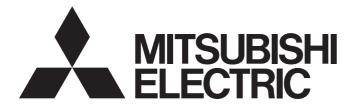

## Mitsubishi Programmable Controller

MELSEC Q<sub>series</sub>

## Channel Isolated RTD Input Module User's Manual

-Q68RD3-G -GX Configurator-TI (SW1D5C-QTIU-E)

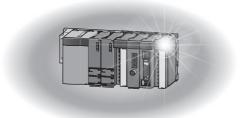

SAFETY PRECAUTIONS

(Read these precautions before use.)

Before using this product, please read this manual and the relevant manuals carefully and pay full attention to safety to handle the product correctly.

In this manual, the safety precautions are classified into two levels: "/N WARNING" and "/N CAUTION".

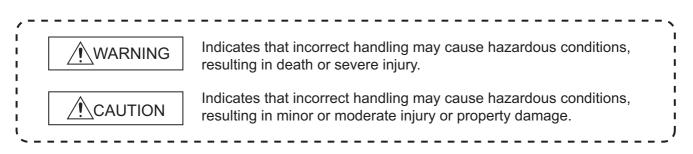

Under some circumstances, failure to observe the precautions given under "ACAUTION" may lead to serious consequences.

Observe the precautions of both levels because they are important for personal and system safety. Make sure that the end users read this manual and then keep the manual in a safe place for future reference.

## [Design Precautions]

## 

Do not write any data to the "system area" of the buffer memory in the intelligent function module. Also, do not use any "use prohibited" signals as an output signal from the programmable controller CPU to the intelligent function module.

Doing so may cause malfunction of the programmable controller system.

## 

Do not install the control lines or communication cables together with the main circuit lines or power cables.

Keep a distance of 100mm or more between them.

Failure to do so may result in malfunction due to noise.

## [Installation Precautions]

| <ul> <li>Use the programmable controller in an environment that meets the general specifications in the<br/>user's manual for the CPU module used.</li> <li>Failure to do so may result in electric shock, fire, malfunction, or damage to or deterioration of the<br/>product.</li> </ul>                                                                                                    |
|----------------------------------------------------------------------------------------------------|
| <ul> <li>To mount the module, while pressing the module mounting lever located in the lower part of the module, fully insert the module fixing projection(s) into the hole(s) in the base unit and press the module until it snaps into place.</li> <li>Incorrect mounting may cause malfunction, failure or drop of the module.</li> <li>When using the programmable controller in an environment of frequent vibrations, fix the module with a screw.</li> </ul>                                                                            |
| <ul> <li>Tighten the screw within the specified torque range.</li> <li>Undertightening can cause drop of the screw, short circuit or malfunction.</li> <li>Overtightening can damage the screw and/or module, resulting in drop, short circuit, or malfunction.</li> </ul>                                                                                                    |
| <ul> <li>Shut off the external power supply (all phases) used in the system before mounting or removing the module.</li> <li>Failure to do so may result in damage to the product.</li> <li>A module can be replaced online (while power is on) on any MELSECNET/H remote I/O station or in the system where a CPU module supporting the online module change function is used.</li> <li>Note that there are restrictions on the modules that can be replaced online, and each module has its predetermined replacement procedure.</li> </ul> |
| <ul> <li>For details, refer to the relevant chapter in this manual.</li> <li>Do not directly touch any conductive parts and electronic components of the module.<br/>Doing so can cause malfunction or failure of the module.</li> </ul>                                                                                                    |

## [Wiring Precautions]

| <ul> <li>Individually ground the shielded cables of the programmable controller with a ground resistance of 100Ω or less.</li> <li>Failure to do so may result in electric shock or malfunction.</li> </ul>                                                                       |
|----------------------------------------------------------------------------------------------------|
| Connectors for external devices must be crimped or pressed with the tool specified by the manufacturer, or must be correctly soldered.<br>Incomplete connections may cause short circuit, fire, or malfunction.                                                                   |
| Prevent foreign matter such as dust or wire chips from entering the module.<br>Such foreign matter can cause a fire, failure, or malfunction.                                                                                                    |
| <ul> <li>A protective film is attached to the top of the module to prevent foreign matter, such as wire chips, from entering the module during wiring.</li> <li>Do not remove the film during wiring.</li> <li>Remove it for heat dissipation before system operation.</li> </ul> |

## [Wiring Precautions]

## 

- Place the cables in a duct or clamp them.
   If not, dangling cable may swing or inadvertently be pulled, resulting in damage to the module or cables or malfunction due to poor contact.
- When disconnecting the cable from the module, do not pull the cable by the cable part.
   For the cable with connector, hold the connector part of the cable.
   Pulling the cable connected to the module may result in malfunction or damage to the module or cable.

## [Startup and Maintenance Precautions]

## 

- Do not touch any terminal while power is on.
   Doing so will cause electric shock or malfunction.
- Shut off the external power supply (all phases) used in the system before cleaning the module or retightening the terminal screws, connector screws, or module fixing screws.
   Failure to do so may result in electric shock or cause the module to fail or malfunction.
   Undertightening can cause drop of the screw, short circuit or malfunction.
   Overtightening can damage the screw and/or module, resulting in drop, short circuit, or malfunction.

## Do not disassemble or modify the modules. Doing so may cause failure, malfunction, injury, or a fire. • Shut off the external power supply (all phases) used in the system before mounting or removing the module. Failure to do so may cause the module to fail or malfunction. A module can be replaced online (while power is on) on any MELSECNET/H remote I/O station or in the system where a CPU module supporting the online module change function is used. Note that there are restrictions on the modules that can be replaced online, and each module has its predetermined replacement procedure. For details, refer to the relevant chapter in this manual. After the first use of the product, do not mount/remove the module to/from the base unit more than 50 times (IEC 61131-2 compliant). Exceeding the limit of 50 times may cause malfunction. Do not touch any terminal while power is on. Failure to do so may cause malfunction. Shut off the external power supply (all phases) used in the system before cleaning the module or retightening the module fixing screws. Failure to do so may cause the module to fail or malfunction. Undertightening can cause drop of the screw, short circuit or malfunction. Overtightening can damage the screw and/or module, resulting in drop, short circuit, or malfunction. Before handling the module, touch a grounded metal object to discharge the static electricity from the human body. Failure to do so may cause the module to fail or malfunction.

## [Disposal Precautions]

## 

• When disposing of this product, treat it as industrial waste.

## **CONDITIONS OF USE FOR THE PRODUCT**

(1) Mitsubishi programmable controller ("the PRODUCT") shall be used in conditions;
 i) where any problem, fault or failure occurring in the PRODUCT, if any, shall not lead to any major or serious accident; and

ii) where the backup and fail-safe function are systematically or automatically provided outside of the PRODUCT for the case of any problem, fault or failure occurring in the PRODUCT.

(2) The PRODUCT has been designed and manufactured for the purpose of being used in general industries.

MITSUBISHI SHALL HAVE NO RESPONSIBILITY OR LIABILITY (INCLUDING, BUT NOT LIMITED TO ANY AND ALL RESPONSIBILITY OR LIABILITY BASED ON CONTRACT, WARRANTY, TORT, PRODUCT LIABILITY) FOR ANY INJURY OR DEATH TO PERSONS OR LOSS OR DAMAGE TO PROPERTY CAUSED BY the PRODUCT THAT ARE OPERATED OR USED IN APPLICATION NOT INTENDED OR EXCLUDED BY INSTRUCTIONS, PRECAUTIONS, OR WARNING CONTAINED IN MITSUBISHI'S USER, INSTRUCTION AND/OR SAFETY MANUALS, TECHNICAL BULLETINS AND GUIDELINES FOR the PRODUCT. ("Prohibited Application")

Prohibited Applications include, but not limited to, the use of the PRODUCT in;

- Nuclear Power Plants and any other power plants operated by Power companies, and/or any other cases in which the public could be affected if any problem or fault occurs in the PRODUCT.
- Railway companies or Public service purposes, and/or any other cases in which establishment of a special quality assurance system is required by the Purchaser or End User.
- Aircraft or Aerospace, Medical applications, Train equipment, transport equipment such as Elevator and Escalator, Incineration and Fuel devices, Vehicles, Manned transportation, Equipment for Recreation and Amusement, and Safety devices, handling of Nuclear or Hazardous Materials or Chemicals, Mining and Drilling, and/or other applications where there is a significant risk of injury to the public or property.

Notwithstanding the above, restrictions Mitsubishi may in its sole discretion, authorize use of the PRODUCT in one or more of the Prohibited Applications, provided that the usage of the PRODUCT is limited only for the specific applications agreed to by Mitsubishi and provided further that no special quality assurance or fail-safe, redundant or other safety features which exceed the general specifications of the PRODUCTs are required. For details, please contact the Mitsubishi representative in your region.

\* The manual number is given on the bottom left of the back cover.

| Print Date | *Manual Number     | Revision                                                                                 |
|------------|--------------------|------------------------------------------------------------------------------------------|
| Apr., 2008 | SH(NA)-080722ENG-A |                                                                                          |
| May, 2008  | SH(NA)-080722ENG-B | Correction                                                                               |
|            |                    | SAFETY PRECAUTIONS, GENERIC TERMS, ABBREVIATIONS, AND TERMS,                             |
|            |                    | Section 2.1, 3.1, 4.1, 5.2.1, 5.3.1, 5.3.3, 7.1                                          |
| Sep., 2011 | SH(NA)-080722ENG-C | Correction                                                                               |
|            |                    | SAFETY PRECAUTIONS, COMPLIANCE WITH EMC AND LOW VOLTAGE                                  |
|            |                    | DIRECTIVES, Section 6.2.3, WARRANTY                                                      |
|            |                    | Addition                                                                                 |
|            |                    | CONDTIONS OF USE FOR THE PRODUCT                                                         |
| Feb., 2012 | SH(NA)-080722ENG-D | Correction                                                                               |
|            |                    | SAFETY PRECAUTIONS, COMPLIANCE WITH EMC AND LOW VOLTAGE                                  |
|            |                    | DIRECTIVES, GENERIC TERMS, ABBREVIATIONS, AND TERMS, Chapter 1,                          |
|            |                    | Section 1.1, 2.1 to 2.3, 3.1, 3.2, 3.2.1 to 3.2.3, 3.3.1, 3.3.2, 3.4.1, 3.4.4, 3.4.5,    |
|            |                    | 3.4.10, 3.4.11, 4.1, 4.3, 4.4.1, 4.4.2, 4.5, 4.6, 5.2.1, 5.2.2, 5.3.1, 5.4, 5.5, 5.6.1,  |
|            |                    | 5.6.2, 6.2.1, 6.2.2, 7.1, 7.3.1 to 7.3.6, 7.4, 7.5, 8.1, Appendix 1.2 to 1.4, Appendix 2 |
|            |                    | Deletion                                                                                 |
|            |                    | Appendix 1                                                                               |
| Jun., 2016 | SH(NA)-080722ENG-E | Correction                                                                               |
|            |                    | GENERIC TERMS, ABBREVIATIONS, AND TERMS, Section 2.1, 2.3, 4.4.2, 5.2.1,                 |
|            |                    | 5.2.2, Appendix 2                                                                        |
|            |                    |                                                                                          |
|            |                    |                                                                                          |
|            |                    |                                                                                          |
|            |                    |                                                                                          |
|            |                    |                                                                                          |
|            |                    |                                                                                          |
|            |                    |                                                                                          |
|            |                    |                                                                                          |
|            |                    |                                                                                          |
|            |                    |                                                                                          |
|            |                    |                                                                                          |
|            |                    |                                                                                          |
|            |                    |                                                                                          |
|            |                    |                                                                                          |
|            |                    |                                                                                          |
|            |                    |                                                                                          |

Japanese Manual Version SH-080721-E

This manual confers no industrial property rights or any rights of any other kind, nor does it confer any patent licenses. Mitsubishi Electric Corporation cannot be held responsible for any problems involving industrial property rights which may occur as a result of using the contents noted in this manual.

#### INTRODUCTION

Thank you for choosing the Mitsubishi MELSEC-Q Series General Purpose Programmable Controllers. Before using the equipment, please read this manual carefully to develop full familiarity with the functions and performance of the Q series programmable controller you have purchased, so as to ensure correct use.

#### CONTENTS

| SAFETY PRECAUTIONS                             | A - 1  |
|------------------------------------------------|--------|
| CONDITIONS OF USE FOR THE PRODUCT              | A - 7  |
| REVISIONS                                      | A - 8  |
| INTRODUCTION                                   | A - 9  |
| CONTENTS                                       | A - 9  |
| COMPLIANCE WITH EMC AND LOW VOLTAGE DIRECTIVES | A - 13 |
| GENERIC TERMS, ABBREVIATIONS, AND TERMS        | A - 14 |
| PACKING LIST                                   | A - 15 |

| CHAPT | ER1 OVERVIEW | 1 - 1 to 1 - 3 |
|-------|--------------|----------------|
| 1.1   | Features     |                |

| CH | IAPT | ER2 SYSTEM CONFIGURATION                                            | 2 - 1 to 2 - 6 |
|----|------|---------------------------------------------------------------------|----------------|
|    | 2.1  | Applicable Systems                                                  | 2 - 1          |
|    | 2.2  | When Using the Q68RD3-G in the Redundant System                     | 2 - 3          |
|    | 2.3  | How to Check the Function Version, Serial No., and Software Version | 2 - 4          |

#### CHAPTER3 SPECIFICATIONS

| 3.1 | Per | formance Specifications                                               | 3 - 1  |
|-----|-----|-----------------------------------------------------------------------|--------|
| 3.2 | Fur | action List                                                           | 3 - 3  |
| 3.  | 2.1 | Temperature conversion system                                         | 3 - 4  |
| 3.  | 2.2 | Conversion setting for disconnection detection function               |        |
| 3.  | 2.3 | Warning output function                                               | 3 - 11 |
| 3.3 | I/O | Signals for Communicating with Programmable Controller CPU            | 3 - 17 |
| 3.  | 3.1 | I/O signal list                                                       |        |
| 3.  | 3.2 | I/O signal details                                                    | 3 - 18 |
| 3.4 | Buf | fer Memory                                                            | 3 - 24 |
| 3.4 | 4.1 | Buffer memory assignment                                              |        |
| 3.4 | 4.2 | Conversion enable/disable setting (Un\G0)                             | 3 - 30 |
| 3.4 | 4.3 | CH[] Time/Count/Moving average/Time constant setting (Un\G1 to Un\G8) | 3 - 31 |
| 3.4 | 4.4 | Conversion completion flag (Un\G10)                                   | 3 - 32 |
| 3.4 | 4.5 | CH[] Measured temperature value (Un\G11 to Un\G18)                    | 3 - 33 |
| 3.4 | 4.6 | Error code (Un\G19)                                                   | 3 - 34 |
| 3.4 | 4.7 | Setting range 1, 2 (Un\G20 and Un\G21)                                | 3 - 34 |
| 3.4 | 4.8 | Setting range 3 (Offset/gain setting) (Un\G22)                        | 3 - 34 |
|     |     |                                                                       |        |

3 - 1 to 3 - 49

| 3.4.9  | Averaging processing selection (Un\G24 and Un\G25)                                       | 3 - 35  |
|--------|------------------------------------------------------------------------------------------|---------|
| 3.4.10 | Offset/gain setting mode (Un\G26 and Un\G27)                                             | 3 - 36  |
| 3.4.11 | CH[] Offset/gain temperature setting values (Un\G28 to Un\G43)                           | 3 - 37  |
| 3.4.12 | Warning output enable/disable setting (Un\G46)                                           | 3 - 37  |
| 3.4.13 | Warning output flag (Process alarm/Rate alarm) (Un\G47 and Un\G48)                       | 3 - 38  |
| 3.4.14 | Disconnection detection flag (Un\G49)                                                    | 3 - 39  |
| 3.4.15 | CH[] Scaling value (Un\G50 to Un\G57)                                                    | 3 - 41  |
| 3.4.16 | Scaling valid/invalid setting (Un\G58)                                                   | 3 - 42  |
| 3.4.17 | CH[] Scaling range upper/lower limit values (Un\G62 to Un\G77)                           | 3 - 43  |
| 3.4.18 | CH[] Scaling width upper/lower limit values (Un\G78 to Un\G93)                           | 3 - 43  |
| 3.4.19 | CH[] Process alarm upper/lower limit values (Un\G94 to Un\G125)                          | 3 - 44  |
| 3.4.20 | CH[] Rate alarm warning detection period (Un\G126 to Un\G133)                            | 3 - 45  |
| 3.4.21 | CH[] Rate alarm upper/lower limit values (Un\G134 to Un\G149)                            | 3 - 45  |
| 3.4.22 | Mode switching setting (Un\G158 and Un\G159)                                             | 3 - 46  |
| 3.4.23 | Conversion setting for disconnection detection (Un\G164 and Un\G165)                     | 3 - 47  |
| 3.4.24 | CH[] Conversion setting value for disconnection detection (Un\G166 to Un\G173)           | 3 - 48  |
| 3.4.25 | Factory default offset/gain values, User range settings offset/gain values, User range s | ettings |
|        | resistance offset/gain values (Un\G190 to Un\G253)                                       | 3 - 49  |

#### CHAPTER4 PROCEDURES AND SETTINGS BEFORE SYSTEM OPERATION

#### 4 - 1 to 4 - 16

| .1 Handling Precautions                             | - 1  |
|-----------------------------------------------------|------|
| 4.1.1 Fixing module with module fixing bracket      |      |
| .2 Procedures and Settings before System Operation4 | - 3  |
| .3 Part Names                                       | - 4  |
| .4 Wiring                                           | - 6  |
| 4.4.1 Wiring precautions                            | - 6  |
| 4.4.2 External wiring                               | - 7  |
| .5 Intelligent Function Module Switch Setting       | - 9  |
| .6 Offset/Gain Setting                              | - 11 |

#### CHAPTER5 UTILITY PACKAGE (GX Configurator-TI) 5 - 1 to 5 - 25

| 5.1 | Uti  | lity Package Functions                               |
|-----|------|------------------------------------------------------|
| 5.2 | Ins  | talling and Uninstalling Utility Package5 - 3        |
| 5.2 |      | Precautions for use                                  |
| 5.2 | 2.2  | Operating environment                                |
| 5.3 | Ор   | erating Utility Package                              |
| 5.3 |      | Common operations                                    |
| 5.3 | 8.2  | Operation overview                                   |
| 5.3 | 3.3  | Activating intelligent function module utility5 - 13 |
| 5.4 | Init | ial Setting                                          |
| 5.5 | Au   | to Refresh Setting                                   |
| 5.6 | Мо   | nitor/Test                                           |
| 5.6 | 5.1  | Monitor/test screen                                  |
| 5.6 | 5.2  | Offset/gain setting operation5 - 22                  |
| 5.6 | 5.3  | OMC (Online Module Change) refresh data              |

| CHAPT | ER  | 6 PROGRAMMING                                    | 6 - 1 to 6 - 31 |
|-------|-----|--------------------------------------------------|-----------------|
| 6.1   | Pro | ogramming Procedure                              |                 |
| 6.2   | Us  | ing Programs in Normal System Configuration      |                 |
| 6.2   | 2.1 | Before creating a program                        |                 |
| 6.2   | 2.2 | Program example when utility package is used     |                 |
| 6.2   | 2.3 | Program example when utility package is not used |                 |
| 6.3   | Us  | ing Programs on Remote I/O Network               |                 |
| 6.3   | 3.1 | Before creating a program                        |                 |
| 6.3   | 3.2 | Program example when utility package is used     |                 |
| 6.3   | 3.3 | Program example when utility package is not used |                 |

#### CHAPTER7 ONLINE MODULE CHANGE

| 7.1 | Со  | nditions Required for Online Module Change                                                | . 7 - 2 |
|-----|-----|-------------------------------------------------------------------------------------------|---------|
| 7.2 | Ор  | erations during Online Module Change                                                      | . 7 - 3 |
| 7.3 | Pro | ocedures of Online Module Change                                                          | . 7 - 4 |
| 7.3 | 8.1 | When factory default is used and initial setting has been made with GX Configurator-TI    | . 7 - 4 |
| 7.3 | 3.2 | When factory default is used and initial setting has been made with sequence program      | . 7 - 9 |
| 7.3 | 3.3 | When user range setting is used and initial setting has been made with GX Configurator-TI |         |
|     |     | (Separate system is available)                                                            | 7 - 13  |
| 7.3 | 8.4 | When user range setting is used and initial setting has been made with GX Configurator-TI |         |
|     |     | (Separate system is not available)                                                        | 7 - 18  |
| 7.3 | 8.5 | When user range setting is used and initial setting has been made with sequence program   |         |
|     |     | (Separate system is available)                                                            | 7 - 24  |
| 7.3 | 8.6 | When user range setting is used and initial setting has been made with sequence program   |         |
|     |     | (Separate system is not available)                                                        | 7 - 29  |
| 7.4 | Ra  | nge Reference Table                                                                       | 7 - 34  |
| 7.5 | Pre | ecautions for Online Module Change                                                        | 7 - 37  |

#### CHAPTER8 TROUBLESHOOTING

| 8.1 | Erro | or Code List                                                  | 8 - 1 |
|-----|------|---------------------------------------------------------------|-------|
| 8.2 | Tro  | ubleshooting                                                  | 3 - 3 |
| 8.2 | 2.1  | When "RUN" LED turns off                                      | 3 - 3 |
| 8.2 | 2.2  | When "RUN" LED flashes                                        | 3 - 3 |
| 8.2 | 2.3  | When "ERR" LED flashes                                        | 3 - 3 |
| 8.2 | 2.4  | When "ERR" LED turns on                                       | 3 - 3 |
| 8.2 | 2.5  | When "ALM" LED flashes                                        | 3 - 4 |
| 8.2 | 2.6  | When "ALM" LED turns on                                       | 3 - 4 |
| 8.2 | 2.7  | When Disconnection detection signal (XC) turns ON             | 3 - 4 |
| 8.2 | 2.8  | When measured temperature value cannot be read                | 3 - 4 |
| 8.2 | 2.9  | When measured temperature value is abnormal                   | 8 - 5 |
| 8.2 | 2.10 | Checking Q68RD3-G status using system monitor of GX Developer | 3 - 6 |

| AF | PPENDICES  | ;  |                                                      | APPX - 1 to APPX - 13 |
|----|------------|----|------------------------------------------------------|-----------------------|
|    | Appendix 1 | D  | edicated Instructions                                | APPX - 1              |
|    | Appendix 1 | .1 | List of Dedicated Instructions and Available Devices | APPX - 1              |

#### 8 - 1 to 8 - 7

7 - 1 to 7 - 37

| Appendix 1. | 2 G(P).OFFGAN | APPX - 2  |
|-------------|---------------|-----------|
|             | . ,           |           |
|             | ( )           |           |
| ••          | . ,           | APPX - 13 |

#### INDEX

## INDEX - 1 to INDEX - 2

#### COMPLIANCE WITH EMC AND LOW VOLTAGE DIRECTIVES

#### (1) Method of ensuring compliance

To ensure that Mitsubishi programmable controllers maintain EMC and Low Voltage Directives when incorporated into other machinery or equipment, certain measures may be necessary. Please refer to one of the following manuals.

- QCPU User's Manual (Hardware Design, Maintenance and Inspection)
- Safety Guidelines

(This manual is included with the CPU module or base unit.)

The CE mark on the side of the programmable controller indicates compliance with EMC and Low Voltage Directives.

#### (2) Additional measures

To ensure that this product maintains EMC and Low Voltage Directives, please refer to Section 4.4.1.

#### GENERIC TERMS, ABBREVIATIONS, AND TERMS

Unless otherwise specified, this manual uses the following general terms, abbreviations, and terms.

| Generic term/<br>Abbreviation/Term       | Description                                                                                                    |  |  |  |  |
|------------------------------------------|----------------------------------------------------------------------------------------------------|--|--|--|--|
| Q68RD3-G                                 | The abbreviation for the Q68RD3-G channel isolated RTD input module                                                                                                    |  |  |  |  |
| Up scale                                 | A measurement range maximum value + 5% of the measurement range                                                                                                    |  |  |  |  |
| Down scale                               | A measurement range minimum value - 5% of the measurement range                                                                                                    |  |  |  |  |
| GX Developer<br>GX Works2                | The product name of the software package for the MELSEC programmable controllers                                                                                                    |  |  |  |  |
| GX Configurator-TI                       | The abbreviation for the thermocouple input module setting and monitor tool GX Configurator-<br>TI (SW1D5C-QTIU-E)                                                                                                    |  |  |  |  |
| QCPU (Q mode)                            | A generic term for the Q00JCPU, Q00CPU, Q01CPU, Q02CPU, Q02HCPU, Q06HCPU, Q12HCPU, Q25HCPU, Q02PHCPU, Q06PHCPU, Q12PHCPU, Q25PHCPU, Q12PRHCPU, Q25PRHCPU, Q00UJCPU, Q01UCPU, Q02UCPU, Q03UDCPU, Q04UDHCPU, Q06UDHCPU, Q10UDHCPU, Q20UDHCPU, Q26UDHCPU, Q03UDECPU, Q04UDEHCPU, Q10UDEHCPU, Q13UDEHCPU, Q20UDEHCPU, Q26UDEHCPU, Q26UDEHCPU, Q50UDEHCPU, and Q100UDEHCPU |  |  |  |  |
| Process CPU                              | A generic term for the Q02PHCPU, Q06PHCPU, Q12PHCPU, and Q25PHCPU                                                                                                    |  |  |  |  |
| Redundant CPU                            | A generic term for the Q12PRHCPU and Q25PRHCPU                                                                                                    |  |  |  |  |
| Personal computer                        | An IBM PC/AT <sup>®</sup> or compatible computer with DOS/V                                                                                                    |  |  |  |  |
| RTD (Resistance<br>Temperature Detector) | A generic term for the platinum RTD and nickel RTD                                                                                                    |  |  |  |  |
|                                          | A generic term for the following:                                                                                                    |  |  |  |  |
| Windows Vista <sup>®</sup>               | Microsoft <sup>®</sup> Windows Vista <sup>®</sup> Home Basic Operating System,<br>Microsoft <sup>®</sup> Windows Vista <sup>®</sup> Home Premium Operating System,                                                                                                    |  |  |  |  |
|                                          | Microsoft <sup>®</sup> Windows Vista <sup>®</sup> Business Operating System,                                                                                                    |  |  |  |  |
|                                          | Microsoft <sup>®</sup> Windows Vista <sup>®</sup> Ultimate Operating System,                                                                                                    |  |  |  |  |
|                                          | Microsoft <sup>®</sup> Windows Vista <sup>®</sup> Enterprise Operating System                                                                                                    |  |  |  |  |
|                                          | A generic term for the following:                                                                                                    |  |  |  |  |
| Windows <sup>®</sup> XP                  | Microsoft <sup>®</sup> Windows <sup>®</sup> XP Professional Operating System,                                                                                                    |  |  |  |  |
|                                          | Microsoft <sup>®</sup> Windows <sup>®</sup> XP Home Edition Operating System                                                                                                    |  |  |  |  |
|                                          | A generic term for the following:                                                                                                    |  |  |  |  |
|                                          | Microsoft <sup>®</sup> Windows <sup>®</sup> 7 Starter Operating System,                                                                                                    |  |  |  |  |
|                                          | Microsoft <sup>®</sup> Windows <sup>®</sup> 7 Home Premium Operating System,                                                                                                    |  |  |  |  |
|                                          | Microsoft <sup>®</sup> Windows <sup>®</sup> 7 Professional Operating System,                                                                                                    |  |  |  |  |
| Windows <sup>®</sup> 7                   | Microsoft <sup>®</sup> Windows <sup>®</sup> 7 Ultimate Operating System,                                                                                                    |  |  |  |  |
|                                          | Microsoft <sup>®</sup> Windows <sup>®</sup> 7 Enterprise Operating System                                                                                                    |  |  |  |  |
|                                          | Note that the 32-bit version is designated as "32-bit Windows <sup>®</sup> 7", and the 64-bit version is                                                                                                    |  |  |  |  |
|                                          | designated as "64-bit Windows <sup>®</sup> 7".                                                                                                    |  |  |  |  |

#### PACKING LIST

#### The product package contains the following.

| Model          | Product                                                       | Quantity |
|----------------|---------------------------------------------------------------|----------|
| Q68RD3-G       | Q68RD3-G channel isolated RTD input module                    | 1        |
| SW1D5C-QTIU-E  | GX Configurator-TI Version1 (Single license product) (CD-ROM) | 1        |
| SW1D5C-QTIU-EA | GX Configurator-TI Version1 (Volume license product) (CD-ROM) | 1        |

## CHAPTER1 OVERVIEW

This user's manual provides the specifications, handling instructions, programming procedures, and other information of the Q68RD3-G channel isolated RTD (Resistance Temperature Detector) input module (hereinafter the "Q68RD3-G"), which is designed to use with the MELSEC-Q series CPU module.

The Q68RD3-G is a RTD module (3-wire type) and converts temperature data [°C] input from the Pt100 or JPt100 platinum RTDs (hereinafter the "Pt100" or "JPt100") or the Ni100 nickel RTD (hereinafter the "Ni100") to measured temperature values in 16-bit signed binary data (stored as a value rounded off to one decimal place  $\times$  10) or scaling values (ratios (%)).

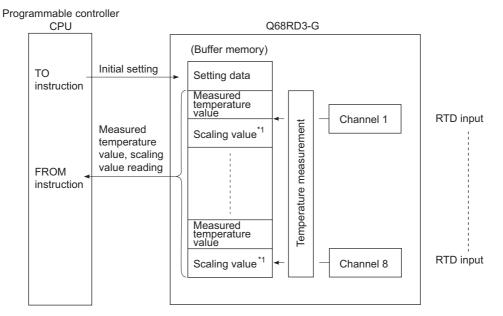

\* For details on scaling values, refer to Section 3.4.15.

#### 1.1 Features

#### (1) Isolated channels

The Q68RD3-G is a channel isolated module.

(2) Temperature measurement of eight channels available in one module The Q68RD3-G can measure temperature of eight channels in one module. The module can also convert the detected measured temperature values into scaling values (ratios (%)).

#### (3) Conversion enable/disable setting

Conversion enable/disable setting is possible for each channel. Disabling conversion for unused channels prevents unnecessary disconnection detection.

#### (4) Use of 3-wire RTDs conforming to standards

3-wire RTDs listed in the table below can be used.

Table 1.1 Available RTD

| F            | RTD    | Compliant standard            |
|--------------|--------|-------------------------------|
| Platinum RTD | Pt100  | JIS C 1604-1997, IEC 751 1983 |
|              | JPt100 | JIS C 1604-1981               |
| Nickel RTD   | Ni100  | DIN 43760 1987                |

Also, RTD type and measurement range can be set for each channel using GX Developer.

#### (5) Disconnection detection

Disconnection status of RTD can be detected for each channel by Disconnection detection flag.

Disconnection status can also be detected from the measured temperature value by setting "Up scale", "Down scale" or "Given value" for the Conversion setting for disconnection detection.

#### (6) Selection of sampling processing, time average processing, count average processing, moving average processing, and primary delay filter

A temperature conversion system: sampling processing, time average processing, count average processing, moving average or primary delay filter can be selected for each channel.

#### (7) Error compensation by offset/gain value setting

Error compensation is available by setting offset/gain values for each channel. Offset/gain values can be selected from user range setting and factory default setting. SYSTEM CONFIGURATION

SPECIFICATIONS

#### (8) Warning output function

(a) Process alarm warning output

A warning can be output when the measured temperature value exceeds the input range set by user.

Upper limit value and lower limit value can be set for each channel, and a setting to have a difference (hysteresis) between warning output and warning clear is also available.

(b) Rate alarm warning output

A warning can be output when the measured temperature value exceeds the rate of temperature change set by user.

#### (9) Online module change

The module can be changed without stopping the system. Furthermore, the following operations can be processed by using sequence programs.

- Transferring the offset/gain set values to the replacement Q68RD3-G
- Transferring the offset/and gain set values to another Q68RD3-G mounted on the other slot

#### (10) Easy settings using GX Configurator-TI

Using GX Configurator-TI which is sold separately, sequence programs can be reduced since settings of the Q68RD3-G can be made on the screen. Also, the set status or operating status of the module can be checked easily.

OVERVIEW

2

SPECIFICATIONS

PROCEDURES AND SETTINGS BEFORE SYSTEM OPERATION

> UTILITY PACKAGE (GX CONFIGURATOR-TI)

> > 6

PROGRAMMING

## CHAPTER2 SYSTEM CONFIGURATION

This chapter explains the system configuration of the Q68RD3-G.

#### 2.1 Applicable Systems

This section describes the applicable systems.

#### (1) Applicable modules and base units, and number of modules

(a) When mounted with CPU module For the CPU modules, the number of modules, and base units applicable to the Q68RD3-G, refer to the user's manual for the CPU module used.

Note the following when the Q68RD3-G is mounted with a CPU module.

- Depending on the combination with other modules or the number of mounted modules, power supply capacity may be insufficient. Pay attention to the power supply capacity before mounting modules, and if the power supply capacity is insufficient, change the combination of the modules.
- Mount a module within the number of I/O points for the CPU module. If the number of slots is within the available range, the module can be mounted on any slot.

| Remark                                                                                                  |  |
|----------------------------------------------------------------------------------------------------|--|
| To use the Q68RD3-G with a C Controller module, refer to the user's manual for the C Controller module. |  |
| • • • • • • • • • • • • • • • • • • • •                                                                 |  |
| (b) When the module is used in a MELSECNET/H remote I/O station                                         |  |
| Factly ANELOCONET/Learnests 1/O station. the annual an effected data and have                           |  |

For the MELSECNET/H remote I/O station, the number of modules, and base units applicable to the Q68RD3-G, refer to the Q Corresponding MELSECNET/H Network System Reference Manual (Remote I/O network).

#### (2) Support of multiple CPU system

When using the Q68RD3-G in a multiple CPU system, refer to the following manual first.

• QCPU User's Manual (Multiple CPU System)

#### (3) Support of online module change

The function version of the Q68RD3-G has been "C" from the first release, supporting online module change.

For details, refer to CHAPTER 7.

#### (4) Supported software packages

Relation between the system containing the Q68RD3-G and software package is shown in the following table.

GX Developer or GX Works2 is required to use the Q68RD3-G.

| <b>6</b> 1                     |                     | Software version       |                            |                                                                   |  |  |
|--------------------------------|---------------------|------------------------|----------------------------|-------------------------------------------------------------------|--|--|
| Sy                             | stem                | GX Developer           | GX Configurator-TI         | GX Works2                                                         |  |  |
| Q00J/Q00/Q01CPU                | Single CPU system   | Version 7 or later     |                            |                                                                   |  |  |
|                                | Multiple CPU system | Version 8 or later     |                            |                                                                   |  |  |
| Q02/Q02H/Q06H/                 | Single CPU system   | Version 4 or later     |                            |                                                                   |  |  |
| Q12H/Q25HCPU                   | Multiple CPU system | Version 6 or later     |                            |                                                                   |  |  |
| Q02PH/Q06PHCPU                 | Single CPU system   | Version 8.68W or later |                            |                                                                   |  |  |
|                                | Multiple CPU system |                        |                            |                                                                   |  |  |
| Q12PH/Q25PHCPU                 | Single CPU system   | Version 7.10L or later |                            |                                                                   |  |  |
|                                | Multiple CPU system |                        |                            |                                                                   |  |  |
| Q12PRH/Q25PRHCPU               | Redundant system    | Version 8.45X or later |                            |                                                                   |  |  |
| Q00UJ/Q00U/                    | Single CPU system   | Version 8.76E or later |                            |                                                                   |  |  |
| Q01UCPU                        | Multiple CPU system |                        | Version 1.26AC             |                                                                   |  |  |
| Q02U/Q03UD/                    | Single CPU system   | Version 8.48A or later | or later                   | Refer to the GX Works2<br>Version 1 Operating<br>Manual (Common). |  |  |
| Q04UDH/Q06UDHCPU               | Multiple CPU system |                        |                            |                                                                   |  |  |
| Q10UDH/Q20UDHCPU               | Single CPU system   | Version 8.76E or later |                            |                                                                   |  |  |
| 4.000.000.000                  | Multiple CPU system |                        |                            |                                                                   |  |  |
| Q13UDH/Q26UDHCPU               | Single CPU system   | Version 8.62Q or later |                            |                                                                   |  |  |
|                                | Multiple CPU system |                        |                            |                                                                   |  |  |
| Q03UDE/Q04UDEH/                | Single CPU system   |                        |                            |                                                                   |  |  |
| Q06UDEH/Q13UDEH/<br>Q26UDEHCPU | Multiple CPU system | Version 8.68W or later |                            |                                                                   |  |  |
| Q10UDEH/                       | Single CPU system   | Version 8.76E or later |                            |                                                                   |  |  |
| Q20UDEHCPU                     | Multiple CPU system |                        |                            |                                                                   |  |  |
| CPU modules other              | Single CPU system   | Cannot be used         | Cannot be used             |                                                                   |  |  |
| than the above                 | Multiple CPU system |                        | Carrier be used            |                                                                   |  |  |
| When mounted to MELS station   | ECNET/H remote I/O  | Version 6 or later     | Version 1.26AC<br>or later |                                                                   |  |  |

#### Table 2.1 System and compatible software package

### 

When using GX Works2, refer to the following:

- GX Works2 Version 1 Operating Manual (Common)
- GX Works2 Version 1 Operating Manual (Intelligent Function Module)

OVERVIEW

2

**IGURATION** 

SPECIFICATIONS

PROCEDURES AND SETTINGS BEFORE SYSTEM OPERATION

> UTILITY PACKAGE (GX CONFIGURATOR-TI)

> > -

PROGRAMMING

ONLINE MODULE CHANGE

TROUBLESHOOTING

## 2.2 When Using the Q68RD3-G in the Redundant System

This section describes the use of the Q68RD3-G in the redundant system.

#### (1) Dedicated instructions

Dedicated instructions cannot be used.

#### (2) GX Configurator-TI

GX Configurator-TI cannot be used when accessing Redundant CPU via an intelligent function module on an extension base unit from GX Developer. Connect a personal computer with a communication path indicated below.

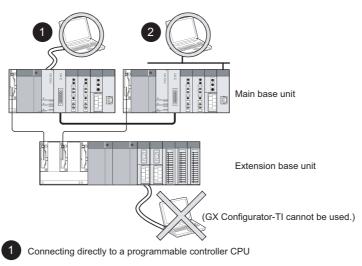

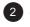

Connecting to a programmable controller CPU via an intelligent function module (Ethernet module, MELSECNET/H module or CC-Link module) on the main base unit

Figure 2.1 Communication path for GX Configurator-TI

# 2.3 How to Check the Function Version, Serial No., and Software Version

#### (1) Checking the function version and serial No.

The serial No. and function version of the Q68RD3-G can be checked on the rating plate, front of the module, and system monitor of GX developer.

(a) On the rating plate

The rating plate is put on the side of the Q68RD3-G.

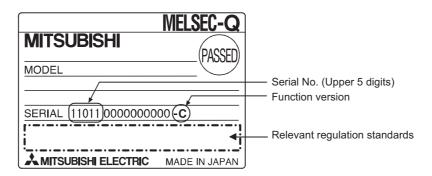

(b) On the front of the module

The function version and serial No. on the rating plate is also indicated on the front of the module (lower part).

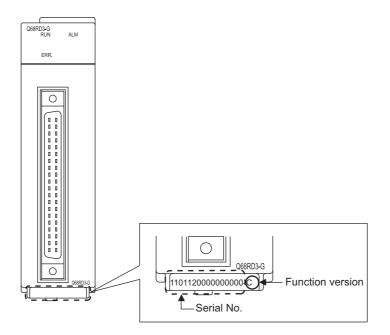

(c) On the system monitor (product information list)

To display the system monitor, select [Diagnostics]  $\rightarrow$  [System

monitor] → Product Inf. List of GX Developer.

|        |           |         |            |        |         |            |                 | nction<br>rsion | Produ<br>No. |            |         |
|--------|-----------|---------|------------|--------|---------|------------|-----------------|-----------------|--------------|------------|---------|
| roduct | Informati | on List |            |        |         |            |                 | Ļ               |              |            | X       |
| Slot   | Туре      | Series  | Model name | Points | I/O No. | Master PLC | Serial No       | Ver.            | Pro          | duct No.   | <b></b> |
| PLC    | PLC       | Q       | QO2UCPU    | -      | -       | -          | 130220000000000 | ) B             | 0910120      | 92915091-B |         |
| 0-0    | Intelli.  | Q       | Q68RD3-G   | 16pt   | 0000    | -          | 100210000000000 | ) C             |              | -          |         |
| 0-1    | -         | -       | None       | -      | -       | -          | -               | -               |              | -          |         |
| 0-2    | -         | -       | None       | -      | -       | -          | -               | -               |              | -          |         |
| 0-3    | -         | -       | None       | -      | -       | -          | _               | -               |              | -          |         |

1) Displaying the product No.

Since the Q68RD3-G do not support the production number display, "-" is displayed in the "Product No." field.

## 

The serial No. on the rating plate and the front of the module may be different from the serial No.

- The serial No. on the rating plate and the front of the module indicates the management information of the product.
- The serial No. displayed on the product information list in GX Developer indicates the function information of the product. The function information of the product is updated when a new function is added.

PROCEDURES AND SETTINGS BEFORE SYSTEM OPERATION

OVERVIEW

2

SPECIFICATIONS

MELSEG Q series

#### (2) Checking the software version of GX Configurator-TI

The software version of GX Configurator-TI can be checked on GX Developer by clicking [Help]  $\rightarrow$  [Product information].

| Product information                                                                                                    | × |  |  |  |  |  |
|----------------------------------------------------------------------------------------------------|---|--|--|--|--|--|
| Programming and Maintenance tool<br>GX Developer Version 8.63R (SW8D5C-GPPW-E)                                                                                                    |   |  |  |  |  |  |
| COPYRIGHT(C) 2002 MITSUBISHI ELECTRIC CORPORATION<br>ALL RIGHTS RESERVED                                                                                                    |   |  |  |  |  |  |
| This Product is licensed to:                                                                                                    |   |  |  |  |  |  |
| Name: MITSUBISHI                                                                                                    |   |  |  |  |  |  |
| Company: Mitsubishi Electric Corporation                                                                                                    |   |  |  |  |  |  |
| ProductID                                                                                                    |   |  |  |  |  |  |
| List of version information on Add-in software                                                                                                    |   |  |  |  |  |  |
| GX Configurator T(Version1.26AC(3)W1D5C-QTIU-E)<br>COPYRIGHT(C) 2000 MITSUBIONI ELECTRIC CORPORATION ALL<br>RIGHTS RESERVED                                                                                                    |   |  |  |  |  |  |
|                                                                                                    |   |  |  |  |  |  |
|                                                                                                    | ~ |  |  |  |  |  |
| Warning :                                                                                                    |   |  |  |  |  |  |
| This product is protected by copyright law and international treaties.<br>Unauthorized reproduction or distribution of this program or any portion<br>of it may result in severe civil and criminal penalties, and will be<br>prosecuted to the maximum extension possible under the law. |   |  |  |  |  |  |
|                                                                                                    |   |  |  |  |  |  |

("Product information" screen of GX Developer Version 8)

## CHAPTER3 SPECIFICATIONS

## 3.1 Performance Specifications

The following table shows the performance specifications of the Q68RD3-G.

#### (1) List of performance specifications

Table 3.1 List of performance specifications

|                        | lte         | em                          | Specifications                                                                                                    |                                                                                                    |                                    |                         |  |  |  |
|------------------------|-------------|-----------------------------|----------------------------------------------------------------------------------------------------|----------------------------------------------------------------------------------------------------|------------------------------------|-------------------------|--|--|--|
| Number of ch           | annels      |                             | 8 channels                                                                                                    |                                                                                                    |                                    |                         |  |  |  |
| Output                 | Measure     | ed temperature value        | 16-bit signed binary (-2000 to 8500)                                                                                                |                                                                                                    |                                    |                         |  |  |  |
| Output                 | Scaling     | value                       |                                                                                                    | 16-bit signed                                                                                                    | ,                                  |                         |  |  |  |
| Usable RTD*            | 5           |                             |                                                                                                    |                                                                                                    | 83), JPt100 (JIS C 1604            | -1981),                 |  |  |  |
|                        | - <b>T</b>  |                             |                                                                                                    | Ni100 (DIN 437                                                                                                    | 60 1987)                           |                         |  |  |  |
| Measured               | Pt100       |                             |                                                                                                    | -200 to 85                                                                                                    | O°C                                |                         |  |  |  |
| temperature            | JPt100      |                             |                                                                                                    | -180 to 60                                                                                                    | O°C                                |                         |  |  |  |
| range                  | Ni100       |                             |                                                                                                    | -60 to 18                                                                                                    | 0°C                                |                         |  |  |  |
| Temperature            | detecting   | output current              |                                                                                                    | 1.0mA or                                                                                                    | less                               |                         |  |  |  |
|                        |             | -200 to 850°C <sup>*1</sup> | $\pm$ 0.8°C (Ambient temperature                                                                                                    | e: $25\pm5^\circ$ C), $\pm2$                                                                                                    | 2.4°C (Ambient temperate           | ure: 0 to 55°C)         |  |  |  |
|                        | Pt100       | -20 to 120°C *1             | $\pm$ 0.3°C (Ambient temperature: 25 $\pm$ 5°C), $\pm$ 1.1°C (Ambient temperature: 0 to 55°C)                                       |                                                                                                    |                                    |                         |  |  |  |
| 0                      |             | 0 to 200°C *1               | $\pm$ 0.4°C (Ambient temperature                                                                                                    | $\pm 0.4^{\circ}$ C (Ambient temperature: $25 \pm 5^{\circ}$ C), $\pm 1.2^{\circ}$ C (Ambient temperature: 0 to $55^{\circ}$ C) |                                    |                         |  |  |  |
| Conversion accuracy *2 |             | -180 to 600°C <sup>*1</sup> | $\pm$ 0.8°C (Ambient temperature                                                                                                    | e: 25±5°C), ±2                                                                                                    | 2.4°C (Ambient temperat            | ure: 0 to 55°C)         |  |  |  |
| accuracy               | JPt100      | -20 to 120°C *1             | $\pm$ 0.3°C (Ambient temperature: 25 $\pm$ 5°C), $\pm$ 1.1°C (Ambient temperature: 0 to 55°C)                                       |                                                                                                    |                                    |                         |  |  |  |
|                        |             | 0 to 200°C <sup>*1</sup>    | $\pm$ 0.4°C (Ambient temperature                                                                                                    | $\pm$ 0.4°C (Ambient temperature: 25 $\pm$ 5°C), $\pm$ 1.2°C (Ambient temperature: 0 to 55°C)                                   |                                    |                         |  |  |  |
|                        | Ni100       | -60 to 180°C <sup>*1</sup>  | $\pm$ 0.4°C (Ambient temperature: 25 $\pm$ 5°C), $\pm$ 1.2°C (Ambient temperature: 0 to 55°C)                                       |                                                                                                    |                                    |                         |  |  |  |
| Resolution             |             |                             | 0.1°C                                                                                                    |                                                                                                    |                                    |                         |  |  |  |
| Conversion s           | peed        |                             | 320ms/8 channels <sup>*3</sup>                                                                                                    |                                                                                                    |                                    |                         |  |  |  |
| Number of an           | alog input  | channels                    | 8 channels                                                                                                    |                                                                                                    |                                    |                         |  |  |  |
|                        |             |                             | Specific isolated area                                                                                                    | lsolation<br>method                                                                                                    | Dielectric<br>withstand<br>voltage | Isolation<br>resistance |  |  |  |
| Isolation spec         | cifications |                             | Between RTD input and<br>programmable controller<br>power supply                                                                    | Transformer<br>isolation                                                                                                    | 500VACrms for 1min.                | 500VDC<br>10MΩ or       |  |  |  |
|                        |             |                             | Between RTD input channels                                                                                                    | Transformer isolation                                                                                                    | 1000VACrms for<br>1min.            | more                    |  |  |  |
| Disconnection          | n detectior | 1                           | Availab                                                                                                    | le (each channe                                                                                                    | el respectively) *4                |                         |  |  |  |
| Maximum nur            | mber of wr  | ites to Flash memory        | 50,000                                                                                                    |                                                                                                    |                                    |                         |  |  |  |
| Number of I/C          | ) points oc | cupied                      | 16 points (I/O assignment: Intelligent 16 points)                                                                                   |                                                                                                    |                                    |                         |  |  |  |
| External inter         | face        |                             | 40-pin connector                                                                                                    |                                                                                                    |                                    |                         |  |  |  |
| Applicable with        | re size     |                             | 0.3mm <sup>2</sup> (22 AWG) or less (for A6CON1, A6CON4)<br>0.088mm <sup>2</sup> to 0.24mm <sup>2</sup> (28 to 24 AWG) (for A6CON2) |                                                                                                    |                                    |                         |  |  |  |
| External device        | ce connec   | tor (sold separately)       | A6CON1,A6CON2,A6CON4                                                                                                    |                                                                                                    |                                    |                         |  |  |  |
| Internal curre         |             |                             | 0.54A                                                                                                    |                                                                                                    |                                    |                         |  |  |  |
| Weight                 |             |                             | 0.20kg                                                                                                    |                                                                                                    |                                    |                         |  |  |  |
| External dime          | ensions     |                             | 102(H)×27.4(W)×130(D)mm                                                                                                    |                                                                                                    |                                    |                         |  |  |  |
| * 1 If the te          |             |                             | emperature out of the measurement range given in the table is input from the RTD, the                                               |                                                                                                    |                                    |                         |  |  |  |

 If the temperature out of the measurement range given in the table is input from the RTD, the maximum and minimum values of the measurement range are used.

3.1 Performance Specifications

OVERVIEW

SYSTEM CONFIGURATION

3

SPECIFICATIONS

PROGRAMMING

6

ONLINE MODULE CHANGE

TROUBLESHOOTING

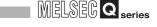

\* 2 When a RTD is connected, the degree of accuracy will be the sum of the conversion accuracy of the Q68RD3-G and the tolerance of the connected RTD.

Use the calculation formula below.

(Accuracy) = (Conversion accuracy) + (Tolerance of connected RTD)

| Table 3.2 Pt100 Tolerance (JIS C 1604-1997, IEC 751 1983) |                         |  |  |  |  |  |
|-----------------------------------------------------------|-------------------------|--|--|--|--|--|
| Class Tolerance                                           |                         |  |  |  |  |  |
| A                                                         | ± (0.15+0.002   t  ) °C |  |  |  |  |  |
| В                                                         | ± (0.3+0.005   t  ) °C  |  |  |  |  |  |

#### Table 3.3 JPt100 Tolerance (JIS C 1604-1981)

|       | ( , , , , , , , , , , , , , , , , , , , |
|-------|-----------------------------------------|
| Class | Tolerance                               |
| 0.15  | ± (0.15+0.0015   t  ) °C                |
| 0.2   | ± (0.15+0.002   t  ) °C                 |
| 0.5   | ± (0.3+0.005   t  ) °C                  |

#### Table 3.4 Ni100 Tolerance (DIN 43760 1987)

| Class      | Tolerance               |  |
|------------|-------------------------|--|
| 0 to 250°C | ± (0.4+0.007   t  ) °C  |  |
| -60 to 0°C | ± (0.4+0.0028   t  ) °C |  |

Example 1 Ambient temperature: 40°C (for Pt100 (-200 to 850°C)) RTD type: Pt100 Class A

Measurement temperature: 800°C

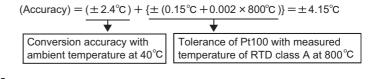

#### Example 2 Ambient temperature: 25°C (for Pt100 (-200 to 850°C)) RTD type: Pt100 Class B

Measurement temperature: 500°C

$$(Accuracy) = (\pm 0.8^{\circ}C) + \{\pm (0.3^{\circ}C + 0.005 \times 500^{\circ}C)\} = \pm 3.6^{\circ}C$$

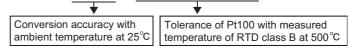

\* 3 The conversion speed indicates the time required before the measured temperature values are stored into the buffer memory when sampling processing is specified.

Regardless of the number of conversion-enabled channels, the measured temperature values of all channels are batch-stored into the buffer memory every 320ms. (Refer to Section 3.2.1.)

\* 4 When disconnection state is detected, output values are selected from "Up scale", "Down scale" or "Given value". (Refer to Section 3.2.2.)

\* 5 Only 3-wire RTDs can be used.

2-wire RTDs and 4-wire RTDs cannot be used.

## 3.2 Function List

#### The following table lists the Q68RD3-G functions.

| Item                                                          | Description                                                                                                    | Reference      |  |  |
|---------------------------------------------------------------|----------------------------------------------------------------------------------------------------|----------------|--|--|
| Temperature conversion                                        | This function incorporates temperature data to a module by connecting a RTD.                                                                                                    |                |  |  |
| function                                                      | Temperature data are stored into the buffer memory in 16-bit signed binary (-2000 to 8500).                                                                                                    | Section 3.4.5  |  |  |
| Temperature conversion<br>system                              | <ol> <li>Sampling processing         This processing converts every temperature input value for each channel and outputs             a measured temperature value after every conversion.         </li> <li>Averaging processing         <ul> <li>(a) Time average             This processing averages temperature conversion by time for each channel and             stores the averaged value.</li> <li>(b) Count average             This processing averages temperature conversion by count for each channel             and stores the averaged value.</li> <li>(c) Moving average             This processing averages measured temperature values, which are measured             every sampling period for the specified number of times.</li> </ul> </li> <li>(3) Primary delay filter         <ul> <li>This processing smooths measured temperature values by a preset time constant.</li> </ul> </li> </ol> | Section 3.2.1  |  |  |
| Conversion enable/disable<br>function                         | This function specifies temperature conversion availability (enable or disable) for each channel.<br>Conversion time is 320ms/8 channels.                                                                                                    | Section 3.4.2  |  |  |
| RTD type selection function,<br>Range switching function      | This function sets RTD type and measurement range for each channel.                                                                                                    |                |  |  |
| Disconnection detection<br>function                           | This function detects disconnection of RTD which is connected to each conversion-enabled channel.                                                                                                    | Section 3.4.14 |  |  |
| Conversion setting for<br>disconnection detection<br>function | This function is to select a value to be stored in the CH□ Measured temperature value (Un\G11 to Un\G18) from "Up scale", "Down scale" or "Given value" when disconnection is detected.                                                                                                    | Section 3.2.2  |  |  |
| Warning output function                                       | <ol> <li>Process alarm         <ul> <li>A warning is output when the measured temperature value is equal to or more than the process alarm upper upper limit value, or equal to or less than the process alarm lower lower limit value.</li> <li>Rate alarm</li></ul></li></ol>                                                                                                    |                |  |  |
| Scaling function                                              | This function converts measured temperature value to scaling value (ratio (%)) and stores the converted value into the buffer memory.                                                                                                    |                |  |  |
| Offset/gain setting function                                  | This function compensates an error of measured temperature value.                                                                                                    |                |  |  |
| Online module change                                          | This function enables a module change without the system being stopped.                                                                                                    | CHAPTER 7      |  |  |

1

OVERVIEW

SYSTEM CONFIGURATION

PROGRAMMING

7

## **3** - 3

#### 3.2.1 Temperature conversion system

The following shows the temperature measurement timing within each conversion period. Temperatures of all channels, CH1 to CH8, are batch-updated every 320ms, regardless of the Conversion enable/disable setting (Un\G0).

If the Conversion enable/disable setting (Un\G0) of a channel is set to "Enable" when the temperature is measured, the measured temperature value is stored in the CH Measured temperature value (Un\G11 to Un\G18). If the setting is set to "Disable", the measured temperature value is not stored.

Regardless of the number of conversion-enabled channels, the measured temperature values are stored in the buffer memory every 320ms.

The following shows the temperature measurement timing within each conversion period.

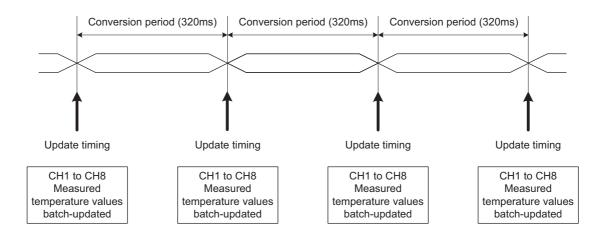

OVERVIEW

SYSTEM CONFIGURATION

3

SPECIFICATIONS

PROCEDURES AND SETTINGS BEFORE SYSTEM OPERATION

> UTILITY PACKAGE (GX CONFIGURATOR-TI)

> > 6

PROGRAMMING

#### (1) Sampling processing

Measured temperature values that are measured every 320ms of sampling period are stored in the buffer memory.

#### (2) Averaging processing

After the first averaging processing is completed, the corresponding bit for a channel where processing has been completed of the Conversion completion flag (Un\G10) turns ON (changes to "1").

(a) Time average

Conversion is performed for a set period of time. Then, the total value, excluding the maximum and the minimum values, is averaged and the averaged value is stored in the buffer memory.

The number of processing times within the set period of time is calculated in the following formula.

Number of processing times = set period of time ÷ 320 (times)

Setting range of time average is 1280 to 5000ms.

If a value outside the setting range is set, an error (error code: 20□) occurs.

#### [Example]

When six channels, channels 1, 2, 3, 4, 5, and 6, are conversion-enabled and the average time is set to 2000ms, temperature is measured six times and the averaged value is output.

 $2000 \div 320 = 6.25$  (times)..... Drop the fractional part

(b) Count average

Conversion is performed for a preset number of times. Then, the total value, excluding the maximum and the minimum values, is averaged and the averaged value is stored in the buffer memory.

The processing time is calculated in the following formula.

Processing time = preset count  $\times$  320 (ms)

Setting range of count average is 4 to 500 times.

If a value outside the setting range is set, an error (error code: 30□) occurs.

#### [Example]

When six channels, channels 1, 2, 3, 4, 5, and 6, are conversion-enabled and the average count is set to 5 times, the averaged value is output every 1600ms.  $5 \times 320 = 1600 \text{ (ms)}$  (c) Moving average

Measured temperature values, which are measured every sampling period for the specified number of times, are averaged and the averaged value is stored in the buffer memory.

The latest measured temperature value can be obtained since averaging processing is performed moving for each sampling period.

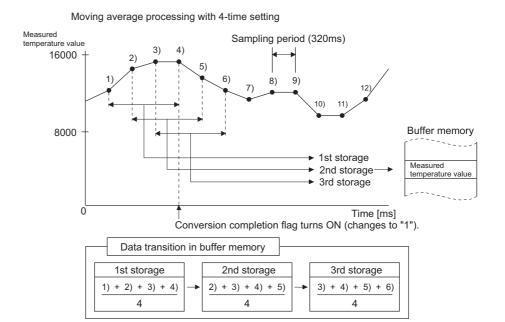

Measured temperature value

temperature value before

Conversion period (320ms)

before smoothed

yn-1: Preceding measured

smoothed

#### (3) Primary delay filter

By a preset time constant, measured temperature value whose transient noise has been smoothed is output.

The degree of smoothness depends on the time constant.

Time constant is the time required for measured temperature value to reach 63.2% of a steady-state value.

The relational expression between time constant and measured temperature value is shown below.

yn:

∆t:

[When n=1<sup>\*1</sup>] Yn = 0

[When n=2]

 $Y_n = y_{n-1} + \frac{\Delta t}{\Delta t + TA} (y_n - y_{n-1})$ 

 $[When \ n \! \geq \! 3]$ 

$$Y_n = Y_{n-1} + \frac{\Delta t}{\Delta t + TA} (y_n - Y_{n-1})$$

- Yn: Current measured temperature value
- Yn-1: Preceding measured temperature value
- n: Number of sampling times
- TA: Time constant (320 to 5000ms)
- \* 1 Conversion completion flag turns ON (changes to "1") when  $n \ge 2$ .

Setting range of time constant is 320 to 5000ms.

If a value outside the setting range is set, an error (error code: 32□) occurs.

OVERVIEW

SYSTEM CONFIGURATION

3

SPECIFICATIONS

[Example 1: Measured temperature value when the temperature input value is changed from  $250.0^{\circ}$ C to  $260.0^{\circ}$ C]

MELSEG Q series

The measured temperature value changes as shown below when the time constant is set to 3200ms (3.2s).

The measured temperature value reaches 63.2% (256.3°C) of the value converted with sampling processing in 3200ms (3.2s) after the temperature input value has reached to  $260.0^{\circ}$ C.

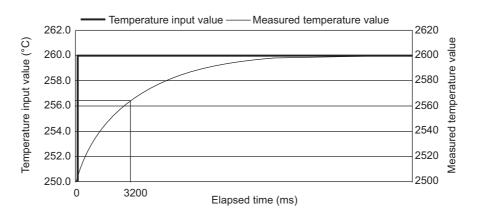

[Example 2: Measured temperature value when the change of temperature input value is a waveform with ringing]

The measured temperature value changes as shown below when the time constant is set to 1280ms (1.28s) or 640ms (0.64s), and the moving average processing is set to 4 times, respectively.

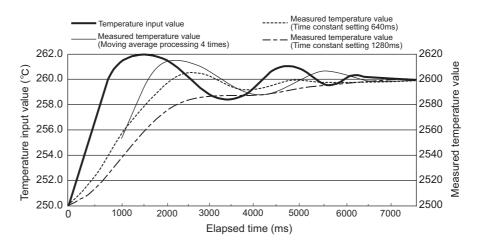

OVERVIEW

SYSTEM CONFIGURATION

3

SPECIFICATIONS

PROCEDURES AND SETTINGS BEFORE SYSTEM OPERATION

> UTILITY PACKAGE (GX CONFIGURATOR-TI)

> > 6

PROGRAMMING

#### 3.2.2 Conversion setting for disconnection detection function

- (1) This function is to select a value to be stored in the CH□ Measured temperature value (Un\G11 to Un\G18) from "Up scale", "Down scale" or "Given value" when disconnection is detected.
   The Conversion setting for disconnection detection (Un\G164 and Un\G165) can be set for each channel.
- (2) This function is effective for only conversion-enabled channels.
- (3) When "Up scale" (0H) or "Down scale" (1H) is selected, an up scale value or down scale value of the measurement range to be used is stored.

| Setting  |                  | Measurement   | Measured temperature value when<br>disconnection is detected |            |
|----------|------------------|---------------|--------------------------------------------------------------|------------|
| RTD type | Setting value *1 | range         | Up scale                                                     | Down scale |
| Pt100    | 0 <sub>H</sub>   | -200 to 850°C | 902.5°C                                                      | -252.5°C   |
|          | 1 <sub>H</sub>   | -20 to 120°C  | 127.0°C                                                      | -27.0°C    |
|          | 4 <sub>H</sub>   | 0 to 200°C    | 210.0°C                                                      | -10.0°C    |
| JPt100   | 2 <sub>H</sub>   | -180 to 600°C | 639.0°C                                                      | -219.0°C   |
|          | 3 <sub>H</sub>   | -20 to 120°C  | 127.0°C                                                      | -27.0°C    |
|          | 5 <sub>H</sub>   | 0 to 200°C    | 210.0°C                                                      | -10.0°C    |
| Ni100    | 8 <sub>H</sub>   | -60 to 180°C  | 192.0°C                                                      | -72.0°C    |

Table 3.6 Measured temperature value when disconnection is detected

\* 1 RTD type to be used and measurement range are set in the intelligent function module switch setting. (Refer to Section 4.5.)

(4) When "Given value" (2н) is selected, set a value in the CH□ Conversion setting value for disconnection detection (Un\G166 to Un\G173) in units of 0.1°C.

The value set in the buffer memory above is stored in the CH $\square$ Measured temperature value (Un\G11 to Un\G18) when disconnection is detected.

(5) It takes 320ms (maximum) to detect a disconnection state.

(6) It takes 640ms (maximum) to obtain normal measured temperature values after connection is restored.

Temperature conversion restarts 640ms after connection is restored. When averaging processing is set, it takes another 640ms and time required for averaging processing before normal measured temperature values are stored to the CH□ Measured temperature value (Un\G11 to Un\G18) after the restart of temperature conversion. During the time before normal measured temperature values are stored in the buffer memory, the measured temperature values remain the value specified in the The Conversion setting for disconnection detection (Un\G164 and Un\G165), such as "Down scale".

(7) For operation of the warning output function when disconnection is detected or recovered, refer to Section 3.2.3.

2

SYSTEM CONFIGURATION

3

SPECIFICATIONS

PROCEDURES AND SETTINGS BEFORE SYSTEM OPERATION

> UTILITY PACKAGE (GX CONFIGURATOR-TI)

> > 6

## 3.2.3 Warning output function

### (1) Process alarm

(a) Warning occurrence

When the detected measured temperature value is higher than or equal to the process alarm upper upper limit value, or lower than or equal to the process alarm lower lower limit value (when the value enters the warning output range), a warning occurs.

When a warning occurs, "1" is stored to the bit of the corresponding channel in the Warning output flag (Process alarm) (Un\G47), Warning output signal (XD) turns ON, and the "ALM" LED turns on.

(b) Warning clearance

After a warning occurs, when the temperature value is lower than the process alarm upper lower limit value or higher than the process alarm lower upper limit value (when the value returns to within the setting range), the warning is cleared. When the warning is cleared, "0" is stored to the bit of the corresponding channel in the Warning output flag (Process alarm) (Un\G47).

Warning output signal (XD) turns OFF only when the values for all channels return to within the setting range.

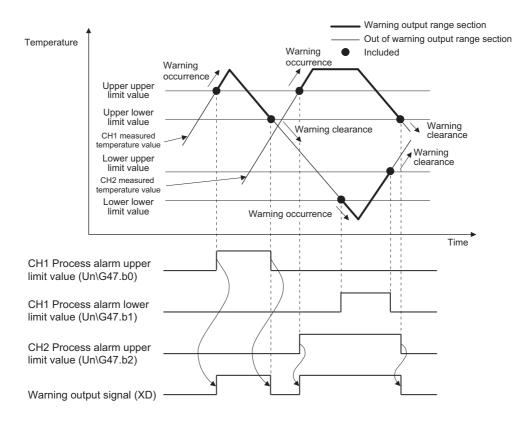

(c) Settable temperature range and default value vary according to the RTD type to be used and measurement range.

Values are set in units of 0.1°C.

Table 3.7 Settable range and default value of process alarm

|                     |                                       |                                    | Settable temperature         |                                    |                              |                               |
|---------------------|---------------------------------------|------------------------------------|------------------------------|------------------------------------|------------------------------|-------------------------------|
| RTD type            | Measurement<br>range                  | Process alarm<br>lower upper limit |                              | Process alarm<br>upper upper limit |                              | range<br>(Accuracy guarantee  |
|                     | , , , , , , , , , , , , , , , , , , , | value<br>(in units of 0.1°C)       | value<br>(in units of 0.1°C) | value<br>(in units of 0.1°C)       | value<br>(in units of 0.1°C) | range)<br>(in units of 0.1°C) |
| D1400               | -200 to 850°C                         | -2000                              |                              | 8500                               |                              | -2000 to 8500                 |
| Pt100<br>(New JIS)  | -20 to 120°C                          | -200                               |                              | 1200                               |                              | -200 to 1200                  |
| (                   | 0 to 200°C                            | 0                                  |                              | 2000                               |                              | 0 to 2000                     |
| 104400              | -180 to 600°C                         | -1800                              |                              | 6000                               |                              | -1800 to 6000                 |
| JPt100<br>(Old JIS) | -20 to 120°C                          | -200                               |                              | 1200                               |                              | -200 to 1200                  |
|                     | 0 to 200°C                            | 0                                  |                              | 2000                               |                              | 0 to 2000                     |
| Ni100               | -60 to 180°C                          | -600 1800                          |                              | 00                                 | -600 to 1800                 |                               |

(d) When time average or count average is specified, process alarm processing is executed for each preset time or count.

When other temperature conversion system (sampling processing, moving average or primary delay filter) is specified, process alarm processing is executed at every sampling period.

(e) When disconnection state is detected, the measured temperature value is replaced with the setting in the Conversion setting for disconnection detection (Un\G164 and Un\G165), such as "Down scale". As a result, a warning may occur.

### (2) Rate alarm

(a) Warning occurrence

When the measured temperature value is monitored at every rate alarm warning detection period and the changed portion from the preceding value is larger than or equal to the rate alarm upper limit value, or smaller than or equal to the rate alarm lower limit value, a warning occurs.

When a warning occurs, "1" is stored to the bit of the corresponding channel in the Warning output flag (Rate alarm) (Un\G48), Warning output signal (XD) turns ON, and the "ALM" LED turns on.

(b) Warning clearance

After a warning occurrence, when the changed portion of the measured temperature value is smaller than the rate alarm upper limit value or larger than the rate alarm lower limit value (when the value returns to within the setting range), the warning is cleared.

When the warning is cleared, "0" is stored to the bit of the corresponding channel in the Warning output flag (Rate alarm) (Un\G48).

Warning output signal (XD) turns OFF only when the values for all channels return to within the setting range.

OVERVIEW

2

SYSTEM CONFIGURATION

3

**SPECIFICATIONS** 

6

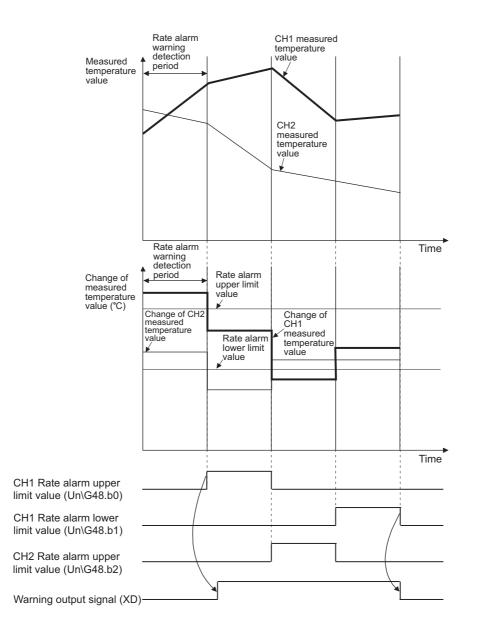

SYSTEM CONFIGURATION

3

SPECIFICATIONS

PROCEDURES AND SETTINGS BEFORE SYSTEM OPERATION

> UTILITY PACKAGE (GX CONFIGURATOR-TI)

> > 6

PROGRAMMING

(c) The rate alarm upper limit/lower limit values are set in units of 0.1°C for the measured temperature range.
 Setting range is -32768 to 32767 (-3276.8°C to 3276.7°C).

The default value is set to "0".

(d) The rate alarm warning detection period is set based on the number of conversion periods.

Setting range is 1 to 6000 (times).

Calculation method of the rate alarm warning detection period is below. (Rate alarm warning detection period)

= (Setting value of the Rate alarm warning detection period)  $\times$  (Conversion period) (320ms)

[Example 1: When setting the rate alarm warning detection period to 150 times with sampling processing]

Rate alarm warning detection period = 150 times  $\times$  320ms = 48000ms = 48s

[Example 2: When setting the rate alarm warning detection period to 150 times with averaging processing (count average: 10 times)]

Rate alarm warning detection period = 150 times  $\times$  10 times  $\times$  320ms = 480000ms = 480s

- (e) Rate alarm is effective to monitor a change of measured temperature values within a limited range.
  - 1) Setting example of the rate alarm upper/lower limit values for monitoring that a measured temperature value increases within the specified range

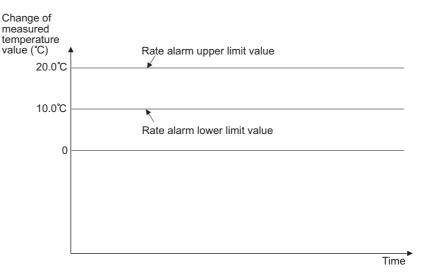

2) Setting example of the rate alarm upper/lower limit values for monitoring that a measured temperature value decreases within the specified range

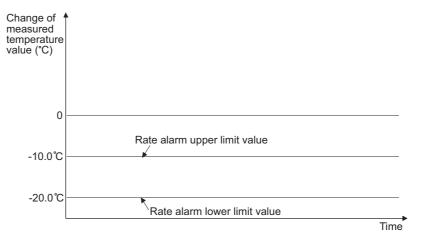

3) Setting example of the rate alarm upper/lower limit values for monitoring that a measured temperature value changes within the specified range

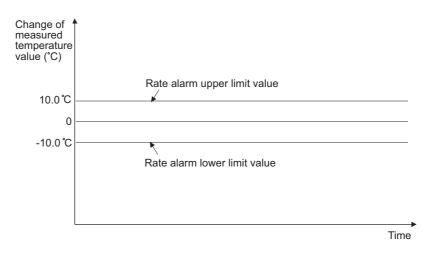

- (f) When disconnection state is detected, the measured temperature value is replaced with the setting in the Conversion setting for disconnection detection (Un\G164 and Un\G165), such as "Down scale". As a result, a warning may occur.
- (g) After connection is restored, preceding values required for rate alarm occurrence are cleared.

Therefore, a warning does not occur even though the changed portion of measured temperature values before and after temperature conversion exceeds the setting range when temperature conversion is restarted.

SYSTEM CONFIGURATION

3

SPECIFICATIONS

PROCEDURES AND SETTINGS BEFORE SYSTEM OPERATION

> UTILITY PACKAGE (GX CONFIGURATOR-TI)

> > 6

PROGRAMMING

# 3.3 I/O Signals for Communicating with Programmable Controller CPU

This section describes the I/O signal assignment and the function of each signal.

## 3.3.1 I/O signal list

The following table lists the I/O signals of the Q68RD3-G.

The I/O numbers (X/Y) described in this chapter and later indicate the case where the start I/O number of the Q68RD3-G is set to "0".

| Dro        | Input signal<br>(Signal direction:                  | Direct     | Output signal<br>(Signal direction:                 |  |  |  |
|------------|-----------------------------------------------------|------------|-----------------------------------------------------|--|--|--|
| Device No. | grammable controller CPU ← Q68RD3-G)<br>Signal name | Device No. | grammable controller CPU → Q68RD3-G)<br>Signal name |  |  |  |
| X0         | Module ready                                        | Y0         |                                                     |  |  |  |
| X1         |                                                     | Y1         | -                                                   |  |  |  |
| X2         | 7                                                   | Y2         |                                                     |  |  |  |
| X3         | 1                                                   | Y3         |                                                     |  |  |  |
| X4         | *1                                                  | Y4         | Reserved <sup>*1</sup>                              |  |  |  |
| X5         | Reserved <sup>*1</sup>                              | Y5         |                                                     |  |  |  |
| X6         |                                                     | Y6         |                                                     |  |  |  |
| X7         | 7                                                   | Y7         |                                                     |  |  |  |
| X8         |                                                     | Y8         |                                                     |  |  |  |
| X9         | Operating condition setting completion flag         | Y9         | Operating condition setting request                 |  |  |  |
| XA         | Offset/gain setting mode status flag                | YA         | User range write request                            |  |  |  |
| XB         | Channel change completion flag                      | YB         | Channel change request                              |  |  |  |
| XC         | Disconnection detection signal                      | YC         |                                                     |  |  |  |
| XD         | Warning output signal                               | YD         | Reserved <sup>*1</sup>                              |  |  |  |
| XE         | Conversion completion flag                          | YE         | 1                                                   |  |  |  |
| XF         | Error flag                                          | YF         | Error clear request                                 |  |  |  |

Table 3.8 I/O signal list

## 

The reserved signals marked \*1 are used by the system and are not available for the user. If they are turned ON/OFF in a sequence program, the functions of those signals in the Q68RD3-G cannot be guaranteed.

## 3.3.2 I/O signal details

This section describes details of the Q68RD3-G I/O signals.

#### (1) Module ready (X0)

- (a) If the module is in the normal mode when the programmable controller is powered ON or the reset operation of the CPU module is performed, this signal turns ON to start conversion processing as soon as the module is ready.
- (b) When this signal is OFF in the normal mode, conversion processing is not performed. If the module is in the offset/gain setting mode, conversion processing is performed even if this signal is OFF.
- (c) In any of the following cases, this signal turns OFF.
  - The module is in the offset/gain setting mode.
  - A watchdog timer error occurs in the Q68RD3-G. \*1
  - \* 1 A watchdog timer error occurs when program operation does not complete within the intended time due to errors such as a hardware failure of the Q68RD3-G. The "RUN" LED of the Q68RD3-G turns off when a watchdog timer error occurs.

#### (2) Operation condition setting completion flag (X9)

- (a) When the following settings are changed, this signal is used as an interlock condition to turn ON/OFF Operation condition setting request (Y9).
  - Conversion enable/disable setting (Un\G0)
  - CH Time/Count/Moving average/Time constant setting (Un\G1 to Un\G8)
  - Averaging processing selection (Un\G24, Un\G25)
  - Warning output enable/disable setting (Un\G46)
  - Scaling valid/invalid setting (Un\G58)
  - CH□ Scaling range upper/lower limit values (Un\G62 to Un\G77)
  - CH Scaling width upper/lower limit values (Un\G78 to Un\G93)
  - CH□ Process alarm upper/lower limit values (Un\G94 to Un\G125)
  - CH Rate alarm warning detection period (Un\126 to Un\G133)
  - CH Rate alarm upper/lower limit values (Un\G134 to Un\G149)
  - Conversion setting for disconnection detection (Un\G164, Un\G165)
  - CH□ Conversion setting value for disconnection detection (Un\G166 to Un\G173)
- (b) When this signal is OFF, conversion processing is not performed.

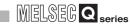

SYSTEM CONFIGURATION

3

SPECIFICATIONS

PROCEDURES AND SETTINGS BEFORE SYSTEM OPERATION

> UTILITY PACKAGE (GX CONFIGURATOR-TI)

> > 6

PROGRAMMING

- (c) In the following case, this signal turns OFF.
  - Operating condition setting request (Y9) is ON.

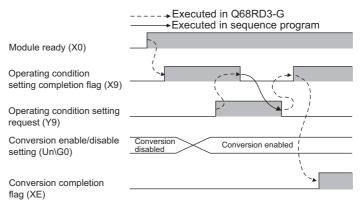

#### (3) Offset/gain setting mode status flag (XA)

- (a) In offset/gain setting mode
  - 1) This signal is used as an interlock condition to turn ON/OFF User range write request (YA) when values adjusted by offset/gain setting are written.
  - 2) For offset/gain setting, refer to Section 4.6.

|                                           | → Executed in Q68RD3-G<br>→ Executed in sequence program<br>OFF |
|-------------------------------------------|-----------------------------------------------------------------|
| Module ready (X0)                         |                                                                 |
| Offset/gain setting mode status flag (XA) |                                                                 |
|                                           |                                                                 |
| User range write request (YA)             |                                                                 |

- (b) In normal mode
  - 1) This signal is used as an interlock condition to turn ON/OFF User range write request (YA) when the user range is restored.
  - 2) For the user range restore function, refer to CHAPTER 7.

|                                           | → Executed in Q68RD3-G |  |  |
|-------------------------------------------|------------------------|--|--|
| Module ready (X0)                         | ON                     |  |  |
| Offset/gain setting mode status flag (XA) |                        |  |  |
| User range write request (YA)             | /                      |  |  |

#### (4) Channel change completion flag (XB)

- (a) This signal is used as an interlock condition to turn ON/OFF Channel change request (YB) when changing the channel targeted for offset/gain setting.
- (b) For offset/gain setting, refer to Section 4.6.

|                                                                           | → Executed in Q68RD3-G<br>→ Executed in sequence program |
|---------------------------------------------------------------------------|----------------------------------------------------------|
| Offset/gain setting mode<br>offset/gain specification<br>(Un\G26, Un\G27) | $\times$                                                 |
| Channel change completion flag (XB)                                       |                                                          |
| Channel change request (YB                                                | )                                                        |

#### (5) Disconnection detection signal (XC)

(a) This signal turns ON when any input signal line in the input circuit of the conversion-enabled channel is disconnected.

To identify the disconnected channel, check Disconnection detection flag (Un\G49).

When this signal turns ON, conversion update for the conversion-enabled channels stops.

- (b) Measured temperature value when this signal turns ON can be selected from "Up scale", "Down scale" or "Given value". (Refer to Section 3.2.2.)
- (c) This signal turns OFF after eliminating the cause of disconnection and turning ON Error clear request (YF).
- (d) When connection is restored, the measured temperature value update is restarted regardless of the reset of this signal.

#### (6) Warning output signal (XD)

- (a) This signal turns ON when a process alarm or rate alarm is detected.
  - 1) Process alarm
    - This signal turns ON when the process alarm is enabled and a measured temperature value exceeds the preset range of the Process alarm upper/ lower limit values (Un\G94 to Un\G125) in any of conversion-enabled channels.
    - This signal automatically turns OFF when the measured temperature value returns to within the setting range for all conversion-enabled channels. The "ALM" LED also turns off.

- 2) Rate alarm
  - This signal turns ON when the rate alarm is enabled and the change of measured temperature value exceeds the preset range of the Rate alarm upper/lower limit values (Un\G134 to Un\G149) in any of conversionenabled channels.
  - This signal automatically turns OFF when the change of measured temperature value returns to within the setting range for all conversionenabled channels. The "ALM" LED also turns off.

----- Executed in Q68RD3-G

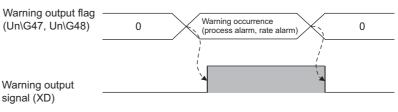

### (7) Conversion completion flag (XE)

- (a) This flag turns ON when measured temperature values of all conversion-enabled channels are stored into the buffer memory after the programmable controller is powered ON or the reset operation of the CPU module is performed.
- (b) When averaging processing is specified, this signal also turns ON when the converted measured temperature values are stored into the buffer memory after completion of averaging processing.
- (c) Status of this flag depends on the ON/OFF status of Operating condition setting completion flag (X9).
  - When Operating condition setting completion flag (X9) turns ON (stop → conversion)
    - Temperature conversion for conversion-enabled channels is started.
    - After the measured temperature value is stored into the buffer memory, the bit of corresponding channel in the Conversion completion flag (Un\G10) turns ON (changes to "1").
    - After the measured temperature values of all conversion-enabled channels are stored into the buffer memory, this flag turns ON.
  - When Operating condition setting completion flag (X9) turns OFF (conversion → stop)
    - stop)
    - The bits of all channels in the Conversion completion flag (Un\G10) are turned OFF (changes to "0").
    - This flag turns OFF.
       Note that even though conversion has been stopped, the data immediately before the stop are held in the Measured temperature values stored in the buffer memory.
- (d) Use this signal or the Conversion completion flag (Un\G10) as an interlock to read out the measured temperature value.
- (e) This flag does not turn ON when all channels are set to conversion-disabled.

OVERVIEW

2

ONLINE MODULE CHANGE

TROUBLESHOOTING

6

#### (8) Error flag (XF)

- (a) This signal turns ON when a write error occurs.
- (b) To clear the error code, turn ON Error clear request (YF).

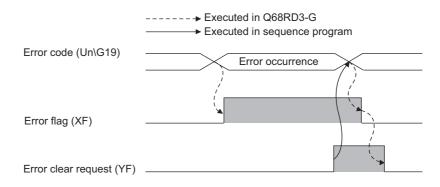

#### (9) Operating condition setting request (Y9)

- (a) This signal is turned ON when enabling the following settings.
  - Conversion enable/disable setting (Un\G0)
  - CH Time/Count/Moving average/Time constant setting (Un\G1 to Un\G8)
  - Averaging processing selection (Un\G24, Un\G25)
  - Warning output enable/disable setting (Un\G46)
  - Scaling valid/invalid setting (Un\G58)
  - CH□ Scaling range upper/lower limit values (Un\G62 to Un\G77)
  - CH Scaling width upper/lower limit values (Un\G78 to Un\G93)
  - CH□ Process alarm upper/lower limit values (Un\G94 to Un\G125)
  - CH Rate alarm warning detection period (Un\G126 to Un\G133)
  - CH Rate alarm upper/lower limit values (Un\G134 to Un\G149)
  - Conversion setting for disconnection detection (Un\G164, Un\G165)
  - CH Conversion setting value for disconnection detection (Un\G166 to Un\G173)
- (b) When this signal is turned ON, Disconnection detection signal (XC) and Warning output signal (XD) turn OFF.
- (c) For the ON/OFF timing, refer to the description for Operating condition setting completion flag (X9).

SYSTEM CONFIGURATION

3

**SPECIFICATIONS** 

PROCEDURES AND SETTINGS BEFORE SYSTEM OPERATION

> UTILITY PACKAGE (GX CONFIGURATOR-TI)

> > 6

#### (10)User range write request (YA)

- (a) In offset/gain setting mode
  - 1) This signal is turned ON when the offset/gain setting adjusted values are written to the Flash memory.
  - For the ON/OFF timing, refer to the description for Offset/gain setting mode status flag (XA).
     For offset/gain setting, refer to Section 4.6.
- (b) In normal mode
  - 1) This signal is turned ON when the user range is restored.
  - For the ON/OFF timing, refer to the description for Offset/gain setting mode status flag (XA).
     For the user range restore function, refer to CHAPTER 7.

#### (11) Channel change request (YB)

- (a) This signal is turned ON when changing the offset/gain setting target channel.
- (b) For the ON/OFF timing, refer to the description for Channel change completion flag (XB).
   For offset/gain setting, refer to Section 4.6.

#### (12)Error clear request (YF)

- (a) This signal is turned ON when clearing Error flag (XF) and Disconnection detection signal (XC).
   However, a setting value error of the intelligent function module switch setting cannot be cleared.
   Correct the setting value.
- (b) For the ON/OFF timing, refer to the descriptions for Disconnection detection signal (XC) and Error flag (XF).

## 3.4 Buffer Memory

## 3.4.1 Buffer memory assignment

This section describes the assignment of the Q68RD3-G buffer memory.

## ⊠POINT -

Do not write data to the system area or the area where writing data from a sequence program is disabled.

Doing so may cause a malfunction of the module.

| Add         | ress     | Description                                         | Defeut        | <b>B</b> 10              | Reference      |
|-------------|----------|-----------------------------------------------------|---------------|--------------------------|----------------|
| Hex.        | Dec.     | Description                                         | Default value | Read/Write <sup>*1</sup> | section        |
| 00н         | 0        | Conversion enable/disable setting                   | 00FFн         | R/W <sup>*2</sup>        | Section 3.4.2  |
| 01н         | 1        | CH1 Time/Count/Moving average/Time constant setting | 0             | R/W <sup>*2</sup>        |                |
| 02н         | 2        | CH2 Time/Count/Moving average/Time constant setting | 0             | R/W <sup>*2</sup>        |                |
| 03н         | 3        | CH3 Time/Count/Moving average/Time constant setting | 0             | R/W <sup>*2</sup>        |                |
| 04н         | 4        | CH4 Time/Count/Moving average/Time constant setting | 0             | R/W <sup>*2</sup>        |                |
| 05н         | 5        | CH5 Time/Count/Moving average/Time constant setting | 0             | R/W <sup>*2</sup>        | Section 3.4.3  |
| 06н         | 6        | CH6 Time/Count/Moving average/Time constant setting | 0             | R/W <sup>*2</sup>        | -              |
| 0011<br>07н | 7        | CH7 Time/Count/Moving average/Time constant setting | 0             | R/W <sup>*2</sup>        | -              |
| -           |          |                                                     | -             | R/W <sup>*2</sup>        | -              |
| 08н<br>00н  | 8        | CH8 Time/Count/Moving average/Time constant setting | 0             | R/W <sup>2</sup>         |                |
| 09н         | 9<br>10  | System area                                         | 0             | <br>                     | Section 3.4.4  |
| 0Ан         | -        | Conversion completion flag                          | -             |                          | Section 3.4.4  |
| 0Вн<br>0Сн  | 11<br>12 | CH1 Measured temperature value                      | 0             | R                        | -              |
|             |          | CH2 Measured temperature value                      | -             | R                        | -              |
| 0DH         | 13       | CH3 Measured temperature value                      | 0             | R                        | -              |
| 0Eн         | 14       | CH4 Measured temperature value                      | 0             | R                        | Section 3.4.5  |
| 0FH         | 15       | CH5 Measured temperature value                      | 0             | R                        | -              |
| 10н         | 16       | CH6 Measured temperature value                      | 0             | R                        | -              |
| 11н         | 17       | CH7 Measured temperature value                      | 0             | R                        | -              |
| 12н         | 18       | CH8 Measured temperature value                      | 0             | R                        |                |
| 13н         | 19       | Error code                                          | 0             | R                        | Section 3.4.6  |
| 14н         | 20       | Setting range (Input type CH1-4)                    | 0             | R                        | Section 3.4.7  |
| 15н         | 21       | Setting range (Input type CH5-8)                    | 0             | R                        |                |
| 16н         | 22       | Setting range (Offset/gain setting CH1-CH8)         | 0             | R                        | Section 3.4.8  |
| 17н         | 23       | System area                                         | _             |                          |                |
| 18н         | 24       | Averaging processing selection (CH1-CH4)            | 0             | R/W <sup>*2</sup>        | Section 3.4.9  |
| 19н         | 25       | Averaging processing selection (CH5-CH8)            | 0             | R/W <sup>*2</sup>        | 360101 3.4.9   |
| 1Ан         | 26       | Offset/gain setting mode (Offset specification)     | 0             | R/W <sup>*2</sup>        | Section 2.4.10 |
| 1Вн         | 27       | Offset/gain setting mode (Gain specification)       | 0             | R/W <sup>*2</sup>        | Section 3.4.10 |
| 1Сн         | 28       | CH1 Offset temperature setting value                | 0             | R/W*2                    |                |
| 1Dн         | 29       | CH1 Gain temperature setting value                  | 0             | R/W*2                    |                |
| 1Ен         | 30       | CH2 Offset temperature setting value                | 0             | R/W <sup>*2</sup>        |                |
| 1Fн         | 31       | CH2 Gain temperature setting value                  | 0             | R/W <sup>*2</sup>        |                |
| 20н         | 32       | CH3 Offset temperature setting value                | 0             | R/W*2                    | Section 3.4.11 |
| 21н         | 33       | CH3 Gain temperature setting value                  | 0             | R/W <sup>*2</sup>        | 1              |
| 22н         | 34       | CH4 Offset temperature setting value                | 0             | R/W <sup>*2</sup>        | 1              |
| 23н         | 35       | CH4 Gain temperature setting value                  | 0             | R/W <sup>*2</sup>        | -              |
| 201         | - 35     |                                                     | 0             | FV/VV -                  | <u> </u>       |

#### Table 3.9 Buffer memory assignment (1/6)

| MELSEC <b>Q</b> series |
|------------------------|
|------------------------|

TROUBLESHOOTING

#### Table 3.9 Buffer memory assignment (2/6)

|                                                                                  | ress                                                     | Description                                                                                                    | Default value                                                 | Read/Write <sup>*1</sup>                                                                                                    | Reference      | ~                                                     |
|----------------------------------------------------------------------------------|----------------------------------------------------------|----------------------------------------------------------------------------------------------------|---------------------------------------------------------------|----------------------------------------------------------------------------------------------------|----------------|-------------------------------------------------------|
| Hex.                                                                             | <b>Dec.</b><br>36                                        | CH5 Offset temperature setting value                                                                                                    | 0                                                             | R/W <sup>*2</sup>                                                                                                    | section        | OVERVIEW                                              |
| 24H                                                                              |                                                          |                                                                                                    |                                                               |                                                                                                    |                | VER                                                   |
| 25н                                                                              | 37                                                       | CH5 Gain temperature setting value                                                                                                    | 0                                                             | R/W <sup>*2</sup>                                                                                                    |                |                                                       |
| 26н                                                                              | 38                                                       | CH6 Offset temperature setting value                                                                                                    | 0                                                             | R/W <sup>*2</sup>                                                                                                    |                | 2                                                     |
| 27н                                                                              | 39                                                       | CH6 Gain temperature setting value                                                                                                    | 0                                                             | R/W*2                                                                                                    | Section 3.4.11 |                                                       |
| 28н                                                                              | 40                                                       | CH7 Offset temperature setting value                                                                                                    | 0                                                             | R/W*2                                                                                                    |                | S                                                     |
| 29н                                                                              | 41                                                       | CH7 Gain temperature setting value                                                                                                    | 0                                                             | R/W <sup>*2</sup>                                                                                                    |                | SYSTEM<br>CONFIGURATION                               |
| 2Ан                                                                              | 42                                                       | CH8 Offset temperature setting value                                                                                                    | 0                                                             | R/W <sup>*2</sup>                                                                                                    |                | FIGU                                                  |
| 2Вн                                                                              | 43                                                       | CH8 Gain temperature setting value                                                                                                    | 0                                                             | R/W*2                                                                                                    |                | SYS <sup>-</sup>                                      |
| 2Сн                                                                              | 44                                                       | System area                                                                                                    | _                                                             | _                                                                                                    | _              | 3                                                     |
| 2Dн                                                                              | 45                                                       |                                                                                                    |                                                               |                                                                                                    |                |                                                       |
| 2Ен                                                                              | 46                                                       | Warning output enable/disable setting                                                                                                    | FFFFH                                                         | R/W <sup>*2</sup>                                                                                                    | Section 3.4.12 |                                                       |
| 2Fн                                                                              | 47                                                       | Warning output flag (Process alarm)                                                                                                    | 0                                                             | R                                                                                                    | Section 3.4.13 | SNC                                                   |
| 30н                                                                              | 48                                                       | Warning output flag (Rate alarm)                                                                                                    | 0                                                             | R                                                                                                    |                | CATIC                                                 |
| 31H                                                                              | 49                                                       | Disconnection detection flag                                                                                                    | 0                                                             | R                                                                                                    | Section 3.4.14 | SPECIFICATIONS                                        |
| 32н<br>33н                                                                       | 50<br>51                                                 | CH1 Scaling value CH2 Scaling value                                                                                                    | 0                                                             | R<br>R                                                                                                    | 4              | SPE                                                   |
| 33н<br>34н                                                                       | 51                                                       | CH2 Scaling value                                                                                                    | 0                                                             | R                                                                                                    | •              | Δ                                                     |
| 34н<br>35н                                                                       | 52                                                       | CH4 Scaling value                                                                                                    | 0                                                             | R                                                                                                    | 1              |                                                       |
| 36н                                                                              | 54                                                       | CH5 Scaling value                                                                                                    | 0                                                             | R                                                                                                    | Section 3.4.15 | οwS                                                   |
| 37н                                                                              | 55                                                       | CH6 Scaling value                                                                                                    | 0                                                             | R                                                                                                    |                | S AN<br>EFOF                                          |
| 38н                                                                              | 56                                                       | CH7 Scaling value                                                                                                    | 0                                                             | R                                                                                                    |                | SS BE<br>OPE                                          |
| 39н                                                                              | 57                                                       | CH8 Scaling value                                                                                                    | 0                                                             | R                                                                                                    |                |                                                       |
| ЗАн                                                                              | 58                                                       | Scaling valid/invalid setting                                                                                                    | 00FFн                                                         | R/W <sup>*2</sup>                                                                                                    | Section 3.4.16 | PROCEDURES AND<br>SETTINGS BEFORE<br>SYSTEM OPERATION |
| 3Вн                                                                              | 59                                                       |                                                                                                    |                                                               |                                                                                                    |                | 5                                                     |
| to                                                                               | to                                                       | System area                                                                                                    | _                                                             | —                                                                                                    | —              | Ê                                                     |
| 3Dн                                                                              | 61                                                       |                                                                                                    |                                                               |                                                                                                    |                | OR.                                                   |
| 3Ен                                                                              | 62                                                       | CH1 Scaling range lower limit value                                                                                                    | 0                                                             | R/W <sup>*2</sup>                                                                                                    |                | UTILITY PACKAGE<br>(GX CONFIGURATOR-TI)               |
| 3Fн                                                                              | 63                                                       | CH1 Scaling range upper limit value                                                                                                    | 0                                                             | R/W*2                                                                                                    |                | PACI                                                  |
| 40н                                                                              | 64                                                       | CH2 Scaling range lower limit value                                                                                                    | 0                                                             | R/W <sup>*2</sup>                                                                                                    |                |                                                       |
| 41н                                                                              | 65                                                       | CH2 Scaling range upper limit value                                                                                                    | 0                                                             | R/W <sup>*2</sup>                                                                                                    |                | 5 ê                                                   |
| 42н                                                                              | 66                                                       | CH3 Scaling range lower limit value                                                                                                    | 0                                                             | R/W*2                                                                                                    |                | 6                                                     |
| 43н                                                                              | 67                                                       | CH3 Scaling range upper limit value                                                                                                    | 0                                                             | R/W*2                                                                                                    |                |                                                       |
| 44н                                                                              | 68                                                       | CH4 Scaling range lower limit value                                                                                                    | 0                                                             | R/W*2                                                                                                    |                |                                                       |
| 45н                                                                              | 69                                                       | CH4 Scaling range upper limit value                                                                                                    | 0                                                             | R/W*2                                                                                                    |                | ING                                                   |
|                                                                                  | 70                                                       | CH5 Scaling range lower limit value                                                                                                    | 0                                                             | R/W <sup>*2</sup>                                                                                                    | 1              | PROGRAMMING                                           |
| 46н                                                                              | 10                                                       |                                                                                                    |                                                               |                                                                                                    | Section 3.4.17 | GR                                                    |
|                                                                                  |                                                          |                                                                                                    | -                                                             | R/W <sup>*2</sup>                                                                                                    |                | 0                                                     |
| 47н                                                                              | 71                                                       | CH5 Scaling range upper limit value                                                                                                    | 0                                                             | R/W <sup>*2</sup>                                                                                                    |                | PRC                                                   |
| 47н<br>48н                                                                       | 71<br>72                                                 | CH5 Scaling range upper limit value<br>CH6 Scaling range lower limit value                                                                                                    | 0                                                             | R/W <sup>*2</sup>                                                                                                    |                | ыс<br>Рво                                             |
| 47н<br>48н<br>49н                                                                | 71<br>72<br>73                                           | CH5 Scaling range upper limit value<br>CH6 Scaling range lower limit value<br>CH6 Scaling range upper limit value                                                                                                    | 0<br>0<br>0                                                   | R/W <sup>*2</sup><br>R/W <sup>*2</sup>                                                                                                    |                | о <sub>й</sub>                                        |
| 47н<br>48н<br>49н<br>4Ан                                                         | 71<br>72<br>73<br>74                                     | CH5 Scaling range upper limit value<br>CH6 Scaling range lower limit value<br>CH6 Scaling range upper limit value<br>CH7 Scaling range lower limit value                                                                                                    | 0<br>0<br>0<br>0                                              | R/W <sup>*2</sup><br>R/W <sup>*2</sup><br>R/W <sup>*2</sup>                                                                                                    |                | 7                                                     |
| 47н<br>48н<br>49н<br>4Ан<br>4Вн                                                  | 71<br>72<br>73<br>74<br>75                               | CH5 Scaling range upper limit value<br>CH6 Scaling range lower limit value<br>CH6 Scaling range upper limit value<br>CH7 Scaling range lower limit value<br>CH7 Scaling range upper limit value                                                                                                    | 0<br>0<br>0<br>0<br>0                                         | R/W <sup>*2</sup><br>R/W <sup>*2</sup><br>R/W <sup>*2</sup><br>R/W <sup>*2</sup>                                                                                                    |                | 7                                                     |
| 47н<br>48н<br>49н<br>4Ан<br>4Вн<br>4Сн                                           | 71<br>72<br>73<br>74<br>75<br>76                         | CH5 Scaling range upper limit value<br>CH6 Scaling range lower limit value<br>CH6 Scaling range upper limit value<br>CH7 Scaling range lower limit value<br>CH7 Scaling range upper limit value<br>CH8 Scaling range lower limit value                                                                                                    | 0<br>0<br>0<br>0<br>0<br>0                                    | R/W <sup>*2</sup><br>R/W <sup>*2</sup><br>R/W <sup>*2</sup><br>R/W <sup>*2</sup><br>R/W <sup>*2</sup>                                                                                     |                | 7                                                     |
| 47н<br>48н<br>49н<br>4Ан<br>4Вн<br>4Сн<br>4Dн                                    | 71<br>72<br>73<br>74<br>75<br>76<br>77                   | CH5 Scaling range upper limit value<br>CH6 Scaling range lower limit value<br>CH6 Scaling range upper limit value<br>CH7 Scaling range lower limit value<br>CH7 Scaling range upper limit value<br>CH8 Scaling range lower limit value<br>CH8 Scaling range upper limit value                                                                                                    | 0<br>0<br>0<br>0<br>0<br>0<br>0                               | R/W <sup>*2</sup><br>R/W <sup>*2</sup><br>R/W <sup>*2</sup><br>R/W <sup>*2</sup><br>R/W <sup>*2</sup><br>R/W <sup>*2</sup>                                                                |                | 7                                                     |
| 47н<br>48н<br>49н<br>4Ан<br>4Вн<br>4Сн                                           | 71<br>72<br>73<br>74<br>75<br>76                         | CH5 Scaling range upper limit value<br>CH6 Scaling range lower limit value<br>CH6 Scaling range upper limit value<br>CH7 Scaling range lower limit value<br>CH7 Scaling range upper limit value<br>CH8 Scaling range lower limit value<br>CH8 Scaling range upper limit value<br>CH1 Scaling width lower limit value                                                                               | 0<br>0<br>0<br>0<br>0<br>0<br>0<br>0<br>0                     | R/W <sup>*2</sup><br>R/W <sup>*2</sup><br>R/W <sup>*2</sup><br>R/W <sup>*2</sup><br>R/W <sup>*2</sup><br>R/W <sup>*2</sup><br>R/W <sup>*2</sup>                                           |                | ONLINE MODULE                                         |
| 47н<br>48н<br>49н<br>4Ан<br>4Вн<br>4Сн<br>4Dн                                    | 71<br>72<br>73<br>74<br>75<br>76<br>77                   | CH5 Scaling range upper limit value<br>CH6 Scaling range lower limit value<br>CH6 Scaling range upper limit value<br>CH7 Scaling range lower limit value<br>CH7 Scaling range upper limit value<br>CH8 Scaling range lower limit value<br>CH8 Scaling range upper limit value                                                                                                    | 0<br>0<br>0<br>0<br>0<br>0<br>0                               | R/W <sup>*2</sup><br>R/W <sup>*2</sup><br>R/W <sup>*2</sup><br>R/W <sup>*2</sup><br>R/W <sup>*2</sup><br>R/W <sup>*2</sup><br>R/W <sup>*2</sup><br>R/W <sup>*2</sup>                      |                | 7                                                     |
| 47н<br>48н<br>49н<br>4Ан<br>4Вн<br>4Сн<br>4Dн<br>4Ен                             | 71<br>72<br>73<br>74<br>75<br>76<br>77<br>78             | CH5 Scaling range upper limit value<br>CH6 Scaling range lower limit value<br>CH6 Scaling range upper limit value<br>CH7 Scaling range lower limit value<br>CH7 Scaling range upper limit value<br>CH8 Scaling range lower limit value<br>CH8 Scaling range upper limit value<br>CH1 Scaling width lower limit value                                                                               | 0<br>0<br>0<br>0<br>0<br>0<br>0<br>0<br>0                     | R/W <sup>*2</sup><br>R/W <sup>*2</sup><br>R/W <sup>*2</sup><br>R/W <sup>*2</sup><br>R/W <sup>*2</sup><br>R/W <sup>*2</sup><br>R/W <sup>*2</sup>                                           |                | 8 ONLINE MODULE                                       |
| 47н<br>48н<br>49н<br>4Ан<br>4Вн<br>4Сн<br>4Сн<br>4Dн<br>4Ен<br>4Fн               | 71<br>72<br>73<br>74<br>75<br>76<br>77<br>78<br>79       | CH5 Scaling range upper limit value<br>CH6 Scaling range lower limit value<br>CH6 Scaling range upper limit value<br>CH7 Scaling range lower limit value<br>CH7 Scaling range upper limit value<br>CH8 Scaling range lower limit value<br>CH8 Scaling range upper limit value<br>CH1 Scaling width lower limit value<br>CH1 Scaling width upper limit value                                        | 0<br>0<br>0<br>0<br>0<br>0<br>0<br>0<br>0<br>0<br>0           | R/W <sup>*2</sup><br>R/W <sup>*2</sup><br>R/W <sup>*2</sup><br>R/W <sup>*2</sup><br>R/W <sup>*2</sup><br>R/W <sup>*2</sup><br>R/W <sup>*2</sup><br>R/W <sup>*2</sup>                      |                | 8 ONLINE MODULE                                       |
| 47н<br>48н<br>49н<br>4Ан<br>4Вн<br>4Сн<br>4Сн<br>4Сн<br>4Ен<br>4Ен<br>4Fн<br>50н | 71<br>72<br>73<br>74<br>75<br>76<br>77<br>78<br>79<br>80 | CH5 Scaling range upper limit value<br>CH6 Scaling range lower limit value<br>CH6 Scaling range upper limit value<br>CH7 Scaling range lower limit value<br>CH7 Scaling range upper limit value<br>CH8 Scaling range lower limit value<br>CH8 Scaling range upper limit value<br>CH1 Scaling width lower limit value<br>CH1 Scaling width upper limit value<br>CH2 Scaling width lower limit value | 0<br>0<br>0<br>0<br>0<br>0<br>0<br>0<br>0<br>0<br>0<br>0<br>0 | R/W <sup>*2</sup><br>R/W <sup>*2</sup><br>R/W <sup>*2</sup><br>R/W <sup>*2</sup><br>R/W <sup>*2</sup><br>R/W <sup>*2</sup><br>R/W <sup>*2</sup><br>R/W <sup>*2</sup><br>R/W <sup>*2</sup> | Section 3.4.18 | ONLINE MODULE                                         |

| Add  | ress |                                           |               |                          | Reference      |
|------|------|-------------------------------------------|---------------|--------------------------|----------------|
| Hex. | Dec. | Description                               | Default value | Read/Write <sup>*1</sup> | section        |
| 54н  | 84   | CH4 Scaling width lower limit value       | 0             | R/W <sup>*2</sup>        |                |
| 55н  | 85   | CH4 Scaling width upper limit value       | 0             | R/W*2                    |                |
| 56н  | 86   | CH5 Scaling width lower limit value       | 0             | R/W <sup>*2</sup>        |                |
| 57н  | 87   | CH5 Scaling width upper limit value       | 0             | R/W <sup>*2</sup>        |                |
| 58н  | 88   | CH6 Scaling width lower limit value       | 0             | R/W*2                    | Section 3.4.18 |
| 59н  | 89   | CH6 Scaling width upper limit value       | 0             | R/W <sup>*2</sup>        | 00010110.4.10  |
| 5Ан  | 90   | CH7 Scaling width lower limit value       | 0             | R/W*2                    |                |
| 5Вн  | 91   | CH7 Scaling width upper limit value       | 0             | R/W*2                    |                |
| 5Сн  | 92   | CH8 Scaling width lower limit value       | 0             | R/W <sup>*2</sup>        |                |
| 5Dн  | 93   | CH8 Scaling width upper limit value       | 0             | R/W <sup>*2</sup>        |                |
| 5Ен  | 94   | CH1 Process alarm lower lower limit value | -2000         | R/W <sup>*2</sup>        |                |
| 5Fн  | 95   | CH1 Process alarm lower upper limit value | -2000         | R/W <sup>*2</sup>        |                |
| 60н  | 96   | CH1 Process alarm upper lower limit value | 8500          | R/W*2                    |                |
| 61н  | 97   | CH1 Process alarm upper upper limit value | 8500          | R/W <sup>*2</sup>        |                |
| 62н  | 98   | CH2 Process alarm lower lower limit value | -2000         | R/W*2                    |                |
| 63н  | 99   | CH2 Process alarm lower upper limit value | -2000         | R/W*2                    |                |
| 64н  | 100  | CH2 Process alarm upper lower limit value | 8500          | R/W*2                    |                |
| 65н  | 101  | CH2 Process alarm upper upper limit value | 8500          | R/W*2                    |                |
| 66н  | 102  | CH3 Process alarm lower lower limit value | -2000         | R/W*2                    |                |
| 67н  | 103  | CH3 Process alarm lower upper limit value | -2000         | R/W*2                    |                |
| 68н  | 104  | CH3 Process alarm upper lower limit value | 8500          | R/W <sup>*2</sup>        |                |
| 69н  | 105  | CH3 Process alarm upper upper limit value | 8500          | R/W <sup>*2</sup>        |                |
| 6Ан  | 106  | CH4 Process alarm lower lower limit value | -2000         | R/W <sup>*2</sup>        |                |
| 6Вн  | 107  | CH4 Process alarm lower upper limit value | -2000         | R/W*2                    |                |
| 6Сн  | 108  | CH4 Process alarm upper lower limit value | 8500          | R/W <sup>*2</sup>        |                |
| 6Dн  | 109  | CH4 Process alarm upper upper limit value | 8500          | R/W*2                    | Section 3.4.10 |
| 6Ен  | 110  | CH5 Process alarm lower lower limit value | -2000         | R/W*2                    | 00010110.4.10  |
| 6Fн  | 111  | CH5 Process alarm lower upper limit value | -2000         | R/W <sup>*2</sup>        |                |
| 70н  | 112  | CH5 Process alarm upper lower limit value | 8500          | R/W <sup>*2</sup>        |                |
| 71н  | 113  | CH5 Process alarm upper upper limit value | 8500          | R/W <sup>*2</sup>        |                |
| 72н  | 114  | CH6 Process alarm lower lower limit value | -2000         | R/W <sup>*2</sup>        |                |
| 73н  | 115  | CH6 Process alarm lower upper limit value | -2000         | R/W*2                    |                |
| 74н  | 116  | CH6 Process alarm upper lower limit value | 8500          | R/W <sup>*2</sup>        |                |
| 75н  | 117  | CH6 Process alarm upper upper limit value | 8500          | R/W <sup>*2</sup>        |                |
| 76н  | 118  | CH7 Process alarm lower lower limit value | -2000         | R/W*2                    |                |
| 77н  | 119  | CH7 Process alarm lower upper limit value | -2000         | R/W <sup>*2</sup>        |                |
| 78н  | 120  | CH7 Process alarm upper lower limit value | 8500          | R/W <sup>*2</sup>        |                |
| 79н  | 121  | CH7 Process alarm upper upper limit value | 8500          | R/W <sup>*2</sup>        |                |
| 7Ан  | 122  | CH8 Process alarm lower lower limit value | -2000         | R/W <sup>*2</sup>        |                |
| 7Вн  | 123  | CH8 Process alarm lower upper limit value | -2000         | R/W*2                    |                |
| 7Сн  | 124  | CH8 Process alarm upper lower limit value | 8500          | R/W <sup>*2</sup>        |                |
| 7Dн  | 125  | CH8 Process alarm upper upper limit value | 8500          | R/W <sup>*2</sup>        |                |
| 7Ен  | 126  | CH1 Rate alarm warning detection period   | 0             | R/W <sup>*2</sup>        |                |
| 7Fн  | 127  | CH2 Rate alarm warning detection period   | 0             | R/W <sup>*2</sup>        |                |
| 80н  | 128  | CH3 Rate alarm warning detection period   | 0             | R/W <sup>*2</sup>        | Section 3.4.20 |
| 81н  | 129  | CH4 Rate alarm warning detection period   | 0             | R/W <sup>*2</sup>        |                |
| 82н  | 130  | CH5 Rate alarm warning detection period   | 0             | R/W <sup>*2</sup>        |                |

#### Table 3.9 Buffer memory assignment (3/6)

SYSTEM CONFIGURATION

3

SPECIFICATIONS

PROCEDURES AND SETTINGS BEFORE SYSTEM OPERATION

5

UTILITY PACKAGE (GX CONFIGURATOR-TI)

PROGRAMMING

7

ONLINE MODULE CHANGE

.

TROUBLESHOOTING

#### Table 3.9 Buffer memory assignment (4/6)

|            | ress       | Description                                                       | Default value | Read/Write <sup>*1</sup> | Reference      |
|------------|------------|-------------------------------------------------------------------|---------------|--------------------------|----------------|
| Hex.       | Dec.       |                                                                   |               |                          | section        |
| 83H        | 131        | CH6 Rate alarm warning detection period                           | 0             | R/W <sup>*2</sup>        |                |
| 84н        | 132        | CH7 Rate alarm warning detection period                           | 0             | R/W <sup>*2</sup>        | Section 3.4.20 |
| 85н        | 133        | CH8 Rate alarm warning detection period                           | 0             | R/W <sup>*2</sup>        |                |
| 86н        | 134        | CH1 Rate alarm upper limit value                                  | 0             | R/W <sup>*2</sup>        |                |
| 87н        | 135        | CH1 Rate alarm lower limit value                                  | 0             | R/W <sup>*2</sup>        |                |
| 88н        | 136        | CH2 Rate alarm upper limit value                                  | 0             | R/W <sup>*2</sup>        |                |
| 89н        | 137        | CH2 Rate alarm lower limit value                                  | 0             | R/W <sup>*2</sup>        |                |
| 8Ан        | 138        | CH3 Rate alarm upper limit value                                  | 0             | R/W <sup>*2</sup>        |                |
| 8Вн        | 139        | CH3 Rate alarm lower limit value                                  | 0             | R/W <sup>*2</sup>        |                |
| 8Сн        | 140        | CH4 Rate alarm upper limit value                                  | 0             | R/W <sup>*2</sup>        |                |
| 8DH        | 141        | CH4 Rate alarm lower limit value                                  | 0             | R/W*2                    |                |
| 8Ен        | 142        | CH5 Rate alarm upper limit value                                  | 0             | R/W*2                    | Section 3.4.21 |
| 8Fн        | 143        | CH5 Rate alarm lower limit value                                  | 0             | R/W <sup>*2</sup>        | -              |
| 90н        | 144        | CH6 Rate alarm upper limit value                                  | 0             | R/W <sup>*2</sup>        | 1              |
| 90н<br>91н | 144        | CH6 Rate alarm lower limit value                                  | 0             | R/W <sup>+2</sup>        | 1              |
|            |            |                                                                   |               |                          |                |
| 92H        | 146        | CH7 Rate alarm upper limit value                                  | 0             | R/W <sup>*2</sup>        | -              |
| 93н        | 147        | CH7 Rate alarm lower limit value                                  | 0             | R/W*2                    |                |
| 94н        | 148        | CH8 Rate alarm upper limit value                                  | 0             | R/W*2                    | -              |
| 95н        | 149        | CH8 Rate alarm lower limit value                                  | 0             | R/W <sup>*2</sup>        |                |
| 96н        | 150        |                                                                   |               |                          |                |
| to         | to         | System area                                                       | —             | _                        | —              |
| 9Dн<br>9Eн | 157<br>158 |                                                                   |               |                          |                |
| 9Ен<br>9Fн | 158        | Mode switching setting                                            | 0             | R/W <sup>*2</sup>        | Section 3.4.22 |
| АОн        | 160        |                                                                   |               |                          |                |
| to         | to         | System area                                                       | _             | _                        | _              |
| АЗн        | 163        |                                                                   |               |                          |                |
| А4н        | 164        | Conversion setting for disconnection detection1 (CH1-CH4)         | 1111н         | R/W <sup>*2</sup>        |                |
| А5н        | 165        | Conversion setting for disconnection detection2 (CH5-CH8)         | 1111н         | R/W*2                    | Section 3.4.23 |
| Абн        | 166        | CH1 Conversion setting value for disconnection detection          | 0             | R/W <sup>*2</sup>        |                |
| А7н        | 167        | CH2 Conversion setting value for disconnection detection          | 0             | R/W <sup>*2</sup>        | -              |
| А8н        | 168        | CH3 Conversion setting value for disconnection detection          | 0             | R/W <sup>*2</sup>        | -              |
| А9н        | 169        | CH4 Conversion setting value for disconnection detection          | 0             | R/W <sup>*2</sup>        | 1              |
| ААн        | 170        | CH5 Conversion setting value for disconnection detection          | 0             | R/W <sup>*2</sup>        | Section 3.4.24 |
|            |            | CH6 Conversion setting value for disconnection detection          | 0             |                          | 4              |
| АВн        | 171        |                                                                   | -             | R/W <sup>*2</sup>        | 4              |
| АСн        | 172        | CH7 Conversion setting value for disconnection detection          | 0             | R/W <sup>*2</sup>        | 4              |
| ADH        | 173        | CH8 Conversion setting value for disconnection detection          | 0             | R/W <sup>*2</sup>        |                |
| AEH        | 174        | Sustan area                                                       |               |                          |                |
| to<br>BDн  | to<br>189  | System area                                                       |               | _                        | -              |
| ВЕн        | 190        | CH1 Eastery default effect value*3                                | 0             | R/W <sup>*2</sup>        |                |
|            |            | CH1 Factory default offset value <sup>*3</sup>                    | -             |                          | 4              |
| BFH        | 191        | CH1 Factory default gain value <sup>*3</sup>                      | 0             | R/W <sup>*2</sup>        | Section 3.4.25 |
| СОн        | 192        | CH1 User range settings offset value <sup>*3</sup>                | 0             | R/W <sup>*2</sup>        |                |
| С1н        | 193        | CH1 User range settings gain value <sup>*3</sup>                  | 0             | R/W <sup>*2</sup>        |                |
| С2н        | 194        | CH1 User range settings resistance offset value (L) <sup>*3</sup> | 0             | R/W*2                    |                |
| СЗн        | 195        | CH1 User range settings resistance offset value (H) <sup>*3</sup> | Ŭ Ŭ           | 17/17                    |                |

| Add         | ress | Description                                                       | Defeuitivalue | <b>B</b> 1044 1 *1       | Reference      |
|-------------|------|-------------------------------------------------------------------|---------------|--------------------------|----------------|
| Hex.        | Dec. | Description                                                       | Default value | Read/Write <sup>*1</sup> | section        |
| С4н         | 196  | CH1 User range settings resistance gain value $(L)^{*3}$          | 0             | R/W <sup>*2</sup>        |                |
| С5н         | 197  | CH1 User range settings resistance gain value $(H)^{*3}$          | Ū             |                          |                |
| С6н         | 198  | CH2 Factory default offset value <sup>*3</sup>                    | 0             | R/W <sup>*2</sup>        |                |
| С7н         | 199  | CH2 Factory default gain value <sup>*3</sup>                      | 0             | R/W*2                    |                |
| С8н         | 200  | CH2 User range settings offset value <sup>*3</sup>                | 0             | R/W*2                    |                |
| С9н         | 201  | CH2 User range settings gain value <sup>*3</sup>                  | 0             | R/W <sup>*2</sup>        |                |
| САн         | 202  | CH2 User range settings resistance offset value $(L)^{*3}$        | 0             | R/W <sup>*2</sup>        |                |
| СВн         | 203  | CH2 User range settings resistance offset value $(H)^{*3}$        | Ū             | R/W                      |                |
| ССн         | 204  | CH2 User range settings resistance gain value $(L)^{*3}$          | 0             | R/W <sup>*2</sup>        |                |
| СDн         | 205  | CH2 User range settings resistance gain value $(H)^{*3}$          | Ũ             |                          |                |
| СЕн         | 206  | CH3 Factory default offset value <sup>*3</sup>                    | 0             | R/W <sup>*2</sup>        |                |
| СЕн         | 207  | CH3 Factory default gain value <sup>*3</sup>                      | 0             | R/W*2                    |                |
| D0H         | 208  | CH3 User range settings offset value <sup>*3</sup>                | 0             | R/W*2                    |                |
| D1H         | 209  | CH3 User range settings gain value <sup>*3</sup>                  | 0             | R/W <sup>*2</sup>        |                |
| D2H         | 210  | CH3 User range settings resistance offset value $(L)^{*3}$        | 0             | R/W <sup>*2</sup>        |                |
| D3н         | 211  | CH3 User range settings resistance offset value (H) <sup>*3</sup> | 0             | R/W -                    |                |
| D4н         | 212  | CH3 User range settings resistance gain value (L) <sup>*3</sup>   | 0             | R/W <sup>*2</sup>        |                |
| D5H         | 213  | CH3 User range settings resistance gain value (H) <sup>*3</sup>   | 0             | R/W -                    |                |
| D6H         | 214  | CH4 Factory default offset value <sup>*3</sup>                    | 0             | R/W <sup>*2</sup>        |                |
| <b>D7</b> н | 215  | CH4 Factory default gain value <sup>*3</sup>                      | 0             | R/W <sup>*2</sup>        |                |
| D8H         | 216  | CH4 User range settings offset value <sup>*3</sup>                | 0             | R/W*2                    |                |
| D9н         | 217  | CH4 User range settings gain value <sup>*3</sup>                  | 0             | R/W <sup>*2</sup>        |                |
| DАн         | 218  | CH4 User range settings resistance offset value $(L)^{*3}$        | 0             | R/W <sup>*2</sup>        | Section 3.4.25 |
| DВн         | 219  | CH4 User range settings resistance offset value (H) <sup>*3</sup> | 0             | R/W                      | 3601011 3.4.23 |
| DСн         | 220  | CH4 User range settings resistance gain value (L) <sup>*3</sup>   | 0             | R/W <sup>*2</sup>        |                |
| DDн         | 221  | CH4 User range settings resistance gain value (H) <sup>*3</sup>   | 0             |                          |                |
| DЕн         | 222  | CH5 Factory default offset value <sup>*3</sup>                    | 0             | R/W <sup>*2</sup>        |                |
| DFH         | 223  | CH5 Factory default gain value <sup>*3</sup>                      | 0             | R/W <sup>*2</sup>        |                |
| Е0н         | 224  | CH5 User range settings offset value <sup>*3</sup>                | 0             | R/W*2                    |                |
| Е1н         | 225  | CH5 User range settings gain value <sup>*3</sup>                  | 0             | R/W <sup>*2</sup>        |                |
| E2H         | 226  | CH5 User range settings resistance offset value (L) $^{*3}$       | 0             | R/W <sup>*2</sup>        |                |
| ЕЗн         | 227  | CH5 User range settings resistance offset value (H) <sup>*3</sup> | 0             | R/W                      |                |
| Е4н         | 228  | CH5 User range settings resistance gain value (L) <sup>*3</sup>   | 0             | R/W <sup>*2</sup>        |                |
| Е5н         | 229  | CH5 User range settings resistance gain value (H) <sup>*3</sup>   | 0             | R/W -                    |                |
| Е6н         | 230  | CH6 Factory default offset value*3                                | 0             | R/W*2                    |                |
| Е7н         | 231  | CH6 Factory default gain value <sup>*3</sup>                      | 0             | R/W <sup>*2</sup>        |                |
| Е8н         | 232  | CH6 User range settings offset value <sup>*3</sup>                | 0             | R/W*2                    |                |
| Е9н         | 233  | CH6 User range settings gain value <sup>*3</sup>                  | 0             | R/W <sup>*2</sup>        |                |
| ЕАн         | 234  | CH6 User range settings resistance offset value (L)*3             | 0             | R/W <sup>*2</sup>        | ]              |
| ЕВн         | 235  | CH6 User range settings resistance offset value (H) <sup>*3</sup> | 0             | K/W -                    |                |
| ЕСн         | 236  | CH6 User range settings resistance gain value (L) <sup>*3</sup>   | 0             | R/W <sup>*2</sup>        | 1              |
| EDн         | 237  | CH6 User range settings resistance gain value (H) <sup>*3</sup>   | 0             | K/W -                    |                |
| ЕЕн         | 238  | CH7 Factory default offset value*3                                | 0             | R/W*2                    | 1              |
| EFH         | 239  | CH7 Factory default gain value*3                                  | 0             | R/W <sup>*2</sup>        | 1              |
| F0H         | 240  | CH7 User range settings offset value <sup>*3</sup>                | 0             | R/W*2                    | 1              |
| F1H         | 241  | CH7 User range settings gain value <sup>*3</sup>                  | 0             | R/W*2                    | 1              |

**3** - 28

## MELSEG **Q** series

#### Table 3.9 Buffer memory assignment (6/6)

| Add         | ress                                                                                | Description                                                       | Default value | Read/Write <sup>*1</sup> | Reference      |
|-------------|-------------------------------------------------------------------------------------|-------------------------------------------------------------------|---------------|--------------------------|----------------|
| Hex.        | Dec.                                                                                | Description                                                       | Delault value | Read/write               | section        |
| F2н         | 242                                                                                 | CH7 User range settings resistance offset value (L)*3             | 0             | R/W*2                    |                |
| F3н         | 243                                                                                 | CH7 User range settings resistance offset value $(H)^{*3}$        | 0             | K/VV -                   |                |
| <b>F4</b> н | <sup>2</sup> 4H 244 CH7 User range settings resistance gain value (L) <sup>*3</sup> |                                                                   | 0             | R/W <sup>*2</sup>        |                |
| <b>F5</b> н | 245                                                                                 | CH7 User range settings resistance gain value (H)*3               | 0             | R/W -                    |                |
| <b>F6</b> н | 246                                                                                 | CH8 Factory default offset value <sup>*3</sup>                    | 0             | R/W*2                    |                |
| <b>F7</b> н | 247                                                                                 | CH8 Factory default gain value <sup>*3</sup>                      | 0             | R/W <sup>*2</sup>        | Section 3.4.25 |
| <b>F8</b> н | 248                                                                                 | CH8 User range settings offset value <sup>*3</sup>                | 0             | R/W*2                    | Section 3.4.25 |
| <b>F9</b> н | 249                                                                                 | CH8 User range settings gain value <sup>*3</sup>                  | 0             | R/W*2                    |                |
| FАн         | 250                                                                                 | CH8 User range settings resistance offset value (L)*3             | 0             | R/W <sup>*2</sup>        |                |
| FВн         | 251                                                                                 | CH8 User range settings resistance offset value (H) <sup>*3</sup> | 0             | R/W -                    |                |
| FСн         |                                                                                     | CH8 User range settings resistance gain value (L)*3               | 0             | R/W*2                    |                |
| FDн         | 253                                                                                 | CH8 User range settings resistance gain value (H) <sup>*3</sup>   | 0             | R/W -                    |                |

\* 1 Indicates an availability of reading/writing data from/to a sequence program.

R : Read enabled W : Write enabled

\* 2 Data must be written to buffer memory under the interlock conditions (buffer memory write conditions) of the following I/O signals.

Operating condition setting

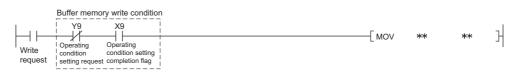

\* 3 This area is related with the user range save/restore functions, which allows users to re-set the offset/gain values easily when performing online module change.

OVERVIEW

5

6

## 3.4.2 Conversion enable/disable setting (Un\G0)

- (1) Temperature conversion enable/disable status is set for each channel.
- (2) Setting "Disable" for unused channels can prevent unnecessary disconnection detection.
- (3) The default value is set to "Disable" for all channels.

| b15 | b14  | b13     | b12     | b11    | b10     | b9     | b8 | b7  | b6  | b5  | b4  | b3  | b2  | b1              | b0  |
|-----|------|---------|---------|--------|---------|--------|----|-----|-----|-----|-----|-----|-----|-----------------|-----|
| 0   | 0    | 0       | 0       | 0      | 0       | 0      | 0  | CH8 | CH7 | CH6 | CH5 | CH4 | СНЗ | CH2             | CH1 |
| \   | Data | a for b | 3 to b1 | 15 are | fixed t | o "0". | ,  |     |     |     |     |     |     | nable<br>isable |     |

#### [Example]

| b15 | b14 | b13 | b12 | b11 | b10 | b9 | b8 | b7 | b6 | b5 | b4 | b3 | b2 | b1 | b0 |
|-----|-----|-----|-----|-----|-----|----|----|----|----|----|----|----|----|----|----|
| 0   | 0   | 0   | 0   | 0   | 0   | 0  | 0  | 1  | 1  | 1  | 1  | 1  | 1  | 0  | 0  |

Channel 1 and 2 are enabled for conversion.

(4) To activate the setting, turning ON/OFF Operating condition setting request (Y9) is required.

2

SYSTEM CONFIGURATION

3

**SPECIFICATIONS** 

PROCEDURES AND SETTINGS BEFORE SYSTEM OPERATION

> UTILITY PACKAGE (GX CONFIGURATOR-TI)

> > 6

PROGRAMMING

ONLINE MODULE CHANGE

**TROUBLESHOOTING** 

## 3.4.3 CH□ Time/Count/Moving average/Time constant setting (Un\G1 to Un\G8)

- (1) Time average, count average, moving average or time constant for primary delay filter is set for each channel that is specified for averaging processing.
- (2) The default value is set to "0000H".
- (3) To activate the setting, turning ON/OFF Operating condition setting request (Y9) is required.
- (4) The following table shows the settable range.

| Table | 3.10 | Settable | range |
|-------|------|----------|-------|
| lable | 5.10 | Sellable | range |

| Processing method    | Setting value                   |
|----------------------|---------------------------------|
| Time average         | 1280 to 5000 (ms) <sup>*1</sup> |
| Count average        | 4 to 500 (times)                |
| Moving average       | 2 to 60 (times)                 |
| Primary delay filter | 320 to 5000 (ms) <sup>*1</sup>  |

\* 1 : Values can be set in units of 1ms; however, processing is performed in units of 320ms.

## 

When a value out of the above setting range is written, an error (error code:  $20\Box$ ,  $30\Box$ ,  $31\Box$  or  $32\Box$ ) occurs on the channel. Then, Error flag (XF) turns ON and conversion processing is performed with the setting before the error occurrence.

## 3.4.4 Conversion completion flag (Un\G10)

- (1) The bit of the corresponding channel in the Conversion completion flag turns ON (changes to "1") when conversion of conversion-enabled channels is completed.
  When averaging processing is specified, the flag turns ON (changes to "1") after the first averaged value is stored into the CH□ Measured temperature value (Un\G11 to Un\G18).
  Conversion completion flag (XE) turns ON when conversion of all conversion-enabled channels is completed.
- (2) When Operating condition setting request (Y9) is turned ON, the bit returns to the default value of OFF ("0") and it turns ON ("1") after conversion is completed.

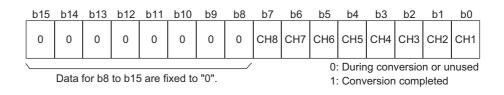

- (3) If disconnection is detected in the status where the bit of each channel in the Conversion completion flag (Un\G10) has already been ON ("1"), the bit remains ON ("1").
- (4) Use this area or the Conversion completion flag (XE) as an interlock to read out the measured temperature value.

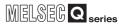

SYSTEM CONFIGURATION

3

SPECIFICATIONS

PROCEDURES AND SETTINGS BEFORE SYSTEM OPERATION

> UTILITY PACKAGE (GX CONFIGURATOR-TI)

> > 6

PROGRAMMING

## 3.4.5 CH□ Measured temperature value (Un\G11 to Un\G18)

- (1) Values input from RTD are converted into "temperature values" to detect temperature.
- (2) The measured temperature value rounded off to one decimal place is multiplied by 10 and the result is stored into the buffer memory in 16-bit signed binary. (Drop the second decimal place and later.)
- (3) The default value is set to "0" for all channels.

#### [Example 1]

When the measured temperature value is 123.025°C ..... 1230 is stored.

| b15 | b14 |   |   |   |   |   |   | b7 |   |   |   |   |   | b1 | b0 |
|-----|-----|---|---|---|---|---|---|----|---|---|---|---|---|----|----|
| 0   | 0   | 0 | 0 | 0 | 1 | 0 | 0 | 1  | 1 | 0 | 0 | 1 | 1 | 1  | 0  |

#### [Example 2]

When the measured temperature value is -123.025°C ..... -1230 is stored.

| b15 | b14 | b13 | b12 | b11 | b10 | b9 | b8 | b7 | b6 | b5 | b4 | b3 | b2 | b1 | b0 |
|-----|-----|-----|-----|-----|-----|----|----|----|----|----|----|----|----|----|----|
| 1   | 1   | 1   | 1   | 1   | 0   | 1  | 1  | 0  | 0  | 1  | 1  | 0  | 0  | 1  | 0  |

(4) Use the Conversion completion flag (XE) or the Conversion completion flag (Un\G10) as an interlock to read out the measured temperature value.

## 3.4.6 Error code (Un\G19)

- (1) Error code that is detected by the Q68RD3-G is stored.
- (2) For details on error codes, refer to Section 8.1.

### 3.4.7 Setting range 1, 2 (Un\G20 and Un\G21)

(1) This area is for checking the measurement range of the Q68RD3-G, which is set with Switch 1 and 2 in the intelligent function module switch setting.

Setting values of the measurement range are stored into the area indicated below for each channel.

|                                   | b15 | o15 to b12 b1 |  | b11 | 1 to b8 |  |  | b7 to b4 |  |   | b3 to |  |  |
|-----------------------------------|-----|---------------|--|-----|---------|--|--|----------|--|---|-------|--|--|
| Un\G20<br>(Setting range 1 CH1-4) |     | CH4           |  |     | CH3     |  |  | CH2      |  | C | CH1   |  |  |
| Un\G21<br>(Setting range 2 CH5-8) |     | CH8           |  |     | CH7     |  |  | CH6      |  | C | CH5   |  |  |

(2) The following table shows the measurement range and setting value for each RTD.

| RTD    | Measurement range | Setting value |
|--------|-------------------|---------------|
|        | -200 to 850°C     | Он            |
| Pt100  | -20 to 120°C      | 1н            |
|        | 0 to 200°C        | 4н            |
|        | -180 to 600°C     | 2н            |
| JPt100 | -20 to 120°C      | 3н            |
|        | 0 to 200°C        | 5н            |
| Ni100  | -60 to 180°C      | 8н            |

#### Table 3.11 Measurement range and setting value

- 3.4.8 Setting range 3 (Offset/gain setting) (Un\G22)
  - (1) This area is for checking the offset/gain setting of the Q68RD3-G, which is set with Switch 3 in the intelligent function module switch setting.
    "0" is stored for factory default setting and "1" is stored for user range setting.

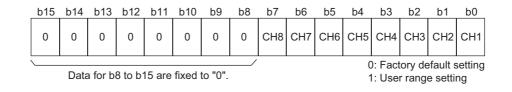

SYSTEM CONFIGURATION

3

SPECIFICATIONS

PROCEDURES AND SETTINGS BEFORE SYSTEM OPERATION

> UTILITY PACKAGE (GX CONFIGURATOR-TI)

> > 6

PROGRAMMING

## 3.4.9 Averaging processing selection (Un\G24 and Un\G25)

- (1) Sampling processing or averaging processing (time average, count average, moving average or primary delay filter) is selected for each channel.
- (2) The default value is set to "Sampling processing" for all channels.

|                                               | b15 t | o b12 | 2 b11 to | b8 | 8 b7 | to b4 | b3 | to b0 |
|-----------------------------------------------|-------|-------|----------|----|------|-------|----|-------|
| Un\G24 (Averaging processing selection CH1-4) | С     | H4    | CH       | 13 | С    | CH2   | С  | CH1   |
| Un\G25 (Averaging processing selection CH5-8) | С     | H8    | СН       | 17 | С    | CH6   | С  | CH5   |

- (3) To activate the setting, turning ON/OFF Operating condition setting request (Y9) is required.
- (4) The following table shows the settable range.

| Processing method    | Setting value |
|----------------------|---------------|
| Sampling processing  | 0н            |
| Time average         | 1н            |
| Count average        | 2н            |
| Moving average       | 3н            |
| Primary delay filter | 4н            |

Table 3.12 Processing method and setting value

#### [Example]

To set count average, time average, primary delay filter, and sampling processing for Channel 1, 2, 3, and 4 respectively, set "0412H" in Un\G24.

## 

If a value out of the setting range is set, sampling processing is performed.

## 3.4.10 Offset/gain setting mode (Un\G26 and Un\G27)

- (1) A channel targeted for adjusting offset/gain setting values in the offset/ gain setting mode is specified.
- (2) Specify a channel for offset setting in Un\G26, and a channel for gain setting in Un\G27.
- (3) Multiple channels can be set at the same time. Though, specify different channels for the offset and the gain settings; either one of Un\G26 or Un\G27 must be set to 0 for a channel. If both settings are set to the same channel, an error (error code 500) occurs.
- (4) For details on offset/gain setting, refer to Section 4.6.

|                                  | b15 | b14 | b13 | b12 | b11 | b10 | b9 | b8 | b7  | b6  | b5  | b4  | b3  | b2  | b1  | b0  |
|----------------------------------|-----|-----|-----|-----|-----|-----|----|----|-----|-----|-----|-----|-----|-----|-----|-----|
| Un\G26<br>(Offset specification) | 0   | 0   | 0   | 0   | 0   | 0   | 0  | 0  | СН8 | CH7 | CH6 | CH5 | CH4 | СНЗ | CH2 | CH1 |
| Un\G27<br>(Gain specification)   | 0   | 0   | 0   | 0   | 0   | 0   | 0  | 0  | CH8 | CH7 | CH6 | CH5 | CH4 | CH3 | CH2 | CH1 |

Data for b8 to b15 are fixed to "0".

1: Setting channel 0: Setting disabled

## 3.4.11 CH Offset/gain temperature setting values (Un\G28 to Un\G43)

- (1) Offset/gain temperature setting values are specified in 16-bit signed binary for each channel.
- (2) A value is set in units of  $0.1^{\circ}$ C.
- (3) When Channel change request (YB) is turned ON in the offset/gain setting mode, measured temperature value is compensated for the value written in this area.

## 

- (1) High accuracy is ensured for the Offset/gain temperature setting values when the minimum/maximum temperatures of the operating range are used to compensate errors.
- (2) Set the Offset/gain temperature setting values while reading measured temperature values.
- (3) Satisfy the following conditions when setting the Offset/gain temperature setting values. If the conditions are not satisfied, an error (error code: 41□) occurs.
   Condition 1: Within the input enabled range Condition 2:

(Gain temperature setting value) - (Offset temperature setting value) > 0.1[°C]

(4) The offset/gain temperature setting values are stored into the Flash memory of the Q68RD3-G using the User range write request (YA), and the values are not erased at power-off.

## 3.4.12 Warning output enable/disable setting (Un\G46)

- (1) Enable/disable status of warning output for process alarm or rate alarm is set for each channel.
- (2) The default value is set to "Disable" for all channels.

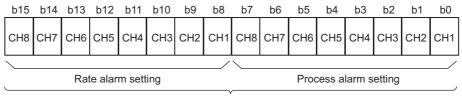

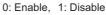

(3) To activate the setting, turning ON/OFF Operating condition setting request (Y9) is required.

OVERVIEW

2

SYSTEM CONFIGURATION

3

6

#### 3.4.13 Warning output flag (Process alarm/Rate alarm) (Un\G47 and Un\G48)

- (1) When a measured temperature value is out of the setting range of the CH□ Process alarm upper/lower limit values (Un\G94 to Un\G125) or CH Rate alarm upper/lower limit values (Un\G134 to Un\G149), the bit of the corresponding channel turns ON (changes to "1").
- (2) For both process alarm and rate alarm, whether the warning is for the upper limit value or lower limit value can be checked for each channel.
- (3) When the measured temperature value or the change of measured temperature values returns to within the setting range, this flag will be automatically reset.
- (4) If a warning is detected on any of channels for which conversion and warning output of process alarm or rate alarm are enabled, Warning output signal (XD) also turns ON.
- (5) When Operating condition setting request (Y9) is turned ON, this flag will be cleared.

|                        | b15                      | b14                      | b13                      | b12                      | b11                      | b10                      | b9                       | b8                       | b7                       | b6                       | b5                       | b4                       | b3                       | b2                       | b1                       | b0                       |
|------------------------|--------------------------|--------------------------|--------------------------|--------------------------|--------------------------|--------------------------|--------------------------|--------------------------|--------------------------|--------------------------|--------------------------|--------------------------|--------------------------|--------------------------|--------------------------|--------------------------|
| Un\G47 (Process alarm) | CH8 lower<br>limit value | CH8 upper<br>limit value | CH7 lower<br>limit value | CH7 upper<br>limit value | CH6 lower<br>limit value | CH6 upper<br>limit value | CH5 lower<br>limit value | CH5 upper<br>limit value | CH4 lower<br>limit value | CH4 upper<br>limit value | CH3 lower<br>limit value | CH3 upper<br>limit value | CH2 lower<br>limit value | CH2 upper<br>limit value | CH1 lower<br>limit value | CH1 upper<br>limit value |
|                        |                          |                          |                          |                          |                          |                          |                          |                          |                          |                          |                          |                          |                          |                          | 0: Nor<br>1: Alar        |                          |
|                        | b15                      | b14                      | b13                      | b12                      | b11                      | b10                      | b9                       | b8                       | b7                       | b6                       | b5                       | b4                       | b3                       | b2                       | b1                       | b0                       |
| Un\G48 (Rate alarm)    | CH8 lower<br>limit value | CH8 upper<br>limit value | CH7 lower<br>limit value | CH7 upper<br>limit value | CH6 lower<br>limit value | CH6 upper<br>limit value | CH5 lower<br>limit value | CH5 upper<br>limit value | CH4 lower<br>limit value | CH4 upper<br>limit value | CH3 lower<br>limit value | CH3 upper<br>limit value | CH2 lower<br>limit value | CH2 upper<br>limit value | CH1 lower<br>limit value | CH1 upper<br>limit value |

0: Normal 1: Alarm ON

3 - 38

SYSTEM CONFIGURATION

3

SPECIFICATIONS

PROCEDURES AND SETTINGS BEFORE SYSTEM OPERATION

> UTILITY PACKAGE (GX CONFIGURATOR-TI)

> > 6

PROGRAMMING

## 3.4.14 Disconnection detection flag (Un\G49)

- (1) The flag of the corresponding channel turns ON (changes to "1") when the disconnection state of RTD is detected.
- (2) Disconnection detection is executed on conversion-enabled channels only.
- (3) Disconnection state is detectable for each channel.
- (4) If disconnection is detected on any of conversion-enabled channels, Disconnection detection signal (XC) also turns ON.
   For a channel where disconnection is detected, a value based on the Conversion setting for disconnection detection (Un\G164 and Un\G165) is stored in the CH□ Measured temperature value (Un\G11 to Un\G18). Conversion for the channels not disconnected is continued.

| b15                                 | b14 | b13 | b12 | b11 | b10 | b9 | b8 | b7  | b6  | b5  | b4  | b3    | b2    | b1    | b0  |
|-------------------------------------|-----|-----|-----|-----|-----|----|----|-----|-----|-----|-----|-------|-------|-------|-----|
| 0                                   | 0   | 0   | 0   | 0   | 0   | 0  | 0  | СН8 | CH7 | CH6 | CH5 | CH4   | СНЗ   | CH2   | CH1 |
|                                     |     |     |     |     |     |    | ,  |     |     |     |     | 0: No | ormal |       |     |
| Data for b8 to b15 is fixed to "0". |     |     |     |     |     |    |    |     |     |     |     | 1: Di | sconn | ected |     |

- (5) When Operating condition setting request (Y9) or Error clear request (YF) is turned ON, this flag will be cleared.
- (6) The following table shows the relationship between the Disconnection detection flag and conversion enable/disable setting.

| Connection status     | Conversion enable/disable<br>setting | Disconnection detection<br>flag |  |  |  |  |  |
|-----------------------|--------------------------------------|---------------------------------|--|--|--|--|--|
| A B                   | Enable                               | OFF                             |  |  |  |  |  |
| Without disconnection | Disable                              | UIT                             |  |  |  |  |  |
|                       | Enable                               | ON                              |  |  |  |  |  |
| With disconnection    | Disable                              | OFF                             |  |  |  |  |  |
| A                     | Enable                               | ON                              |  |  |  |  |  |
| Without connection    | Disable                              | OFF                             |  |  |  |  |  |

## 

- Always set "Disable" for any channel where no RTD is connected. If "Enable" is set, the bit of the corresponding channel in the Disconnection detection flag (Un\G49) turns ON (changes to "1").
- (2) When the Disconnection detection flag (Un\G49) turns ON (changes to "1"), a value to be stored in the Measured temperature value can be selected from "Up scale", "Down scale" or "Given value". (Refer to Section 3.2.2.) When connection is restored, updating of the measured temperature value will be restarted.
- (3) For wiring of RTD, refer to Section 4.4.
- (4) For troubleshooting of disconnection detection, refer to Section 8.2.7.

2

SYSTEM CONFIGURATION

3

SPECIFICATIONS

PROCEDURES AND SETTINGS BEFORE SYSTEM OPERATION

> UTILITY PACKAGE (GX CONFIGURATOR-TI)

## 3.4.15 CH□ Scaling value (Un\G50 to Un\G57)

- (1) Measured temperature values within the scaling range set in the CH□ Scaling range upper/lower limit values (Un\G62 to Un\G77) are scaled to the scaling width set in the CH□ Scaling width upper/lower limit values (Un\G78 to Un\G93), and the result is stored.
- (2) The following is how to calculate the scaling value.

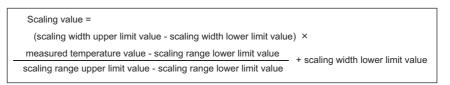

[Example] To scale a temperature to percent

When the CH1 measured temperature value of  $360^{\circ}$ C (measured temperature value = 3600) is scaled at the following settings:

Scaling range: -100 to 500°C (lower limit value = -1000, upper limit value = 5000) Scaling width: 0 to 100% (lower limit value = 0, upper limit value = 100)

```
Scaling value =

(100 - 0) \times \frac{3600 - (-1000)}{5000 - (-1000)} + 0 = 76.6666666 \cdots Fractional portion is rounded off.

= 77[\%] Stores into buffer memory address 50.
```

## **⊠POINT**

- (1) If the upper limit value is less than the lower limit value in the settings of the CH□ Scaling range upper/lower limit values (Un\G62 to Un\G77) or the CH□ Scaling width upper/lower limit values (Un\G78 to Un\G93), it will not result in an error and the scaling value calculated with the expression above will be output.
- (2) When the measured temperature is out of the range set in the Scaling range upper/lower limit values, the value set in the Scaling width upper limit value or lower limit value is stored into this buffer memory.

## 3.4.16 Scaling valid/invalid setting (Un\G58)

- (1) This area is for setting the scaling function valid/invalid status for each channel.
- (2) The default value is set to "Invalid" for all channels.

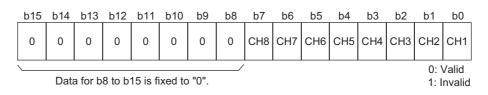

- (3) To activate the scaling function, turning ON/OFF Operating condition setting request (Y9) after setting this area is required.
- (4) Program example with a condition of the following is below.
   Scaling range: -100°C to 500°C (lower limit value = -1000, upper limit value = 5000)

Scaling width: 0 to 100% (lower limit value = 0, upper limit value = 100)

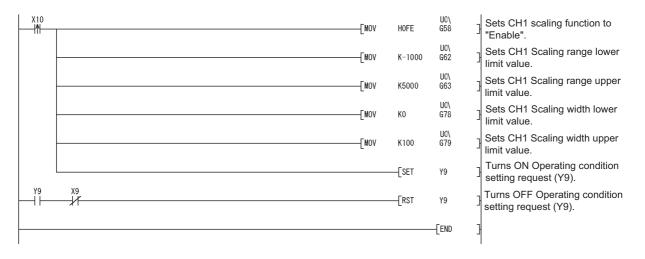

## 3.4.17 CH□ Scaling range upper/lower limit values (Un\G62 to Un\G77)

- (1) A scaling range of measured temperature values is set for each channel in units of  $0.1^{\circ}$ C.
- (2) The default value is set to "0".
- (3) Settable scaling range is -32768 to 32767.
- (4) To activate the setting, turning ON/OFF Operating condition setting request (Y9) is required.

## 

- (1) When the measured temperature is out of the range set in the Scaling range upper/lower limit values, the value set in the Scaling width upper limit value or lower limit value is stored into the CH□ Scaling value (Un\G50 to Un\G57).
- (2) Set "Valid" in the Scaling valid/invalid setting (Un\G58).
   When "Disable" is set, the settings of CH□ Scaling range upper/lower limit values (Un\G62 to Un\G77) take no effect.
- (3) If the same value is set for the upper limit and the lower limit, an error (error code: 91□) occurs on the corresponding channel. Then, Error flag (XF) turns ON and the module operates with the setting before the error occurrence.

## 3.4.18 CH□ Scaling width upper/lower limit values (Un\G78 to Un\G93)

- (1) A width for scaling conversion is set for each channel.
- (2) The default value is set to "0".
- (3) Settable scaling range is -32768 to 32767.
- (4) To activate the setting, turning ON/OFF Operating condition setting request (Y9) is required.

## 

- When "Invalid" is set in the Scaling valid/invalid setting (Un\G58), the settings of CH□ Scaling width upper/lower limit values (Un\G78 to Un\G93) take no effect.
- (2) If the same value is set for the upper limit and the lower limit, an error (error code: 91□) occurs on the corresponding channel. Then, Error flag (XF) turns ON and the module operates with the setting before the error occurrence.

OVERVIEW

6

PROGRAMMING

**SPECIFICATIONS** 

## 3.4.19 CH□ Process alarm upper/lower limit values (Un\G94 to Un\G125)

- (1) Process alarm upper upper limit value, upper lower limit value, lower upper limit value, and lower lower limit value are set.
- (2) A range of measured temperature values is set for each channel in units of 0.1  $^{\circ}\mathrm{C}$  .
- (3) Settable range and default value differ according to the RTD type and measurement range.

|                                    |                                                                    | Defaul                                                             | t value                                                            |                                                                    | Settabletemperature                                        |
|------------------------------------|--------------------------------------------------------------------|--------------------------------------------------------------------|--------------------------------------------------------------------|--------------------------------------------------------------------|------------------------------------------------------------|
| RTD type<br>(Measurement<br>range) | Process alarm<br>lower upper limit<br>value<br>(in units of 0.1°C) | Process alarm<br>lower lower limit<br>value<br>(in units of 0.1°C) | Process alarm<br>upper upper limit<br>value<br>(in units of 0.1°C) | Process alarm<br>upper lower limit<br>value<br>(in units of 0.1°C) | range (Accuracy<br>guarantee range)<br>(in units of 0.1°C) |
| Pt100<br>(-200 to 850℃)            | -20                                                                |                                                                    | 85                                                                 | 00                                                                 | -2000 to 8500                                              |
| Pt100                              | -2                                                                 | 00                                                                 | 12                                                                 | -200 to 1200                                                       |                                                            |
| (-20 to 120°C)<br>Pt100            | (                                                                  | )                                                                  | 20                                                                 | 0 to 2000                                                          |                                                            |
| (0 to 200°C)<br>JPt100             | -18                                                                | 300                                                                | 60                                                                 | -1800 to 6000                                                      |                                                            |
| (-180 to 600°C)<br>JPt100          | -2                                                                 | 00                                                                 | 12                                                                 | -200 to 1200                                                       |                                                            |
| (-20 to 120°C)<br>JPt100           |                                                                    |                                                                    |                                                                    |                                                                    |                                                            |
| (0 to 200°C)<br>Ni100              | 0                                                                  |                                                                    | 20                                                                 | 0 to 2000                                                          |                                                            |
| (-60 to 180°C)                     | -6                                                                 | 00                                                                 | 18                                                                 | -600 to 1800                                                       |                                                            |

Table 3.14 Process alarm settable range and default value

- (4) To activate the setting, turning ON/OFF Operating condition setting request (Y9) is required.
- (5) For details on process alarm, refer to Section 3.2.3.

## 

- If any of the following values are set, an error (error code: 6△□) occurs. Then, Error flag (XF) turns ON and the module operates with the setting before the error occurrence.
  - A value out of the above settable range.
  - A value that does not satisfy the following condition:
    - Process alarm lower lower limit value  $\leq$  lower upper limit value  $\leq$  upper lower limit value  $\leq$  upper upper limit value
- (2) When "Disable" is set in the Warning output enable/disable setting (Un\G46), the settings of CH□ Process alarm upper/lower limit values (Un\G94 to Un\G125) take no effect.

2

SYSTEM CONFIGURATION

3

SPECIFICATIONS

PROCEDURES AND SETTINGS BEFORE SYSTEM OPERATION

## 3.4.20 CH Rate alarm warning detection period (Un\G126 to Un\G133)

- (1) The number of conversion periods to check a change in measured temperature values is set for each channel.
- (2) Settable range is 1 to 6000 (times).
- (3) The default value is set to "0".
- (4) To activate the setting, turning ON/OFF Operating condition setting request (Y9) is required.
- (5) For details on rate alarm, refer to Section 3.2.3.

## 

- (1) When a value out of the above setting range is set, an error (error code: 70□) occurs on the corresponding channel. Then, Error flag (XF) turns ON and the module operates with the setting before the error occurrence.
- (2) Set "Enable" in the Warning output enable/disable setting (Un\G46). When "Disable" is set, the settings of CH□ Rate alarm warning detection period (Un\G126 to Un\G133) take no effect.

## 3.4.21 CH Rate alarm upper/lower limit values (Un\G134 to Un\G149)

- (1) A change portion for measured temperature values is set for each channel.
- (2) Settable range is -32768 to 32767 (-3276.8 to 3276.7  $^{\circ}\mathrm{C}$ ) and set the value in units of 0.1  $^{\circ}\mathrm{C}$ .

#### [Example]

When setting the rate alarm upper limit value to 30°C, store "300" into the buffer memory.

- (3) To activate the setting, turning ON/OFF Operating condition setting request (Y9) is required.
- (4) For details on rate alarm, refer to Section 3.2.3.

UTILITY PACKAGE (GX CONFIGURATOR-TI)

## 3.4.22 Mode switching setting (Un\G158 and Un\G159)

This area is used to switch the mode between normal mode and offset/gain setting mode. The mode can be switched without resetting the programmable controller CPU.

- (1) The setting value of the switching target mode is set.
- (2) To switch the mode, turning ON/OFF Operating condition setting request (Y9) after setting the value is required.
- (3) When the mode is switched, this area is cleared to "0" and Operating condition setting completion flag (X9) turns OFF.
   After confirming that Operating condition setting completion flag (X9) has turned OFF, turn OFF Operating condition setting request (Y9).

| Switching target mode    | Setting Value             |                           |  |  |  |  |  |
|--------------------------|---------------------------|---------------------------|--|--|--|--|--|
| Switching target mode    | Buffer memory address 158 | Buffer memory address 159 |  |  |  |  |  |
| Normal mode              | 0964н                     | 4144н                     |  |  |  |  |  |
| Offset/gain setting mode | 4144н                     | 0964н                     |  |  |  |  |  |

## 

If a value other than the setting value above is written, mode switching is not performed and only the operating condition is changed.

# 3.4.23 Conversion setting for disconnection detection (Un\G164 and Un\G165)

- (1) The value to be stored in the CH□ Measured temperature value (Un\G11 to Un\G18) when disconnection state is confirmed is selected from "Up scale", "Down scale" or "Given value".
- (2) When "Up scale"(0H) is selected, up-scale of the currently set range is stored in the CH□ Measured temperature value (Un\G11 to Un\G18).
- (3) When "Down scale" (1н) is selected, down-scale of the currently set range is stored in the CH□ Measured temperature value (Un\G11 to Un\G18).
- (4) When "Given value"(2H) is selected, the value set in the CH□ Conversion setting value for disconnection detection (Un\G166 to Un\G173) is stored in the CH□ Measured temperature value (Un\G11 to Un\G18).
- (5) The default value is set to "Down scale".

|                                                                   | b15 | to  | b12 b11 | to  | b8 | b7  | to b4 | b3 t | o b0 |
|-------------------------------------------------------------------|-----|-----|---------|-----|----|-----|-------|------|------|
| Un\G164 (Conversion setting for disconnection detection CH1-4)    |     | CH4 |         | CH3 |    | Cł  | 12    | Cł   | 41   |
| Un\G165 (Conversion setting for<br>disconnection detection CH5-8) |     | CH8 |         | CH7 |    | CH6 |       | CH5  |      |
|                                                                   |     |     | I       |     |    |     |       |      |      |

| /                                 |         |
|-----------------------------------|---------|
| Measured temperature value at the | Setting |
| time of disconnection detection   | value   |
| Up scale                          | Он      |
| Down scale                        | 1н      |
| Given value                       | 2н      |

- (6) To activate the setting, turning ON/OFF Operating condition setting request (Y9) is required.
- (7) For details, refer to Section 3.2.2.

## 

If a value out of the setting range is set, the module operates with the default setting, "Down scale".

OVERVIEW

2

SYSTEM CONFIGURATION

3

SPECIFICATIONS

6

# 3.4.24 CH□ Conversion setting value for disconnection detection (Un\G166 to Un\G173)

- (1) When "Given value" (2H) is set in the Conversion setting for disconnection detection (Un\G164 and Un\G165), the value set in this area is stored in the CH□ Measured temperature value (Un\G11 to Un\G18) at the time of disconnection detection.
  When "Up scale" (0H) or "Down scale" (1H) is set in the Conversion setting for disconnection detection, the settings in these area take no effect.
- (2) Setting range is from -32768 to 32767 (0000 $\mu$  to FFFF $\mu$ ) (in units of 0.1°C).

[Example]

3 - 48

```
When setting the value to 0.3°C • • • • • Store "3" in the buffer memory.
```

- (3) The default value is set to "0".
- (4) To activate the setting, turning ON/OFF Operating condition setting request (Y9) is required.

2

SYSTEM CONFIGURATION

3

SPECIFICATIONS

PROCEDURES AND SETTINGS BEFORE SYSTEM OPERATION

> UTILITY PACKAGE (GX CONFIGURATOR-TI)

> > 6

PROGRAMMING

ONLINE MODULE CHANGE

**TROUBLESHOOTING** 

- 3.4.25 Factory default offset/gain values, User range settings offset/gain values, User range settings resistance offset/gain values (Un\G190 to Un\G253)
  - (1) This area is related to the user range save/restore function to re-set the offset/gain easily at online module change.
  - (2) When the offset/gain setting values of the user range setting are restored, the data to be used are stored.

The data are stored (saved) in the following cases.

- · When writing initial setting by the utility
- When setting the operating condition (Y9 turns from OFF to ON<sup>\*1</sup>)
- When writing the offset/gain values in the offset/gain setting mode (YA turns from OFF to ON)
- \* 1 The data are not saved when a setting value has been written in the Mode switching setting (Un\G158 and Un\G159).
- (3) To restore the offset/gain values of the user range setting, set the data saved in this area to the corresponding area of the restoring target module.
- (4) Save buffer memory data during online module change in the following procedure.
  - 1) Turn OFF to ON Operating condition setting request (Y9).
  - 2) Compare the values of the Factory default offset/gain values, the User range settings offset/gain values, and the User range settings resistance offset/gain values (Un\G190 to Un\G253) to the values in the range reference table. For the range reference table, refer to Section 7.4.
  - 3) When the values are appropriate, take down the buffer memory data compared.
- (5) For details on online module change, refer to CHAPTER 7.

## 

This area is not used for offset/gain setting. For offset/gain setting, refer to Section 4.6.

# CHAPTER4 PROCEDURES AND SETTINGS BEFORE SYSTEM OPERATION

# 4.1 Handling Precautions

- (1) Do not drop or give a strong impact to the case.
- (2) Do not remove the printed-circuit board of the module from the case. Doing so may cause a failure.
- (3) Be careful to prevent foreign matters such as cutting chips or wire chips from entering the module. Such foreign matter can cause a fire, failure, or malfunction.
- (4) A protective film is attached to the module top to prevent foreign matter such as wire chips from entering the module during wiring.Do not remove the film during wiring.Be sure to remove it for heat dissipation before system operation.
- (5) Tighten the screws such as module fixing screws within the following ranges.

Loose screws may cause short circuits, failures, or malfunctions.

Table 4.1 Tightening torque

| Screw                          | Tightening torque range |
|--------------------------------|-------------------------|
| Module fixing screw (M3 screw) | 0.36 to 0.48N•m         |
| Connector screw (M2.6 screw)   | 0.20 to 0.29N•m         |

(6) To mount the module, while pressing the module mounting lever located in the lower part of the module, fully insert the module fixing projection into the hole in the base unit and press the module until it snaps into place.

Incorrect module mounting may cause a malfunction, failure, or drop of the module.

(7) Always make sure to touch the grounded metal to discharge the electricity charged in the body, etc., before touching the module.Failure to do so may cause a failure or malfunctions of the module.

SYSTEM CONFIGURATION

SPECIFICATIONS

4

UTILITY PACKAGE (GX CONFIGURATOR-TI)

6

# 4.1.1 Fixing module with module fixing bracket

Fix the Q68RD3-G with a module fixing bracket after it is mounted to the base unit.

# 

Make sure that the module fixing bracket is hooked on the third slit viewed from the front of the Q68RD3-G. Then, tighten the module fixing screw within the specified torque range.

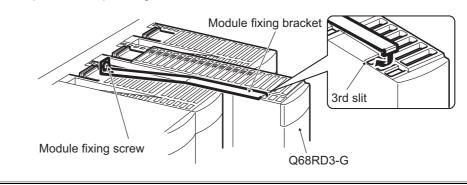

PROCEDURES AND SETTINGS BEFORE SYSTEM OPERATION

MELSEC **Q** series

# 4.2 Procedures and Settings before System Operation

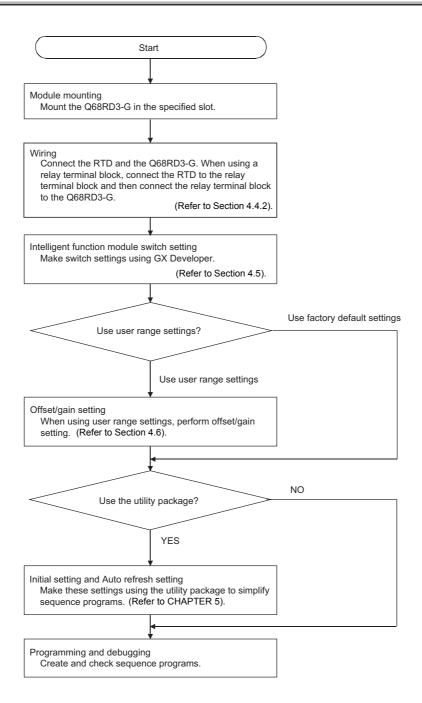

MELSEG **Q** series

# 4.3 Part Names

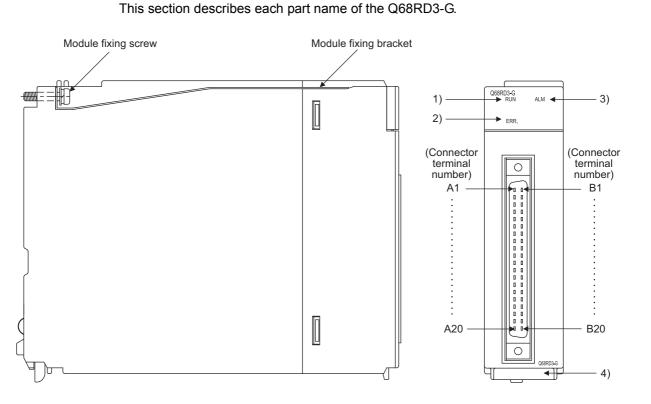

Table 4.2 Part name

| Number | Name                  | Description                                                                            |  |  |  |  |  |
|--------|-----------------------|----------------------------------------------------------------------------------------|--|--|--|--|--|
|        |                       | Indicates the operating status of the Q68RD3-G.                                        |  |  |  |  |  |
|        |                       | On: Normal operation                                                                   |  |  |  |  |  |
| 1)     | RUN LED <sup>*1</sup> | Flashing: Offset/gain setting mode                                                     |  |  |  |  |  |
|        |                       | Off: 5V power supply interrupted, watchdog timer error occurred, or online module      |  |  |  |  |  |
|        |                       | change enabled                                                                         |  |  |  |  |  |
|        |                       | Indicates the error status of the Q68RD3-G.                                            |  |  |  |  |  |
|        | ERR. LED              | On: Error occurred                                                                     |  |  |  |  |  |
| 2)     |                       | Flashing: Switch setting error occurred                                                |  |  |  |  |  |
|        |                       | The setting value of the intelligent function module switch 5 is other than 0.         |  |  |  |  |  |
|        |                       | Off: Normal operation                                                                  |  |  |  |  |  |
|        |                       | Indicates the warning status of the Q68RD3-G.                                          |  |  |  |  |  |
| 3)     | ALM LED               | On: Warning (process alarm, rate alarm) occurred (Refer to Section 3.4.13.)            |  |  |  |  |  |
| 5)     |                       | Flashing: Disconnection detected                                                       |  |  |  |  |  |
|        |                       | Off: Normal operation                                                                  |  |  |  |  |  |
| 4)     | Serial No. display    | Displays the serial No. of the Q68RD3-G                                                |  |  |  |  |  |
|        | * 1 \W/bon            | the module is mounted on a MELSECNET/H remote I/O station, the PLINTED stays off until |  |  |  |  |  |

\* 1 When the module is mounted on a MELSECNET/H remote I/O station, the RUN LED stays off until a data link starts normally, even after the power is turned on. The RUN LED turns on once a data link starts. 6

PROGRAMMING

OVERVIEW

SYSTEM CONFIGURATION

MELSEC **Q** series

|                                | Terminal<br>number | Signal name | Terminal<br>number | Signal name |
|--------------------------------|--------------------|-------------|--------------------|-------------|
|                                | A1                 | CH1 A1      | B1                 | CH1 B1      |
| A1 🕠 B1                        | A2                 | CH1 b1      | B2                 | —           |
| A2 0 0 B2                      | A3                 | —           | B3                 | CH2 b2      |
| A3 00 B3<br>A4 00 B4           | A4                 | CH2 A2      | B4                 | CH2 B2      |
| A5 1 1 B5<br>A6 1 1 B6         | A5                 | —           | B5                 | —           |
| A7 🛛 🗤 🛛 B7                    | A6                 | CH3 A3      | B6                 | CH3 B3      |
| A8 00 B8<br>A9 00 B9           | A7                 | CH3 b3      | B7                 | —           |
| A10 0 0 B10                    | A8                 | —           | B8                 | CH4 b4      |
| A11 0 0 B11<br>A12 0 0 B12     | A9                 | CH4 A4      | B9                 | CH4 B4      |
| A13 🖬 🖬 B13                    | A10                | —           | B10                | —           |
| A15 0 B15                      | A11                | CH5 A5      | B11                | CH5 B5      |
| A16 🛛 🗤 🖌 B16<br>A17 🗠 🗤 🖉 B17 | A12                | CH5 b5      | B12                | _           |
| A18 🛛 🗤 🛛 B18                  | A13                | —           | B13                | CH6 b6      |
| A19 🖬 🖬 B19<br>A20 🖬 🖬 B20     | A14                | CH6 A6      | B14                | CH6 B6      |
|                                | A15                | —           | B15                | —           |
| Seen from the front            | A16                | CH7 A7      | B16                | CH7 B7      |
| of the module                  | A17                | CH7 b7      | B17                | —           |
|                                | A18                | —           | B18                | CH8 b8      |
|                                | A19                | CH8 A8      | B19                | CH8 B8      |
|                                | A20                | —           | B20                | —           |

Table 4.3 Signal name

\* 1 For actual wiring, refer to Section 4.4.2 External wiring.

#### (1) Connector for external wiring

The connectors for use with the Q68RD3-G should be purchased separately by the user. The following tables show the connector types and the crimp-contact tool.

(a) Connector types<sup>\*1</sup>

| Туре                        | Model name | Applicable wire size                                                      |  |  |
|-----------------------------|------------|---------------------------------------------------------------------------|--|--|
| Soldering type              | A6CON1     | 0.3mm <sup>2</sup> (22 AWG) (stranded)                                    |  |  |
| (straight out)              |            |                                                                           |  |  |
| Crimp-contact type          | A6CON2     | 0.088 mm <sup>2</sup> to $0.24$ mm <sup>2</sup> (28 to 24 AWG) (stranded) |  |  |
| (straight out)              |            |                                                                           |  |  |
| Soldering type              | A6CON4     | 0.3mm <sup>2</sup> (22 AWG) (stranded)                                    |  |  |
| (straight out/diagonal out) | 700014     |                                                                           |  |  |

\* 1 The A6CON3 (pressure-displacement type, straight out) connector cannot be used for the Q68RD3-G.

#### (b) Crimp-contact tool

| Туре               | Model name      | Applicable wire size                                         | Contact                   |
|--------------------|-----------------|--------------------------------------------------------------|---------------------------|
| Crimp-contact tool | FCN-363T-T005/H | $0.000 \text{ mm}^2$ to $0.04 \text{ mm}^2$ (20 to 24 A)A(C) | FUJITSU COMPONENT LIMITED |
| Chimp-contact tool | FCN-3031-1005/H | 0.088mm <sup>2</sup> to 0.24mm <sup>2</sup> (28 to 24 AWG)   | www.fcl.fujitsu.com/en    |

MELSEG Q series

# 4.4 Wiring

This section describes the wiring precautions and module connection example.

## 4.4.1 Wiring precautions

External wiring that is less susceptible to noise is required as a condition of configuring a highly-reliable system and making full use of the capabilities of the Q68RD3-G. Precautions for external wiring are described below.

- (1) Use separate cables for the AC control circuit and the external input signals of the Q68RD3-G to avoid the influence of the AC side surges and inductions.
- (2) Always place a RTD at least 100mm away from the main circuit cables and AC control circuit lines. Fully keep it away from high-voltage cables and circuits, which include high frequency waves, such as an inverter's load circuit. Not doing so will cause the module more susceptible to noises, surges, and inductions.
- (3) The following wiring is required for the product to comply with the EMC and Low Voltage Directives.

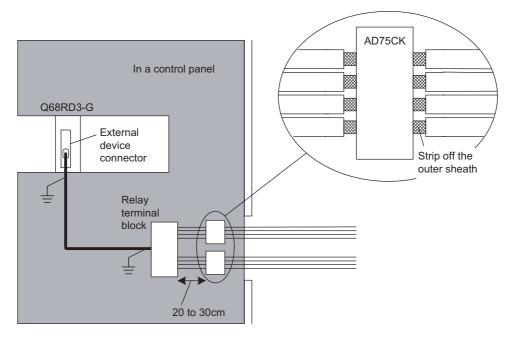

- (a) Use shielded cables for every external wiring and use the AD75CK cable clamp to ground to the panel. AD75CK can ground four cables together when using cables with outer diameter of about φ7mm.
   Use shielded cabled between the external device connector and the relay terminal block, and ground it to the control panel. The cable must be 3m or shorter.
- (b) Before touching the relay terminal block, always touch the grounded metal to discharge the electricity charged in the body.

OVERVIEW

2

SYSTEM CONFIGURATION

3

SPECIFICATIONS

4

MELSEG Q series

## 4.4.2 External wiring

### (1) Wiring procedure

- 1) Install a relay terminal block.
- Connect a RTD and the relay terminal block. Wire Q68RD3-G to the relay terminal block using an external device connector.

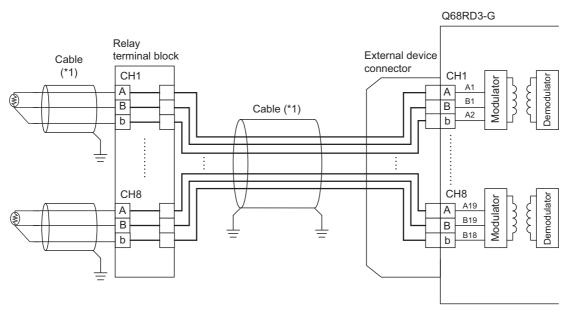

\* 1 Always use shielded cables. In addition, always ground the shield.

#### (2) Specifications when an RTD is connected

Satisfy the following conditions when connecting an RTD to the Q68RD3-G.

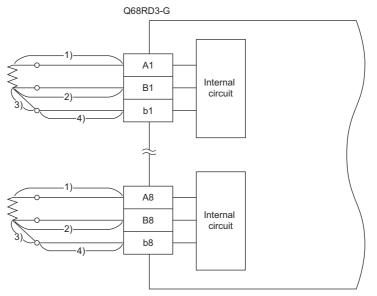

• Make sure that the total of conductor resistance values for 1), 3), and 4) is  $2k\Omega$  or smaller.

• Make sure that the total of conductor resistance values for 2), 3), and 4) is  $2k\Omega$  or smaller.

MELSEG Q series

OVERVIEW

SPECIFICATIONS

4

6

PROGRAMMING

• Make sure that the difference between the conductor resistance values for 1) and 2) is  $10\Omega$  or smaller.

#### (3) When a connector/terminal block converter module is used

A connector/terminal block converter module for the Q68RD3-G and dedicated cables are available.

To use the connector/terminal block converter module, wire modules as shown below.

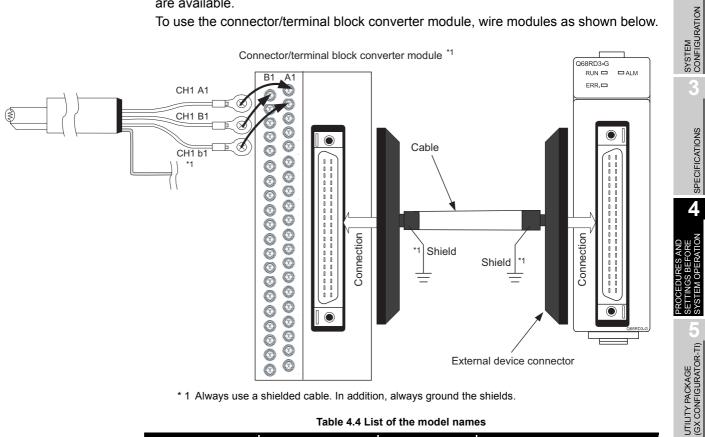

\* 1 Always use a shielded cable. In addition, always ground the shields.

| Product name       | Model name      | Remarks            | Manufacturer                                 |  |  |  |  |  |  |
|--------------------|-----------------|--------------------|----------------------------------------------|--|--|--|--|--|--|
| Connector/terminal |                 |                    |                                              |  |  |  |  |  |  |
| block converter    | FA-LTB40RD3G    | -                  |                                              |  |  |  |  |  |  |
| module             |                 |                    | Mitauhiahi Electric Engineering Co           |  |  |  |  |  |  |
|                    | FA-CBL05Q68RD3G | Cable length: 0.5m | Mitsubishi Electric Engineering Co.,<br>Ltd. |  |  |  |  |  |  |
| Dedicated cable    | FA-CBL10Q68RD3G | Cable length: 1.0m | Ltd.                                         |  |  |  |  |  |  |
|                    | FA-CBL20Q68RD3G | Cable length: 2.0m |                                              |  |  |  |  |  |  |
|                    | FA-CBL30Q68RD3G | Cable length: 3.0m |                                              |  |  |  |  |  |  |

Table 4.4 List of the model names

For inquiries related to the products or your order, please consult your local Mitsubishi Electric sales office or representative.

#### Intelligent Function Module Switch Setting 4.5

The intelligent function module switches are set on the I/O assignment tab of PLC parameter in GX Developer.

#### (1) Setting item

There are five intelligent function module switches, Switch 1 to 5. Values are set with 16-bit data.

The default value when not setting the intelligent function module switches is "0" for all Switch 1 to 5.

|          |                           | Setting i                                                                                                    | item              |                  |  |  |  |
|----------|---------------------------|----------------------------------------------------------------------------------------------------|-------------------|------------------|--|--|--|
|          | Measurement range setting | RTD                                                                                                    | Measurement range | Setting<br>value |  |  |  |
| Switch 1 | (CH1 to CH4)              |                                                                                                    | -200 to 850°C     | 0 <sub>H</sub>   |  |  |  |
|          |                           | New JIS<br>(Pt100)                                                                                                    | -20 to 120°C      | 1 <sub>H</sub>   |  |  |  |
|          | CH4 CH3 CH2 CH1           | (1 (100)                                                                                                    | 0 to 200°C        | 4 <sub>H</sub>   |  |  |  |
|          |                           |                                                                                                    | -180 to 600°C     | 2 <sub>H</sub>   |  |  |  |
|          |                           | Old JIS<br>(JPt100)                                                                                                    | -20 to 120°C      | 3 <sub>H</sub>   |  |  |  |
|          | Measurement range         | (01 (100)                                                                                                    | 0 to 200°C        | 5 <sub>H</sub>   |  |  |  |
|          | setting                   | Ni100                                                                                                    | -60 to 180°C      | 8 <sub>H</sub>   |  |  |  |
| Switch 2 | (CH5 to CH8)              | error (error code: $10\Box$ ) and measured temperature is not converted. ( $\Box$ indicates the error corresponding channel number.) |                   |                  |  |  |  |
| Switch 3 | Offset/gain setting       |                                                                                                    |                   |                  |  |  |  |
| Switch 4 | Mode setting              |                                                                                                    |                   |                  |  |  |  |
|          | 0н : Fixed <sup>*2</sup>  |                                                                                                    |                   |                  |  |  |  |

#### Table 4.5 Intelligent function module switch setting

When the setting range is 1<sub>H</sub> to F<sub>H</sub>, set "1<sub>H</sub>" for example.

 $^{\ast}$  2 Setting a value other than "0+" results in an error.

### (2) Operating procedure

Make settings on the I/O assignment tab of PLC parameter in GX Developer.

(a) I/O assignment tab

Set the following for the slot in which the Q68RD3-G is mounted. The "Type" setting is mandatory, but other items are optional. Set them as needed.

Type : Select "Intelli.".

Model name : Enter the module model name.

Points : Select "16points".

StartXY : Enter the start I/O number of the Q68RD3-G.

Detailed setting: Specify the control programmable controller of the Q68RD3-G. It is unnecessary to set the "Error time output mode" and "H/W error time PLC operation mode" since these settings are invalid for the Q68RD3-G.

| Q | para  | meter            | setting         |         |                                                                                                    |            |               |        |           |             |         |            | D |
|---|-------|------------------|-----------------|---------|----------------------------------------------------------------------------------------------------|------------|---------------|--------|-----------|-------------|---------|------------|---|
| ſ | PLC n | ame   Pl         | LC system P     | .C file | PLC RAS(1)                                                                                                    | PLC RAS    | (2) Device    | Pr     | ogram B   | oot file SF | C 1/0 a | issignment |   |
|   |       |                  |                 |         |                                                                                                    |            |               |        |           |             |         |            |   |
|   | 1/0 / | Assignme         | ent(*)          |         |                                                                                                    |            |               |        |           |             |         |            |   |
|   |       | Slot             |                 | 3       | Model n                                                                                                    | ame        | Points        |        | StartXY - | •           |         |            |   |
|   | 0     | PLC              | PLC             | -       |                                                                                                    |            |               | -      |           | Switch :    | etting  |            |   |
|   | 1     | 0(×·0)           | Intelli.        | -       | Q68RD3-G                                                                                                    |            | 16points      | -      | 0000      | D 1 1 1     |         |            |   |
| H | 2     | 1(×·1)           | _               | -       |                                                                                                    |            | -             | -      |           | Detailed    | setting |            |   |
| ł | 3     | 2(*-2)<br>3(*-3) |                 | *<br>*  |                                                                                                    |            | -             | -<br>- |           |             |         |            |   |
| l | 4     | 4(×-4)           |                 | •<br>•  |                                                                                                    |            | -             | Ŧ      |           |             |         |            |   |
| l | 6     | 5(×-5)           |                 | *       |                                                                                                    |            |               | ÷      |           |             |         |            |   |
| l | 7     | 6(×-6)           |                 | *       |                                                                                                    |            |               | -      |           | -           |         |            |   |
| ľ | As    | sianina I        | the I/O addres  | s is no | t necessary as                                                                                                    | the CPU d  | oes it automa | tical  | ly.       | -           |         |            |   |
|   |       |                  |                 |         | iot cause an err                                                                                                    |            |               |        |           |             |         |            |   |
|   | Base  | e setting(       | ×]              |         |                                                                                                    |            |               |        |           |             |         |            |   |
|   |       |                  | ,               |         |                                                                                                    |            |               |        |           | - Base mo   | de      |            |   |
|   |       | B                | lase model nai  | ne P    | ower model nar                                                                                                    | ne Exter   | nsion cable   | SI     | ots       | Auto        |         |            |   |
|   | M.    | ain              |                 |         |                                                                                                    |            |               |        | -         | C Deta      | ál 👘    |            |   |
|   | Ext.B | ase1             |                 |         |                                                                                                    |            |               |        | -         |             |         |            |   |
|   |       | ase2             |                 |         |                                                                                                    |            |               |        | -         |             |         |            |   |
|   |       | ase3             |                 |         |                                                                                                    |            |               |        | -         | 8 Slot De   | fault   |            |   |
|   |       | ase4             |                 | _       |                                                                                                    | _          |               |        | -         | 12 Slot De  | fault   |            |   |
|   |       | ase5             |                 | _       |                                                                                                    | _          |               |        | -         |             |         |            |   |
|   |       | ase6<br>ase7     |                 | -       |                                                                                                    |            |               |        |           |             |         |            |   |
| ľ | EXUD  | aser             |                 | _       |                                                                                                    | _          |               |        | •         |             |         |            |   |
|   |       |                  |                 |         |                                                                                                    |            |               |        |           |             |         |            |   |
|   | (*)0  | ottingo c        | should be set a |         | o whon                                                                                                    |            |               |        |           |             |         |            |   |
|   | 10-   | using mul        | Itiple CPU.     | s sain  | e witeri                                                                                                    | Import Mu  | Itiple CPU Pa | rame   | eter      | Read PLC of | data    |            |   |
|   |       | -                |                 |         |                                                                                                    |            |               |        |           |             |         |            |   |
|   |       |                  |                 |         |                                                                                                    |            |               |        |           |             |         |            |   |
| Î |       |                  | Acknowl         | edge >  | <y assignment<="" td=""><td>Multiple (</td><td>CPU settings</td><td></td><td>Default</td><td>Check</td><td>End</td><td>Cancel</td><td>1</td></y> | Multiple ( | CPU settings  |        | Default   | Check       | End     | Cancel     | 1 |

(b) Switch setting for intelligent function module screen

Click the <u>Switch setting</u> button on the I/O assignment tab to display the screen shown below, then make settings for Switch 1 to 5.

The switches can be set easily if values are entered in hexadecimal. Change the "Input format" to "HEX." (hexadecimal) and then enter setting values.

| Swi | tch settin | ig for I/O a | nd intelligent funct | tion mod | ule      |          |          |            | ( |
|-----|------------|--------------|----------------------|----------|----------|----------|----------|------------|---|
|     |            |              |                      |          | Input    | format   | HEX.     | •          |   |
|     | Slot       | Type         | Model name           | Switch 1 | Switch 2 | Switch 3 | Switch 4 | Switch 5 🔺 |   |
| 0   | PLC        | PLC          |                      |          |          |          |          |            |   |
| 1   | 0(*-0)     | Intelli.     | Q68RD3-G             | 0000     | 0000     | 0000     | 0000     | 0000       |   |
| 2   | 1(*-1)     |              |                      |          |          |          |          |            |   |
| 3   | 2(*-2)     |              |                      |          |          |          |          |            |   |
| 4   | 3(*-3)     |              |                      |          |          |          |          |            |   |
| 5   | 4(×-4)     |              |                      |          |          |          |          |            |   |
| 6   | 5(×-5)     |              |                      |          |          |          |          |            |   |
| 7   | 6(×·6)     |              |                      |          |          |          |          |            |   |
| 8   | 7(×·7)     |              |                      |          |          |          |          |            |   |
| 9   | 8(×·8)     |              |                      |          |          |          |          |            |   |
| 10  | 9(×-9)     |              |                      |          |          |          |          |            |   |
| 11  | 10(*-10)   |              |                      |          |          |          |          |            |   |
| 12  | 11(*-11)   |              |                      |          |          |          |          |            |   |
| 13  | 12(*-12)   |              |                      |          |          |          |          |            |   |
| 14  | 13(*-13)   |              |                      |          |          |          |          |            |   |
| 15  | 14(*-14)   |              |                      |          |          |          |          | -          |   |
|     |            |              |                      |          |          |          |          |            |   |
|     |            |              | End                  | Car      | icel     |          |          |            |   |

MELSEG Q series

OVERVIEW

SYSTEM CONFIGURATION

SPECIFICATIONS

4

UTILITY PACKAGE (GX CONFIGURATOR-TI)

6

PROGRAMMING

# 4.6 Offset/Gain Setting

Set offset/gain setting values in the following procedure.

When factory default settings are used, offset/gain setting is not required.

If the utility package is installed, set offset/gain setting values according to the procedure described in Section 5.6.2.

### (1) Setting procedure

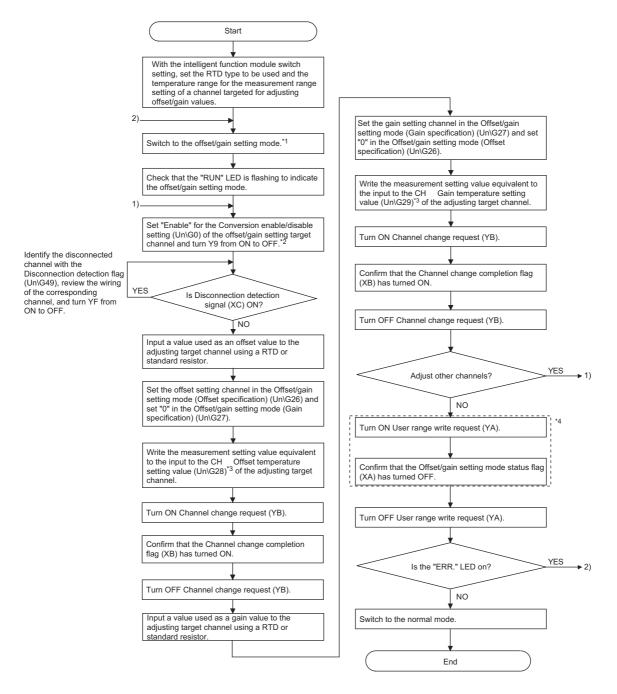

- PROCEDURES AND SETTINGS BEFORE SYSTEM OPERATION
  - \* 1 The following table shows the mode switching method (normal mode → offset/gain setting mode → normal mode).

|   | Table 4.6 Mode switching method                                                                  |                        |  |  |  |  |  |  |
|---|--------------------------------------------------------------------------------------------------|------------------------|--|--|--|--|--|--|
|   | Mode switching method                                                                            | Reference              |  |  |  |  |  |  |
|   | Dedicated instruction (G(P).OFFGAN)                                                              | (2)(a) in this section |  |  |  |  |  |  |
|   | Setting in the Mode switching setting (Un\G158, Un\G159) and turning                             | (2)(b) in this         |  |  |  |  |  |  |
|   | Operating condition setting request (Y9) from OFF to ON                                          | section                |  |  |  |  |  |  |
|   | Intelligent function module switch setting                                                       | Section 4.5,           |  |  |  |  |  |  |
|   | (After setting the intelligent function module switches, power OFF $\rightarrow$ ON or           | (2)(c) in this         |  |  |  |  |  |  |
|   | reset the programmable controller CPU.)                                                          | section                |  |  |  |  |  |  |
| A | Always set "Disable" to the Conversion enable/disable setting of unused channels or channels not |                        |  |  |  |  |  |  |

\* 2 Always set "Disable" to the Conversion enable/disable setting of unused channels or channels not targeted for the offset/gain setting. If all channels are set to "Enable", the Disconnection detection flag (Un\G49) of channels that are

not connecting a RTD turns ON (changes to "1"). \* 3 Only buffer memory address of channel 1 is described in the chart. For buffer memory addresses

of other channels, refer to Section 3.4.1 Buffer memory assignment.

- \* 4 Do not perform the operations below during the steps indicated with \*4. If they are performed, the data inside a flash memory will have a problem, and the Q68RD3-G may not operate normally.
  - Powering off the programmable controller CPU

Resetting the programmable controller CPU

SPECIFICATIONS

## 

- (1) Perform offset/gain setting in the actual operating status.
- (2) Offset/gain values are stored in the Flash memory of the Q68RD3-G by turning ON User range write request (YA). These values are not erased even at power-off. To prevent unnecessary write to the Flash memory, an error (error code: 162) occurs when values are written 26 times continuously.
- (3) Set the offset/gain values within the range where the following conditions are satisfied.

(Gain value) - (Offset value) > 0.1[°C]

Set the offset/gain temperature setting values within the range where the following conditions are satisfied.

(Gain temperature setting value) - (Offset temperature setting value) > 0.1[°C]

(4) When User range write request (YA) is turned ON, consistency checks, for offset value and gain value, and for offset temperature setting value and gain temperature setting value, are executed.

If an error occurs on any channel, offset/gain values are not written to the module.

Check the value in the Error code (Un\G19) and take a corrective action. Then, perform offset/gain setting again.

- (5) Offset/gain setting can be performed on multiple channels at the same time. However, set the offset/gain channels separately.
   If the offset/gain channels are set at the same time, an error (error code: 500) occurs.
- (6) It takes approximately 7 seconds before Channel change completion flag (XB) turns ON after turning ON Channel change request (YB). During this period, input to channels targeted for offset/gain setting must be constant. In addition, if disconnection state is detected during this period, Channel change completion flag (XB) turns ON earlier and an error (error code: 51□) occurs at the same time. If this occurs, perform offset/gain setting again after connection is restored.
- (7) If an error (error code: 51□) described at (6) occurs while performing offset/ gain setting simultaneously on multiple channels, values are not set only for the disconnected channel but also normally-connected channels. Therefore, perform offset/gain setting again for all adjusting target channels after connection is restored.
- (8) Module ready (X0) turns from OFF to ON when the offset/gain setting mode is switched to the normal mode by the dedicated instruction (G(P).OFFGAN) or the setting in the Mode switching setting (Un\G158 and Un\G159). Note that initial setting processing will be executed if there is a sequence program that performs initial settings when Module ready (X0) turns ON.

## (2) Program examples

The program in the dotted area of (a) is common to all (a), (b), and (c). In these examples, X/Y0 to X/YF are used as I/O numbers of the Q68RD3-G.

#### Table 4.7 List of devices

| Device | Function                                                         |
|--------|------------------------------------------------------------------|
| MO     | Mode switching                                                   |
| M1     | Channel selection                                                |
| M2     | Channel conversion enabling                                      |
| M3     | Offset setting                                                   |
| M4     | Gain setting                                                     |
| M5     | Channel change instruction                                       |
| M6     | Offset/gain setting value write command to module                |
| M50    | Switching to the offset/gain setting mode                        |
| M51    | Switching to the normal mode                                     |
| D0     | Dedicated instruction (G(P).OFFGAN) setting value storage device |
| D1     | Channel specification storage device                             |
| D2     |                                                                  |
| D3     | Offset temperature setting value storage device                  |
| D4     | Gain temperature setting value storage device                    |

OVERVIEW

MELSEG **Q** series

6

(a) When switching the mode using the dedicated instruction (G(P).OFFGAN) In this program example, the mode is switched to the offset/gain setting mode by the dedicated instruction (G(P).OFFGAN), offset/gain setting target channels are set, and the offset/gain values are written to the Q68RD3-G. Then, the mode is switched back to the normal mode.

MELSEG Q series

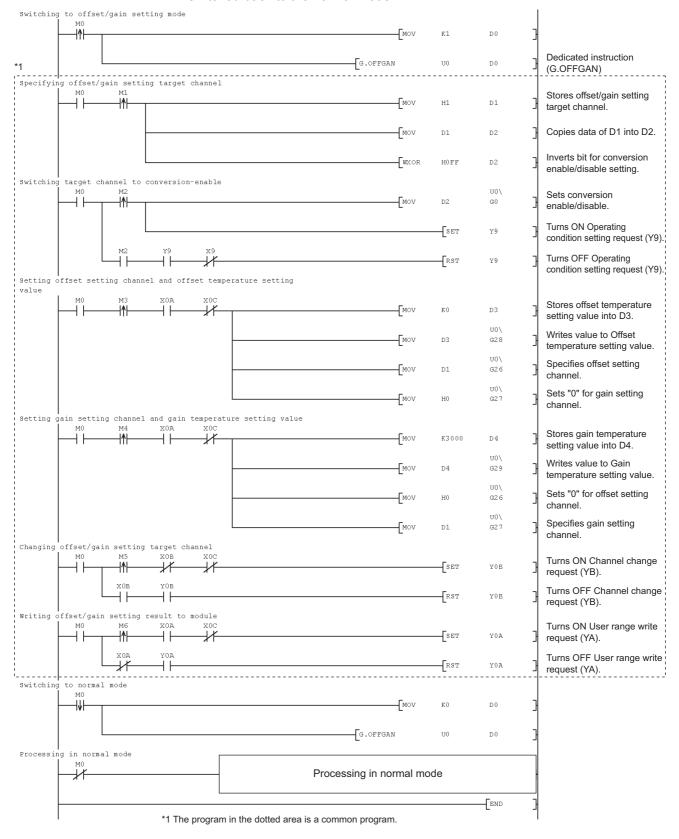

Switching to offset/gain setting mode U0\ -IAF MOV H4144 G158 3 Stores "H4144" in Un\G158. U0\ MOV G159 3 H964 Stores "H0964" in Un\G159. SET Υ9 SET M5 0 RST 44 Υ9 RST M5 0 Common program Switching to normal mode U0\ G158 мо **-|↓|-**-[MOV Stores "H0964" in Un\G158. H964 7 U0\ MOV G159 Stores "H4144" in Un\G159. H4144 H SET Y9 SET M51 RST Y9 RST M51 Processing in normal mode Processing in normal mode END

(b) When switching the mode using the setting in the Mode switching setting (Un\G158 and Un\G159) and Operating condition setting request (Y9)

MELSEG Q series

OVERVIEW

SYSTEM CONFIGURATION

SPECIFICATIONS

4

UTILITY PACKAGE (GX CONFIGURATOR-TI)

6

(c) When switching the mode using the intelligent function module switch setting Only the common program is required.

# CHAPTER5 UTILITY PACKAGE (GX Configurator-TI)

# 5.1 Utility Package Functions

#### Table 5.1 lists the utility package functions.

#### Table 5.1 List of utility package (GX Configurator-TI) functions (1/2)

| Function                |     | Desc                                                                                                    | ription                                                      |                                                                                                    | Reference   |
|-------------------------|-----|----------------------------------------------------------------------------------------------------|--------------------------------------------------------------|----------------------------------------------------------------------------------------------------|-------------|
|                         | (1) | Makes initial setting of the following items, which<br>channel.<br>•Conversion enable/disable setting<br>•Averaging processing selection<br>•Time/count/moving average/time constant settin<br>•Process alarm warning output enable/disable set<br>•Setting range                                                                                                    | n are req                                                    | uired to operate the Q68RD3-G, for each<br>•Rate alarm warning detection period<br>•Rate alarm upper limit value<br>•Rate alarm lower limit value<br>•Scaling range lower limit value<br>•Scaling range upper limit value |             |
| Initial setting         | (2) | <ul> <li>Process alarm lower lower limit value</li> <li>Process alarm lower upper limit value</li> <li>Process alarm upper lower limit value</li> <li>Process alarm upper upper limit value</li> <li>Rate alarm warning output enable/disable setting</li> <li>The initial setting data are registered in the paramatucomatically written to the Q68RD3-G when the</li> </ul> | meter of                                                     |                                                                                                    | Section 5.4 |
| Auto refresh<br>setting | (1) | •CH□ Measured temperature value<br>•Error code<br>•Setting range (Input type CH1-CH4)                                                                                                    | Setting<br>Warning<br>Warning<br>Disconr<br>CH So<br>ory whe | range (Offset/gain setting CH1-CH8)<br>goutput flag (Process alarm)<br>goutput flag (Rate alarm)<br>ection detection flag<br>caling value<br>re auto refresh setting has been made are                                    | Section 5.5 |

F

Мо

| Function    |     |                                                                 | escription    |                                                                              | Reference   |                                   |
|-------------|-----|-----------------------------------------------------------------|---------------|------------------------------------------------------------------------------|-------------|-----------------------------------|
|             | Mor | nitors and tests the buffer memory and I/O sign                 | als of the Q6 | 38RD3-G.                                                                     |             | IEW                               |
|             |     | •Module ready                                                   |               | <ul> <li>Disconnection detection signal</li> </ul>                           |             | OVERVIEW                          |
|             |     | <ul> <li>Operating condition setting completion flag</li> </ul> |               | <ul> <li>Warning output signal</li> </ul>                                    |             | 0                                 |
|             |     | <ul> <li>Operating condition setting request</li> </ul>         |               | <ul> <li>Conversion completion flag</li> </ul>                               |             | 2                                 |
|             |     | <ul> <li>Offset/gain setting mode status flag</li> </ul>        |               | •Error flag                                                                  |             |                                   |
|             |     | <ul> <li>User range write request</li> </ul>                    |               | •Error clear request                                                         |             |                                   |
|             |     | <ul> <li>Channel change completion flag</li> </ul>              |               | <ul> <li>Mode switching setting</li> </ul>                                   |             | lion                              |
|             | (1) | CH□ Monitor/test                                                |               |                                                                              |             | IRAT                              |
|             |     | •Conversion enable/disable setting                              |               | <ul> <li>Rate alarm warning output enable/disable<br/>setting</li> </ul>     |             | SYSTEM                            |
|             |     | <ul> <li>Averaging processing selection</li> </ul>              |               | <ul> <li>Rate alarm warning detection period</li> </ul>                      |             | 3                                 |
|             |     | •Time/Count/Moving average/Time constant s                      | setting       | <ul> <li>Warning output flag (Rate alarm) lower<br/>limit value</li> </ul>   |             |                                   |
|             |     | •Conversion completion flag                                     |               | •Warning output flag (Rate alarm) upper<br>limit value                       |             | SPECIFICATIONS                    |
|             |     | <ul> <li>Measured temperature value</li> </ul>                  |               | <ul> <li>Rate alarm upper limit value</li> </ul>                             |             | FICE                              |
|             |     | •Error code                                                     |               | <ul> <li>Rate alarm lower limit value</li> </ul>                             |             | C H C                             |
|             |     | •Setting range                                                  |               | <ul> <li>Disconnection detection flag</li> </ul>                             |             | Ŭ.                                |
|             |     | •Process alarm warning output enable/disable                    | e setting     | •Scaling value                                                               |             | 4                                 |
|             |     | •Warning output flag (Process alarm) lower lir                  | nit value     | <ul> <li>Scaling valid/invalid setting</li> </ul>                            |             | -                                 |
|             |     | •Warning output flag (Process alarm) upper li                   | mit value     | <ul> <li>Scaling range lower limit value</li> </ul>                          |             |                                   |
|             |     | <ul> <li>Process alarm lower lower limit value</li> </ul>       |               | <ul> <li>Scaling range upper limit value</li> </ul>                          |             | ES /                              |
|             |     | <ul> <li>Process alarm lower upper limit value</li> </ul>       |               | <ul> <li>Scaling width lower limit value</li> </ul>                          |             | DUR<br>GS E                       |
|             |     | <ul> <li>Process alarm upper lower limit value</li> </ul>       |               | <ul> <li>Scaling width upper limit value</li> </ul>                          |             | OCE                               |
| onitor/test |     | •Process alarm upper upper limit value                          |               | •Conversion setting for disconnection detection                              | Section 5.6 | PROCEDURES AND<br>SETTINGS BEFORE |
|             |     |                                                                 |               | <ul> <li>Conversion setting value for<br/>disconnection detection</li> </ul> |             | UTILITY PACKAGE                   |
|             | (2) | Offset/gain setting                                             |               |                                                                              |             | AGE<br>Pat                        |
|             |     | <ul> <li>Mode switching setting</li> </ul>                      | •CH□ Off      | fset setting value                                                           |             | ACK                               |
|             |     | •Mode switching setting status                                  | •CH□ Ga       | ain setting channel setting                                                  |             | TY F                              |
|             |     | •Conversion enable/disable setting                              |               | ain setting value                                                            |             | UTIL                              |
|             |     | •Operating condition setting request                            |               | change completion flag                                                       |             |                                   |
|             |     | •Setting range                                                  |               | change request                                                               |             | 6                                 |
|             |     | •CH□ Offset setting channel setting                             |               | easured temperature value                                                    |             |                                   |
|             | (2) | с с                                                             |               | casureu lemperature value                                                    |             | C                                 |
|             | (3) | X/Y Monitor/test                                                |               | •Vn0: Operating condition sotting request                                    |             | NIN                               |
|             |     | •Xn0: Module ready                                              | flag          | •Yn9: Operating condition setting request                                    |             | DECGRAMMM                         |
|             |     | •Xn9: Operating condition setting completion                    | пау           | •YnA: User range write request     •YnB: Channel change request              |             |                                   |
|             |     | •XnA: Offset/gain setting mode status flag                      |               | •YnB: Channel change request                                                 |             | ä                                 |
|             |     | •XnB: Channel change completion flag                            |               | •YnF: Error clear request                                                    |             | 7                                 |
|             |     | •XnC: Disconnection detection signal                            |               |                                                                              |             |                                   |
|             |     | •XnD: Warning output signal                                     |               |                                                                              |             |                                   |
|             |     | •XnE: Conversion completion flag                                |               |                                                                              |             | ONLINE MODULE                     |
|             |     | •XnF: Error flag                                                |               |                                                                              |             | MOI                               |
|             | (4) | OMC (Online Module Change) refresh data                         |               |                                                                              |             | INE                               |
|             |     | •CH□ Factory default offset/gain values                         |               | •CH□ User range settings offset/gain values                                  |             | INO                               |
|             |     | •CH□ User range settings resistance offset/g                    | ain values    | •OMC (Online Module Change) refresh data<br>read request                     |             | 8                                 |
|             |     |                                                                 |               |                                                                              |             |                                   |

#### Table 5.1 List of utility package (GX Configurator-TI) functions (2/2)

# MELSEG **Q** series

TROUBLESHOOTING

# 5.2 Installing and Uninstalling Utility Package

For installation and uninstallation of a utility package, refer to the "Method of installing the MELSOFT Series" provided with the utility package.

## 5.2.1 Precautions for use

This section describes the precautions for using GX Configurator-TI.

## (1) Safety

Since GX Configurator-TI is add-in software for GX Developer, read "Safety Precautions" and the basic operating procedures in the GX Developer Operating Manual.

## (2) Installation

GX Configurator-TI shall be added in GX Developer Version 4 or later. Therefore, it must be installed on the personal computer that has already been GX Developer Version 4 or later installed.

## (3) Screen display error when intelligent function module utility is used

Insufficient system resource may cause inappropriate display of the screen when the intelligent function module utility is used. If this occurs, close the intelligent function module utility first, and subsequently GX Developer (such as programs and comments) and other applications. Then, restart GX Developer and the intelligent function module utility.

## (4) Activating intelligent function module utility

(a) PLC series set in GX Developer

A project must be specified. When creating a new project, select "QCPU (Q mode)" for the PLC series in GX Developer. If any series other than "QCPU (Q mode)" is selected, or if no project is specified, the intelligent function module utility cannot be activated.

(b) Activation of multiple utilities

Multiple intelligent function module utilities can be activated. Note, however, that "Open parameters" and "Save parameters" operations under "Intelligent function module parameter" are allowed for one intelligent function module utility only.

For the other utilities, only the "Monitor/test" operation is allowed.

# (5) Switching screens between two or more intelligent function module utilities

When two or more intelligent function module utility screens cannot be displayed side by side, select a screen to be displayed on the top of others using the task bar.

🐉 start 🐘 🎼 MELSOFT series GX D... 🛛 🔀 Intelligent function m... 🛛 🔀 Intelligent function m...

#### (6) Number of parameters that can be set in GX Configurator-TI

When multiple intelligent function modules are mounted, the number of parameter settings must not exceed the following limit.

| When intelligent function modules | Maximum number o | f parameter settings |
|-----------------------------------|------------------|----------------------|
| are installed to:                 | Initial setting  | Auto refresh setting |
| Q00J/Q00/Q01CPU                   | 512              | 256                  |
| Q02/Q02H/Q06H/Q12H/Q25HCPU        | 512              | 256                  |
| Q02PH/Q06PH/Q12PH/Q25PHCPU        | 512              | 256                  |
| Q12PRH/Q25PRHCPU                  | 512              | 256                  |
| Q00UJ/Q00U/Q01UCPU                | 512              | 256                  |
| Q02UCPU                           | 2048             | 1024                 |
| Q03UD/Q04UDH/Q06UDH/              |                  |                      |
| Q10UDH/Q13UDH/Q20UDH/             |                  |                      |
| Q26UDH/Q03UDE/Q04UDEH/            | 4096             | 2048                 |
| Q06UDEH/Q10UDEH/Q13UDEH/          |                  |                      |
| Q20UDEH/Q26UDEHCPU                |                  |                      |
| CPU modules other than the above  | Not available    | Not available        |
| MELSECNET/H remote I/O station    | 512              | 256                  |

#### Table 5.2 Maximum number of parameter settings

For example, if multiple intelligent function modules are mounted to the MELSECNET/ H remote I/O station, make the settings in GX Configurator-TI so that the total number of parameter settings set for all the intelligent function modules does not exceed the maximum number of parameter settings of the MELSECNET/H remote I/O station. Calculate the total number of parameter settings for initial setting and auto refresh setting, respectively.

The following table shows the number of parameter settings that can be set for one module in GX Configurator-TI.

#### Table 5.3 Number of parameter settings that can be set for one module

| Target module | Initial setting | Auto refresh setting |
|---------------|-----------------|----------------------|
| Q68RD3-G      | 6 (Fixed)       | 24 (Max.)            |

Example) Counting the number of parameter settings for the auto refresh setting

OVERVIEW

2

SYSTEM CONFIGURATION

| Auto refresh setting<br>Module information<br>Module type: Thermocouple Input Module<br>Module model name: Q68RD3-G | ξ                          | itart 120 No.:                        | 0000 |                       |                    |   | 3                                          |
|----------------------------------------------------------------------------------------------------|----------------------------|---------------------------------------|------|-----------------------|--------------------|---|--------------------------------------------|
| Setting item                                                                                                    | Module side<br>Buffer size | Module side<br>Transfer<br>word count |      | Transfer<br>direction | PLC side<br>Device | ^ |                                            |
| Conversion completion flag                                                                                          | 1                          | 1                                     |      | ·>                    |                    |   |                                            |
| CH1 Measured temperature value                                                                                      | 1                          | 1                                     |      | ->                    | D1                 |   |                                            |
| CH2 Measured temperature value                                                                                      | 1                          | 1                                     |      | ->                    | D2                 |   | This one row is counted as one setting     |
| CH3 Measured temperature value                                                                                      | 1                          | 1                                     |      |                       | D3                 |   | Blank rows are not counted.                |
| CH4 Measured temperature value                                                                                      | 1                          | 1                                     |      | ->                    |                    |   |                                            |
| CH5 Measured temperature value                                                                                      | 1                          | 1                                     |      | ->                    |                    |   | Count up all the setting items on this     |
| CH6 Measured temperature value                                                                                      | 1                          | 1                                     |      | ->                    |                    |   | screen, and add the total to the numbe     |
| CH7 Measured temperature value                                                                                      | 1                          | 1                                     |      | ->                    |                    |   |                                            |
| CH8 Measured temperature value                                                                                      | 1                          | 1                                     |      | ->                    |                    | - | of settings for other intelligent function |
| Make text file                                                                                                    | End setu                   | p                                     |      |                       | Cancel             |   | modules to get a grand total.              |

SYSTEM CONFIGURATION

SPECIFICATIONS

PROCEDURES AND SETTINGS BEFORE SYSTEM OPERATION

' PACKAGE

6

# 5.2.2 Operating environment

This section describes the operating environment of the personal computer that runs GX Configurator-TI.

| Ite                                        | em                        | Description                                                                                                    |
|--------------------------------------------|---------------------------|----------------------------------------------------------------------------------------------------|
| Installation (Add-in) target <sup>*1</sup> |                           | GX Developer Version 4 (English version) or later *2*4                                                                            |
| Computer                                   |                           | A personal computer with any of the operating systems below                                                                       |
|                                            | CPU<br>Required<br>memory | Refer to the next page "Operating system and performance required for personal computer".                                         |
| Hard disk space                            | For installation          | 65MB or more                                                                                                    |
|                                            | For operation             | 10MB or more                                                                                                    |
| Display                                    |                           | $800 \times 600$ dots or more resolution <sup>*3</sup>                                                                            |
|                                            |                           | Microsoft <sup>®</sup> Windows <sup>®</sup> 95 Operating System (English version)                                                 |
|                                            |                           | Microsoft <sup>®</sup> Windows <sup>®</sup> 98 Operating System (English version)                                                 |
|                                            |                           | Microsoft <sup>®</sup> Windows <sup>®</sup> Millennium Edition Operating System (English version)                                 |
|                                            |                           | Microsoft <sup>®</sup> Windows NT <sup>®</sup> Workstation Operating System Version 4.0 (English version)                         |
|                                            |                           | Microsoft <sup>®</sup> Windows <sup>®</sup> 2000 Professional Operating System (English version)                                  |
|                                            |                           | Microsoft <sup>®</sup> Windows <sup>®</sup> XP Professional Operating System (English version)                                    |
|                                            |                           | Microsoft <sup>®</sup> Windows <sup>®</sup> XP Home Edition Operating System (English version)                                    |
| On a matting a support                     |                           | Microsoft <sup>®</sup> Windows Vista <sup>®</sup> Home Basic Operating System (English version)                                   |
| Operating system                           | I                         | Microsoft $^{\ensuremath{\mathbb{S}}}$ Windows Vista $^{\ensuremath{\mathbb{S}}}$ Home Premium Operating System (English version) |
|                                            |                           | Microsoft <sup>®</sup> Windows Vista <sup>®</sup> Business Operating System (English version)                                     |
|                                            |                           | Microsoft <sup>®</sup> Windows Vista <sup>®</sup> Ultimate Operating System (English version)                                     |
|                                            |                           | Microsoft <sup>®</sup> Windows Vista <sup>®</sup> Enterprise Operating System (English version)                                   |
|                                            |                           | Microsoft <sup>®</sup> Windows <sup>®</sup> 7 Starter Operating System (English version) <sup>*4</sup>                            |
|                                            |                           | Microsoft <sup>®</sup> Windows <sup>®</sup> 7 Home Premium Operating System (English version) <sup>*4</sup>                       |
|                                            |                           | Microsoft <sup>®</sup> Windows <sup>®</sup> 7 Professional Operating System (English version) <sup>*4</sup>                       |
|                                            |                           | Microsoft <sup>®</sup> Windows <sup>®</sup> 7 Ultimate Operating System (English version) <sup>*4</sup>                           |
|                                            |                           | Microsoft <sup>®</sup> Windows <sup>®</sup> 7 Enterprise Operating System (English version) <sup>*4</sup>                         |
|                                            | *                         | 1 Install GX Configurator-TI in GX Developer Version 4 or later in the same language.                                             |

| Table 5.4 Operating environment of personal compu | er |
|---------------------------------------------------|----|

\* 1 Install GX Configurator-TI in GX Developer Version 4 or later in the same language. GX Developer (English version) and GX Configurator-TI (Japanese version) cannot be used in combination, and GX Developer (Japanese version) and GX Configurator-TI (English version) cannot be used in combination.

- $^{\ast}$  2 GX Configurator-TI can not be installed in GX Developer Version 3 or earlier.
- \* 3 When Windows Vista<sup>®</sup> or Windows<sup>®</sup> 7 is used, resolution of 1024  $\times$  768 dots or more is recommended.
- \* 4 When 32-bit Windows<sup>®</sup> 7 is used, add GX Configurator-TI Version 1.28AE or later in GX Developer Version 8.91V or later.

When 64-bit Windows<sup>®</sup> 7 is used, add GX Configurator-TI Version 1.28AE or later in GX Developer Version 8.98C or later.

Table 5.5 Operating system and performance required for personal computer

| Operating system                        | Performance required t              | for personal computer |
|-----------------------------------------|-------------------------------------|-----------------------|
| Operating system                        | CPU                                 | Required memory       |
| Windows <sup>®</sup> 95                 | Pentium <sup>®</sup> 133MHz or more | 32MB or more          |
| Windows <sup>®</sup> 98                 | Pentium <sup>®</sup> 133MHz or more | 32MB or more          |
| Windows <sup>®</sup> Me                 | Pentium <sup>®</sup> 150MHz or more | 32MB or more          |
| Windows NT <sup>®</sup> Workstation 4.0 | Pentium <sup>®</sup> 133MHz or more | 32MB or more          |
| Windows <sup>®</sup> 2000 Professional  | Pentium <sup>®</sup> 133MHz or more | 64MB or more          |
| Windows <sup>®</sup> XP                 | Pentium <sup>®</sup> 300MHz or more | 128MB or more         |
| Windows Vista <sup>®</sup>              | Pentium <sup>®</sup> 1GHz or more   | 1GB or more           |
| Mindaue ® 7                             |                                     | 1GB or more (32-bit)  |
| Windows <sup>®</sup> 7                  | Pentium <sup>®</sup> 1GHz or more   | 2GB or more (64-bit)  |

⊠POINT -

- (1) The functions shown below are not available for Windows<sup>®</sup> XP, Windows Vista<sup>®</sup>, and Windows<sup>®</sup> 7. If any of the following functions is attempted, this product may not operate normally.
  - Start of application in Windows® compatible mode
  - · Fast user switching
  - Remote desktop
  - Large fonts (Details setting of Display Properties)
  - DPI setting other than 100%
  - 64-bit version<sup>\*1</sup>
  - Windows XP Mode
  - Windows Touch
- \* 1 It is available for Windows  $^{\circledast}~$  7.
- (2) A user with USER authority or higher can access GX Configurator-TI for Windows Vista $^{\odot}$ .

SYSTEM CONFIGURATION

SPECIFICATIONS

PROCEDURES AND SETTINGS BEFORE SYSTEM OPERATION

> 5 Ê

ΠЦТΥ

PROGRAMMING

# 5.3 Operating Utility Package

## 5.3.1 Common operations

### (1) Control keys

The following table shows the special keys that can be used for operating the utility package and their applications.

| Table                                    | 5.6 Available control keys                                                                                                    |
|------------------------------------------|----------------------------------------------------------------------------------------------------|
| Кеу                                      | Application                                                                                                    |
| Esc                                      | Cancels the current entry in a cell.<br>Closes the window.                                                                              |
| Tab                                      | Moves between controls in the window.                                                                                                   |
| Ctrl                                     | Used in combination with the mouse operation to select multiple cells for test execution.                                               |
| Delete                                   | Deletes the character where the cursor is<br>positioned.<br>When a cell is selected, clears all of the setting<br>contents in the cell. |
| Back<br>Space                            | Deletes the character where the cursor is positioned.                                                                                   |
| $\uparrow \qquad \leftarrow \rightarrow$ | Moves the cursor.                                                                                                    |
| Page<br>Up                               | Moves the cursor one page up.                                                                                                    |
| Page<br>Down                             | Moves the cursor one page down.                                                                                                    |
| Enter                                    | Completes the entry in the cell.                                                                                                    |

### (2) Data created with utility package

The following data or files that are created with utility package can be also handled in GX Developer. Figure 5.1 shows respective data or files are handled in which operation.

<Intelligent function module parameters>

(a) This represents the data created in Auto refresh setting, and they are stored in an intelligent function module parameter file in a project created by GX Developer.

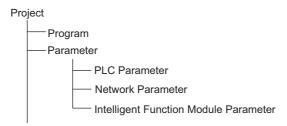

SYSTEM CONFIGURATION

SPECIFICATIONS

PROCEDURES AND SETTINGS BEFORE SYSTEM OPERATION

5

**LOR-TIN** 

#### <Text File>

A text file is a file created by clicking the Make text file button on the "Initial setting" screen, "Auto refresh setting" screen or "Monitor/test" screen. Text files can be utilized to create user documents.

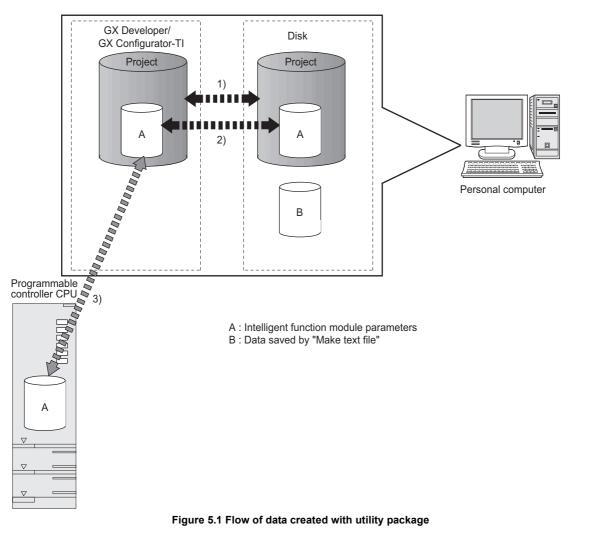

Steps 1) to 3) shown in Figure 6.1 are performed as follows:

- 1) From GX Developer, select:
  - [Project] → [Open project] / [Save]/ [Save as]
- On the intelligent function module selection screen of the utility, select: [Intelligent function module parameter] → [Open parameters] / [Save parameters]
- 3) From GX Developer, select:

[Online]  $\rightarrow$  [Read from PLC] / [Write to PLC]  $\rightarrow$  "Intelligent function module parameters"

Alternatively, from the intelligent function module selection screen of the utility, select:

[Online]  $\rightarrow$  [Read from PLC] / [Write to PLC]

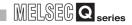

→1)

#### Operation overview 5.3.2

#### GX Developer screen

| Tools Window Help                     |              |
|---------------------------------------|--------------|
| Check program                         | B 19 11      |
| Confirm project memory size           |              |
| Merge data                            |              |
| Check parameter                       |              |
| Transfer ROM                          | ml .         |
| Delete unused comments                |              |
| Clear all parameters                  |              |
| IC memory card                        | (END )       |
| Start ladder logic test               | . 1          |
| Set TEL data                          |              |
| Start LCPU Logging Configuration Tool |              |
| Intelligent function utility          | Utility list |
| Customize keys                        | Start        |
| Change display color                  |              |
| Options                               |              |
| Create start-up setting file          |              |
| y                                     |              |

[Tools] - [Intelligent function utility] - [Start]

#### Screen for selecting a target intelligent function module

| Select a target intelli<br>Start I/O No.    | Module model nam                                |                           | •                         |
|---------------------------------------------|-------------------------------------------------|---------------------------|---------------------------|
| Intelligent function m Start I/D No. 0000 g | odule parameter<br>Module model name<br>58RD3-G | Initial setting Available | Auto refresh<br>Available |
| Initial setting                             | Auto refresh                                    | Delete                    | -<br>Exit                 |

Enter "Start I/O No.", and select "Module type" and "Module model name".

Initial setting screen

Auto refresh

Initial setting

Auto refresh setting screen

|                                                                                             | 0                                          |   |                                |                            | 0                                     |      |                       |                    |          |
|---------------------------------------------------------------------------------------------|--------------------------------------------|---|--------------------------------|----------------------------|---------------------------------------|------|-----------------------|--------------------|----------|
| nitial setting                                                                              |                                            | × | Auto refresh setting           |                            |                                       |      |                       | - 0                |          |
| Module information<br>Module type: Thermoccupie Input Module<br>Module model name: Q68RD3-G | Start I/O No.: 0000                        |   | Module information             | ş                          | Start I/O No.:                        | 0000 |                       |                    |          |
| Setting item                                                                                | Setting value                              |   | Module model name: Q68RD3-G    |                            |                                       |      |                       |                    |          |
| CH1 Initial setting                                                                         | CH1 Initial setting                        |   |                                |                            |                                       |      |                       |                    |          |
| CH2 Initial setting<br>CH3 Initial setting<br>CH4 Initial setting                           | CH2 Initial setting<br>CH3 Initial setting |   | Setting item                   | Module side<br>Buffer size | Module side<br>Transfer<br>word count |      | Transfer<br>direction | PLC side<br>Device | <u> </u> |
| CH4 Initial setting<br>CH5 Initial setting                                                  | CH4 Initial setting                        |   | Conversion completion flag     | 1                          | 1                                     |      | ->                    | DO                 | 1        |
| CH6 Initial setting                                                                         | CH5 Initial setting<br>CH6 Initial setting |   | CH1 Measured temperature value | 1                          | 1                                     |      | ->                    | D1                 | 3        |
| CH7 Initial setting                                                                         | CH7 Initial setting                        | _ | CH2 Measured temperature value | 1                          | 1                                     |      | ->                    | D2                 | -        |
| -                                                                                           |                                            | - | CH3 Measured temperature value | 1                          | 1                                     |      | ->                    | D3                 | -        |
|                                                                                             |                                            |   | CH4 Measured temperature value | 1                          | 1                                     |      | ->                    |                    | 1        |
|                                                                                             |                                            |   | CH5 Measured temperature value | 1                          | 1                                     |      | ->                    |                    | 1        |
| Details<br>Move to su                                                                       | b window                                   |   | CH6 Measured temperature value | 1                          | 1                                     |      | ->                    |                    | 1        |
|                                                                                             |                                            |   | CH7 Measured temperature value | 1                          | 1                                     |      | ->                    |                    | 1        |
|                                                                                             |                                            |   | CH8 Measured temperature value | 1                          | 1                                     |      | ->                    |                    | •        |
| Make text file End s                                                                        | etup Cancel                                |   |                                |                            |                                       |      |                       |                    |          |
| Pilose text life                                                                            | Carice                                     |   | Make text file                 | End setu                   | p                                     |      |                       | Cancel             |          |
|                                                                                             |                                            |   |                                |                            |                                       |      |                       |                    |          |

Refer to Section 5.4.

**5** - 11

Refer to Section 5.5.

SYSTEM CONFIGURATION

SPECIFICATIONS

4

PROCEDURES AND SETTINGS BEFORE SYSTEM OPERATION

UTILITY PACKAGE (GX CONFIGURATOR-TI)

6

PROGRAMMING

7

ONLINE MODULE CHANGE

.

TROUBLESHOOTING

| Select monitor/test | nonitor/test module scree   |          |
|---------------------|-----------------------------|----------|
|                     |                             |          |
| Select monitor/tes  |                             |          |
| Start I/O No.       |                             |          |
| 000                 | 0 Thermocouple Input Module | <b>T</b> |
|                     | Module model name           |          |
|                     | Q68RD3-G                    | -        |
|                     | Q68RD3-G                    |          |
| Start I/O No.       | Module model name           |          |
|                     |                             | _        |
|                     |                             |          |
|                     |                             |          |
|                     |                             |          |
|                     |                             |          |
|                     |                             |          |
|                     |                             |          |

Select a module to be monitored/tested.

Monitor/Test screen

| Module information                         |               |                     |                  |            |
|--------------------------------------------|---------------|---------------------|------------------|------------|
| Module type: Thermocouple Input Module     | Start I/O I   | No.: 0000           |                  |            |
| Module model name: Q68RD3-G                |               |                     |                  |            |
| Setting item                               | Cur           | rent value          | Setting value    | 4          |
| rlodule ready                              | Ready         |                     |                  |            |
| perating condition setting completion flag | Completed     |                     |                  |            |
| perating condition setting request         | OFF           |                     | OFF              | *          |
| isconnection detection signal              | Not detected  |                     |                  | -          |
| ∀aming output signal                       | Normal        |                     |                  |            |
| Conversion completion flag                 | Not completed |                     |                  |            |
| irror flag                                 | Normal        |                     |                  |            |
| fror clear request                         | OFF           |                     | OFF              | -          |
| CH1 Monitor/test                           |               |                     | CH1 Monitor/test |            |
| CH2 Monitor/test                           |               |                     | CH2 Monitor/test |            |
| CH3 Monitor/test                           |               |                     | CH3 Monitor/test |            |
| Flash ROM setting                          |               | Details             |                  |            |
| Write to Save file Current value display   |               | Cannot execute test |                  | Monitoring |
| Read from Load file Make text file         |               |                     |                  |            |
|                                            |               |                     |                  |            |
| Start monitor Stop monitor                 | Execute test  |                     |                  | Close      |

Refer to Section 5.6.

| 5.3 Operating Utility Package |
|-------------------------------|
| 5.3.2 Operation overview      |

## 5.3.3 Activating intelligent function module utility

#### [Procedure]

Intelligent function module utility is started from GX Developer. [Tools]  $\rightarrow$  [Intelligent function utility]  $\rightarrow$  [Start]

[Setting screen]

|                                                                               | nction module utility C:                                          |                                       | VQ6 🔳 🗖 🔀    |  |  |  |  |
|-------------------------------------------------------------------------------|-------------------------------------------------------------------|---------------------------------------|--------------|--|--|--|--|
| Intelligent function module garameter <u>O</u> nline <u>Iools</u> <u>Help</u> |                                                                   |                                       |              |  |  |  |  |
| Start I/O No.                                                                 | Module type<br>000 Thermocouple                                   | Module type Thermocouple Input Module |              |  |  |  |  |
| Module model name                                                             |                                                                   |                                       |              |  |  |  |  |
|                                                                               | Q68RD3-G                                                          |                                       | <b>_</b>     |  |  |  |  |
| -                                                                             | Parameter setting module<br>Intelligent function module parameter |                                       |              |  |  |  |  |
| Start I/O No.                                                                 | Module model name                                                 | Initial setting                       | Auto refresh |  |  |  |  |
|                                                                               | Q68RD3-G                                                          | Available                             | Available    |  |  |  |  |
|                                                                               |                                                                   |                                       |              |  |  |  |  |
|                                                                               |                                                                   |                                       |              |  |  |  |  |
| · · · · · · · · · · · · · · · · · · ·                                         |                                                                   |                                       |              |  |  |  |  |
|                                                                               |                                                                   |                                       |              |  |  |  |  |

[Description of screen items]

## (1) Activation of screens

Following screens can be displayed from the intelligent function module utility screen.

(a) "Initial setting" screen

```
"Start I/O No.*<sup>1</sup>" → "Module type" → "Module model name" → Initial setting
```

- (b) "Auto refresh setting" screen
   "Start I/O No.\*1" → "Module type" → "Module model name" → Auto refresh
- (c) "Select monitor/test module" screen

[Online] → [Monitor/test]

\* 1 Enter the start I/O No. in hexadecimal.

## (2) Command buttons

Delete

Deletes the initial setting or auto refresh setting of the selected module.

Exit Closes this screen.

MELSEG Q series

#### (3) Menu bar

 (a) Menu options under [Intelligent function module parameter] Intelligent function module parameters of the project opened by GX Developer are targeted.

| telligent function module<br>gent function module parameter | <u>O</u> nline <u>I</u> c | [Open parameters]<br>[Close parameters] |   | Reads a parameter file.<br>Closes a parameter file. If data are modified, a dialog |  |
|-------------------------------------------------------------|---------------------------|-----------------------------------------|---|------------------------------------------------------------------------------------|--|
| en parameters<br>ose parameters                             | Ctrl+O                    |                                         |   | box asking for saving data will appear.                                            |  |
|                                                             | Ctrl+S                    | [Save parameters]                       | : | Saves a parameter file.                                                            |  |
| en FB support parameters                                    |                           | [Delete parameters]                     | : | Deletes a parameter file.                                                          |  |
| ve as FB support parameters<br>It                           | [                         |                                         | : | Opens a FB support parameter file.                                                 |  |
|                                                             |                           | parameters]                             |   |                                                                                    |  |
|                                                             |                           | [Save as FB support                     | : | Saves a FB support parameter file.                                                 |  |
|                                                             |                           | parameters]                             |   |                                                                                    |  |

[Exit]

- : Closes this screen.
- (b) Menu options under [Online]

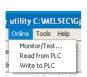

🖉 Int

Ope Clos Save Dele

Exit

| [Monitor/Test]  | : | Activates the "Select monitor/test module" screen.       |
|-----------------|---|----------------------------------------------------------|
| [Read from PLC] | : | Reads the intelligent function module parameters from    |
|                 |   | the CPU module.                                          |
| [Write to PLC]  | : | Writes the intelligent function module parameters to the |
|                 |   | CPU module.                                              |

# 

- (1) Saving intelligent function module parameters Intelligent function module parameters cannot be saved by the project saving operation of GX Developer. Save them using the menu option described above on the screen for selecting a target intelligent function module.
- (2) Reading/writing intelligent function module parameters from/to a programmable controller CPU using GX Developer
  - The Read from PLC/Write to PLC operations are enabled after intelligent function module parameters have been saved.
  - Set a target programmable controller CPU on the screen displayed by selecting [Online] → [Transfer setup] in GX Developer.
  - When the Q68RD3-G is mounted to a remote I/O station, use the Read from PLC/Write to PLC functions of GX Developer.
- (3) Checking the required utility

There may be a case where the start I/O No. is displayed correctly, but the module model name is displayed as "\*" on the intelligent function module utility setting screen.

In this case, the required utility has not been installed or the utility cannot be started from GX Developer.

Check the required utility by selecting [Tools] - [Intelligent function utility] - [Utility list...] in GX Developer.

OVERVIEW

2

SYSTEM CONFIGURATION

SPECIFICATIONS

#### **Initial Setting** 5.4

#### [Purpose]

Makes initial settings, which are required to operate the Q68RD3-G, for each channel. For the initial setting parameter items, refer to Section 5.1.

Setting parameters in the Initial setting screen can omit parameter settings in sequence programs.

#### [Procedure]

"Start I/O No.<sup>\*1</sup>" → "Module type" → "Module model name" → Initial setting \* 1 Enter the start I/O No. in hexadecimal.

#### [Setting screen]

| Initial setting                                                                             |                         |  |  |  |
|---------------------------------------------------------------------------------------------|-------------------------|--|--|--|
| Module information<br>Module type: Thermoccuple Input Module<br>Module model name: Q68RD3-G | Start I/O No.: 0000     |  |  |  |
| Setting item                                                                                | Setting value           |  |  |  |
| CH1 Initial setting                                                                         | CH1 Initial setting     |  |  |  |
| CH2 Initial setting                                                                         | CH2 Initial setting     |  |  |  |
| CH3 Initial setting                                                                         | CH3 Initial setting     |  |  |  |
| CH4 Initial setting                                                                         | CH4 Initial setting     |  |  |  |
| CH5 Initial setting                                                                         | CH5 Initial setting     |  |  |  |
| CH6 Initial setting                                                                         | CH6 Initial setting     |  |  |  |
| CH7 Initial setting                                                                         | CH7 Initial setting 🗸 🗸 |  |  |  |
| − Details<br>Move to sub window                                                             |                         |  |  |  |
| Make text file End se                                                                       | tup Cancel              |  |  |  |

[Description of screen items]

#### (1) Setting details

Set the temperature conversion enable/disable and the temperature conversion system for each channel.

#### (2) Command buttons

|                | Creates a file containing the corean data in a taxt file format  |
|----------------|------------------------------------------------------------------|
| Make text file | Creates a file containing the screen data in a text file format. |
|                |                                                                  |
|                | Saves the setting data and ends the operation.                   |
| End setup      | Saves the setting data and ends the operation.                   |
|                |                                                                  |
| Cancel         | Cancels the setting data and ends the operation.                 |

SYSTEM CONFIGURATION

SPECIFICATIONS

PROCEDURES AND SETTINGS BEFORE SYSTEM OPERATION

5

JRATOR-TI)

PROGRAMMING

ONLINE MODULE CHANGE

TROUBLESHOOTING

# 

Initial setting data are stored in intelligent function module parameters. After being written to the CPU module, the initial setting data are made effective by operating either (1) or (2).

- (1) Change the RUN/STOP switch of the CPU module: STOP  $\rightarrow$  RUN  $\rightarrow$  STOP  $\rightarrow$  RUN.
- (2) After setting the RUN/STOP switch to RUN, power the programmable controller OFF → ON or reset the CPU module.

When using a sequence program to write initial setting data, the data will be written when the CPU module is switched from STOP to RUN. Create a program so that initial setting is re-executed in the sequence program.

# 5.5 Auto Refresh Setting

#### [Purpose]

Sets the automatically refreshed Q68RD3-G buffer memory for each channel.

#### [Procedure]

"Start I/O No.<sup>\*1</sup>" → "Module type" → "Module model name" → <u>Auto refresh</u> \* 1 Enter the start I/O No. in hexadecimal.

#### [Setting screen]

| Module type: Thermocouple Input Module<br>Module model name: Q68RD3-G | S                          | itart I/O No.:                        | 0000 |                       |                    |
|-----------------------------------------------------------------------|----------------------------|---------------------------------------|------|-----------------------|--------------------|
| Setting item                                                          | Module side<br>Buffer size | Module side<br>Transfer<br>word count |      | Transfer<br>direction | PLC side<br>Device |
| Conversion completion flag                                            | 1                          | 1                                     |      | ->                    |                    |
| CH1 Measured temperature value                                        | 1                          | 1                                     |      | •>                    | D1                 |
| CH2 Measured temperature value                                        | 1                          | 1                                     |      | ->                    | D2                 |
| CH3 Measured temperature value                                        | 1                          | 1                                     |      | ->                    | D3                 |
| CH4 Measured temperature value                                        | 1                          | 1                                     |      | ->                    |                    |
| CH5 Measured temperature value                                        | 1                          | 1                                     |      | ->                    |                    |
| CH6 Measured temperature value                                        | 1                          | 1                                     |      | ->                    |                    |
| CH7 Measured temperature value                                        | 1                          | 1                                     |      | ->                    |                    |
| CH8 Measured temperature value                                        | 1                          | 1                                     |      | ->                    |                    |

[Description of screen items]

### (1) Screen items

| Model side Buffer size            | : Displays the transferable buffer memory size of the setting item (fixed to one word).                                    |
|-----------------------------------|----------------------------------------------------------------------------------------------------|
| Model side Transfer word<br>count | : Displays the number of transferable words starting from the "PLC side Device" (fixed to one word).                       |
| Transfer direction                | : "←" indicates that data are written from the device to<br>the buffer memory.                                             |
|                                   | "→" indicates that data are read from the buffer memory to the device.                                                     |
| PLC side Device                   | : Enter a device of the CPU module that is automatically refreshed.                                                        |
|                                   | Applicable devices are X, Y, M, L, B, T, C, ST, D, W, R, and ZR.                                                           |
|                                   | When using bit devices X, Y, M, L or B, set a device number that can be divided by 16 points (examples: X10, Y120 or M16). |
|                                   | Buffer memory data are stored in a 16-point area, starting from the specified device number.                               |
|                                   | For example, if X10 is entered, data are stored in X10 to X1F.                                                             |

MELSEG **Q** series

OVERVIEW

SYSTEM CONFIGURATION

SPECIFICATIONS

PROCEDURES AND SETTINGS BEFORE SYSTEM OPERATION

5

RATOR-TI)

PROGRAMMING

ONLINE MODULE CHANGE

TROUBLESHOOTING

### (2) Command buttons

Make text f

End setup

Cancel

| file | Creates a file containing the screen data in a text file format. |
|------|------------------------------------------------------------------|
|------|------------------------------------------------------------------|

- Saves the setting data and ends the operation.
- Cancels the setting data and ends the operation.

# 

Auto refresh setting data are stored in intelligent function module parameters. After being written to the CPU module, the auto refresh setting data are made effective by operating either (1) or (2).

- Change the RUN/STOP switch of the CPU module: STOP → RUN → STOP → RUN.
- (2) After setting the RUN/STOP switch to RUN, power the programmable controller OFF → ON or reset the CPU module.

The auto refresh settings cannot be changed from sequence programs. However, processing equivalent to auto refresh setting can be added using the FROM/TO instructions in the sequence program.

# 5.6 Monitor/Test

## 5.6.1 Monitor/test screen

#### [Purpose]

Activates screens for monitoring/testing buffer memory and I/O signals, performing offset/gain setting (refer to Section 5.6.2), and saving/restoring user range (refer to Section 5.6.3).

#### [Procedure]

On the "Select monitor/test module" screen, "Start I/O No. $^{*1"} \rightarrow$  "Module type"  $\rightarrow$ 

"Module model name" → Monitor/Test

\* 1 Enter the start I/O No. in hexadecimal.

The screen can also be activated from System monitor of GX Developer Version 6 or later.

For details, refer to the GX Developer Operating Manual.

[Setting screen]

| Module information<br>Module information<br>Module process Thermocouple Input Module Start I/<br>Module model name: Q69RD3-G<br>Enco clear request<br>DEF Context Context Contex | Current value Setting value<br>OFF<br>OFF<br>OF1 Monitoz/test<br>OF43 Monitoz/test<br>OF44 Monitoz/test<br>OF45 Monitoz/test<br>OF45 Monitoz/test<br>OF45 Monitoz/test<br>OF45 Monitoz/test<br>OF45 Monitoz/test<br>OF45 Monitoz/test<br>OF45 Monitoz/test<br>OF45 Monitoz/test<br>OF45 Monitoz/test<br>OF45 Monitoz/test<br>OF45 Monitoz/test | Click these buttons to display following screens.                                                                       |
|----------------------------------------------------------------------------------------------------|----------------------------------------------------------------------------------------------------|----------------------------------------------------------------------------------------------------|
| Start monitor Stop monitor Execute test                                                                                                    | CH<br>Monitor/test                                                                                                    | Cbree 1)<br>CH□<br>Offset/gain setting                                                                                  |
| CH1 Monitor/test                                                                                                    |                                                                                                    | CH1 Offset/gain setting                                                                                                 |
| - Module information                                                                                                    |                                                                                                    |                                                                                                    |
| Module type: Thermocouple Input Module Start I/O No.                                                                                                    | . 0000                                                                                                    | Module type: Themocouple Input Module Start I/D No.: 0000                                                               |
| Module model name: Q69RD3-G                                                                                                    |                                                                                                    | Module model name: 069RD3-G                                                                                             |
| 100000 made rights 00010-00                                                                                                    |                                                                                                    | Provinci moder name                                                                                                    |
| Setting item Curren                                                                                                    | t value Setting value                                                                                                    | Setting item Current value Setting value                                                                                |
| Conversion enable/disable setting Disable                                                                                                    | Disable                                                                                                    | A stirute the office (asis estime mode                                                                                  |
| Averaging processing selection Sampling<br>Time/Count/Moving average/Time constant setting                                                                                                    | Sampling 🗸                                                                                                    | Set the cursor of Differ yain setting mode"<br>in [Mode switching setting] and cick [Execute Test]                      |
|                                                                                                    |                                                                                                    | Please check the [Mode switching setting status]                                                                        |
| Count 4 to 500, Moving average: 2 to 60<br>Primaty delay filter: 320 to 5000)                                                                                                    |                                                                                                    | display is in "Offsel/gain setting mode". Mode switching setting mode                                                   |
| Conversion completion flag Converting or Not use                                                                                                    | ed                                                                                                    | Mode switching setting status Nomal mode                                                                                |
| Measured temperature value<br>[Value rounded off to 1 decimal place x 10]                                                                                                    | 0                                                                                                    | Please make [Conversion enable/disable setting] "enable".<br>and, please turn on [Operating condition setting request]. |
| Error code                                                                                                    | 0                                                                                                    | and turn it off.                                                                                                    |
| Setting range Old JIS (-180 to 600 c                                                                                                    | deg.)                                                                                                    | Conversion enable/disable setting Disable Disable v                                                                     |
|                                                                                                    | Details                                                                                                    | Flash ROM setting Details                                                                                               |
| Write to Current value                                                                                                    | Monitoring                                                                                                    | V/de to Current value Monitoring                                                                                        |
| display                                                                                                    | Select input                                                                                                    | Cannot execute test                                                                                                    |
| Read from Load file Make text file                                                                                                    | Setting range                                                                                                    | Read from Load file Make text file                                                                                      |
|                                                                                                    | Enable                                                                                                    |                                                                                                    |
|                                                                                                    | Disable                                                                                                    |                                                                                                    |
|                                                                                                    |                                                                                                    |                                                                                                    |
| Start monitor Stop monitor Execute jest                                                                                                    | Close                                                                                                    | Start monitor Stop monitor Execute jest Close                                                                           |

MELSEG **Q** series

| ')                                                                                                    |                     | onitor/test   |   |                                                                                                    | OMC (Online<br>refresh data                       | Module Change |
|----------------------------------------------------------------------------------------------------|---------------------|---------------|---|----------------------------------------------------------------------------------------------------|---------------------------------------------------|---------------|
| C/Y Monitor/test                                                                                                    |                     |               |   | OMC (Online Module Change) refresh data                                                                                                    | , T                                               |               |
| Module information                                                                                                    |                     |               |   | Module information                                                                                                    |                                                   |               |
| Module type: Thermocouple Input Module                                                                                                    | Start I/O No.: 0000 |               |   | Module type: Thermocouple Input Module                                                                                                    | Start I/O No.: 0000                               |               |
| Module model name: Q69RD3-G                                                                                                    |                     |               |   | Module model name: Q68RD3-G                                                                                                    |                                                   |               |
| Setting item                                                                                                    | Current value       | Setting value |   | Setting item                                                                                                    | Current value                                     | Setting value |
| 300:Module ready                                                                                                    | Ready               |               |   | CH1 Factory default offset value                                                                                                    | 0000                                              | 0000          |
| 09:Operating condition setting completion flag                                                                                               | Completed           |               |   | CH1 Factory default gain value                                                                                                    | 0000                                              | 0000          |
| 0A:Offset/gain setting mode status flag                                                                                                    | Normal mode         |               |   | CH1 User range settings offset value                                                                                                    | 0000                                              | 0000          |
| 0B:Channel change completion flag                                                                                                    | Not completed       |               |   | CH1 User range settings gain value                                                                                                    | 0000                                              | 0000          |
| 0C:Disconnection detection signal                                                                                                    | Not detected        |               |   | CH1 User range settings resistance offset value                                                                                             | 00000000                                          | 00000000      |
| 0D:Warning output signal                                                                                                    | Normal              |               |   | CH1 User range settings resistance gain value                                                                                               | 00000000                                          | 00000000      |
| 0E:Conversion completion flag                                                                                                    | Not completed       |               |   | CH2 Factory default offset value                                                                                                    | 0000                                              | 0000          |
| OF:Error flag                                                                                                    | Normal              |               |   | CH2 Factory default gain value                                                                                                    | 0000                                              | 0000          |
| '09:Operating condition setting request                                                                                                    | OFF                 | OFF 🗸         |   | CH2 User range settings offset value                                                                                                    | 0000                                              | 0000          |
| '0A:User range write request                                                                                                    | OFF                 | OFF -         |   | CH2 User range settings gain value                                                                                                    | 0000                                              | 0000          |
| '0B:Channel change request                                                                                                    | OFF                 | OFF 🗸         | - | CH2 User range settings resistance offset value                                                                                             | 00000000                                          | 00000000 -    |
| Flash ROM setting                                                                                                    | Details             |               |   | Flash ROM setting                                                                                                    | Details                                           |               |
| Write to<br>module         Save file         Current value<br>display           Read from<br>module         Load file         Make text file | Cannot execute test | Monitorin     | g | Write to<br>module         Save file         Current value<br>diplay           Read from<br>module         Load file         Make text file | Hewadecimal input<br>Setting range<br>0000 - FFFF | Monitoring    |
| Start monitor Stop monitor                                                                                                    | Execute jest        | Close         |   | Start monitor Stop monitor Es                                                                                                    | ecute jest                                        | Close         |

1

TROUBLESHOOTING

[Description of screen items]

#### (1) Screen items

| Setting item  | :Displays I/O signals and buffer memory names.                         |  |
|---------------|------------------------------------------------------------------------|--|
| Current value | :Monitors I/O signal status and current buffer memory value.           |  |
| Setting value | :Enter or select the data to be written into the buffer memory by test |  |
|               | operation.                                                             |  |

## (2) Command buttons

| Current value<br>display     | Displays the current value of the selected item. (I used to check the text that cannot be displayed in value field. However, in this utility package, all ite displayed in the display fields). |
|------------------------------|----------------------------------------------------------------------------------------------------|
| Make text file               | Creates a file containing the screen data in a text                                                                                                    |
| Start monitor / Stop monitor | Selects whether or not to monitor current values.                                                                                                    |
| Execute test                 | Executes a test on the selected item. To select mo                                                                                                    |
|                              | item, select them while holding down the $\[\]$ tri                                                                                                    |
| Close                        | Closes the open screen and returns to the previou                                                                                                    |

rent value of the selected item. (This button is e text that cannot be displayed in the current ever, in this utility package, all items can be display fields).

ntaining the screen data in a text file format.

on the selected item. To select more than one while holding down the Ctrl key.

Closes the open screen and returns to the previous screen.

### (3) Example of using "Execute test"

The following is an example to change sampling processing of CH1 to count averaging processing in 10 times.

- (a) Click the "CH1 Monitor/test" button in the "Monitor/Test" screen.
- (b) Select "Count" for "Averaging processing selection".
- (c) Click the setting area for "Time/Count/Moving average/Time constant setting".
- (d) Input "10" as the number of averaging, then click the Enter key. At this point, this setting is not written to the Q68RD3-G.
- (e) Select the setting areas (b) to (d), holding the Ctrl key. Multiple items can be selected by dragging the mouse over them also.
- (f) Click Execute test to write the data. After the writing is completed, the written values are displayed in the "Current value" field. At this point, the module is operating in the setting before the change made in (b) to (d).
- (g) Set "Operating condition setting request" to "Request".
- (h) Activate the set data by clicking Execute test, while the setting area for "Operating condition setting request" is selected.

MELSEG Q series

OVERVIEW

SYSTEM CONFIGURATION

SPECIFICATIONS

PROCEDURES AND SETTINGS BEFORE SYSTEM OPERATION

5

FIGURATOR-TI)

UTILITY PACKAGE (GX CONFIGURAT

-

PROGRAMMING

ONLINE MODULE CHANGE

**TROUBLESHOOTING** 

#### 5.6.2 Offset/gain setting operation

Perform the offset/gain setting operation in the following sequence.

(1) Displaying the "CH Offset/gain setting" screen Display the "CH Offset/gain setting" screen of the setting target channel, referring to the operation described in Section 5.6.1.

# (2) Switching to the offset/gain setting mode Note) Do not perform this operation when the setting has already been in the offset/gain setting mode.

Set "Offset/gain setting mode" in the Setting value field of "Mode switching setting" and click the **Execute test** button. "Offset/gain setting mode" will be set in the Current value field of "Mode switching setting status".

## (3) Enabling the conversion enable/disable setting

- (a) Set "Enable" in the Setting value field of "Conversion enable/disable setting" and click the Execute test button.
- (b) Set "Request" in the Setting value field of "Operating condition setting request" and click the Execute test button. "Request" will be set in the Current value field.
- (c) Set "OFF" in the Setting value field of "Operating condition setting request" and click the Execute test button. "OFF" will be set in the Current value field.

## (4) Adjusting offset/gain values

- (a) Adjusting offset values
  - 1) Selecting "Offset setting" Select "Offset setting" in the Setting value field of "CHD Offset setting channel setting" and click the <u>Execute test</u> button.
  - 2) Setting an offset value Enter a desired value in the Setting value field of "CHI Offset temperature setting value" and click the **Execute test** button.
  - 3) Determining the offset value Select "Request" in the Setting value field of "CH
     Channel change request" and click the Execute test button. Confirm that "CH Channel change completion flag" has changed to "Completed", and then select "OFF" in the Setting value field of "CH Channel change request" and click the Execute test button. Select "Invalid" in the Setting value field of "CH Offset setting channel setting" and click the Execute test button.
- (b) Adjusting gain values
  - 1) Selecting "Gain setting" Set "Gain setting" in the Setting value field of "CH Gain setting channel setting" and click the <u>Execute test</u> button.

2) Setting a gain value

Enter a desired value into the Setting value field of "CH Gain setting value" and click the **Execute lest** button.

3) Determining the gain value Select "Request" in the Setting value field of "CH Channel change request" setting and click the <u>Execute test</u> button. Confirm that "CH Channel change completion flag" has changed to "Completed", and then select "OFF" in the Setting value field of "CH Channel change request" and click the <u>Execute test</u> button. Select "Invalid" in the Setting value field of "CH Gain setting channel setting"

and click the <u>Execute test</u> button.

(c) To set offset/gain values for more than one channel, repeat steps (a) 1) to 3) and (b) 1) to 3).

### (5) Returning to the "Monitor/test" screen

Referring to the operation described in Section 5.6.1, close the "CH□ Offset/gain setting" screen and return to the "Monitor/test" screen.

### (6) Writing the offset/gain setting values to the module

Write the offset/gain setting values to the module after the settings for all channels using the user range setting have been completed. Note that if the values are written before offset/gain setting has been completed, the status at that point will be written to the module.

- (a) How to write the values
  - 1) Write to the Q68RD3-G

Select "Request" for "User range write request", and click <u>Execute test</u>.

- Confirm the executing of writing Confirm that the Current value field of "Offset/gain setting mode status flag" shifts from "Offset/gain setting mode" to "Normal mode".
- 3) Finish writing

Select "OFF" for "User range write request", and click <u>Execute test</u>.

# 🖾 POINT -

While the set data of the steps (a)1) to (a)2) above are written to the module, do not perform the operations below. If they are performed, the data inside a flash memory will have a problem, and the Q68RD3-G may not operate normally.

- Powering off the programmable controller CPU
- Resetting the programmable controller CPU
- (b) Corrective action at error occurrence Confirm that the "ERR." LED of the Q68RD3-G is off. If the "ERR." LED turns on, click the <u>Close</u> button, check the error code on the monitor screen, and then perform offset/gain setting again.

# (7) Switch to the normal mode

Set "Normal mode" in the Setting value field of "Mode switching setting" and click the <u>Execute lest</u> button to execute data writing.

Upon completion of writing data, the display in the Current value field of "Mode switching setting" changes to "Normal mode".

# 5.6.3 OMC (Online Module Change) refresh data

Perform the user range save/restore operations in the following sequence.

(1) Display OMC (Online Module Change) refresh data screen

Display the "OMC (Online Module Change) refresh data" screen, referring to the operation described in Section 5.6.1.

| OMC (Online Module Change) refresh data                                                                                                    |                                                              |               |
|----------------------------------------------------------------------------------------------------|--------------------------------------------------------------|---------------|
| Module information                                                                                                    |                                                              |               |
| Module type: Thermocouple Input Module                                                                                                    | Start I/O No.: 0000                                          |               |
| Module model name: Q68RD3-G                                                                                                    |                                                              |               |
| Setting item                                                                                                    | Current value                                                | Setting value |
| CH1 Factory default offset value                                                                                                    | 0000                                                         | 0000          |
| CH1 Factory default gain value                                                                                                    | 0000                                                         | 0000          |
| CH1 User range settings offset value                                                                                                    | 0000                                                         | 0000          |
| CH1 Userrange settings gain value                                                                                                    | 0000                                                         | 0000          |
| CH1 User range settings resistance offset value                                                                                                    | 00000000                                                     | 00000000      |
| CH1 User range settings resistance gain value                                                                                                    | 00000000                                                     | 00000000      |
| CH2 Factory default offset value                                                                                                    | 0000                                                         | 0000          |
| CH2 Factory default gain value                                                                                                    | 0000                                                         | 0000          |
| CH2 User range settings offset value                                                                                                    | 0000                                                         | 0000          |
| CH2 User range settings gain value                                                                                                    | 0000                                                         | 0000          |
| CH2 User range settings resistance offset value                                                                                                    | 00000000                                                     | 00000000      |
| Flash ROM setting         Current value display           Write la Save File         Current value display           Read from module         Load file           Make text file         Make text file | Details<br>Hexadecimal input<br>Setting range<br>0000 - FFFF | Monitoring    |
| Start monitor Stop monitor Ex                                                                                                    | ecule jest                                                   | Close         |

## (2) Saving user range

- (a) Set "Request" in the Setting value field of "OMC (Online Module Change) refresh data read request" and click the <u>Execute lest</u> button. Upon completion of reading data, the values are displayed in the Current value fields of "CH
   Factory default offset/gain value", "CH
   User range settings resistance offset/gain value".
- (b) Compare the values with those in the range reference table. If values are appropriate, take them down.For the range reference table, refer to Section 7.4.

## (3) Restoring user range

- (a) Set the noted values in the Setting value fields of "CH□ Factory default offset/gain value", "CH□ User range settings offset/gain value", and "CH□ User range settings resistance offset/gain value".
- (b) Select all the Setting value fields of "CH Factory default offset/gain value",
   "CH User range settings offset/gain value", and "CH User range settings resistance offset/gain value", and click the *Execute test* button.
   Upon completion of writing data, the set values are displayed in the Current value fields of the corresponding items.
- (c) Set "Request" in the Setting value field of "OMC (Online Module Change) refresh data write request" and click the <u>Execute test</u> button.
   Confirm that the Current value field of the same item changes from "Request" to "OFF" upon completion of writing data.

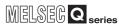

# CHAPTER6 PROGRAMMING

This chapter describes programs of the Q68RD3-G.

When applying any of the program examples introduced in this chapter to the actual system, make sure to examine the applicability and confirm that no problems will occur in the system control.

# 6.1 Programming Procedure

Create a program that executes temperature input of the Q68RD3-G in the following procedure.

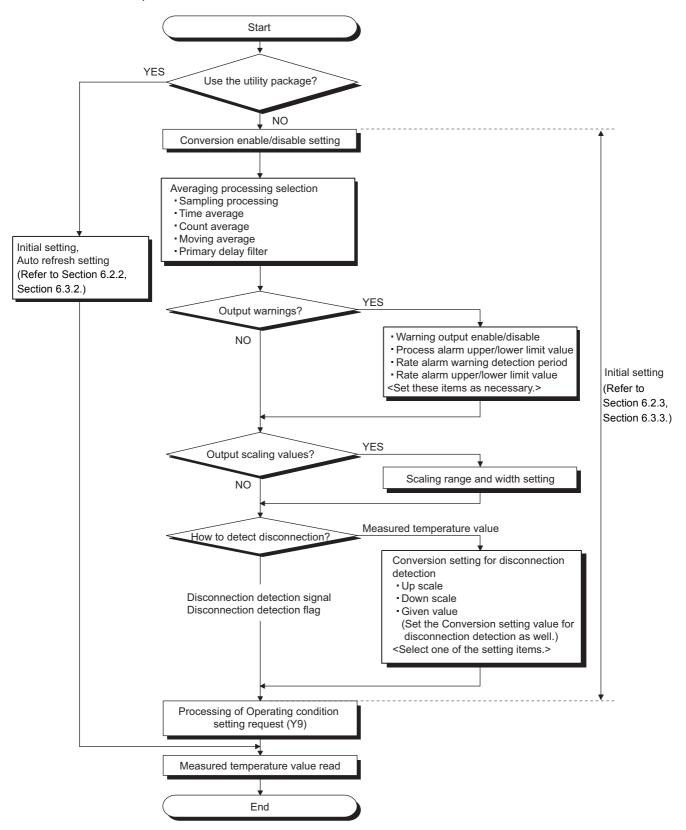

#### (1) Program example outline

Program examples include following processing.

- (a) Initial setting program of the Q68RD3-G
- (b) Measured temperature value read
- (c) Processing at CH1 disconnection detection
- (d) Processing when CH2 process alarm is used
- (e) Processing when CH3 rate alarm is used
- (f) Error code output to an output module in BCD

TROUBLESHOOTING

# 6.2 Using Programs in Normal System Configuration

This section describes program examples based on the following system configuration and conditions.

# (1) System configuration

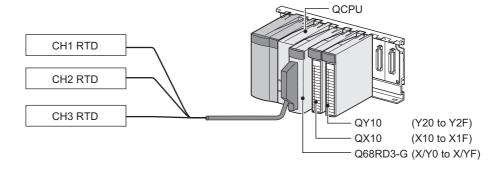

## (2) Setting conditions for the intelligent function module switch setting

|   | Channel | RTD<br>(Measurement range) | Offset/gain setting     |  |
|---|---------|----------------------------|-------------------------|--|
| Ī | CH1     | Pt100                      |                         |  |
|   | CH2     |                            | Factory default setting |  |
|   | CH3     | (-200°⊂ to 850°⊂)          |                         |  |
|   | CH4     |                            |                         |  |
|   | to      | Not used                   | —                       |  |
|   | CH8     |                            |                         |  |

Table 6.1 Setting conditions for the intelligent function module switch setting

### (3) Programming conditions

- (a) Use the following temperature conversion system for each channel.
  - CH1: Sampling processing
  - CH2: Count average (5 times)
  - CH3: Primary delay filter (Time constant 960ms)
- (b) Use the following function at each channel.
  - CH2: Warning output function
    - Process alarm lower lower limit value: 2000 (200°C),
    - Process alarm lower upper limit value: 2050 (205°C),
    - Process alarm upper lower limit value: 2950 (295 $^{\circ}$ C),
    - Process alarm upper upper limit value: 3000 (300°C)
  - CH3: Warning output function
    - Rate alarm warning detection period: 3 times (960ms),
    - Rate alarm lower limit value: -50 (-5.0°C),
    - Rate alarm upper limit value: 50 (+5.0°C)
- (c) Use the following setting for the Conversion setting for disconnection detection of CH1 to CH3.
  - CH1 to CH3: Down scale (-252.5°C) [Default setting]
- (d) When a write error occurs, the corresponding error code is output to an output module in BCD value.
- (e) Perform the disconnection detection reset operation after the connection is reestablished.

OVERVIEW

2

SYSTEM CONFIGURATION

SPECIFICATIONS

MELSEG **Q** series

PROGRAMMING

# 6.2.1 Before creating a program

This section describes the steps to be taken before creating a program.

#### (1) Wiring of external devices

Mount the Q68RD3-G onto the base unit and connect RTD (Pt100) to CH1 to CH3. For details, refer to Section 4.4.2.

[Wiring diagram]

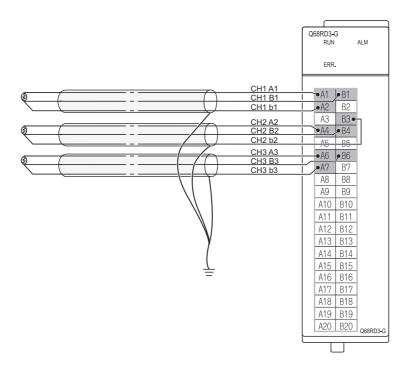

OVERVIEW

SYSTEM CONFIGURATION

SPECIFICATIONS

PROCEDURES AND SETTINGS BEFORE SYSTEM OPERATION

> UTILITY PACKAGE (GX CONFIGURATOR-TI)

> > 6

PROGRAMMING

ONLINE MODULE CHANGE

#### (2) Intelligent function module switch setting

Based on the setting conditions given in Section 6.2 (2), make the intelligent function module switch setting.

- (a) Setting details of each switch
  - 1) Switch 1, Switch 2: Measurement range setting

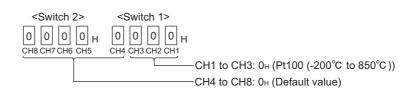

2) Switch 3 : Offset/gain setting

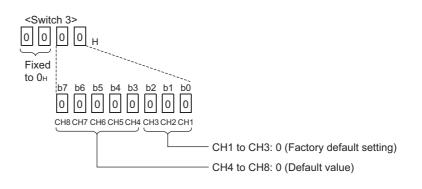

3) Switch 4: Mode setting

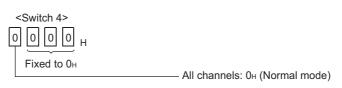

4) Switch 5: Use prohibited (Fixed to 0н. <sup>\*1</sup>)

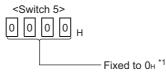

- \* 1 If any value other than  $0{\mbox{\scriptsize H}}$  is set, an error occurs.
- (b) Intelligent function module switch setting

Click the <u>Switch setting</u> button on the "I/O assignment" tab of PLC parameter in GX Developer to display the following screen, and make settings for switch 1 to 5.

| Swi | Switch setting for I/O and intelligent function module |          |            |          |          |          |          |          |   |  |
|-----|--------------------------------------------------------|----------|------------|----------|----------|----------|----------|----------|---|--|
|     | Input format                                           |          |            |          |          |          |          |          |   |  |
|     | Slot                                                   | Туре     | Model name | Switch 1 | Switch 2 | Switch 3 | Switch 4 | Switch 5 | • |  |
| 0   | PLC                                                    | PLC      |            |          |          |          |          |          |   |  |
| 1   | 0(*-0)                                                 | Intelli. | Q68RD3-G   | 0000     | 0000     | 0000     | 0000     | 0000     |   |  |
| 2   | 1(*-1)                                                 |          |            |          |          |          |          |          |   |  |

**TROUBLESHOOTING** 

# 6.2.2 Program example when utility package is used

# (1) List of devices

#### Table 6.2 List of devices

| Device       | Function                                                          |                                  |  |  |
|--------------|-------------------------------------------------------------------|----------------------------------|--|--|
| D0           | Device that Conversion completion flag is written by auto refresh |                                  |  |  |
| D1           | Device that CH1 Measured temperature va                           | lue is written by auto refresh   |  |  |
| D2           | Device that CH2 Measured temperature va                           | alue is written by auto refresh  |  |  |
| D3           | Device that CH3 Measured temperature va                           | alue is written by auto refresh  |  |  |
| D4           | Device that Error code is written by auto re                      | fresh                            |  |  |
| D5           | Device that Warning output flag (Process a                        | larm) is written by auto refresh |  |  |
| D6           | Device that Warning output flag (Rate alarr                       | n) is written by auto refresh    |  |  |
| D7           | Device that Disconnection detection flag is                       | written by auto refresh          |  |  |
| D11          | CH1 Measured temperature value                                    |                                  |  |  |
| D12          | CH2 Measured temperature value                                    |                                  |  |  |
| D13          | CH3 Measured temperature value                                    |                                  |  |  |
| X0           | Module ready                                                      |                                  |  |  |
| XC           | Disconnection detection signal                                    | Q68RD3-G (X/Y0 to X/YF)          |  |  |
| XF           | Error flag                                                        |                                  |  |  |
| YF           | Error clear request                                               |                                  |  |  |
| X10          | Device that user turns ON to start reading                        |                                  |  |  |
| XIU          | measured temperature values                                       |                                  |  |  |
| X11          | Device that user turns ON to reset a                              | QX10 (X10 to X1F)                |  |  |
|              | disconnection detection state                                     |                                  |  |  |
| X12          | Device that user turns ON to reset an                             |                                  |  |  |
| 7.1 <b>2</b> | error                                                             |                                  |  |  |
| Y20 to Y2B   | Error code display (BCD 3 digits)                                 | QY10 (Y20 to Y2F)                |  |  |

OVERVIEW

SYSTEM CONFIGURATION

SPECIFICATIONS

PROCEDURES AND SETTINGS BEFORE SYSTEM OPERATION

> UTILITY PACKAGE (GX CONFIGURATOR-TI)

> > 6

PROGRAMMING

## (2) Utility package operation

(a) Initial setting (Refer to Section 5.4.)

Set the items shaded in the table below to CH1 to CH3.

Setting for the items with "—" is not required when "Disable", "Invalid" or "Down scale" has been selected.

(Default value, which will be displayed in the Setting value field, does not need to be changed.)

| Setting item                                         | Default         | CH1                                     | CH2                                  | CH3                                     |
|------------------------------------------------------|-----------------|-----------------------------------------|--------------------------------------|-----------------------------------------|
| Conversion enable/disable setting                    | Disable         | Enable                                  | Enable                               | Enable                                  |
| Averaging processing selection                       | Sampling        | Sampling                                | Count                                | Primary delay filter                    |
| Time/Count/Moving average/<br>Time constant setting  | 0               | 0                                       | 5                                    | 960                                     |
| Process alarm warning output enable/disable setting  | Disable         | Disable                                 | Enable                               | Disable                                 |
| 0                                                    | New JIS         |                                         | New JIS                              |                                         |
| Setting range                                        | (-200 to 850°C) |                                         | (-200 to 850°C) <sup>*1</sup>        |                                         |
| Process alarm lower lower limit value                | -2000           |                                         | 2000                                 |                                         |
| Process alarm lower upper limit value                | -2000           | Setting not required<br>(Default value) | 2050                                 | Setting not required<br>(Default value) |
| Process alarm upper lower limit value                | 8500            |                                         | 2950                                 |                                         |
| Process alarm upper upper limit value                | 8500            |                                         | 3000                                 |                                         |
| Rate alarm warning output enable/disable setting     | Disable         | Disable                                 | Disable                              | Enable                                  |
| Rate alarm warning detection period                  | 1               |                                         |                                      | 3                                       |
| Rate alarm upper limit value                         | 0               | Setting not required                    | Setting not required                 | 50                                      |
| Rate alarm lower limit value                         | 0               | (Default value)                         | (Default value)                      | -50                                     |
| Scaling valid/invalid setting                        | Invalid         | Invalid                                 | Invalid                              | Invalid                                 |
| Scaling range lower limit value                      | 0               |                                         |                                      |                                         |
| Scaling range upper limit value                      | 0               | Sotting not required                    | -                                    | Sotting not required                    |
| Scaling width lower limit value                      | 0               | Setting not required (Default value)    | Setting not required (Default value) | Setting not required (Default value)    |
| Scaling width upper limit value                      | 0               |                                         |                                      |                                         |
| Conversion setting for<br>disconnection detection    | Down scale      | Down scale                              | Down scale                           | Down scale                              |
| Conversion setting value for disconnection detection | 0               | _                                       | -                                    | _                                       |

| Table 6.3 List of initial setting it |
|--------------------------------------|
|--------------------------------------|

\* 1 The setting is used to switch the process alarm setting value input range. Use the same range set for the measurement range setting at the intelligent function module switch 1 and 2. (In this

program example, "New JIS (-200 to 850°C)" is set.)

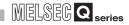

 Click the Initial setting button of the setting target channel. In this program example, CH1 to CH3 are the setting target. Since CH4 to CH8 are not used, setting is not required.

| Initial setting                                                                             |                     |
|---------------------------------------------------------------------------------------------|---------------------|
| Module information<br>Module type: Thermocouple Input Module<br>Module model name: Q68RD3-G | Start I/O No.: 0000 |
| Setting item                                                                                | Setting value       |
| CH1 Initial setting                                                                         | CH1 Initial setting |
| CH2 Initial setting                                                                         | CH2 Initial setting |
| CH3 Initial setting                                                                         | CH3 Initial setting |
| CH4 Initial setting                                                                         | CH4 Initial setting |

 The following screen is displayed by clicking the Initial setting button of each channel. (The following is the example of CH1.) Set the initial setting items listed in Table 6.3.

| CH1 Initial setting                                                                                                    |                            |
|----------------------------------------------------------------------------------------------------|----------------------------|
| Module information<br>Module type: Thermocouple Input Module<br>Module model name: Q68RD3-G                                                                             | Start I/O No.: 0000        |
| Setting item                                                                                                    | Setting value              |
| Conversion enable/disable setting                                                                                                    | Enable                     |
| Averaging processing selection                                                                                                    | Sampling 🚽 🗕               |
| Time/Count/Moving average/Time constant setting<br>(Sampling: 0, Time: 1280 to 5000ms<br>Count: 4 to 500, Moving average: 2 to 60<br>Primary delay filter: 320 to 5000) | 0                          |
| Process alarm warning output enable/disable setting                                                                                                    | Disable 👻                  |
| Setting range<br>(This setting is for checking the Process alarm<br>setting value range and is not actually set in the Module.)                                         | New JIS (-200 to 850 deg.) |
| Details<br>Select inp<br>Setting<br>Enable<br>Disable                                                                                                    |                            |
| Make text file End s                                                                                                    | etup Cancel                |

OVERVIEW

SYSTEM CONFIGURATION

SPECIFICATIONS

PROCEDURES AND SETTINGS BEFORE SYSTEM OPERATION

> UTILITY PACKAGE (GX CONFIGURATOR-TI)

> > 6

PROGRAMMING

ONLINE MODULE CHANGE

TROUBLESHOOTING

(b) Auto refresh setting (Refer to Section 5.5.)

Set devices in which the measured temperature values, warning output flags, disconnection detection flags, and error codes of CH1 to CH3 are to be stored. For the devices in the PLC side Device field, refer to "List of devices" at (1) in this section.

| Module type: Thermocouple Input Module<br>Module model name: Q68RD3-G | 9                          | itart I/O No.:                        | 0000 |                       |                    |   |
|-----------------------------------------------------------------------|----------------------------|---------------------------------------|------|-----------------------|--------------------|---|
| Setting item                                                          | Module side<br>Buffer size | Module side<br>Transfer<br>word count |      | Transfer<br>direction | PLC side<br>Device |   |
| Conversion completion flag                                            | 1                          | 1                                     |      | ->                    |                    | 1 |
| CH1 Measured temperature value                                        | 1                          | 1                                     |      | ->                    | D1                 | - |
| CH2 Measured temperature value                                        | 1                          | 1                                     |      | ->                    | D2                 | 1 |
| CH3 Measured temperature value                                        | 1                          | 1                                     |      | ->                    | D3                 | 1 |
| cu value                                                              |                            |                                       |      | ->                    |                    | - |
| Error code                                                            | 1                          | 1                                     |      |                       |                    | - |
| Setting range(Input type CH1-4)                                       | 1                          | 1                                     |      | ->                    |                    |   |
| Setting range(Input type CH5-8)                                       | 1                          | 1                                     |      | ->                    |                    | 1 |
| Setting range(Offset/gain setting CH1-8)                              | 1                          | 1                                     |      | ->                    |                    | - |
| Warning output flag(Process alarm)                                    | 1                          | 1                                     |      | ->                    | D5                 | - |
| Warning output flag(Rate alarm)                                       | 1                          | 1                                     |      | ->                    | D6                 | - |
| Disconnection detection flag                                          | 1                          | 1                                     |      | ->                    | D7                 | - |
| CH1 Scaling value                                                     | 1                          | 1                                     |      | ->                    |                    | - |
|                                                                       |                            |                                       |      |                       |                    |   |

(c) Writing intelligent function module parameters (Refer to Section 5.3.3.)
 Write the intelligent function module parameters to the CPU module. Perform this operation on the screen for selecting a target intelligent function module.

## (3) Program example

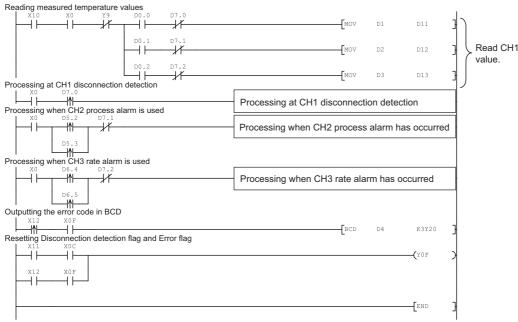

Read CH1 to CH3 Measured temperature value.

# 6.2.3 Program example when utility package is not used

# (1) List of devices

|             | Table 6.4 List of device               | 9S                      |
|-------------|----------------------------------------|-------------------------|
| Device      | Fun                                    | ction                   |
| D11         | CH1 Measured temperature value         |                         |
| D12         | CH2 Measured temperature value         |                         |
| D13         | CH3 Measured temperature value         |                         |
| M0          | Module ready check flag                |                         |
| X0          | Module ready                           |                         |
| X9          | Operating condition setting completion |                         |
| <b>X9</b>   | flag                                   |                         |
| XC          | Disconnection detection signal         | Q68RD3-G (X/Y0 to X/YF) |
| XF          | Error flag                             |                         |
| Y9          | Operating condition setting request    |                         |
| YF          | Error clear request                    |                         |
| X10         | Device that user turns ON to start     |                         |
| XIU         | reading measured temperature values    |                         |
| X11         | Device that user turns ON to reset a   | QX10 (X10 to X1F)       |
| <b>X</b> 11 | disconnection detection state          |                         |
| X12         | Device that user turns ON to reset an  |                         |
| A12         | error                                  |                         |
| Y20 to Y2B  | Error code display (BCD 3 digits)      | QY10 (Y20 to Y2F)       |

#### Table 6.4 List of devices

5

OVERVIEW

2

SYSTEM CONFIGURATION

# (2) List of buffer memory addresses to be used

| Address              | Description                                         | Setting<br>value                                                                                                    | Remarks                                                                                                    |
|----------------------|-----------------------------------------------------|----------------------------------------------------------------------------------------------------|----------------------------------------------------------------------------------------------------|
| Un\G0 <sup>*1</sup>  | Conversion enable/disable setting                   | 00F8н                                                                                                    | "Enable" is set to CH1 to CH3.                                                                                            |
| Un\G2                | CH2 Time/Count/Moving average/Time constant setting | 5                                                                                                    | Count (times) is set when<br>Count average is set.                                                                        |
| Un\G3                | CH3 Time/Count/Moving average/Time constant setting | 960                                                                                                    | Time constant (ms) is set<br>when Primary delay filter is<br>set.                                                         |
| Un\G10               | Conversion completion flag                          | Channel is stored.     Measured temperature     is stored.     Corresponding error c     stored.     The following conversi     system is set. | Conversion status of a channel is stored.                                                                                 |
| Un\G11               | CH1 Measured temperature value                      |                                                                                                    | Managered tomporature value                                                                                               |
| Un\G12               | CH2 Measured temperature value                      | ]—                                                                                                    |                                                                                                    |
| Un\G13               | CH3 Measured temperature value                      |                                                                                                    | 13 310160.                                                                                                    |
| Un\G19               | Error code                                          |                                                                                                    | Corresponding error code is stored.                                                                                       |
| Un\G24 *2            | Averaging processing selection (CH1-<br>CH4)        | 0420н                                                                                                    | The following conversion<br>system is set.<br>CH1: Sampling processing<br>CH2: Count average<br>CH3: Primary delay filter |
| Un\G46 <sup>*3</sup> | Warning output enable/disable setting               | FBFDH                                                                                                    | "Enable" is set for the<br>following warning output.<br>CH2: Process alarm<br>CH3: Rate alarm                             |
| Un\G47               | Warning output flag (Process alarm)                 |                                                                                                    | Warning output status is                                                                                                  |
| Un\G48               | Warning output flag (Rate alarm)                    |                                                                                                    | stored.                                                                                                    |
| Un\G49               | Disconnection detection flag                        |                                                                                                    | Disconnection state of a channel is stored.                                                                               |
| Un\G98               | CH2 Process alarm lower lower limit value           | 2000                                                                                                    |                                                                                                    |
| Un\G99               | CH2 Process alarm lower upper limit value           | 2050                                                                                                    | Values required to use CH2                                                                                                |
| Un\G100              | CH2 Process alarm upper lower limit value           | 2950                                                                                                    | process alarm are set.                                                                                                    |
| Un\G101              | CH2 Process alarm upper upper limit value           | 3000                                                                                                    |                                                                                                    |
| Un\G128              | CH3 Rate alarm warning detection period             | 3                                                                                                    | Values required to use CH3                                                                                                |
|                      |                                                     |                                                                                                    |                                                                                                    |
| Un\G138              | CH3 Rate alarm upper limit value                    | 50                                                                                                    | rate alarm are set.                                                                                                    |

\* 1 Un\G0: Conversion enable/disable setting (Refer to Section 3.4.2.)

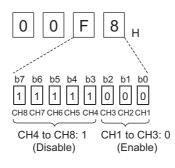

\* 2 Un\G24: Averaging processing selection (CH1-CH4) (Refer to Section 3.4.9.)

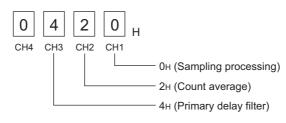

\* 3 Un\G46: Warning output enable/disable setting (Refer to Section 3.4.12.)

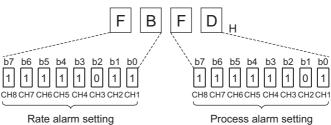

CH3: 0 (Enable) CH1, CH2, CH4 to CH8: 1 (Disable) Process alarm setting CH2: 0 (Enable) CH1, CH3 to CH8: 1 (Disable)

MELSEG Q series

OVERVIEW

SYSTEM CONFIGURATION

SPECIFICATIONS

PROCEDURES AND SETTINGS BEFORE SYSTEM OPERATION

> UTILITY PACKAGE (GX CONFIGURATOR-TI)

> > 6

PROGRAMMING

ONLINE MODULE CHANGE

TROUBLESHOOTING

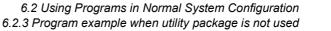

# (3) Program example

| Initial setting program of the Q68RD3-G   |                              | r           |             | 1                                                         |
|-------------------------------------------|------------------------------|-------------|-------------|-----------------------------------------------------------|
| M0 Y9 X9                                  |                              | SET         | M0<br>U0\   | ] Turn on Module ready check flag.                        |
|                                           | MOV                          | HOF8        | GO          | Conversion enable/disable setting                         |
|                                           | MOV                          | K5          | U0\<br>G2   | Ъ                                                         |
|                                           | Mov                          | K960        | U0\<br>G3   | Averaging processing selection                            |
|                                           | MOV                          | H420        | U0\<br>G24  |                                                           |
|                                           | MOV                          | HOFBFD      | U0\<br>G46  | <ul> <li>Warning output enable/disable setting</li> </ul> |
|                                           | MOV                          | K2000       | U0\<br>G98  |                                                           |
|                                           | MOV                          | K2050       | U0\<br>G99  |                                                           |
|                                           | MOV                          | K2950       | U0\<br>G100 | Initial setting of CH2 process alarm                      |
|                                           | MOV                          | K3000       | U0\<br>G101 | 3                                                         |
|                                           | MOV                          | K3          | U0\<br>G128 |                                                           |
|                                           | MOV                          | K50         | U0\<br>G138 | ] Initial setting of CH3 rate alarm                       |
|                                           | MOV                          | K-50        | U0\<br>G139 |                                                           |
|                                           |                              | SET         | Ү9          | Turn on Operating condition setting request (Y9).         |
|                                           |                              | RST         | MO          | ] Turn off Module ready check flag.                       |
| Reading measured temperature values       |                              | RST         | ¥9          | Turn off Operating condition setting request (Y9).        |
|                                           | MOV                          | U0\<br>G11  | D11         |                                                           |
|                                           | MOV                          | U0\<br>G12  | D12         | Read CH1 to CH3 Measured temperature value.               |
| Processing at CH1 disconnection detection | MOV                          | U0\<br>G13  | D13         |                                                           |
| Processing when CH2 process alarm is used | Processing at CH1 disconnect | ion detecti | on          | ]                                                         |
|                                           | Processing when CH2 process  | alarm ha    | s occurred  |                                                           |
| U0\G47.3                                  |                              |             |             |                                                           |
| Processing when CH3 rate alarm is used    | Processing when CH3 rate ala | rm has oc   | curred      |                                                           |
| U0\G48.5                                  | L                            |             |             |                                                           |

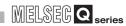

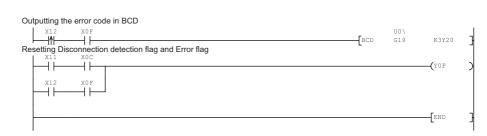

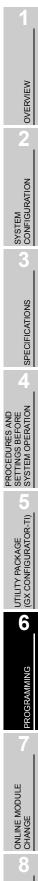

TROUBLESHOOTING

# 6.3 Using Programs on Remote I/O Network

This section describes program examples based on the following system configuration and conditions.

# (1) System configuration

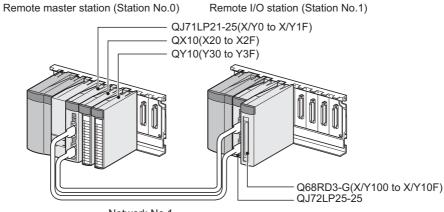

Network No.1

Not used

## (2) Setting conditions for the intelligent function module switch setting

|         | ing contaitions for the intern | gent function module switch setting |
|---------|--------------------------------|-------------------------------------|
| Channel | RTD                            | Offset/gain setting                 |
| Channel | (Measurement range)            | Onsevgant setting                   |
| CH1     | Pt100                          |                                     |
| CH2     |                                | Factory default setting             |
| CH3     | (-200°⊂ to 850°⊂)              |                                     |

Table 6.6 Setting conditions for the intelligent function module switch setting

CH3 CH4 to

CH8

### (3) Programming conditions

- (a) Use the following temperature conversion system for each channel.
  - CH1: Sampling processing
  - CH2: Count average (5 times)
  - CH3: Primary delay filter (Time constant 960ms)
- (b) Use the following function at each channel.
  - CH2: Warning output function

Process alarm lower lower limit value: 2000 (200°C),

Process alarm lower upper limit value: 2050 (205°C),

Process alarm upper lower limit value: 2950 (295°C),

Process alarm upper upper limit value: 3000 (300°C)

• CH3: Warning output function

Rate alarm warning detection period: 3 times (960ms),

Rate alarm lower limit value: -50 (-5.0°C),

- Rate alarm upper limit value: 50 (+5.0°C)
- (c) Use the following setting for the Conversion setting for disconnection detection of CH1 to CH3.

• CH1 to CH3: Down scale (-252.5°C) [Default setting]

- (d) When a write error occurs, the corresponding error code is output to an output module in BCD value.
- (e) Perform the disconnection detection reset operation after the connection is reestablished.

OVERVIEW

2

SYSTEM CONFIGURATION

SPECIFICATIONS

PROCEDURES AND SETTINGS BEFORE SYSTEM OPERATION

MELSEG **Q** series

# 6.3.1 Before creating a program

This section describes the steps to be taken before creating a program.

#### (1) Wiring of external devices

Mount the Q68RD3-G onto the base unit and connect RTD (Pt100) to CH1 to CH3. For details, refer to Section 6.2.1 (1).

#### (2) Intelligent function module switch setting

Based on the setting conditions given in Section 6.3 (2), make the intelligent function module switch setting.

For setting details of each switch, refer to Section 6.2.1 (2).

| Sw | itch setting | g for I/O an | id intelligent funct | ion mod  | ule      |          |          |          |   |  |
|----|--------------|--------------|----------------------|----------|----------|----------|----------|----------|---|--|
|    |              |              |                      |          |          |          | UEV      | _        |   |  |
|    |              |              |                      |          | Input    | format   | HEX.     | <u> </u> |   |  |
|    | Slot         | Туре         | Model name           | Switch 1 | Switch 2 | Switch 3 | Switch 4 | Switch 5 | • |  |
| 0  | Remote I/O   | Remote I/O   |                      |          |          |          |          |          |   |  |
| 1  | 0(*-0)       | Intelli.     | Q68RD3-G             | 0000     | 0000     | 0000     | 0000     | 0000     |   |  |
| 2  | 1(*-1)       |              |                      |          |          |          |          |          |   |  |

Write the intelligent function module parameters to the remote I/O station.

# 

For details on the MELSECNET/H remote I/O network, refer to the Q Corresponding MELSECNET/H Network System Reference Manual (Remote I/O Network). W0 W1

W2 W3 W4 W5 W6 W7 D11 D12

D13 X20

X21

X22

X100

X10C

X10F

Y10F

Y30 to Y3B

QY10 (Y30 to Y3F)

Q68RD3-G (X/Y100 to X/Y10F)

OVERVIEW

SYSTEM CONFIGURATION

SPECIFICATIONS

PROCEDURES AND SETTINGS BEFORE SYSTEM OPERATION

> UTILITY PACKAGE (GX CONFIGURATOR-TI)

> > 6

# 6.3.2 Program example when utility package is used

# (1) List of devices

|        | Table 6.7 List of devices                    | i                                |
|--------|----------------------------------------------|----------------------------------|
| Device | Func                                         | ction                            |
|        | Device that Conversion completion flag is v  | vritten by auto refresh          |
|        | Device that CH1 Measured temperature va      | lue is written by auto refresh   |
|        | Device that CH2 Measured temperature va      | lue is written by auto refresh   |
|        | Device that CH3 Measured temperature va      | lue is written by auto refresh   |
|        | Device that Error code is written by auto re | fresh                            |
|        | Device that Warning output flag (Process a   | larm) is written by auto refresh |
|        | Device that Warning output flag (Rate alarn  | n) is written by auto refresh    |
|        | Device that Disconnection detection flag is  | written by auto refresh          |
|        | CH1 Measured temperature value               |                                  |
|        | CH2 Measured temperature value               |                                  |
|        | CH3 Measured temperature value               |                                  |
|        | Device that user turns ON to start reading   |                                  |
|        | measured temperature values                  |                                  |
|        | Device that user turns ON to reset a         | QX10 (X20 to X2F)                |
|        | disconnection detection state                | QATO (A20 10 A2F)                |

Device that user turns ON to reset an

Error code display (BCD 3 digits)

Disconnection detection signal

error

Module ready

Error clear request

Error flag

PROGRAMMING

# (2) GX Developer operation (Network parameter setting)

- Network type
- Starting I/O No.

: MNET/H [Remote master] : 0000н

- Network No.
- : 1
- Total stations
- . 1 : 1
- Mode
- : Online
- Network range assignment :

|            |                   |                           | M station    | -> R station      |                           |              | M station <- R station   |            |                      |                         |             |                      |   |
|------------|-------------------|---------------------------|--------------|-------------------|---------------------------|--------------|--------------------------|------------|----------------------|-------------------------|-------------|----------------------|---|
| StationNo. |                   | Y                         |              |                   | Y                         |              |                          | Х          |                      |                         | X           |                      |   |
|            | Points            | Start                     | End          | Points            | Start                     | End          | Points                   | Start      | End                  | Points                  | Start       | End                  |   |
| 1          | 256               | 0100                      | 01FF         | 256               | 0000                      | OOFF         | 256                      | 0100       | 01FF                 | 256                     | 0000        | OOFF                 | • |
|            |                   |                           |              |                   |                           |              |                          |            |                      |                         |             |                      |   |
|            | M atati           | ion ND at                 | ation        | M stati           | ion / D at                | ation        | M stati                  | on \ D at  | ntion                | M stati                 | ion ( D at  | ation                |   |
| Chationhlo | M stati           | ion -> R st               | ation        | M stati           | ion <- R st               | ation        | M stati                  | on -> R st | ation                | M stat                  | ion <- R st | ation                |   |
| StationNo. |                   | В                         |              |                   | В                         |              |                          | W          |                      |                         | W           |                      |   |
| StationNo. | M stati<br>Points | ion -> R st<br>B<br>Start | ation<br>End | M stati<br>Points | ion <- R st<br>B<br>Start | ation<br>End | M stati<br>Points<br>160 |            | ation<br>End<br>019F | M stat<br>Points<br>160 |             | ation<br>End<br>009F |   |

• Refresh parameters:

| Assignment me<br>O Points/Sta<br>O Start/End |        |      |        |           |      |   | ransmis<br>verwrite |      | error history s<br>O Hold | itatus — |      |    |
|----------------------------------------------|--------|------|--------|-----------|------|---|---------------------|------|---------------------------|----------|------|----|
|                                              |        |      |        | Link side |      |   |                     |      |                           | PLC side |      |    |
|                                              | Dev. r | name | Points | Start     | End  |   | Dev. r              | name | Points                    | Start    | End  |    |
| Transfer SB                                  | SB     |      | 512    | 0000      | 01FF | ŧ | SB                  |      | 512                       | 0000     | 01FF |    |
| Transfer SW                                  | SW     |      | 512    | 0000      | 01FF | + | S₩                  |      | 512                       | 0000     | 01FF |    |
| Random cyclic                                | LB     |      |        |           |      | ÷ |                     | -    |                           |          |      |    |
| Random cyclic                                | LW     |      |        |           |      | ÷ |                     | -    |                           |          |      |    |
| Transfer1                                    | LB     | -    | 8192   | 0000      | 1FFF | + | В                   | -    | 8192                      | 0000     | 1FFF |    |
| Transfer2                                    | LW     | -    | 8192   | 0000      | 1FFF | + | W                   | -    | 8192                      | 0000     | 1FFF | İ. |
| Transfer3                                    | LX     | -    | 256    | 0100      | 01FF | + | Х                   | -    | 256                       | 0100     | 01FF |    |
| Transfer4                                    | LY     | -    | 256    | 0100      | 01FF | ÷ | Y                   | -    | 256                       | 0100     | 01FF |    |
| Transfer5                                    |        | -    |        |           |      | ÷ |                     | -    |                           |          |      |    |
| Transfer6                                    |        | -    |        |           |      | + |                     | -    |                           |          |      | -  |

6 - 22

### (3) Utility package operation

Operation is performed on the remote I/O station side.

- (a) Initial setting (Refer to Section 5.4.)Set the initial settings of CH1 to CH3.For setting details, refer to Section 6.2.2 (2).
- (b) Auto refresh setting (Refer to Section 5.5.) Set devices in which the measured temperature values, warning output flags, disconnection detection flags, and error codes of CH1 to CH3 are stored.

| Module type: Thermocouple Input Module<br>Module model name: Q68RD3-G | S                          | itart I/O No.:                        | 0000 |                       |                    |          |
|-----------------------------------------------------------------------|----------------------------|---------------------------------------|------|-----------------------|--------------------|----------|
| Setting item                                                          | Module side<br>Buffer size | Module side<br>Transfer<br>word count |      | Transfer<br>direction | PLC side<br>Device | <b>^</b> |
| Conversion completion flag                                            | 1                          | 1                                     |      | ->                    | W0                 | 1        |
| CH1 Measured temperature value                                        | 1                          | 1                                     |      | ->                    | W1                 | =        |
| CH2 Measured temperature value                                        | 1                          | 1                                     |      | ->                    | W2                 |          |
| CH3 Measured temperature value                                        | 1                          | 1                                     |      | ->                    | W3                 |          |
|                                                                       |                            |                                       |      | ->                    |                    |          |
| Error code                                                            | 1                          | 1                                     |      |                       |                    |          |
| Setting range(Input type CH1-4)                                       | 1                          | 1                                     |      | ->                    |                    |          |
| Setting range(Input type CH5-8)                                       | 1                          | 1                                     |      | ->                    |                    | -        |
| Setting range(Offset/gain setting CH1-8)                              | 1                          | 1                                     |      | ->                    |                    |          |
| Warning output flag(Process alarm)                                    | 1                          | 1                                     |      | ->                    | W5                 |          |
| Warning output flag(Rate alarm)                                       | 1                          | 1                                     |      | ->                    | W6                 | -        |
| Disconnection detection flag                                          | 1                          | 1                                     |      | ->                    | W7                 |          |

(c) Writing intelligent function module parameters (Refer to Section 5.3.3.)
 Write the intelligent function module parameters to the remote I/O station. Perform this operation on the screen for selecting a target intelligent function module.

# **POINT**

To write the intelligent function module parameters, set a target remote I/O station on the screen displayed by selecting [Online] - [Transfer setup] in GX Developer. The intelligent function module parameters can be written by:

- Directly connecting GX Developer to the remote I/O station.
- Routing the network to the remote I/O station by connecting GX Developer to another device, such as a CPU module.

MELSEC Q series

OVERVIEW

SYSTEM CONFIGURATION

3

SPECIFICATIONS

(4) Program example

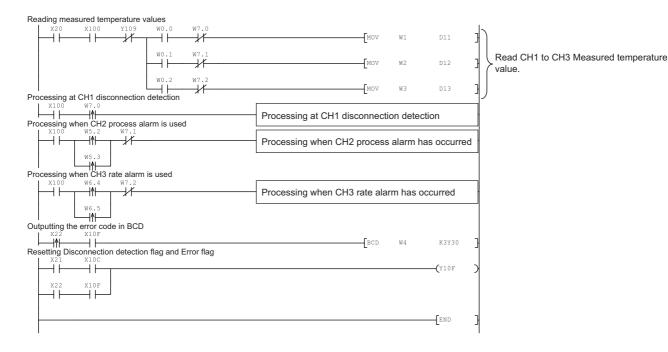

6 - 24

# 6.3.3 Program example when utility package is not used

# (1) List of devices

|                | Table 6.8 List of device                       | s                                                          |  |  |  |  |  |  |
|----------------|------------------------------------------------|------------------------------------------------------------|--|--|--|--|--|--|
| Device         | Fund                                           | ction                                                      |  |  |  |  |  |  |
| D11            | CH1 Measured temperature value                 |                                                            |  |  |  |  |  |  |
| D12            | CH2 Measured temperature value                 |                                                            |  |  |  |  |  |  |
| D13            | CH3 Measured temperature value                 |                                                            |  |  |  |  |  |  |
| N 20           | Device that user turns ON to start             |                                                            |  |  |  |  |  |  |
| X20            | reading measured temperature value             |                                                            |  |  |  |  |  |  |
| X21            | Device that user turns ON to reset a           |                                                            |  |  |  |  |  |  |
| 721            | disconnection detection state                  | QX10 (X20 to X2F)                                          |  |  |  |  |  |  |
| X22            | Device that user turns ON to reset an          | OV10 (V20 to V2E)                                          |  |  |  |  |  |  |
|                | error                                          |                                                            |  |  |  |  |  |  |
| Y30 to Y3B     | Error code display (BCD 3 digits)              | QY10 (Y30 to Y3F)                                          |  |  |  |  |  |  |
| X100           | Module ready                                   |                                                            |  |  |  |  |  |  |
| X109           | Operating condition setting completion         |                                                            |  |  |  |  |  |  |
|                | flag                                           |                                                            |  |  |  |  |  |  |
| X10C           | Disconnection detection signal                 | Q68RD3-G (X/Y100 to X/Y10F)                                |  |  |  |  |  |  |
| X10F           | Error flag                                     | nnection detection signal Q68RD3-G (X/Y100 to X/Y10F) flag |  |  |  |  |  |  |
| Y109           | Error flag Operating condition setting request |                                                            |  |  |  |  |  |  |
| Y10F           | Error clear request                            |                                                            |  |  |  |  |  |  |
| M100           | Master module status check device (for the     | he MC and MCR instructions)                                |  |  |  |  |  |  |
| M101           | Initial setting auxiliary device               |                                                            |  |  |  |  |  |  |
| M102           |                                                |                                                            |  |  |  |  |  |  |
| M103           | Initial setting start flag storage device      |                                                            |  |  |  |  |  |  |
| M104           | Initial setting completion flag storage dev    | ice                                                        |  |  |  |  |  |  |
| M200 to M202   |                                                |                                                            |  |  |  |  |  |  |
| M210 to M212   |                                                |                                                            |  |  |  |  |  |  |
| M220 to M222   | Z(P).REMTO instruction completion device       | ce                                                         |  |  |  |  |  |  |
| M230 to M232   |                                                |                                                            |  |  |  |  |  |  |
| M240 to M242   |                                                |                                                            |  |  |  |  |  |  |
| M300 to M302   | Z(P).REMFR instruction completion device       | ce                                                         |  |  |  |  |  |  |
| M310 to M312   | -(. )                                          |                                                            |  |  |  |  |  |  |
| D1000 to D1003 |                                                |                                                            |  |  |  |  |  |  |
| D1024          | Write data storage device for REMTO ins        | truction                                                   |  |  |  |  |  |  |
| D1046          | (for initial setting)                          |                                                            |  |  |  |  |  |  |
| D1098 to D1101 |                                                |                                                            |  |  |  |  |  |  |
| D1128 to D1139 |                                                |                                                            |  |  |  |  |  |  |
| D2010 to D2050 | Read data storage device for REMFR instruction |                                                            |  |  |  |  |  |  |
|                | (for Conversion completion flag, Measure       | ed temperature value, and Error code)                      |  |  |  |  |  |  |
| SB20           | Network module status                          |                                                            |  |  |  |  |  |  |
| SB47           | Baton pass status of own station               |                                                            |  |  |  |  |  |  |
| SB49           | Data link status of own station                |                                                            |  |  |  |  |  |  |
| SW70           | Baton pass status of each station              |                                                            |  |  |  |  |  |  |
| SW74           | Cyclic transmission status of each station     |                                                            |  |  |  |  |  |  |
| SW78           | Parameter communication status of each         |                                                            |  |  |  |  |  |  |
| T100 to T104   | Interlock for own station and other station    | IS                                                         |  |  |  |  |  |  |

#### Table 6.8 List of devices

1

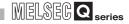

#### (2) List of buffer memory addresses to be used

The Z(P).REMFR or Z(P).REMTO instruction is used to access to the buffer memory of the Q68RD3-G.

Check the access device in the "Address (Device)" column in Table 6.9.

|                                          | Table 6.9 List of buffer memory addresses           |                  |                                                                                                    |  |  |
|------------------------------------------|-----------------------------------------------------|------------------|----------------------------------------------------------------------------------------------------|--|--|
| Address (Device)                         | Description                                         | Setting<br>value | Remarks                                                                                                    |  |  |
| Un\G0(D1000) <sup>*1</sup>               | Conversion enable/disable setting                   | 00F8н            | "Enable" is set to CH1 to CH3.                                                                                            |  |  |
| Un\G2(D1002)                             | CH2 Time/Count/Moving average/Time constant setting | 5                | Count (times) is set when<br>Count average is set.                                                                        |  |  |
| Un\G3(D1003)                             | CH3 Time/Count/Moving average/Time constant setting | 960              | Time constant (ms) is set<br>when Primary delay filter is<br>set.                                                         |  |  |
| Un\G10(D2010)                            | Conversion completion flag                          |                  | Conversion status of a<br>channel is stored.                                                                              |  |  |
| Un\G11(D2011)                            | CH1 Measured temperature value                      |                  | Maggured temperature value                                                                                                |  |  |
| Un\G12(D2012)                            | CH2 Measured temperature value                      | ]—               | Measured temperature value is stored.                                                                                     |  |  |
| Un\G13(D2013)                            | CH3 Measured temperature value                      |                  | is storea.                                                                                                    |  |  |
| Un\G19(D2050)                            | Error code                                          |                  | Corresponding error code is stored.                                                                                       |  |  |
| Un\G24<br>(D1024, D2024) <sup>*2*4</sup> | Averaging processing selection (CH1-CH4)            | 0420н            | The following conversion<br>system is set.<br>CH1: Sampling processing<br>CH2: Count average<br>CH3: Primary delay filter |  |  |
| Un\G46<br>(D1046, D2046) <sup>*3*4</sup> | Warning output enable/disable setting               |                  | "Enable" is set for the<br>following warning output.<br>CH2: Process alarm<br>CH3: Rate alarm                             |  |  |
| Un\G47(D2047)                            | Warning output flag (Process alarm)                 |                  | Warning output status is                                                                                                  |  |  |
| Un\G48(D2048)                            | Warning output flag (Rate alarm)                    |                  | stored.                                                                                                    |  |  |
| Un\G49(D2049)                            | Disconnection detection flag                        |                  | Disconnection state of a channel is stored.                                                                               |  |  |
| Un\G98(D1098)                            | CH2 Process alarm lower lower limit value           | 2000             |                                                                                                    |  |  |
| Un\G99(D1099)                            | CH2 Process alarm lower upper limit value           | 2050             | Values required to use CH2                                                                                                |  |  |
| Un\G100(D1100)                           | CH2 Process alarm upper lower limit value           | 2950             | process alarm are set.                                                                                                    |  |  |
| Un\G101(D1101)                           | CH2 Process alarm upper upper limit value           | 3000             | ]                                                                                                    |  |  |
| Un\G128(D1128)                           | CH3 Rate alarm warning detection period             | 3                | Values required to use CLIS                                                                                               |  |  |
| Un\G138(D1138)                           | CH3 Rate alarm upper limit value                    | 50               | Values required to use CH3 rate alarm are set.                                                                            |  |  |
| Un\G139(D1139)                           | CH3 Rate alarm lower limit value                    | -50              | 1 ale aldiii ale sel.                                                                                                    |  |  |

\* 1 Un\G0: Conversion enable/disable setting (Refer to Section 3.4.2.)

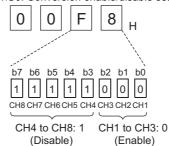

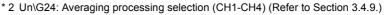

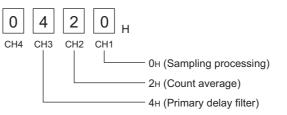

\* 3 Un\G46: Warning output enable/disable setting (Refer to Section 3.4.12.)

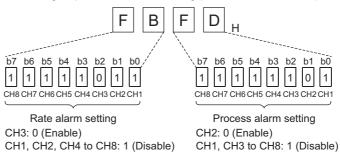

\* 4 D1024 and D1046 are used for writing the initial setting data. (D2024 and D2046 are used for reading the initial setting data.)

### (3) GX Developer operation (Network parameter setting)

- Network type
- : MNET/H [Remote master]
- Starting I/O No.
- : 0000н
- Network No.

: 1 : 1

- Total stations
- Mode
  - : Online
- Network range assignment :

|            |                   |                           | M station    | i -> R static     | n                          | M station <- R station |                   |                           |       |                   |                           |              |    |
|------------|-------------------|---------------------------|--------------|-------------------|----------------------------|------------------------|-------------------|---------------------------|-------|-------------------|---------------------------|--------------|----|
| StationNo. |                   | Y                         |              |                   | Y                          |                        |                   | ×                         |       |                   | ×                         |              |    |
|            | Points            | Start                     | End          | Points            | Start                      | End                    | Points            | Start                     | End   | Points            | Start                     | End          | i1 |
| 1          | 256               | 0100                      | 01FF         | 256               | 0000                       | OOFF                   | 256               | 0100                      | 01FF  | 256               | 0000                      | OOFF         |    |
|            |                   |                           |              |                   |                            |                        |                   |                           |       |                   |                           |              |    |
|            | M stati           | on -> R sta               | ation        | M stati           | ion <-R sta                | ation                  | M stati           | on -> R sta               | ation | M stati           | on <- R sta               | ation        | T  |
| StationNo. | M stati           | on -> R sta<br>B          | ation        | M stati           | ion ≺-R sta<br>B           | ation                  | M stati           | on -> R sta<br>W          | ation | M stati           | <u>on ≺-R sta</u><br>W    | ation        |    |
| StationNo. | M stati<br>Points | on -> R sta<br>B<br>Start | ation<br>End | M stati<br>Points | ion <- R sta<br>B<br>Start | ation<br>End           | M stati<br>Points | on -> R sti<br>W<br>Start | ation | M stati<br>Points | on <- R sta<br>W<br>Start | ation<br>End |    |

#### • Refresh parameters:

| ○ Points/State ● Start/End | art    |     |        |           |      |    | erwrite |      | error history s | latus    |      |   |
|----------------------------|--------|-----|--------|-----------|------|----|---------|------|-----------------|----------|------|---|
|                            |        |     |        | Link side |      |    |         |      |                 | PLC side |      | - |
|                            | Dev. n | ame | Points | Start     | End  |    | Dev. r  | name | Points          | Start    | End  | Г |
| Transfer SB                | SB     |     | 512    | 0000      | 01FF | +  | SB      |      | 512             | 0000     | 01FF | ľ |
| Transfer SW                | S₩     |     | 512    | 0000      | 01FF | +  | SW      |      | 512             | 0000     | 01FF | I |
| Random cyclic              | LB     |     |        |           |      | +  |         | -    |                 |          |      | L |
| Random cyclic              | LW     |     |        |           |      | +  |         | -    |                 |          |      | l |
| Transfer1                  | LB     | -   | 8192   | 0000      | 1FFF | +  | В       | -    | 8192            | 0000     | 1FFF | L |
| Transfer2                  | LW     | -   | 8192   | 0000      | 1FFF | ÷. | W       | -    | 8192            | 0000     | 1FFF | l |
| Transfer3                  | LX     | -   | 256    | 0100      | 01FF | ÷. | Х       | -    | 256             | 0100     | 01FF | I |
| Transfer4                  | LY     | -   | 256    | 0100      | 01FF | ÷  | Y       | -    | 256             | 0100     | 01FF | I |
| Transfer5                  |        | -   |        |           |      | +  |         | -    |                 |          |      | I |
| Transfer6                  |        | -   |        |           |      | 44 |         | -    |                 |          |      | ľ |

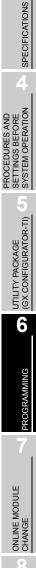

**TROUBLESHOOTING** 

OVERVIEW

2

SYSTEM CONFIGURATION

MELSEC Q series

MELSEC Q series

### (4) Program example

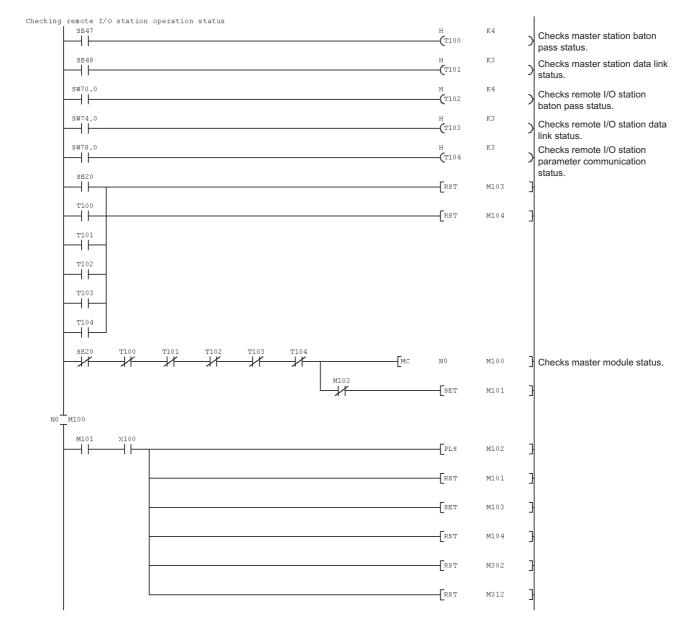

MELSEG Q series

OVERVIEW

SPECIFICATIONS

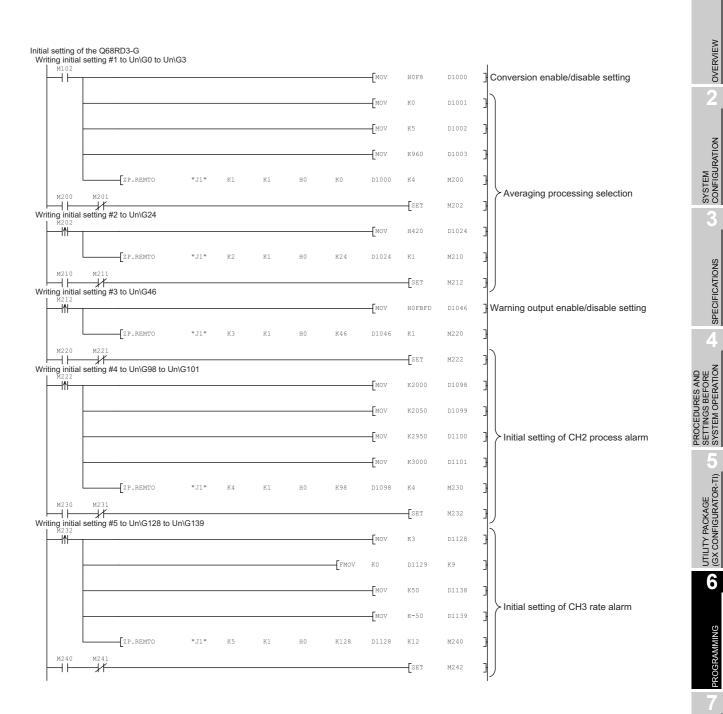

PROGRAMMING

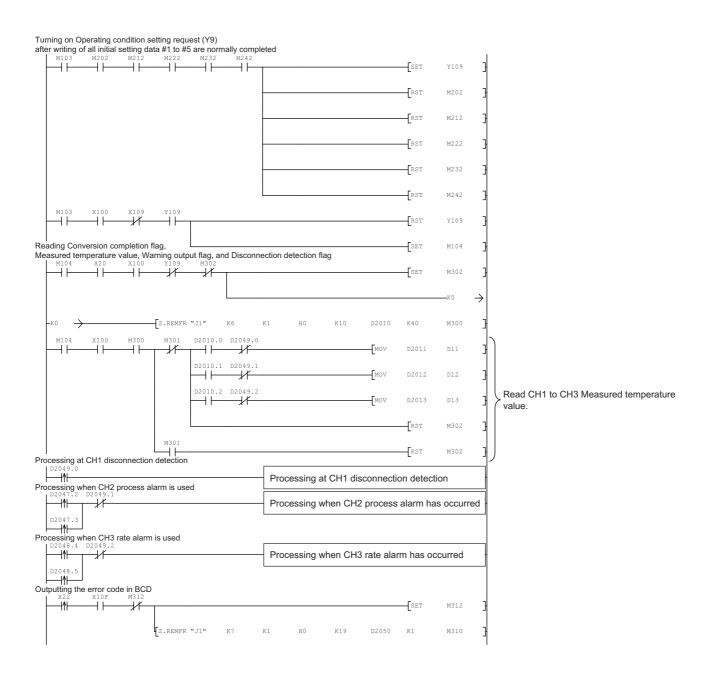

6 - 30

MELSEG **Q** series

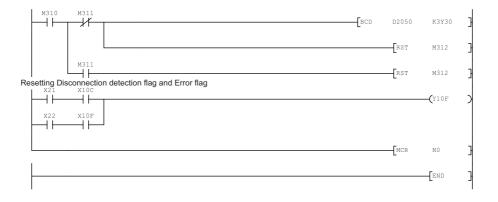

# CHAPTER7 ONLINE MODULE CHANGE

When changing a module online, carefully read the "Online module change" section of the QCPU User's Manual (Hardware Design, Maintenance and Inspection). This chapter describes the specifications of online module change.

- (1) Perform an online module change operation using GX Developer.
- (2) Dedicated instructions or the user range save/restore functions which read/write data from/to buffer memory are provided so that re-setting of offset/gain values can be performed easily.

- (1) Make sure that the system outside the programmable controller will not malfunction before performing online module change.
- (2) To prevent an electric shock and malfunction of operating modules, provide means such as switches for powering OFF the external power supply of the module to be changed online and the power supply for external devices, individually.
- (3) After the module has failed, data may not be saved properly. Referring to Section 3.4.25, take a note of values to be saved in advance (such as Factory default offset/gain values, User range settings offset/gain values, User range settings resistance offset/gain values in buffer memory (Un\G190 to Un\G253)).
- (4) It is recommended to perform online module change in the actual system in advance to ensure that changing a module would not affect the operation of the modules not targeted for online module change by checking the following:
  - Means of disconnecting external devices and its configuration are correct.
  - Switching ON/OFF does not bring any undesirable effect.
- (5) Do not install/remove the module to/from the base unit more than 50 times after the first use of the product. (IEC 61131-2 compliant) Failure to do so may cause malfunction.

#### (Note)

Dedicated instructions cannot be executed during online module change. When using dedicated instructions to save/restore the setting values, execute them in a separate system<sup>\*</sup>.

If a separate system is unavailable, restore values by writing them to the buffer memory.

\* Even when the module is mounted to the remote I/O station, use dedicated instructions to save/ restore the setting values in a separate system where the module is mounted on the main base unit. (Data cannot be saved/restored in a separate system mounted on the remote I/O station.)

OVERVIEW

2

SYSTEM CONFIGURATION

SPECIFICATIONS

PROCEDURES AND SETTINGS BEFORE SYSTEM OPERATION

> UTILITY PACKAGE (GX CONFIGURATOR-TI)

> > 6

PROGRAMMING

## 7.1 Conditions Required for Online Module Change

The CPU module, MELSECNET/H remote I/O module, Q68RD3-G, GX Developer, and base unit described below are required to perform online module change.

#### (1) CPU module

The Process CPU or Redundant CPU are required. For precautions on multiple CPU system configuration, refer to the QCPU User's Manual (Multiple CPU System). For precautions on redundant system configuration, refer to the QnPRHCPU User's Manual (Redundant System).

#### (2) MELSECNET/H remote I/O module

The module of function version D or later is required.

#### (3) GX Developer

GX Developer of Version 7.10L or later is required. GX Developer of Version 8.18U or later is required to perform online module change on the remote I/O station.

#### (4) Base unit

- (a) When a slim type main base unit (Q3□SB) is used, online module change cannot be performed.
- (b) When an extension base unit (type not requiring power supply module) (Q5□B) is used, online module change cannot be performed for the modules on all the base units connected.

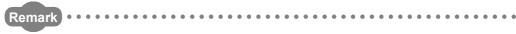

The function version of the Q68RD3-G has been "C" from the first release, supporting online module change.

# 7.2 Operations during Online Module Change

The following table shows the operations performed during online module change.

|                | CPU operation                 | ⊖: Executa            | ble ×:No       | ot executable                   | 9                |                                                                                                    |
|----------------|-------------------------------|-----------------------|----------------|---------------------------------|------------------|----------------------------------------------------------------------------------------------------|
|                | ED OM/TO                      |                       |                | GX Confi                        | igurator         | (Intelligent function module                                                                                                    |
| X/Y<br>refresh | FROM/TO<br>instructions<br>*1 | Dedicated instruction | Device<br>test | Initial<br>setting<br>parameter | Monitor/<br>test | (User operation) operation)                                                                                                    |
| 0              | 0                             | 0                     | 0              | ×                               | 0                | <ul> <li>(1) Disabling conversion         <ul> <li>Turn OFF all Y signals that have been turned ON by a sequence program.</li> <li>(2) Removing a module</li> <li>Start an online module change operation using GX Developer.</li> <li>Module stops operation.</li></ul></li></ul>                                                                                                    |
| ×              | ×                             | ×                     | x              | ×                               | ×                | Click the "Execution" button on<br>the screen to enable a module<br>change.<br>Remove the target module.<br>(3) Mounting a new module<br>Mount a new module.                                                                                                    |
| 0              | ×                             | ×                     | x              | 0                               | ×                | After mounting the module,<br>click the "Execution" button on<br>the screen of GX Developer.<br>Operation check before start of control                                                                                                    |
| 0              | ×                             | ×                     | 0              | ×                               | 0                | <ul> <li>(4) Checking operation <ul> <li>Click the "Cancel" button to leave the online module change mode.</li> <li>Conduct an operation test on the new module using "Device test" of GX Developer or "Monitor/Test" of GX Configurator.</li> <li>Perform user range restoration processing by writing data to buffer memory at this point.</li> <li>Completion of operation check</li> <li>(5) Restarting control</li> <li>Resume the online module change mode using</li> <li>Module operates according to buffer memory at this point.</li> </ul></li></ul> |
| 0              | 0                             | 0                     | 0              | ×                               | 0                | GX Developer and click the<br>"Execution" button to restart<br>control.<br>Sequence program which<br>performs initial setting on the<br>rising edge of X0. "2                                                                                                    |

Table 7.1 Online module change operation

\* 1 Access to the intelligent function module device (U $\Box$ \G $\Box$ ) is included.

\* 2 If the operation marked \*2 is not performed, the intelligent function module operates with the operation performed prior to that.

# 7.3 Procedures of Online Module Change

This section describes procedures of online module change depending on the combination of the range setting type, the initial setting method, and the availability of separate system, as shown in the following table.

|                    |                    | inalige procession |               |
|--------------------|--------------------|--------------------|---------------|
| Range setting      | Initial setting    | Separate system    | Reference     |
| Factory default    | GX Configurator-TI | —                  | Section 7.3.1 |
| Factory default    | Sequence program   | —                  | Section 7.3.2 |
| User range setting | GX Configurator-TI | Available          | Section 7.3.3 |
| User range setting | GX Configurator-TI | Not available      | Section 7.3.4 |
| User range setting | Sequence program   | Available          | Section 7.3.5 |
| User range setting | Sequence program   | Not available      | Section 7.3.6 |
|                    |                    |                    |               |

| Table 7.2 Online | module change | procedures |
|------------------|---------------|------------|
|                  | modulo onango | procoduroo |

# 7.3.1 When factory default is used and initial setting has been made with GX Configurator-TI

#### (1) Disabling conversion

(a) Set the Conversion enable/disable setting (Un\G0) to "Disable" for all channels and turn Operating condition setting request (Y9) from OFF to ON to stop conversion.

After confirming that conversion has stopped with the Conversion completion flag (Un\G10), turn OFF Operating condition setting request (Y9).

| Device test                                                                                                    |
|----------------------------------------------------------------------------------------------------|
| Bit device Device Close                                                                                                    |
| FORCE ON FORCE OFF Toggle force                                                                                                    |
| Word device/buffer memory                                                                                                    |
| C Device                                                                                                    |
| Buffer memory Module start I/O     0000     (Hex)     Address     0     HEX                                                                                                    |
| Setting value           FF         HEX •         16 bit integer         •         Set                                                                                                    |
| Program<br>Label reference program                                                                                                    |
| Execution history                                                                                                    |
| Device         Setting condition         Find           Y9         Force 0N         Find next.           Module start:0 Address:0(H)         FF         Find next.           Y9         Force 0FF         Re-setting           Clear         Clear         Clear |

OVERVIEW

**TROUBLESHOOTING** 

#### (2) Removing a module

(a) On the screen displayed by selecting [Diagnosis] - [Online module change] in GX Developer, select the "Online module change" mode and double-click the module to be changed online to display the "Online module change" screen.

| stalled si         | atus                  |                              |            |                   |           |           |      |        |      |      |          |    | Base | Modul                           |                                         |                                             |           |
|--------------------|-----------------------|------------------------------|------------|-------------------|-----------|-----------|------|--------|------|------|----------|----|------|---------------------------------|-----------------------------------------|---------------------------------------------|-----------|
|                    |                       | 0                            | 1          | 2                 | 3         | 4         |      |        |      |      |          |    | Base | modul                           |                                         |                                             |           |
|                    | MasterPLC->           | <u> </u>                     | -          | •                 | ·         | ·         |      |        |      |      |          |    |      |                                 |                                         | Main bas                                    |           |
| Pov                | e                     | 068R                         | Unmo       | Unmo              | Unmo      | Unmo      |      |        |      |      |          |    |      |                                 | 0                                       | Extension                                   | n base '  |
| 1.8                |                       | D3-G<br>16pt                 | unti<br>ng |                   |           | unti      |      |        |      |      |          |    |      |                                 | 0                                       | Extension                                   | n base    |
| ppl                | Q25PHCPU              | Търс                         | ng         | ng                | ng        | ng        |      |        |      |      |          |    |      |                                 | 0                                       | Extension                                   | n base    |
|                    |                       |                              |            |                   |           |           |      |        |      |      |          |    |      |                                 | 0                                       | Extension                                   | n base -  |
|                    |                       |                              |            |                   |           |           |      |        |      |      |          |    |      |                                 | C                                       | Extension                                   | n base !  |
|                    |                       |                              |            |                   |           |           |      |        |      |      |          |    |      |                                 | 0                                       |                                             |           |
|                    |                       | i –                          | ,<br>      |                   |           |           |      |        |      |      |          |    |      |                                 |                                         |                                             |           |
|                    | -                     |                              |            |                   |           |           |      |        |      | <br> |          |    |      |                                 |                                         |                                             |           |
| arameter           |                       |                              | 10         | 20                | 30        | 40        |      |        |      |      |          |    | -Mod |                                 |                                         |                                             |           |
| arameter           | status<br>1/0 Address | 0                            | 10         | 20                | 30        | 40        |      |        |      |      |          |    | 0    | System                          | moni                                    | tor                                         |           |
|                    | 1/0 Address           | 0                            | 1          | 2                 | 3         | 4         |      |        |      |      |          |    | 0    | System                          | moni                                    |                                             |           |
| Pov                | Q25PHCPU              | 0<br>Intelli<br>gent         | 1<br>None  | 2<br>None         | 3<br>None | 4<br>None |      |        |      |      |          |    | 0    | System                          | moni                                    | tor                                         |           |
| Pov                | Q25PHCPU              | 0<br>Intelli                 | 1          | 2<br>None         | 3         | 4<br>None |      |        |      |      |          |    | •    | System<br>Online                | moni<br>modu<br>Diag                    | tor<br>le change                            | ;         |
| Pov                | Q25PHCPU              | 0<br>Intelli<br>gent         | 1<br>None  | 2<br>None         | 3<br>None | 4<br>None |      |        |      |      |          |    | •    | System<br>Online<br>Module      | moni<br>modu<br>Diag                    | tor<br>le change<br>mostics                 | mation.   |
| Pov<br>rsi<br>ppl  | Q25PHCPU              | 0<br>Intelli<br>gent         | 1<br>None  | 2<br>None         | 3<br>None | 4<br>None |      |        |      |      |          |    | •    | System<br>Online<br>Module<br>E | modu<br>Diag<br>'s Det                  | tor<br>le change<br>gnostics<br>ailed Infor | a mation. |
| Pov<br>r su<br>ppl | Q25PHCPU              | 0<br>Intelli<br>gent<br>16pt | 1<br>None  | 2<br>None<br>16pt | 3<br>None | 4<br>None | Modu | le wan | hing | Sta  | art moni | or | •    | System<br>Online<br>Module<br>B | moni<br>modu<br>Diag<br>s Det<br>ase li | tor<br>le change<br>mostics<br>ailed Infor  | mation    |

(b) Click the **Execution** button to enable a module change.

| Online module change                                               |                                             |
|--------------------------------------------------------------------|---------------------------------------------|
| Operation                                                          | Target module                               |
| Module change execution                                            | I/O address 000H                            |
| Installation confirmation                                          | Module name Q68RD3-G                        |
| Module control restart                                             | Status<br>Change module selection completed |
| Status/Guidance                                                    |                                             |
| Please turn off Y signal of the ch<br>intelligent function module. | hanged module when you change the           |
| Execution                                                          | Cancel                                      |

If the following screen appears, click the \_\_\_\_\_\_ button, remove the module, and mount a new module.

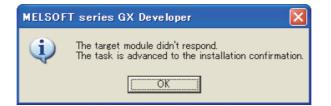

OVERVIEW

SYSTEM CONFIGURATION

SPECIFICATIONS

PROCEDURES AND SETTINGS BEFORE SYSTEM OPERATION

> UTILITY PACKAGE (GX CONFIGURATOR-TI)

> > 6

PROGRAMMING

MODULE

INC

**TROUBLESHOOTING** 

(c) After confirming that the "RUN" LED of the module has turned off, disconnect the connector and remove the module.

### 

Make sure to remove the module. If the mounting status is confirmed ("Installation confirmation" is executed) without removing the module, the module will not start properly and the "RUN" LED will not turn on.

#### (3) Mounting a new module

- (a) Mount a new module to the same slot and connect the connector.
- (b) After mounting the module, click the **Execution** button and confirm that the "RUN" LED is on. Module ready (X0) remains OFF.

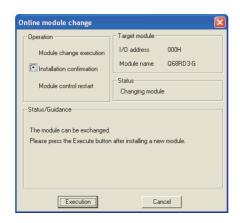

### (4) Checking operation

(a) For checking operation, click the <u>Cancel</u> button to cancel the restart of control to the module.

| Operation                                                           | Target module                         |
|---------------------------------------------------------------------|---------------------------------------|
| Module change execution                                             | 1/O address 000H                      |
| Installation confirmation                                           | Module name Q68RD3-G                  |
| <b>A M M M M M M M M M M</b>                                        | Status                                |
| Module control restart                                              | Change module installation completion |
| Status/Guidance                                                     |                                       |
| The controls such as I/O, FROM<br>and automatic refresh for the ins |                                       |

(b) Click the \_\_\_\_\_\_ button to leave the "Online module change" mode.

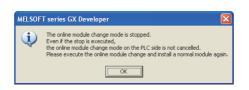

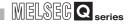

| nstalle | ed stati            | 2L                  |                              |           |                   |           |           |          |         |      |    |                                          |         | Base |                       |                                      |                                                         |                          |
|---------|---------------------|---------------------|------------------------------|-----------|-------------------|-----------|-----------|----------|---------|------|----|------------------------------------------|---------|------|-----------------------|--------------------------------------|---------------------------------------------------------|--------------------------|
|         |                     |                     | 0                            | 1         | 2                 | 3         | 4         |          |         |      |    |                                          |         | Base | Modul                 | -                                    |                                                         |                          |
|         |                     | MasterPLC->         |                              | -         | -                 |           | •         |          |         |      |    |                                          |         |      |                       | ۲                                    | Main                                                    | base                     |
|         | Powe                |                     |                              | Unmo      | Unmo              | Unmo      | Unmo      |          |         |      |    |                                          |         |      |                       | C                                    | Exter                                                   | nsion bas                |
|         | rsu                 |                     |                              | unti      | unti              | unti      | unti      |          |         |      |    |                                          |         |      |                       | C                                    | Exter                                                   | nsion bas                |
|         | pply                | Q25PHCPU            | 16pt                         | ng        | ng                | ng        | ng        |          |         |      |    |                                          |         |      |                       | C                                    | Exter                                                   | nsion bas                |
|         |                     |                     |                              |           |                   |           |           |          |         |      |    |                                          |         |      |                       | C                                    | Exter                                                   | nsion basi               |
|         |                     |                     |                              |           |                   |           |           |          |         |      |    |                                          |         |      |                       | С                                    | Exter                                                   | nsion bas                |
|         |                     |                     |                              |           |                   |           |           |          |         |      |    |                                          |         |      |                       | C                                    | Exter                                                   | nsion basi               |
|         |                     |                     | r                            | Í         |                   |           |           |          |         |      |    |                                          |         |      |                       | 0                                    | Futor                                                   |                          |
| 2       | alar al             |                     | ·                            |           |                   |           |           | <b>·</b> |         |      |    |                                          |         | L.   |                       |                                      |                                                         |                          |
| aram    | eter st             |                     |                              |           |                   |           |           |          |         |      |    |                                          |         | Mode |                       |                                      |                                                         |                          |
| Param   |                     | atus<br>1/O Address | 0                            | 10        | 20                | 30        | 40        |          |         |      |    |                                          |         |      | Gystem                |                                      |                                                         |                          |
| Param   |                     |                     | 0                            | 10        | 20                | 30        | 40        |          |         |      |    |                                          |         | 0.9  | Gystem<br>Online      | mon                                  | itor                                                    |                          |
|         | Powe                | 1/0 Address         | 0<br>Intelli                 | 1         | 2                 |           | 4         |          |         |      |    |                                          |         | 0.9  |                       | mon                                  | itor<br>ile cha                                         | ange                     |
|         |                     |                     | 0                            | 1         | 2<br>None         | 3<br>None | 4         |          |         |      |    |                                          |         | • •  | )<br>nline            | mon<br>modu<br>Dia;                  | itor<br>Ile cha                                         | ange                     |
|         | Powe<br>rsu         | 1/0 Address         | 0<br>Intelli<br>gent         | 1<br>None | 2<br>None         | 3<br>None | 4<br>None |          |         |      |    |                                          |         | • •  | Online<br>Iodule      | mon<br>modu<br>Dia                   | itor<br>Ile cha<br>gnosti<br>tailed                     | ange<br>cs               |
|         | Powe<br>rsu<br>pply | 1/0 Address         | 0<br>Intelli<br>gent         | 1<br>None | 2<br>None         | 3<br>None | 4<br>None |          |         |      |    |                                          |         | • •  | Online<br>Iodule<br>B | mon<br>modu<br>Diaj<br>s De<br>ase l | itor<br>Ile cha<br>gnosti<br>tailed                     | ange<br>cs<br>Informatio |
| Status  | Powe<br>rsu<br>pply | 1/0 Address         | 0<br>Intelli<br>gent<br>16pt | 1<br>None | 2<br>None<br>16pt | 3<br>None | 4<br>None | Modul    | le warr | hing | SI | a la la la la la la la la la la la la la | priitor |      | Indule<br>B           | modu<br>Dia;<br>s D e<br>ase l       | itor<br>Ile cha<br>gnosti<br>tailed<br>nform<br>ct Inf. | ange<br>cs<br>Informatio |

(c) Click the \_\_\_\_\_\_ button to close the "System monitor" screen.

(d) Monitor the CH□ Measured temperature value (Un\G11 to Un\G18) to check that conversion has been made properly.

| CH1 Monitor/test                                                                                                    |                                                               |               |            |
|----------------------------------------------------------------------------------------------------|---------------------------------------------------------------|---------------|------------|
| Module information<br>Module type: Thermocouple Input Module<br>Module model name: Q68RD3-G                                                                                                    | Start I/D No.: 0000                                           |               |            |
| Setting item                                                                                                    | Current value                                                 | Setting value | <b>^</b>   |
| Conversion enable/disable setting                                                                                                    | Disable                                                       | Disable       |            |
| Averaging processing selection                                                                                                    | Sampling                                                      | Sampling      | -          |
| Time/Count/Moving average/Time constant setting<br>(Sampling: 0, Time: 1280 to 5000ms<br>Count: 4 to 500, Moving average: 2 to 60<br>Primary delay filter: 320 to 5000)<br>Conversion completion flag | Converting or Not used                                        |               |            |
| Measured temperature value<br>[Value rounded off to 1 decimal place x 10]                                                                                                    | (                                                             |               |            |
| Error code                                                                                                    | 0                                                             |               |            |
| Setting range                                                                                                    | Old JIS (-180 to 600 deg.)                                    |               | <b>•</b>   |
| Flash ROM setting         Current value           Wrife to<br>module         Save file         Current value           Read from<br>module         Load file         Make text file                   | Details<br>Select input<br>Setting range<br>Enable<br>Disable |               | Monitoring |
| Start monitor Stop monitor Ex                                                                                                    | xecute test                                                   | L             | Close      |

#### (5) Restarting control

(a) Display the "Online module change" screen again from the screen displayed by selecting [Diagnosis] - [Online module change] in GX Developer and click the
 Execution button to restart control. Module ready (X0) turns on.

|                                                            | Target module                         |
|------------------------------------------------------------|---------------------------------------|
| le change execution                                        | I/O address 000H                      |
| -                                                          | Module name Q68RD3-G                  |
|                                                            | Status                                |
| le control restart                                         | Change module installation completion |
|                                                            |                                       |
| rols such as I/O, FROM/T                                   | O instruction executions,             |
| rols such as I/O, FROM/T<br>matic refresh for the installe |                                       |
| matic refresh for the installe                             |                                       |
| matic refresh for the installe                             | ed module are restarted.              |
| matic refresh for the installe                             | ed module are restarted.              |
| matic refresh for the installe                             | ed module are restarted.              |

(b) The following screen appears.

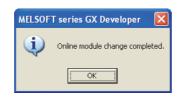

# 7.3.2 When factory default is used and initial setting has been made with sequence program

#### (1) Disabling conversion

(a) Set the Conversion enable/disable setting (Un\G0) to "Disable" for all channels and turn Operating condition setting request (Y9) from OFF to ON to stop conversion.

After confirming that conversion has stopped with the Conversion completion flag (Un\G10), turn OFF Operating condition setting request (Y9).

| Device test                                                         | X                                                             |
|---------------------------------------------------------------------|---------------------------------------------------------------|
| Bit device                                                          |                                                               |
| Device                                                              | Close                                                         |
| M9                                                                  | ▼                                                             |
| FORCE ON FORCE OFF                                                  | Toggle force Hide history                                     |
| Word device/buffer memory                                           |                                                               |
| C Device                                                            | <b>_</b>                                                      |
| <ul> <li>Buffer memory Module start I/D</li> <li>Address</li> </ul> | 0000 • (Hex)<br>0 • HEX •                                     |
| Setting value                                                       | 16 bit integer 💽 Set                                          |
| Program<br>Label reference program                                  | <b>_</b>                                                      |
| Execution history                                                   |                                                               |
| Device<br>Y9<br>Module start:0 Address:0(H)<br>Y9                   | Setting condition<br>Force ON<br>FF<br>Force OFF<br>Resetting |

#### (2) Removing a module

(a) On the screen displayed by selecting [Diagnosis] - [Online module change] in GX Developer, select the "Online module change" mode and double-click the module to be changed online to display the "Online module change" screen.

| Syster  | n Moni       | itor           |                 |            |       |            |            |     |         |      |      |         |      |     |      |       |       |       |        |          |         | X |
|---------|--------------|----------------|-----------------|------------|-------|------------|------------|-----|---------|------|------|---------|------|-----|------|-------|-------|-------|--------|----------|---------|---|
| _ Insta | lled stat    | us             |                 |            |       |            |            |     |         |      |      |         |      | 1 [ | Base |       |       |       |        |          |         |   |
|         |              |                | 0               | 1          | 2     | 3          | 4          |     |         |      |      |         |      |     | Base | Мо    | dule  |       |        |          |         |   |
|         |              | MasterPLC->    | •               | •          |       |            |            |     |         |      |      |         |      |     |      |       |       | (•    | Ma     | in base  | •       |   |
|         | Powe         |                |                 | Unmo       |       |            |            |     |         |      |      |         |      |     |      |       |       |       |        | ension   |         |   |
|         | r su<br>pply |                |                 | unti<br>na |       | unti<br>ng | unti<br>ng |     |         |      |      |         |      |     |      |       |       | 0     | Ext    | ension   | base i  |   |
|         | PPO          | Q25PHCPU       | ropt            | ng         | ng    | ng         | ng         |     |         |      |      |         |      |     |      |       |       | C     | Ext    | ension   | base (  |   |
|         |              |                |                 |            |       |            |            |     |         |      |      |         |      |     |      |       |       | C     | Ext    | ension   | base    | 4 |
|         |              |                |                 |            |       |            |            |     |         |      |      |         |      |     |      |       |       | С     | Ext    | ension   | base !  |   |
|         |              |                |                 |            |       |            |            |     |         |      |      |         |      |     |      | Γ     |       | C     | Ext    | ension   | base I  |   |
|         |              |                |                 |            |       |            |            |     |         |      |      |         |      |     |      |       |       | C     |        |          |         |   |
| Para    | meter st     |                |                 |            |       |            |            |     |         |      | <br> |         |      |     | Mod  |       |       |       |        |          |         |   |
|         |              | 1/0 Address    | 0               | 10         | 20    | 30         | 40         |     |         |      |      |         |      |     | 0    | Syst  | em i  | mon   | itor   |          |         |   |
|         |              |                | 0               | 1          | 2     | 3          | 4          |     |         |      |      |         |      |     | ۲    | Onlir | ne m  | nodu  | ule cl | hange    |         |   |
|         | Powe<br>r su | Q25PHCPU       | Intelli<br>gent |            |       |            | None       |     |         |      |      |         |      |     |      |       |       | Dia   |        | tics     |         |   |
|         | pply         |                | 16pt            | 16pt       | 16pt  | 16pt       | 16pt       |     |         |      |      |         |      |     |      | Mod   | ule's | De    | taile  | d Inforr | nation. |   |
|         |              |                |                 |            |       |            |            |     |         |      |      |         |      |     |      |       | Ba    | ise l | nforr  | nation.  |         |   |
| Statu   | ıs           |                |                 |            |       |            |            |     |         |      |      |         |      |     |      |       | Pr    | odu   | ict In | f. List  |         |   |
|         | Module       | e system error | <b>N</b>        | /lodule    | error |            |            | Mod | ule war | ning | Sta  | art mor | itor |     |      | Deta  | ailed | inf.  | of p   | owers    | upply   |   |
|         | Module       | e change       |                 |            |       |            |            |     |         |      | Sto  | op mor  | itor |     |      |       | _     |       | Clos   | e        |         |   |

7.3 Procedures of Online Module Change 7.3.2 When factory default is used and initial setting has been made with sequence program

OVERVIEW

SYSTEM CONFIGURATION

SPECIFICATIONS

PROCEDURES AND SETTINGS BEFORE SYSTEM OPERATION

> UTILITY PACKAGE (GX CONFIGURATOR-TI)

> > 6

PROGRAMMING

NODULE

**TROUBLESHOOTING** 

(b) Click the Execution button to enable a module change.

| Operation                                                                             | Target module                                                                           |
|---------------------------------------------------------------------------------------|-----------------------------------------------------------------------------------------|
| Module change execution<br>Installation confirmation<br>Module control restart        | I/O address 000H<br>Module name Q68RD3-G<br>Status<br>Change module selection completed |
| Status/Guidance<br>Please turn off Y signal of the ch<br>intelligent function module. | anged module when you change the                                                        |

If the following screen appears, click the <u>ok</u> button, remove the module, and mount a new module.

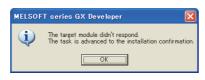

(c) After confirming that the "RUN" LED of the module has turned off, disconnect the connector and remove the module.

## 

Make sure to remove the module. If the mounting status is confirmed ("Installation confirmation" is executed) without removing the module, the module will not start properly and the "RUN" LED will not turn on.

#### (3) Mounting a new module

- (a) Mount a new module to the same slot and connect the connector.
- (b) After mounting the module, click the **Execution** button and confirm that the "RUN" LED is on. Module ready (X0) remains OFF.

| Online module change            | ×                                |
|---------------------------------|----------------------------------|
| Operation                       | Target module                    |
| Module change execution         | 1/O address 000H                 |
| Installation confirmation       | Module name Q68RD3-G             |
| Module control restart          | Status<br>Changing module        |
| Status/Guidance                 |                                  |
| The module can be exchanged.    |                                  |
| Please press the Execute buttor | , after installing a new module. |
| [Execution]                     | Cancel                           |

#### (4) Checking operation

(a) For checking operation, click the <u>Cancel</u> button to cancel the restart of control to the module.

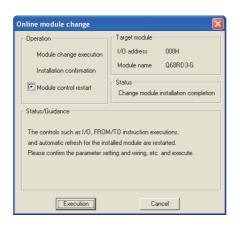

(b) Click the **OK** button to leave the "Online module change" mode.

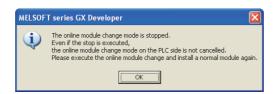

(c) Click the \_\_\_\_\_\_ button to close the "System monitor" screen.

| stalled     | d statu              | IS                  |                              |           |                   |           |                    |      |        |      |      |         |       | Bas  |                                 |                                                    |                                                               |                                                          |
|-------------|----------------------|---------------------|------------------------------|-----------|-------------------|-----------|--------------------|------|--------|------|------|---------|-------|------|---------------------------------|----------------------------------------------------|---------------------------------------------------------------|----------------------------------------------------------|
|             |                      |                     | 0                            | 1         | 2                 | 3         | 4                  | _    |        |      |      |         |       | Base | Modul                           | е                                                  |                                                               |                                                          |
|             |                      | MasterPLC->         |                              |           | •                 | •         |                    |      |        |      |      |         |       |      |                                 | (*                                                 | Main bas                                                      | e                                                        |
|             | Powe<br>rsu<br>pply  | Q25PHCPU            | 16pt                         |           | unti              |           | Unmo<br>unti<br>ng |      |        |      |      |         |       |      |                                 | 00000                                              | Extension<br>Extension<br>Extension<br>Extension<br>Extension | n base 2<br>n base 3<br>n base 4<br>n base 5<br>n base 6 |
|             |                      |                     |                              |           |                   |           |                    |      |        |      | <br> |         |       |      |                                 |                                                    |                                                               |                                                          |
| arame       | ter sta              | itus<br>1/0 Address | 0                            | 10        | 20                | 30        | 40                 |      |        |      |      |         |       |      | System                          | moni                                               | tor                                                           |                                                          |
| arame       |                      |                     | 0                            | 10        | 20                | 30        | 40                 |      |        |      |      |         |       | 0    | System                          | moni                                               |                                                               |                                                          |
| P           | Powe                 |                     | 0<br>Intelli<br>gent         | 1<br>None | 2<br>None         | 3<br>None | 4<br>None          |      |        |      |      |         |       | 0    | System                          | moni                                               | tor                                                           |                                                          |
| P           | owe                  | I/O Address         | 0<br>Intelli                 | 1<br>None | 2<br>None         | 3         | 4<br>None          |      |        |      |      |         |       | •    | System<br>Online                | moni<br>modu<br>Diag                               | tor<br>le change                                              | ę                                                        |
| P           | Powe                 | I/O Address         | 0<br>Intelli<br>gent         | 1<br>None | 2<br>None         | 3<br>None | 4<br>None          |      |        |      |      |         |       | •    | System<br>Online<br>Module      | moni<br>modu<br>Diag                               | tor<br>le change<br>mostics                                   | mation.                                                  |
| F           | Powe                 | I/O Address         | 0<br>Intelli<br>gent         | 1<br>None | 2<br>None         | 3<br>None | 4<br>None          |      |        |      |      |         |       | •    | System<br>Online<br>Module<br>B | moni<br>modu<br>Diag<br>'s Det<br>ase Ir           | tor<br>Ile change<br>mostics<br>ailed Infor                   | mation.                                                  |
| F<br>I<br>I | Powe<br>r su<br>pply | I/O Address         | 0<br>Intelli<br>gent<br>16pt | 1<br>None | 2<br>None<br>16pt | 3<br>None | 4<br>None          | Modu | le war | ning | St   | art mor | ritor | •    | System<br>Online<br>Module<br>B | moni<br>modu<br>Diag<br>'s Det<br>ase li<br>Produc | tor<br>le change<br>mostics<br>ailed Infor                    | mation                                                   |

- (d) Enable the conversion of the channel to be used in Conversion enable/disable setting (Un\G0), and turn Operating condition setting request (Y9) from OFF to ON. Monitor CH□ Measured temperature value (Un\G11 to Un\G18) to check if the conversion is processed normally.
- (e) Since the new module is in a default state, initial setting must be performed by a sequence program after the restart of control.
   Before performing initial setting, check that the contents of an initial setting program are correct.
  - When a module is used in normal system configuration Create a sequence program so that initial setting is performed on the rising edge of Module ready (X9) of the Q68RD3-G. When control is restarted, Module ready (X0) turns ON and initial setting is performed. (If the sequence program performs initial setting only for one scan after RUN, initial setting will not be performed.)
  - 2) When a module is used on remote I/O network Insert a user device that will perform initial setting at any timing (Initial setting request signal) into a sequence program. After the restart of control, turn ON Initial setting request signal to perform initial setting. (If the sequence program performs initial setting only for one scan after a data link start of the remote I/O network, initial setting will not be performed.)

#### (5) Restarting control

(a) Display the "Online module change" screen again from the screen displayed by selecting [Diagnosis] - [Online module change] in GX Developer and click the
 Execution button to restart control. Module ready (X0) turns on.

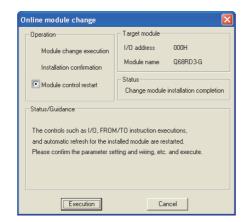

(b) The following screen appears.

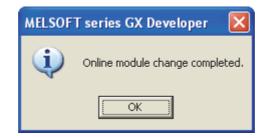

6

PROGRAMMING

MODULE

MELSEC Q series

**TROUBLESHOOTING** 

# 7.3.3 When user range setting is used and initial setting has been made with GX Configurator-TI (Separate system is available)

#### (1) Disabling conversion

(a) Set the Conversion enable/disable setting (Un\G0) to "Disable" for all channels and turn Operating condition setting request (Y9) from OFF to ON to stop conversion.

After confirming that conversion has stopped with the Conversion completion flag (Un\G10), turn OFF Operating condition setting request (Y9).

| Device test                                     |                                                                                                    |
|-------------------------------------------------|----------------------------------------------------------------------------------------------------|
| - Bit device                                    |                                                                                                    |
| Device                                          | Close                                                                                                    |
| Y9                                              | <b></b>                                                                                                    |
|                                                 | ggle force Hide history                                                                                                    |
| Word device/buffer memory                       |                                                                                                    |
| C Device                                        | ~                                                                                                    |
| Buffer memory Module start I/0 00     Address 0 | 00 V (Hex)                                                                                                    |
| Setting value                                   | oit integer 💽 Set                                                                                                    |
| Program<br>Label reference program              | V                                                                                                    |
| Execution history                               |                                                                                                    |
| Y9 Fo<br>Module start:0 Address:0(H) FF         | tting condition Find over the find over the find over the find next over the find next over the find next over the find over the find over the |

#### (2) Removing a module

(a) On the screen displayed by selecting [Diagnosis] - [Online module change] in GX Developer, select the "Online module change" mode and double-click the module to be changed online to display the "Online module change" screen.

| system    | ı Mon               | itor                |                              |           |                   |           |           |       |       |      |             |     |                            |                                                                            |
|-----------|---------------------|---------------------|------------------------------|-----------|-------------------|-----------|-----------|-------|-------|------|-------------|-----|----------------------------|----------------------------------------------------------------------------|
| _ Install | led stat            | us                  |                              |           |                   |           |           |       |       |      |             |     | Base                       |                                                                            |
|           |                     |                     | 0                            | 1         | 2                 | 3         | 4         |       | _     |      |             |     | Base Modul                 | e                                                                          |
|           |                     | MasterPLC->         | Ŀ                            |           |                   |           | •         |       |       |      |             |     |                            | <ul> <li>Main base</li> </ul>                                              |
|           | Powe                |                     | Q68R                         | Unmo      | Upmo              | Upmo      | Upmo      |       |       |      |             |     |                            | C Extension base 1                                                         |
|           | rsu                 |                     | D3-G                         | unti      | unti              | unti      | unti      |       |       |      |             |     |                            | C Extension base 2                                                         |
|           | pply                | Q25PHCPU            | 16pt                         | ng        | ng                | ng        | ng        |       |       |      |             |     |                            | C Extension base 3                                                         |
|           |                     |                     |                              |           |                   |           |           |       |       |      |             |     |                            | C Extension base 4                                                         |
|           |                     |                     |                              |           |                   |           |           |       |       |      |             |     |                            | C Extension base 5                                                         |
|           |                     |                     |                              |           |                   |           |           |       |       |      |             |     |                            | C Extension base 6                                                         |
|           |                     |                     |                              |           |                   |           |           |       |       |      |             |     |                            | C Extension base 7                                                         |
| Paran     | neter st            | atus<br>1/0 Address |                              |           |                   |           |           |       |       |      |             |     |                            |                                                                            |
|           |                     | 17U Address         |                              | 10        | 00                | 20        | 10        |       |       |      | <br>        |     | Mode                       | monitor                                                                    |
|           |                     |                     | 0                            | 10        | 20                | 30        | 40        |       | _     |      |             |     | C System                   |                                                                            |
|           |                     |                     | 0                            | 1         | 2                 | 3         | 4         |       | _     |      |             |     | C System                   | monitor<br>module change                                                   |
|           | Powe                | 025PHCPU            | 0<br>Intelli                 | 1         | 2                 | 3         | 4         |       | _     |      |             |     | C System                   |                                                                            |
|           | Powe<br>rsu<br>pply | Q25PHCPU            | 0                            | 1<br>None | 2                 | 3<br>None | 4<br>None |       |       |      |             |     | ⊙ System<br>⊙ Online       | module change                                                              |
|           | rsu                 | Q25PHCPU            | 0<br>Intelli<br>gent         | 1<br>None | 2<br>None         | 3<br>None | 4<br>None |       |       |      |             |     | C System C Online Module   | module change<br>Diagnostics                                               |
| Statu     | r su<br>pply        | Q25PHCPU            | 0<br>Intelli<br>gent         | 1<br>None | 2<br>None         | 3<br>None | 4<br>None |       |       |      |             |     | C System                   | module change<br>Diagnostics<br>'s Detailed Information                    |
| Statu:    | r su<br>pply        | Q25PHCPU            | 0<br>Intelli<br>gent<br>16pt | 1<br>None | 2<br>None<br>16pt | 3<br>None | 4<br>None | Modul | e war | ning | Start monit | tor | C System C Online Module F | module change<br>Diagnostics<br>'s Detailed Information<br>ase Information |

7.3 Procedures of Online Module Change 7.3.3 When user range setting is used and initial setting has been made with GX Configurator-TI (Separate

MELSEG **Q** series

OVERVIEW

SYSTEM CONFIGURATION

SPECIFICATIONS

PROCEDURES AND SETTINGS BEFORE SYSTEM OPERATION

> UTILITY PACKAGE (GX CONFIGURATOR-TI)

> > 6

PROGRAMMING

AODULE

TROUBLESHOOTING

(b) Click the Execution button to enable a module change.

| Online module change      |                                             |
|---------------------------|---------------------------------------------|
| Operation                 | Target module                               |
| Module change execution   | I/O address 000H                            |
| Installation confirmation | Module name Q68RD3-G                        |
| Module control restart    | Status<br>Change module selection completed |
| Status/Guidance           | nanged module when you change the           |
| [Execution]               | Cancel                                      |

If the following screen appears, the user range setting cannot be saved.

Click the \_\_\_\_\_\_ button, and perform the operation in Section 7.3.4 (2)(c) and later.

| MELSOF | T series GX Developer 🛛 🗙                                                                   |
|--------|---------------------------------------------------------------------------------------------|
| (į)    | The target module didn't respond.<br>The task is advanced to the installation confirmation. |
|        | <u>(ОК</u>                                                                                  |

(c) After confirming that the "RUN" LED of the module has turned off, disconnect the connector and remove the module.

## 

Make sure to remove the module. If the mounting status is confirmed ("Installation confirmation" is executed) without removing the module, the module will not start properly and the "RUN" LED will not turn on.

#### (3) Mounting a new module

- (a) Mount the removed module and a new module to a separate system.
- (b) Using the G(P).OGLOAD instruction, save the user range setting values to the CPU device. For the G(P).OGLOAD instruction, refer to Appendix 1.3.
- (c) Using the G(P).OGSTOR instruction, restore the user range setting values to the module. For the G(P).OGSTOR instruction, refer to Appendix 1.4.
- (d) Remove the new module from the separate system, mount it to the slot from where the old module was removed in the original system, and connect the connector.
- (e) After mounting the module, click the <u>Execution</u> button and confirm that the "RUN" LED is on. Module ready (X0) remains OFF.

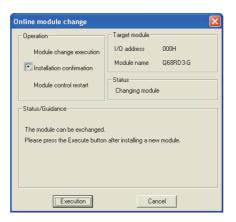

#### (4) Checking operation

(a) For checking operation, click the <u>Cancel</u> button to cancel the restart of control to the module.

| Online module change                                                                                                    | Target module                                                                               |
|----------------------------------------------------------------------------------------------------|---------------------------------------------------------------------------------------------|
| Module change execution     Installation confirmation     Module control restart     Status/Guidance     The controls such as I/0, FROM     and automatic refresh for the ins | I/O address 000H<br>Module name Q69RD3-G<br>Status<br>Change module installation completion |
| Please confirm the parameter se                                                                                                    | ting and wiring, etc. and execute.                                                          |

- MELSEG **Q** series
- (b) Click the \_\_\_\_\_\_ button to leave the "Online module change" mode.

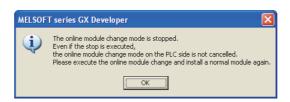

(c) Click the \_\_\_\_\_\_ button to close the "System monitor" screen.

| tem Mon              | itor                 |                              |           |                   |           |           |      |         |      |     |         |      |    |     |                              |                                       |                                                            |                                |       |
|----------------------|----------------------|------------------------------|-----------|-------------------|-----------|-----------|------|---------|------|-----|---------|------|----|-----|------------------------------|---------------------------------------|------------------------------------------------------------|--------------------------------|-------|
| istalled stal        | tus                  |                              |           |                   |           |           |      |         |      |     |         |      | Ba |     |                              |                                       |                                                            |                                |       |
|                      |                      | 0                            | 1         | 2                 | 3         | 4         |      |         |      |     |         |      | Ba | e N | lodule                       | 9                                     |                                                            |                                |       |
|                      | MasterPLC->          | Ŀ                            |           |                   |           | •         |      |         |      |     |         |      |    | ]   |                              |                                       | Main                                                       | base                           |       |
| Powe                 |                      |                              | Unmo      | Unmo              | Unmo      | IInmo     |      |         |      |     |         |      |    | ]   |                              | C                                     | Exter                                                      | nsion ba                       | ase 1 |
| rsu                  |                      |                              | unti      | unti              | unti      | unti      |      |         |      |     |         |      |    | 1   |                              | C                                     | Exter                                                      |                                | ise 2 |
| pply                 | Q25PHCPU             | 16pt                         | ng        | ng                | ng        | ng        |      |         |      |     |         |      |    | 1   |                              | C                                     | Exter                                                      | nsion ba                       | ise 3 |
|                      |                      |                              |           |                   |           |           |      |         |      |     |         |      |    | 1   |                              | C                                     |                                                            |                                | ise 4 |
|                      |                      |                              |           |                   |           |           |      |         |      |     |         |      |    | 1   |                              | C                                     | Exter                                                      | nsion ba                       |       |
|                      |                      |                              |           |                   |           |           |      |         |      |     |         |      |    | i   | H                            |                                       |                                                            |                                |       |
|                      |                      | i                            |           |                   | -         | -         |      |         |      |     |         |      |    |     |                              |                                       |                                                            |                                |       |
|                      |                      |                              |           |                   |           |           |      |         |      |     |         |      |    |     |                              |                                       |                                                            |                                |       |
| arameter si          |                      |                              |           |                   |           |           |      |         |      |     |         |      |    |     |                              |                                       |                                                            |                                |       |
| arameter si          | tatus<br>1/0 Address | 0                            | 10        | 20                | 30        | 40        |      |         |      |     |         |      | (  | D S | ustern                       | mon                                   | itor                                                       |                                |       |
| arameter si          |                      | 0                            | 10        | 20                | 30        | 40        |      |         |      |     |         |      | (  | D S |                              | mon                                   |                                                            |                                |       |
| Powe                 | I/O Address          | 0<br>Intelli                 | 1         | 2                 |           | 4         |      |         |      |     |         |      | (  | D S |                              | mon                                   | itor<br>Ile cha                                            | inge                           |       |
|                      | 1/0 Address          | 0                            | 1<br>None | 2                 | 3<br>None | 4         |      |         |      |     |         |      | (  | C S | nline r                      | mon<br>nodu<br>Dia                    | itor<br>Ile cha<br>gnostic                                 | inge<br>S                      |       |
| Powe                 | I/O Address          | 0<br>Intelli<br>gent         | 1<br>None | 2<br>None         | 3<br>None | 4<br>None |      |         |      |     |         |      | (  | C S | nline r                      | mon<br>nodu<br>Dia                    | itor<br>Ile cha<br>gnostic                                 | inge                           |       |
| Powe                 | I/O Address          | 0<br>Intelli<br>gent         | 1<br>None | 2<br>None         | 3<br>None | 4<br>None |      |         |      |     |         |      | (  | C S | nline r                      | mon<br>nodu<br>Dia                    | itor<br>Ile cha<br>gnostic<br>ailed I                      | inge<br>S                      |       |
| Powe<br>r su<br>pply | I/O Address          | 0<br>Intelli<br>gent         | 1<br>None | 2<br>None         | 3<br>None | 4<br>None |      |         |      |     |         |      | (  | C S | nline r<br>adulek<br>Bi      | mon<br>modu<br>Dias<br>s D e<br>ase l | itor<br>Ile cha<br>gnostic<br>ailed I                      | inge<br>:s<br>nformal<br>ation |       |
| Powe<br>r su<br>pply | I/O Address          | 0<br>Intelli<br>gent<br>16pt | 1<br>None | 2<br>None<br>16pt | 3<br>None | 4<br>None | Modu | le warr | hing | Sta | ant mon | itor | (  | S S | nline r<br>odulek<br>Bi<br>P | mon<br>nodu<br>Dia;<br>s De<br>ase I  | itor<br>Ile cha<br>gnostic<br>ailed I<br>nforma<br>ct Inf. | inge<br>:s<br>nformal<br>ation | tion  |

(d) Monitor the CH Measured temperature value (Un\G11 to Un\G18) to check that conversion has been made properly.

| CH1 Monitor/test                                                                                                    |                                                               |               |
|----------------------------------------------------------------------------------------------------|---------------------------------------------------------------|---------------|
| Module information                                                                                                    |                                                               |               |
| Module type: Thermocouple Input Module                                                                                                    | Start I/O No.: 0000                                           |               |
| Module model name: Q68RD3-G                                                                                                    |                                                               |               |
| Setting item                                                                                                    | Current value                                                 | Setting value |
| Conversion enable/disable setting                                                                                                    | Disable                                                       | Disable 🔹     |
| Averaging processing selection                                                                                                    | Sampling                                                      | Sampling 🗸 🗸  |
| Time/Count/Moving average/Time constant setting<br>(Sampling: 0, Time: 1280 to 5000ms<br>Count: 4 to 500, Moving average: 2 to 60<br>Primary delay filter: 320 to 5000)            | 0                                                             | 0             |
| Conversion completion flag                                                                                                    | Converting or Not used                                        |               |
| Measured temperature value<br>[Value rounded off to 1 decimal place x 10]                                                                                                    | 0                                                             |               |
| Error code                                                                                                    | 0                                                             |               |
| Setting range                                                                                                    | Old JIS (-180 to 600 deg.)                                    |               |
| Flash ROM setting         Current value           Wife to<br>module         Save file         Current value           Read from<br>module         Load file         Make text file | Details<br>Select input<br>Setting range<br>Enable<br>Disable | Monitoring    |
| Start monitor Stop monitor Ex                                                                                                    | ecule test                                                    | Close         |

OVERVIEW

SYSTEM CONFIGURATION

6

SPECIFICATIONS

#### (5) Restarting control

(a) Display the "Online module change" screen again from the screen displayed by selecting [Diagnosis] - [Online module change] in GX Developer and click the
 Execution button to restart control. Module ready (X0) turns on.

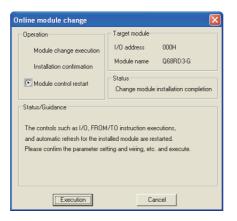

(b) The following screen appears.

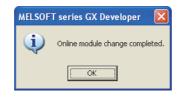

OVERVIEW

SYSTEM CONFIGURATION

SPECIFICATIONS

PROCEDURES AND SETTINGS BEFORE SYSTEM OPERATION

> UTILITY PACKAGE (GX CONFIGURATOR-TI)

> > 6

# 7.3.4 When user range setting is used and initial setting has been made with GX Configurator-TI (Separate system is not available)

#### (1) Disabling conversion

(a) Set "Disable" in the Setting value field of "Conversion enable/disable setting" on the "CH□ Monitor/test" screen in GX Configurator-TI, and click the button.

| CH1 Monitor/test                                                                                                    |                                                              |               |
|----------------------------------------------------------------------------------------------------|--------------------------------------------------------------|---------------|
| Module information<br>Module type: Thermocouple Input Module<br>Module model name: Q68RD3-G                                                                             | Start 1/0 No.: 0000                                          |               |
| Setting item                                                                                                    | Current value                                                | Setting value |
| Conversion enable/disable setting                                                                                                    | Disable                                                      | Disable 👻     |
| Averaging processing selection                                                                                                    | Sampling                                                     | Sampling 👻    |
| Time/Count/Moving average/Time constant setting<br>(Sampling: 0, Time: 1280 to 5000ms<br>Count: 4 to 500, Moving average: 2 to 60<br>Primary delay filter: 320 to 5000) | 0                                                            | 0             |
| Conversion completion flag                                                                                                    | Converting or Not used                                       |               |
| Measured temperature value<br>[Value rounded off to 1 decimal place x 10]                                                                                               | 0                                                            |               |
| Error code                                                                                                    | 0                                                            |               |
| Setting range                                                                                                    | Old JIS (-180 to 600 deg.)                                   |               |
| Flash ROM setting     Current value       Write to<br>module     Save file     Current value       Plead from<br>module     Load file     Make text file                | Details<br>Select input<br>Seting range<br>Enable<br>Disable | Monitoring    |
| Start monitor Stop monitor E:                                                                                                    | vecute <u>t</u> est                                          | Close         |

(b) Confirm that the Current value field of "Conversion enable/eisable setting" has been changed to "Disable", and then select "Request" in the Setting value field of "Operation condition setting request" on the "Monitor/test" screen and click the

Execute test button to stop conversion.

Monitor the Conversion completion flag (Un\G10) and confirm that conversion has stopped.

| Monitor/Test                                 |                     |                  |   |
|----------------------------------------------|---------------------|------------------|---|
| Monitor/Test                                 |                     |                  |   |
| Module information                           |                     |                  |   |
| Module type: Thermocouple Input Module       | Start I/D No : 0000 |                  |   |
|                                              |                     |                  |   |
| Module model name: Q68RD3-G                  |                     |                  |   |
|                                              |                     |                  |   |
| Setting item                                 | Current value       | Setting value    |   |
| Module ready                                 | Not ready           |                  |   |
| Operating condition setting completion flag  | Not completed       |                  |   |
| Operating condition setting request          | OFF                 | OFF 🗸            |   |
| Disconnection detection signal               | Not detected        |                  |   |
| Warning output signal                        | Normal              |                  |   |
| Conversion completion flag                   | Not completed       |                  |   |
| Error flag                                   | Normal              |                  |   |
| Error clear request                          | OFF                 | OFF 🗸            |   |
| CH1 Monitor/test                             |                     | CH1 Monitor/test |   |
| CH2 Monitor/test                             |                     | CH2 Monitor/test |   |
| CH3 Monitor/test                             |                     | CH3 Monitor/test | - |
| Flash ROM setting                            | Details             |                  |   |
| Suffic to I Consultantia                     |                     | Monitorin        |   |
| module Save file display                     |                     |                  |   |
|                                              | Cannot execute test |                  |   |
| Read from<br>module Load file Make text file |                     |                  |   |
|                                              |                     |                  |   |
|                                              |                     |                  |   |
|                                              |                     |                  |   |
|                                              |                     |                  |   |
|                                              |                     |                  | _ |
| Start monitor Stop monitor Ex                | recute <u>t</u> est | Close            |   |
|                                              |                     |                  |   |

- (c) If the save target buffer memory data have not been taken down yet, take them down in the following procedure.
  - 1) Display the "OMC (Online Module Change) refresh data" screen of GX Configurator-TI.
  - 2) Execute a OMC refresh data read request. (Refer to Section 5.6.3.)
  - Compare the values in the Current value field of the following items with those in the range reference table and confirm that values are appropriate.

For the range reference table, refer to Section 7.4.

- CH
   Factory default offset value
- CH□ Factory default gain value
- CH□ User range settings offset value
- CH User range settings gain value
- CH User range settings resistance offset value
- CH User range settings resistance gain value
- 4) Take a note of the current values of OMC refresh data.

### 

If the buffer memory values compared with the range reference table are not appropriate, the user range setting values cannot be saved/restored. Perform offset/gain setting using GX Configurator-TI before restarting control of the module. (Refer to Section 5.6.2.)

Note that if module control is restarted without setting the offset/gain setting values, the module will operate with the default values.

#### (2) Removing a module

(a) On the screen displayed by selecting [Diagnosis] - [Online module change] in GX Developer, select the "Online module change" mode and double-click the module to be changed online to display the "Online module change" screen.

|       | II MOII              | itor                |                              |           |                   |           |           |                |   | X                                                                                                    |
|-------|----------------------|---------------------|------------------------------|-----------|-------------------|-----------|-----------|----------------|---|----------------------------------------------------------------------------------------------------|
| Insta | illed stati          | us                  |                              |           |                   |           |           |                |   | Base                                                                                                    |
|       |                      |                     | 0                            | 1         | 2                 | 3         | 4         |                | B | ase Module                                                                                                    |
|       |                      | MasterPLC->         | ŀ                            | -         |                   |           | •         |                |   | <ul> <li>Main base</li> </ul>                                                                                                    |
|       | Powe                 |                     | neep                         | Unmo      | Unmo              | Upmo      | Unmo      |                |   | C Extension base 1                                                                                                    |
|       | rsu                  |                     | D3-G                         | unti      | unti              | unti      | unti      |                |   | C Extension base 2                                                                                                    |
|       | pply                 | Q25PHCPU            | 16pt                         | ng        | ng                | ng        | ng        |                |   | C Extension base 3                                                                                                    |
|       |                      |                     |                              |           |                   |           |           |                |   | C Extension base 4                                                                                                    |
|       |                      |                     |                              |           |                   |           |           |                |   | C Extension base 5                                                                                                    |
|       |                      |                     |                              |           |                   |           |           |                |   | C Extension base 6                                                                                                    |
|       |                      |                     |                              |           |                   |           |           |                |   | C Extension base 7                                                                                                    |
| Para  | meter st             |                     |                              |           |                   |           |           |                |   |                                                                                                    |
|       | motor so             | atus                |                              |           |                   |           |           |                |   | Mode                                                                                                    |
|       |                      | atus<br>1/0 Address | 0                            | 10        | 20                | 30        | 40        |                |   | fode<br>© System monitor                                                                                                    |
|       |                      |                     | 0                            | 10        | 20                | 30        | 40        |                |   |                                                                                                    |
|       | Powersu              | 1/0 Address         | 0<br>Intelli<br>gent         | 1<br>None | 2<br>None         | 3<br>None | 4<br>None |                |   | C System monitor                                                                                                    |
|       | Powe                 | 1/0 Address         | 0<br>Intelli                 | 1         | 2                 | 3<br>None | 4<br>None |                |   | C System monitor<br>C Online module change                                                                                        |
|       | Powersu              | 1/0 Address         | 0<br>Intelli<br>gent         | 1<br>None | 2<br>None         | 3<br>None | 4<br>None |                |   | System monitor     Online module change     Diagnostics                                                                           |
| State | Powe<br>rsu<br>pply  | 1/0 Address         | 0<br>Intelli<br>gent         | 1<br>None | 2<br>None         | 3<br>None | 4<br>None |                |   | System monitor     Dnine module change     Diagnostics     Module's Detailed Information                                          |
| Statu | Powe<br>r su<br>pply | 1/0 Address         | 0<br>Intelli<br>gent<br>16pt | 1<br>None | 2<br>None<br>16pt | 3<br>None | 4<br>None | Module warning |   | System monitor     System monitor     Difine module change     Diagnostics     Module's Detailed Information     Base Information |

OVERVIEW

SYSTEM CONFIGURATION

SPECIFICATIONS

PROCEDURES AND SETTINGS BEFORE SYSTEM OPERATION

> UTILITY PACKAGE (GX CONFIGURATOR-TI)

> > 6

PROGRAMMING

MODULE

TROUBLESHOOTING

(b) Click the Execution button to enable a module change.

| Online module change                                                                                             |                                             |
|----------------------------------------------------------------------------------------------------|---------------------------------------------|
| Operation                                                                                                    | Target module                               |
| Module change execution                                                                                          | I/O address 000H                            |
| Installation confirmation                                                                                        | Module name Q68RD3-G                        |
| Module control restart                                                                                           | Status<br>Change module selection completed |
| <ul> <li>Status/Guidance</li> <li>Please turn off Y signal of the ch<br/>intelligent function module.</li> </ul> | anged module when you change the            |
| Execution                                                                                                    | Cancel                                      |

If the following screen appears, the user range setting cannot be saved.

Click the **CK** button, and perform the operation in (2)(c) in this section and later.

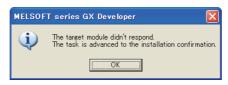

(c) After confirming that the "RUN" LED of the module has turned off, disconnect the connector and remove the module.

## 

Make sure to remove the module. If the mounting status is confirmed ("Installation confirmation" is executed) without removing the module, the module will not start properly and the "RUN" LED will not turn on.

#### (3) Mounting a new module

- (a) Mount a new module to the same slot and connect the connector.
- (b) After mounting the module, click the **Execution** button and confirm that the "RUN" LED is on. Module ready (X0) remains OFF.

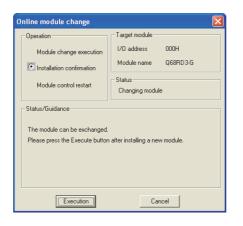

#### (4) Checking operation

(a) For checking operation, click the <u>Cancel</u> button to cancel the restart of control to the module.

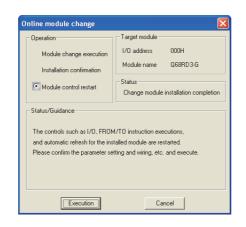

(b) Click the **OK** button to leave the "Online module change" mode.

| MELSOF | T series GX Developer 🛛 🛛 🗙                                                                                                    |
|--------|----------------------------------------------------------------------------------------------------|
| ٩      | The online module change mode is stopped.<br>Even if the stop is executed,<br>the online module change mode on the PLC side is not cancelled.<br>Please execute the online module change and install a normal module again. |

| system mo     | nitor                   |                              |           |                   |           |           |               |                                                                                                    |
|---------------|-------------------------|------------------------------|-----------|-------------------|-----------|-----------|---------------|----------------------------------------------------------------------------------------------------|
| Installed s   | atus                    |                              |           |                   |           |           |               | Base                                                                                                    |
|               |                         | 0                            | 1         | 2                 | 3         | 4         |               | Base Module                                                                                                    |
|               | MasterPLC->             | Ŀ                            |           |                   |           |           |               | 📃 📄 🖲 Main base                                                                                                    |
| Pot           | ve                      |                              | Unmo      | Unmo              | Unmo      | Unmo      |               | C Extension base                                                                                                    |
| rs            | u                       |                              | unti      | unti              | unti      | unti      |               | C Extension base                                                                                                    |
| PP            | Q25PHCPU                | 16pt                         | ng        | ng                | ng        | ng        |               | C Extension base                                                                                                    |
|               |                         |                              |           |                   |           |           |               | C Extension base                                                                                                    |
|               |                         |                              |           |                   |           |           |               | C Extension base                                                                                                    |
|               |                         |                              |           |                   |           |           |               | C Extension base                                                                                                    |
|               |                         |                              |           | -                 |           |           |               |                                                                                                    |
|               | _                       | 1                            |           |                   |           |           |               | C Extension base                                                                                                    |
|               |                         |                              |           |                   |           |           |               | C Extension base                                                                                                    |
|               |                         |                              |           |                   |           |           |               | C Extension base                                                                                                    |
| Paramete      | status                  |                              |           |                   |           |           |               | Mode                                                                                                    |
| Parameter     |                         |                              | 10        | 20                | 30        | 40        |               | Mode                                                                                                    |
| Parameter     | status<br>1/0 Address   | 0                            | 10        | 20                | 30        | 40        |               | Mode<br>C System monitor                                                                                               |
|               | I/O Address             | 0                            | 1         | 2                 | 3         | 4         |               | Mode                                                                                                    |
| Parameter     | I/O Address             | 0<br>Intelli<br>gent         | 1<br>None | 2<br>None         | 3<br>None | 4<br>None |               | Mode<br>C System monitor                                                                                               |
| Po            | ve<br>u<br>u<br>25PHCPU | 0<br>Intelli                 | 1<br>None | 2                 | 3<br>None | 4<br>None |               | Mode<br>System monitor<br>Online module change                                                                         |
| Po            | ve<br>u<br>u<br>25PHCPU | 0<br>Intelli<br>gent         | 1<br>None | 2<br>None         | 3<br>None | 4<br>None |               | Mode<br>© System monitor<br>© Online module change<br>Diagnostics                                                      |
| Po            | ve<br>u<br>u<br>25PHCPU | 0<br>Intelli<br>gent         | 1<br>None | 2<br>None         | 3<br>None | 4<br>None |               | Mode<br>© System monitor<br>© Online module change<br>Diagnostics<br>Module's Detailed Information                     |
| Pour rs<br>pp | ve<br>u<br>u<br>25PHCPU | 0<br>Intelli<br>gent<br>16pt | 1<br>None | 2<br>None<br>16pt | 3<br>None | 4<br>None | Start monitor | Mode<br>© System monitor<br>© Online module change<br>Diagnostics<br>Module's Detailed Information<br>Base Information |

- (d) Set the noted values on the "OMC (Online Module Change) refresh data" screen of GX Configurator-TI and execute a OMC refresh data write request. (Refer to Section 5.6.3.)
- (e) Monitor the CH Measured temperature value (Un\G11 to Un\G18) to check that conversion has been made properly.

| CH1 Monitor/test                                                                                                    |                                                               |               |          |
|----------------------------------------------------------------------------------------------------|---------------------------------------------------------------|---------------|----------|
| Module information<br>Module type: Thermocouple Input Module<br>Module model name: Q68RD3-G                                                                             | Start I/O No.: 0000                                           |               |          |
| Setting item                                                                                                    | Current value                                                 | Setting value | <b></b>  |
| Conversion enable/disable setting                                                                                                    | Disable                                                       | Disable       | <b>-</b> |
| Averaging processing selection                                                                                                    | Sampling                                                      | Sampling      | •        |
| Time/Count/Moving average/Time constant setting<br>(Sampling: 0, Time: 1280 to 5000ms<br>Count: 4 to 500, Moving average: 2 to 60<br>Primary delay filter: 320 to 5000) | 0                                                             |               | 0        |
| Conversion completion flag                                                                                                    | Converting or Not used                                        |               |          |
| Measured temperature value<br>[Value rounded off to 1 decimal place x 10]                                                                                               | 0                                                             |               |          |
| Error code                                                                                                    | 0                                                             |               |          |
| Setting range                                                                                                    | Old JIS (-180 to 600 deg.)                                    |               | -        |
| Flash ROM setting       Write to<br>module     Save file       Bead from<br>module     Load file   Make text file                                                       | Details<br>Select input<br>Setting range<br>Enable<br>Disable | Monita<br>    | ing      |
| Start monitor Stop monitor Ex                                                                                                    | ecute test                                                    | Close         | :        |

MELSEG Q series

2

SYSTEM CONFIGURATION

#### (5) Restarting control

(a) Display the "Online module change" screen again from the screen displayed by selecting [Diagnosis] - [Online module change] in GX Developer and click the
 Execution button to restart control. Module ready (X0) turns on.

| Online module change                                                           | $\mathbf{X}$                                                                                |
|--------------------------------------------------------------------------------|---------------------------------------------------------------------------------------------|
| Operation                                                                      | Target module                                                                               |
| Module change execution<br>Installation confirmation<br>Module control restart | I/O address 000H<br>Module name 068RD3-G<br>Status<br>Change module installation completion |
| The controls such as I/O, FROM<br>and automatic refresh for the ins            |                                                                                             |
| Execution                                                                      | Cancel                                                                                      |

(b) The following screen appears.

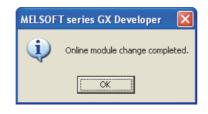

# 7.3.5 When user range setting is used and initial setting has been made with sequence program (Separate system is available)

#### (1) Disabling conversion

(a) Set the Conversion enable/disable setting (Un\G0) to "Disable" for all channels and turn Operating condition setting request (Y9) from OFF to ON to stop conversion.

After confirming that conversion has stopped with the Conversion completion flag (Un\G10), turn OFF Operating condition setting request (Y9).

| Device test                           |                  |              |
|---------------------------------------|------------------|--------------|
| Bit device                            |                  |              |
| Device                                |                  | Close        |
| Y9                                    | -                |              |
| · · · · · · · · · · · · · · · · · · · | oggle force      | Hide history |
| Word device/buffer memory             |                  |              |
| C Device                              |                  | ~            |
| Buffer memory Module start I/0 0      | (Hex)            |              |
| -                                     |                  | -            |
| Address                               | ▼ HEX ▼          |              |
| Setting value                         |                  |              |
|                                       |                  |              |
| FF HEX  16                            | bit integer      | ▼ Set        |
| Program                               |                  |              |
| Label reference program               |                  | ন            |
|                                       |                  | 2            |
| Execution history                     |                  |              |
| Device                                | etting condition | Eind         |
|                                       | orce ON          |              |
|                                       | F                | Find next    |
| Y9 F                                  | orce OFF         | Re-setting   |
|                                       |                  |              |
|                                       |                  | Clear        |
|                                       |                  |              |

#### (2) Removing a module

(a) On the screen displayed by selecting [Diagnosis] - [Online module change] in GX Developer, select the "Online module change" mode and double-click the module to be changed online to display the "Online module change" screen.

| stem             | Mon                     | itor                |                              |           |                   |           |           |      |      |       |            |   |      |                                         |                                         |                                                                |                     | X    |
|------------------|-------------------------|---------------------|------------------------------|-----------|-------------------|-----------|-----------|------|------|-------|------------|---|------|-----------------------------------------|-----------------------------------------|----------------------------------------------------------------|---------------------|------|
| Installe         | ed stat                 | us                  |                              |           |                   |           |           |      |      |       |            | _ | Base |                                         |                                         |                                                                |                     |      |
|                  |                         |                     | 0                            | 1         | 2                 | 3         | 4         |      |      |       |            |   | Base | Module                                  | э                                       |                                                                |                     |      |
|                  |                         | MasterPLC->         | •                            |           | •                 | •         |           |      |      |       |            |   |      |                                         | (•                                      | Main b                                                         | ase                 |      |
|                  | Powe                    |                     | 068R                         | Unmo      | Unmo              | Unmo      | Unmo      |      |      |       |            |   |      |                                         | С                                       | Extens                                                         | ion base            | 1    |
|                  | rsu                     |                     | D3-G                         |           |                   |           | unti      |      |      |       |            |   |      |                                         | 0                                       | Extens                                                         | ion base            |      |
|                  | pply                    | Q25PHCPU            | 16pt                         | ng        | ng                | ng        | ng        |      |      |       |            |   |      |                                         | С                                       | Extens                                                         | ion base            |      |
|                  |                         |                     |                              |           |                   |           |           |      |      |       |            |   |      |                                         | С                                       | Extens                                                         | ion base            | 4    |
|                  |                         |                     |                              |           |                   |           |           |      |      |       |            |   |      |                                         | C                                       | Extens                                                         | ion base            | 5    |
|                  |                         |                     |                              | <u> </u>  |                   |           |           |      |      |       |            |   |      |                                         | 0                                       | Extens                                                         | ion base            | 6    |
|                  |                         |                     |                              |           |                   |           |           |      |      |       |            |   |      |                                         |                                         |                                                                |                     |      |
|                  |                         |                     |                              |           |                   |           |           |      |      | <br>_ |            |   |      |                                         | 0                                       | Extens                                                         | ion base            | 7    |
| Param            | ieter st                |                     |                              | 10        | 200               | 200       | 40        |      |      |       |            |   | Mod  |                                         |                                         |                                                                | ion base            | :7   |
| <sup>a</sup> ram | ieter st                | atus<br>1/0 Address |                              | 10        | 20                | 30        | 40        |      |      |       |            |   | 0    | System                                  | moni                                    | itor                                                           |                     | 7    |
| aram             | ieter st                |                     | 0                            | 10        | 20                | 30        | 40        |      |      |       |            |   | 0    |                                         | moni                                    | itor                                                           |                     | 7    |
|                  | eter st<br>Powe<br>r su |                     | 0                            | 1         |                   | 3         | 4         |      |      |       |            |   | 0    | System                                  | moni<br>modu                            | itor                                                           | ge                  | 7    |
|                  | Powe                    | 1/O Address         | 0<br>Intelli                 | 1         | 2<br>None         | 3         | 4<br>None |      |      |       |            |   | •    | System<br>Online i                      | moni<br>modu<br>Diag                    | tor<br>le chan<br>mostics                                      | ge                  |      |
|                  | Powe                    | 1/O Address         | 0<br>Intelli<br>gent         | 1<br>None | 2<br>None         | 3<br>None | 4<br>None |      |      |       |            |   | •    | System<br>Online (<br>Module)           | moni<br>modu<br>Diag                    | tor<br>le chan<br>mostics                                      | ge<br><br>formation |      |
|                  | Powe<br>rsu<br>pply     | 1/O Address         | 0<br>Intelli<br>gent         | 1<br>None | 2<br>None         | 3<br>None | 4<br>None |      |      |       |            |   | •    | System<br>Online I<br>Module'<br>B      | moni<br>modu<br>Diag<br>s Det<br>ase li | tor<br>le chan<br>mostics<br>ailed In                          | ge<br><br>formation |      |
| tatus            | Powe<br>rsu<br>pply     | 1/O Address         | 0<br>Intelli<br>gent<br>16pt | 1<br>None | 2<br>None<br>16pt | 3<br>None | 4<br>None | Modu | ning | Sta   | art monité |   | •    | System<br>Online (<br>Module)<br>B<br>P | moni<br>modu<br>Diag<br>s Det<br>ase li | tor<br>le chan<br>mostics<br>ailed In<br>nformati<br>at Inf. L | ge<br><br>formation | ì.,, |

SYSTEM CONFIGURATION SPECIFICATIONS PROCEDURES AND SETTINGS BEFORE SYSTEM OPERATION

OVERVIEW

2

6

(b) Click the Execution button to enable a module change.

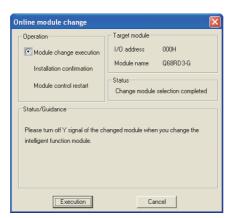

If the following screen appears, the user range setting cannot be saved.

Click the button, and perform the operation in Section 7.3.6 (2)(c) and later.

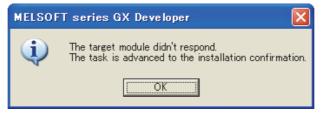

(c) After confirming that the "RUN" LED of the module has turned off, disconnect the connector and remove the module.

## 

Make sure to remove the module. If the mounting status is confirmed ("Installation confirmation" is executed) without removing the module, the module will not start properly and the "RUN" LED will not turn on.

#### (3) Mounting a new module

- (a) Mount the removed module and a new module to a separate system.
- (b) Using the G(P).OGLOAD instruction, save the user range setting values to the CPU device. For the G(P).OGLOAD instruction, refer to Appendix 1.3.
- (c) Using the G(P).OGSTOR instruction, restore the user range setting values to the module. For the G(P).OGSTOR instruction, refer to Appendix 1.4.
- (d) Remove the new module from the separate system, mount it to the slot from where the old module was removed in the original system, and connect the connector.
- (e) After mounting the module, click the <u>Execution</u> button and confirm that the "RUN" LED is on. Module ready (X0) remains OFF.

| Operation                       | Target module                            |
|---------------------------------|------------------------------------------|
| Module change execution         | I/O address 000H<br>Module name Q68RD3-G |
| Installation confirmation       |                                          |
| Module control restart          | - Status<br>Changing module              |
| - Status/Guidance               |                                          |
| The module can be exchanged.    |                                          |
| Please press the Execute buttor | n after installing a new module.         |
|                                 |                                          |
|                                 |                                          |
|                                 |                                          |

#### (4) Checking operation

(a) For checking operation, click the <u>Cancel</u> button to cancel the restart of control to the module.

| Online module change                                                                                                    |                                                                                                    |            |                     |        |
|----------------------------------------------------------------------------------------------------|----------------------------------------------------------------------------------------------------|------------|---------------------|--------|
| Operation<br>Module change execution<br>Installation confirmation                                                           | Target module<br>1/O address 000H<br>Module name Q69RD3-G<br>Status<br>Chance module installation completit     |            |                     |        |
| Status/Guidance<br>The controls such as I/D, FRDM<br>and automatic refresh for the inst<br>Please confirm the parameter set | /TD instruction executions,                                                                                     |            |                     |        |
| ) Click theOK                                                                                                    | button to le                                                                                                    | ave the "O | nline module change | " mode |
| Even if the stop is e<br>the online module d                                                                                | hange mode is stopped.<br>xecuted,<br>nange mode on the PLC side is not o<br>online module change and install a |            |                     |        |

SYSTEM CONFIGURATION

OVERVIEW

PROGRAMMING

#### 7.3 Procedures of Online Module Change 7.3.5 When user range setting is used and initial setting has been made with sequence program (Separate

OK

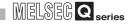

| stallec        | d stati              | us                  |                              |            |                   |           |           |      |         |     |     |         |      | Bas  | e                               |                                      |                                             |                             |
|----------------|----------------------|---------------------|------------------------------|------------|-------------------|-----------|-----------|------|---------|-----|-----|---------|------|------|---------------------------------|--------------------------------------|---------------------------------------------|-----------------------------|
|                |                      |                     | 0                            | 1          | 2                 | 3         | 4         |      |         |     |     |         |      | Base | e Modu                          | le                                   |                                             |                             |
|                |                      | MasterPLC->         | <u>.</u>                     |            |                   | •         |           |      |         |     |     |         |      |      |                                 |                                      | Main b                                      | ase                         |
| P              | owe                  |                     |                              | Unmo       | Upmo              | Unmo      | Unmo      |      |         |     |     |         |      |      |                                 | C                                    | Extens                                      | ion base                    |
|                | rsu                  |                     |                              | unti       | unti              | unti      | unti      |      |         |     |     |         |      |      |                                 | C                                    | Extens                                      | ion base                    |
| 1              | pply                 | Q25PHCPU            | 16pt                         | ng         | ng                | ng        | ng        |      |         |     |     |         |      |      |                                 | C                                    | Extens                                      | ion bas                     |
|                |                      |                     |                              |            |                   |           |           |      |         |     |     |         |      |      |                                 | C                                    | Extens                                      | ion bas                     |
|                |                      |                     |                              |            |                   |           |           |      |         |     |     |         |      |      |                                 | C                                    | Extens                                      | ion base                    |
|                |                      |                     |                              |            |                   |           |           |      |         |     |     |         |      |      |                                 | C                                    | Extens                                      | ion basi                    |
|                |                      |                     |                              | ( <u> </u> |                   |           |           |      |         |     |     |         |      |      | _                               |                                      |                                             |                             |
| arame          | eter sta             | atus                |                              |            |                   |           |           |      |         |     |     |         |      |      |                                 | C                                    | Extens                                      | ion base                    |
| arame          |                      |                     |                              | 10         | 20                | 200       | 40        |      |         |     |     |         |      |      |                                 |                                      |                                             |                             |
| arame          |                      | atus<br>1/0 Address | 0                            | 10         | 20                | 30        | 40        |      |         |     |     |         |      | C    | Systen                          | n mor                                | nitor                                       |                             |
| arame          |                      |                     | 0                            | 10         | 20                | 30        | 40        |      |         |     |     |         |      | C    | Systen                          | n mor                                |                                             |                             |
| F              | owe                  | 1/0 Address         | 0<br>Intelli                 | 1          | 2                 |           | 4         |      |         |     |     |         |      | C    | Systen                          | n mor<br>mod                         | nitor<br>ule chan                           | ige                         |
| P              |                      |                     | 0                            | 1          | 2<br>None         | 3         | 4<br>None |      |         |     |     |         |      | C    | Systen<br>Online                | n mor<br>mod<br>Dia                  | nitor<br>ule chan<br>gnostics               | ige                         |
| P              | Powersu              | 1/0 Address         | 0<br>Intelli<br>gent         | 1<br>None  | 2<br>None         | 3<br>None | 4<br>None |      |         |     |     |         |      | C    | Systen<br>Online                | n mor<br>mod<br>Dia                  | nitor<br>ule chan                           | ige                         |
| P              | Powersu              | 1/0 Address         | 0<br>Intelli<br>gent         | 1<br>None  | 2<br>None         | 3<br>None | 4<br>None |      |         |     |     |         |      | C    | Systen<br>Online<br>Module      | n mor<br>mod<br>Dia                  | nitor<br>ule chan<br>gnostics               | ige<br>:                    |
| F              | Powersu              | 1/0 Address         | 0<br>Intelli<br>gent         | 1<br>None  | 2<br>None         | 3<br>None | 4<br>None |      |         |     |     |         |      | C    | Systen<br>Online<br>Module<br>E | n mor<br>mod<br>Dia<br>Sase          | nitor<br>ule chan<br>gnostics<br>stailed In | ige<br>:<br>formatio        |
| P<br>I<br>atus | Powe<br>r su<br>pply | 1/0 Address         | 0<br>Intelli<br>gent<br>16pt | 1<br>None  | 2<br>None<br>16pt | 3<br>None | 4<br>None | Modu | le warr | ing | Sta | art mor | itor | 0    | Systen<br>Online<br>Module<br>E | n mor<br>mod<br>Dia<br>Sase<br>Produ | nitor<br>ule chan<br>gnostics<br>stailed In | ige<br>:<br>formatio<br>ion |

(c) Click the \_\_\_\_\_ button to close the "System monitor" screen.

- (d) Enable the conversion of the channel to be used in Conversion enable/disable setting (Un\G0), and turn Operating condition setting request (Y9) from OFF to ON. Monitor CH□ Measured temperature value (Un\G11 to Un\G18) to check if the conversion is processed normally.
- (e) Since the new module is in a default state, initial setting must be performed by a sequence program after the restart of control.
   Before performing initial setting, check that the contents of an initial setting program are correct.
  - When a module is used in normal system configuration Create a sequence program so that initial setting is performed on the rising edge of Module ready (X9) of the Q68RD3-G. When control is restarted, Module ready (X0) turns ON and initial setting is performed. (If the sequence program performs initial setting only for one scan after RUN, initial setting will not be performed.)
  - 2) When a module is used on remote I/O network Insert a user device that will perform initial setting at any timing (Initial setting request signal) into a sequence program. After the restart of control, turn ON Initial setting request signal to perform initial setting. (If the sequence program performs initial setting only for one scan after a data link start of the remote I/O network, initial setting will not be performed.)

#### (5) Restarting control

(a) Display the "Online module change" screen again from the screen displayed by selecting [Diagnosis] - [Online module change] in GX Developer and click the
 Execution button to restart control. Module ready (X0) turns on.

| Operation                                                                                                | Target module                         |
|----------------------------------------------------------------------------------------------------|---------------------------------------|
| Module change execution                                                                                  | I/O address 000H                      |
| Installation confirmation                                                                                | Module name Q68RD3-G                  |
| Module control restart                                                                                   | Status                                |
| Mourie control restart                                                                                   | Change module installation completion |
| The controls such as I/O, FROM<br>and automatic refresh for the inst<br>Please confirm the parameter set |                                       |

(b) The following screen appears.

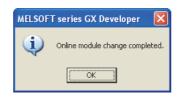

OVERVIEW

SYSTEM CONFIGURATION

# 7.3.6 When user range setting is used and initial setting has been made with sequence program (Separate system is not available)

#### (1) Disabling conversion

(a) Set the Conversion enable/disable setting (Un\G0) to "Disable" for all channels and turn Operating condition setting request (Y9) from OFF to ON to stop conversion.

After confirming that conversion has stopped with the Conversion completion flag (Un\G10), turn OFF Operating condition setting request (Y9).

| Device test                                                                                                    |
|----------------------------------------------------------------------------------------------------|
| - Bit device                                                                                                    |
| Device Close                                                                                                    |
|                                                                                                    |
| FORCE ON FORCE OFF Toggle force Hide history                                                                                                    |
| Word device/buffer memory                                                                                                    |
| C Device                                                                                                    |
| Image: Buffer memory         Module start I/O         00000         ▼         (Hex)           Address         0         ▼         HEX         ▼ |
| Setting value           FF         HEX • 16 bit integer         Set                                                                             |
| Program<br>Label reference program                                                                                                    |
| Execution history                                                                                                    |
| Device Setting condition Find                                                                                                    |
| Y9 Force ON<br>Module start:0 Address:0(H) FF<br>Y9 Force OFF Find next<br>Resetting                                                            |
| Clear                                                                                                    |

- (b) If the save target buffer memory data have not been taken down yet, take them down in the following procedure.
  - 1) Turn Operating condition setting request (Y9) form OFF to ON.
  - 2) Compare the following buffer memory values with those in the range reference table and confirm that values are appropriate.

For the range reference table, refer to Section 7.4.

- CH Factory default gain value (Un\G191<sup>\*1</sup>)
- CH□ User range settings offset value (Un\G192<sup>\*1</sup>)
- CH□ User range settings gain value (Un\G193<sup>\*1</sup>)
- CH User range settings resistance offset value (Un\G194, Un\G195<sup>\*1</sup>)
- CH User range settings resistance gain value (Un\G196, Un\G197<sup>\*1</sup>)
- \* 1 Only the buffer memory address of CH1 is shown. For buffer memory addresses of other channels, refer to the Section 3.4.1 "Buffer memory assignment".
- 3) Take a note of the buffer memory values.

## 

If the buffer memory values compared with the range reference table are not appropriate, the user range setting values cannot be saved/restored. Before restarting control to the module, perform offset/gain setting using "Device test" of GX Developer, following the flowchart in Section 4.6. Switch the mode using the setting of the Mode switching setting (Un\G158 and Un\G159) and turning Operating condition setting request (Y9) from OFF to ON. Note that if module control is restarted without setting the offset/gain setting values, the module will operate with the default values.

### (2) Removing a module

(a) On the screen displayed by selecting [Diagnosis] - [Online module change] in GX Developer, select the "Online module change" mode and double-click the module to be changed online to display the "Online module change" screen.

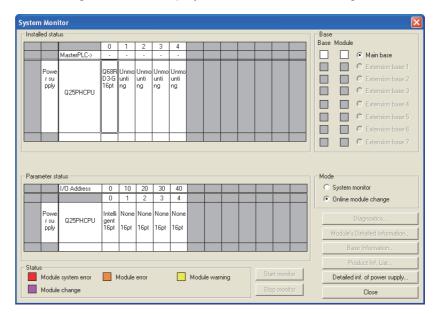

6

PROGRAMMING

7

INE MODULE

TROUBLESHOOTING

OVERVIEW

2

SYSTEM CONFIGURATION

SPECIFICATIONS

(b) Click the Execution button to enable a module change.

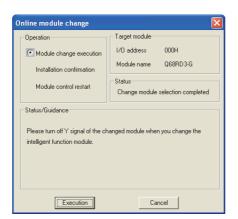

If the following screen appears, the user range setting cannot be saved.

Click the \_\_\_\_\_\_ button, and perform the operation in (2)(c) in this section and later.

| MELSOFT series GX Developer 🛛 🗙 |                                                                                             |  |  |  |  |  |
|---------------------------------|---------------------------------------------------------------------------------------------|--|--|--|--|--|
| (į)                             | The target module didn't respond.<br>The task is advanced to the installation confirmation. |  |  |  |  |  |
|                                 | (OK                                                                                         |  |  |  |  |  |

(c) After confirming that the "RUN" LED of the module has turned off, disconnect the connector and remove the module.

### 

Make sure to remove the module. If the mounting status is confirmed ("Installation confirmation" is executed) without removing the module, the module will not start properly and the "RUN" LED will not turn on.

#### (3) Mounting a new module

- (a) Mount a new module to the same slot and connect the connector.
- (b) After mounting the module, click the **Execution** button and confirm that the "RUN" LED is on. Module ready (X0) remains OFF.

| Module change execution<br>Installation confirmation<br>Module control restart | I/O address 000H<br>Module name Q68RD3-G<br>Status<br>Changing module |  |  |  |  |
|--------------------------------------------------------------------------------|-----------------------------------------------------------------------|--|--|--|--|
| Changing module                                                                |                                                                       |  |  |  |  |

OVERVIEW

SYSTEM CONFIGURATION

SPECIFICATIONS

PROCEDURES AND SETTINGS BEFORE SYSTEM OPERATION

> UTILITY PACKAGE (GX CONFIGURATOR-TI)

> > 6

#### (4) Checking operation

(a) For checking operation, click the <u>Cancel</u> button to cancel the restart of control to the module.

| Online module change                                                                                                    | ×                                                                                           |  |  |  |  |
|----------------------------------------------------------------------------------------------------|---------------------------------------------------------------------------------------------|--|--|--|--|
| Operation                                                                                                    | Target module                                                                               |  |  |  |  |
| Module change execution<br>Installation confirmation                                                                                                    | I/O address 000H<br>Module name Q68RD3-G<br>Status<br>Change module installation completion |  |  |  |  |
| Status/Guidance<br>The controls such as I/O, FROM/TO instruction executions,<br>and automatic refresh for the installed module are restarted.<br>Please confirm the parameter setting and wiring, etc. and execute. |                                                                                             |  |  |  |  |
| [ Execution ] Cancel                                                                                                    |                                                                                             |  |  |  |  |

(b) Click the \_\_\_\_\_\_ button to leave the "Online module change" mode.

| MELSOFT series GX Developer |                                                                                                    |  |  |  |  |  |  |
|-----------------------------|----------------------------------------------------------------------------------------------------|--|--|--|--|--|--|
| ٩                           | The online module change mode is stopped.<br>Even if the stop is executed,<br>the online module change mode on the PLC side is not cancelled.<br>Please execute the online module change and install a normal module again. |  |  |  |  |  |  |
|                             | (CK)                                                                                                    |  |  |  |  |  |  |

(c) Click the \_\_\_\_\_\_ button to close the "System monitor" screen.

| ysten    | stem Monitor        |                     |                              |           |                   |           |              |                                                                                                    |
|----------|---------------------|---------------------|------------------------------|-----------|-------------------|-----------|--------------|----------------------------------------------------------------------------------------------------|
| - Instal | led stat            |                     |                              |           |                   |           |              | Base                                                                                                    |
| Insta    | ieu stat            | us                  | 0                            | 1         |                   | 3         | 4            | Base Module                                                                                                    |
|          |                     | MasterPLC->         |                              |           | 2                 | 3         | 4            | Main base                                                                                                    |
|          |                     |                     |                              |           |                   |           |              | C Extension base 1                                                                                                    |
|          | Powe<br>rsu         |                     |                              |           | Unmo<br>unti      |           | Unmo<br>unti | C Extension base 2                                                                                                    |
|          | pply                |                     | 16pt                         | ng        |                   |           | ng           | © Extension base 3                                                                                                    |
|          |                     | Q25PHCPU            |                              |           |                   |           |              |                                                                                                    |
|          |                     |                     |                              |           |                   |           |              | C Extension base 4                                                                                                    |
|          |                     |                     |                              |           |                   |           |              | C Extension base 5                                                                                                    |
|          |                     |                     |                              | ļ         |                   |           | _            | C Extension base 6                                                                                                    |
|          | -                   |                     |                              |           |                   |           |              | C Extension base 7                                                                                                    |
|          |                     |                     |                              |           |                   |           |              |                                                                                                    |
|          |                     |                     |                              |           |                   |           |              |                                                                                                    |
| Parar    | Parameter status    |                     |                              |           |                   |           |              |                                                                                                    |
|          | neter st            | atus                |                              |           |                   |           |              | Mode                                                                                                    |
|          | meter st            | atus<br>1/0 Address | 0                            | 10        | 20                | 30        | 40           | Mode<br>C System monitor                                                                                                    |
|          | neter st            |                     | 0                            | 10        | 20                | 30        | 40           |                                                                                                    |
|          | Powe                | 1/0 Address         | -                            | 1         |                   | 3         | 4            | System monitor     Online module change                                                                                                    |
|          | Powe                | 1/0 Address         | 0<br>Intelli<br>gent         | 1<br>None | 2<br>None         | 3<br>None | 4<br>None    | C System monitor                                                                                                    |
|          | Powe                | 1/0 Address         | 0<br>Intelli                 | 1<br>None | 2                 | 3<br>None | 4            | System monitor     Online module change                                                                                                    |
|          | Powe                | 1/0 Address         | 0<br>Intelli<br>gent         | 1<br>None | 2<br>None         | 3<br>None | 4<br>None    | C System monitor     Online module change                                                                                                    |
| Statu    | Powe<br>rsu<br>pply | 1/0 Address         | 0<br>Intelli<br>gent         | 1<br>None | 2<br>None         | 3<br>None | 4<br>None    | System monitor       Image: System monitor       Image: System monitor |
| Statu    | Powe<br>rsu<br>pply | 1/0 Address         | 0<br>Intelli<br>gent<br>16pt | 1<br>None | 2<br>None<br>16pt | 3<br>None | 4<br>None    | System monitor       Diagnostics       Diagnostics       Module's Detailed Information       Base Information                                                                                                    |

- (d) Set the noted values to the buffer memory on the screen displayed by selecting [Online] [Debug] [Device test] in GX Developer.
- (e) Turn User range write request (YA) from OFF to ON to restore the user range setting values to the module.
   After confirming that Offset/gain setting mode status flag (XA) is ON, turn OFF User range write request (YA).

- (f) Enable the conversion of the channel to be used in Conversion enable/disable setting (Un\G0), and turn Operating condition setting request (Y9) from OFF to ON. Monitor CH□ Measured temperature value (Un\G11 to Un\G18) to check if the conversion is processed normally.
- (g) Since the new module is in a default state, initial setting must be performed by a sequence program after the restart of control.Before performing initial setting, check that the contents of an initial setting program are correct.
  - When a module is used in normal system configuration Create a sequence program so that initial setting is performed on the rising edge of Module ready (X9) of the Q68RD3-G. When control is restarted, Module ready (X0) turns ON and initial setting is performed. (If the sequence program performs initial setting only for one scan after RUN, initial setting will not be performed.)
  - 2) When a module is used on remote I/O network Insert a user device that will perform initial setting at any timing (Initial setting request signal) into a sequence program. After the restart of control, turn ON Initial setting request signal to perform initial setting. (If the sequence program performs initial setting only for one scan after a data link start of the remote I/O network, initial setting will not be performed.)

#### (5) Restarting control

(a) Display the "Online module change" screen again from the screen displayed by selecting [Diagnosis] - [Online module change] in GX Developer and click the
 Execution button to restart control. Module ready (X0) turns on.

| Online module change                                                                                                    |                                       |  |  |  |  |
|----------------------------------------------------------------------------------------------------|---------------------------------------|--|--|--|--|
| Operation                                                                                                    | Target module                         |  |  |  |  |
| Module change execution                                                                                                    | I/O address 000H                      |  |  |  |  |
| Installation confirmation                                                                                                    | Module name Q68RD3-G                  |  |  |  |  |
| Module control restart                                                                                                    | Status                                |  |  |  |  |
|                                                                                                    | Change module installation completion |  |  |  |  |
| Status/Guidance                                                                                                    |                                       |  |  |  |  |
| The controls such as I/O, FROM/TO instruction executions,<br>and automatic refresh for the installed module are restarted.<br>Please confirm the parameter setting and wiring, etc. and execute. |                                       |  |  |  |  |
| Execution Cancel                                                                                                    |                                       |  |  |  |  |

(b) The following screen appears.

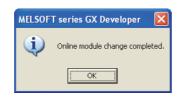

## 7.4 Range Reference Table

| Address (Decimal) |             |             |             | al)         |             |             |             |                                                                      |                                                                                                    |
|-------------------|-------------|-------------|-------------|-------------|-------------|-------------|-------------|----------------------------------------------------------------------|----------------------------------------------------------------------------------------------------|
| CH1               | CH2         |             |             | CH5         |             | CH7         | CH8         | Description                                                          | Reference value                                                                                                    |
| 190               | 198         | 206         | 214         | 222         | 230         | 238         | 246         | Factory default offset value                                         | Digital value for offset value set prior to shipment (Reference value 1DDBн)                                        |
| 191               | 199         | 207         | 215         | 223         | 231         | 239         | 247         | Factory default gain value                                           | Digital value for gain value set prior to shipment (Reference value 58A7H)                                          |
| 192               | 200         | 208         | 216         | 224         | 232         | 240         | 248         | User range settings offset value                                     | Digital value for user-set offset value (Refer to (3) in this section.)                                             |
| 193               | 201         | 209         | 217         | 225         | 233         | 241         | 249         | User range settings gain value                                       | Digital value for user-set gain value (Refer to (4) in this section.)                                               |
| 194,<br>195       | 202,<br>203 | 210,<br>211 | 218,<br>219 | 226,<br>227 | 234,<br>235 | 242,<br>243 | 250,<br>251 | User range settings resistance offset value $(\times 10^{-3}\Omega)$ | Resistance value for user-set offset setting temperature ( $\times 10^{-3}\Omega$ ) (Refer to (5) in this section.) |
| 196,<br>197       | 204,<br>205 | 212,<br>213 | 220,<br>221 | 228,<br>229 | 236,<br>237 | 244,<br>245 | 252,<br>253 | User range settings resistance gain value $(\times 10^{-3}\Omega)$   | Resistance value for user-set gain setting temperature ( $\times 10^{-3}\Omega$ ) (Refer to (6) in this section.)   |

The range reference table is given below.

Table 7.3 Range reference table

- (1) Compare the Factory default offset value with the reference value 1DDBH.
- (2) Compare the Factory default gain value with the reference value 58A7H.
- (3) Compare the User range settings offset value with the value obtained from the following expression.

 $(\text{Digital value}) = \left\{ \left( \left[ \begin{array}{c} \text{User range settings resistance} \\ \text{offset value} \ (\times 10^{-3} \Omega) \end{array} \right] - 100000 \right) \times \left( \frac{15052}{197160} \right) \right\} + 7643$ 

(4) Compare the User range settings gain value with the value obtained from the following expression.

 $(\text{Digital value}) = \left\{ \left( \left[ \begin{array}{c} \text{User range settings resistance} \\ \text{gain value} \ (\times 10^{-3} \Omega) \end{array} \right] - 100000 \right) \times \left( \begin{array}{c} 15052 \\ 197160 \end{array} \right) \right\} + 7643$ 

- (5) Compare the User range settings resistance offset value with a value obtained by (a) and (b) below.
  - (a) Obtain a reference resistance value that corresponds to the offset setting temperature set by the user from the chart of RTD's reference resistance value (RTDs compliant with JIS C 1604-1997 or IEC 751 1983, JIS C 1604-1981, or DIN 43760 1987).
  - (b) Multiply the reference resistance value obtained in the step (a) by 1000.

OVERVIEW

SYSTEM CONFIGURATION

PROGRAMMING

7

- (6) Compare the User range settings resistance gain value with a value obtained by (a) and (b) below.
  - (a) Obtain a reference resistance value that corresponds to the gain setting temperature set by the user from the chart of RTD's reference resistance values (RTDs compliant with JIS C 1604-1997 or IEC 751 1983, JIS C 1604-1981, or DIN 43760 1987).
  - (b) Multiply the reference resistance value obtained in the step (a) by 1000.

### ⊠POINT —

The chart of RTD's reference resistance values (RTDs compliant with JIS C 1604-1997 or IEC 751 1983, JIS C 1604-1981, or DIN 43760 1987) needs to be arranged by the user.

### (Example)

When offset/gain setting is performed, setting the offset setting temperature at -200.0 $^{\circ}$ C and the gain setting temperature at 850.0 $^{\circ}$ C, with a Pt100 platinum RTD connected

| Value type   | Setting<br>temperature | Reference value of User range<br>settings resistance offset/gain<br>values | Reference value of User range settings offset/gain values   |
|--------------|------------------------|----------------------------------------------------------------------------|-------------------------------------------------------------|
| Offset value | -200.0°C               | 18520 (×10 <sup>-3</sup> Ω)                                                | (18520 — 100000) × ( <u>15052</u> ) + 7643 = 1422 → 058EH   |
| Gain value   | 850.0°C                | 390480 (×10 <sup>-3</sup> Ω)                                               | (390480 − 100000) × ( <u>15052</u> ) + 7643 = 29819 → 747BH |

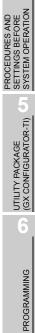

OVERVIEW

SYSTEM CONFIGURATION

3

SPECIFICATIONS

7

## 7.5 Precautions for Online Module Change

This section describes the precautions for online module change.

- (1) Follow proper procedures when performing online module change. Failure to do so can cause a malfunction or failure of the module.
- (2) If online module change is performed with the user range setting, the accuracy after changing the module will fall to about less than 1/3 of the accuracy before that. Re-set the offset/gain values as necessary.
- (3) During an online module change, do not perform the operations below. If they are performed, the Q68RD3-G may not operate normally.
  - (a) Powering off the programmable controller CPU
  - (b) Resetting the programmable controller CPU

# CHAPTER8 TROUBLESHOOTING

This chapter describes the errors which may occur during the use of the Q68RD3-G and troubleshooting.

### 8.1 Error Code List

If an error occurs when data is written to/read from the programmable controller CPU, the Q68RD3-G writes the corresponding error code to the buffer memory address (Un\G19). Errors are classified into two levels: moderate (module error) and minor (module warning). When a moderate error occurs, conversion processing is not performed.

When a minor error occurs, conversion processing is performed with the settings that the system operated normally last time.

| Error<br>code<br>(Decimal) | Error<br>level | Description                                                                                                    | Corrective action                                                                                                    |
|----------------------------|----------------|----------------------------------------------------------------------------------------------------|----------------------------------------------------------------------------------------------------|
| 10□                        | Moderate       | A value other than "0 <sub>H</sub> " to "5 <sub>H</sub> ", or "8 <sub>H</sub> " is set to the measurement range setting in the intelligent function module switch setting.<br>□ indicates the error channel number.                                                     | Set a correct parameter value in the parameter setting of GX Developer. (Refer to Section 4.5.)                                                                                                    |
| 111                        | Moderate       | A hardware error of the module                                                                                                    | Turn the power supply OFF, then ON again. If the same<br>error occurs, the module may have failed. Please<br>consult your local Mitsubishi representative.                                                      |
| 112                        | Moderate       | The setting value of the intelligent function module switch 5 is other than "0".                                                                                                    | Set "0" for the intelligent function module switch 5 in the parameter setting of GX Developer. (Refer to Section 4.5.)                                                                                          |
| 120 <sup>*1</sup>          | Moderate       | An invalid value is set in the offset/gain setting.<br>The error channel number cannot be identified.                                                                                                    | Perform the offset/gain setting again for all of the channels that use the user range setting.<br>If the same error occurs, the module may have failed.<br>Please consult your local Mitsubishi representative. |
| 12□ <sup>*1</sup>          | Moderate       | An invalid value is set in the offset/gain setting.<br>□ indicates the error channel number.                                                                                                    | Perform the offset/gain setting again for the error<br>channel.<br>If the same error occurs, the module may have failed.<br>Please consult your local Mitsubishi representative.                                |
| 161 <sup>*2</sup>          | Minor          | The G(P).OGSTOR instruction was executed in the offset/<br>gain setting mode.                                                                                                    | Do not execute the G(P).OGSTOR instruction in the offset/gain setting mode.                                                                                                    |
| 162 <sup>*1</sup>          | Minor          | <ul> <li>The G(P).OGSTOR instruction was executed consecutively.</li> <li>At the time of offset/gain setting, setting values were written to the flash memory 26 times or more.</li> </ul>                                                                              | <ul> <li>Execute the G(P).OGSTOR instruction only once per module.</li> <li>At the time of offset/gain setting, write setting values only once at a time.</li> </ul>                                            |
| 163 <sup>*1</sup>          | Minor          | <ul> <li>The G(P).OGSTOR instruction was executed for the model that differs from the model for which the G(P).OGLOAD instruction had been executed.</li> <li>The G(P).OGSTOR instruction had been executed before the G(P).OGLOAD instruction was executed.</li> </ul> | <ul> <li>Execute the G(P).OGLOAD and G(P).OGSTOR instructions for the same model.</li> <li>Execute the G(P).OGLOAD instruction first, then G(P).OGSTOR instruction.</li> </ul>                                  |
| 20□ <sup>*1</sup>          | Minor          | The average time setting value set in Un\G1 to Un\G8 is outside the range of 1280 to 5000ms.<br>□ indicates the error channel number.                                                                                                    | Re-set the average time setting value within the range of 1280 to 5000ms.                                                                                                    |
| 30□ <sup>*1</sup>          | Minor          | The average count setting value set in Un\G1 to Un\G8 is outside the range of 4 to 500 times.                                                                                                    | Re-set the average count setting value within the range of 4 to 500 times.                                                                                                    |

#### Table 8.1 Error code list (1/2)

PROCEDURES AND SETTINGS BEFORE SYSTEM OPERATION

OVERVIEW

SYSTEM CONFIGURATION

SPECIFICATIONS

UTILITY PACKAGE (GX CONFIGURATOR-TI)

| Error<br>code<br>(Decimal) | Error<br>level | Description                                                                                                    | Corrective action                                                                                                    |  |  |
|----------------------------|----------------|----------------------------------------------------------------------------------------------------|----------------------------------------------------------------------------------------------------|--|--|
| 31⊡ <sup>*1</sup>          | Minor          | The moving average count setting value set in Un\G1 to Un\G8 is outside the range of 2 to 60 times.                                                                                                    | Re-set the moving average count setting value within the range of 2 to 60 times.                                                                                                    |  |  |
| 32□ <sup>*1</sup>          | Minor          | The time constant setting value for the primary delay filter<br>set in Un\G1 to Un\G8 is outside the range of 320 to<br>5000ms.<br>indicates the error channel number.                                                                                                    | Re-set the time constant setting value within the range of 320 to 5000ms.                                                                                                    |  |  |
| 40□ <sup>*1</sup>          | Minor          | (Gain value) - (Offset value) ≦ 0.1 [°C]<br>□ indicates the error channel number.                                                                                                    | Check the resistance value at the RTD input terminal.                                                                                                    |  |  |
| 41□ <sup>*1</sup>          | Minor          | (Gain temperature setting value) - (Offset temperature<br>setting value) ≦ 0.1 [°C]<br>□ indicates the error channel number.                                                                                                    | Re-set the Offset/gain temperature setting value (Un\<br>G28 to Un\G43) for the error channel.                                                                                                    |  |  |
| 500 <sup>*1</sup>          | Minor          | The offset/gain channels were set at the same time during the offset/gain setting, or both were set to "0".                                                                                                    | Re-set the values for the Offset/gain setting mode<br>(Offset specification) (Un\G26) and the Offset/gain<br>setting mode (Gain specification) (Un\G27).                                                                             |  |  |
| 51□ <sup>*1</sup>          | Minor          | <ul> <li>When Channel change request (YB) is turned ON, the setting status is either of the following.</li> <li>The offset temperature setting value or gain temperature setting value of the specified channel is set outside the measurement range.</li> <li>The disconnected or conversion-disabled channel is specified.</li> <li>Indicates the error channel number.</li> </ul>                                                                                                    | <ul> <li>Check the measurement range and re-set the Offset/<br/>gain temperature setting values (Un\G28 to Un\G43)<br/>within the range.</li> <li>Check the wiring status or specify the conversion-<br/>enabled channel.</li> </ul> |  |  |
| 6∆□ <sup>*1</sup>          | Minor          | <ul> <li>The Process alarm upper/lower limit values (Un\G94 to Un\G125) are set contradictorily.</li> <li>□ indicates the error channel number.</li> <li>△ indicates the following status.</li> <li>0: The lower lower limit value is lower than the measurement range.</li> <li>1: The upper upper limit value is higher than the measurement range.</li> <li>2: (Lower lower limit value) &gt; (Lower upper limit value)</li> <li>3: (Lower upper limit value) &gt; (Upper lower limit value)</li> <li>4: (Upper lower limit value) &gt; (Upper upper limit value)</li> </ul> | Re-set the Process alarm upper/lower limit values (Un\<br>G94 to Un\G125).                                                                                                    |  |  |
| 70□ <sup>*1</sup>          | Minor          | The Rate alarm warning detection period (Un\G126 to Un\<br>G133) is outside the range of 1 to 6000 times<br>indicates the error channel number.                                                                                                    | Re-set the Rate alarm warning detection period (Un\<br>G126 to Un\G133) within the range of 1 to 6000 times.                                                                                                    |  |  |
| 91□ <sup>*1</sup>          | Minor          | The setting values of the Scaling range upper/lower limit values (Un\G62 to Un\G77) or the Scaling width upper/<br>lower limit values (Un\G78 to Un\G93) are set to (Lower limit) = (Upper limit).                                                                                                    | Re-set the Scaling range upper/lower limit values (Un\<br>G62 to Un\G77) or the Scaling width upper/lower limit<br>values (Un\G78 to Un\G93).                                                                                        |  |  |

#### Table 8.1 Error code list (2/2)

## 

- (1) The latest error code detected by the Q68RD3-G is stored when two or more errors occur.
- (2) The error codes marked with \*1 can be cleared by turning ON the error clear request (YF).
- (3) The error code: 161 marked \*2 can not be stored in the Error code (Un\G19). It is stored in the completion status area (S)+1 of the G(P).OGSTOR instruction.

## 8.2 Troubleshooting

### 8.2.1 When "RUN" LED turns off

| Check Item                                             | Corrective action                                                  |
|--------------------------------------------------------|--------------------------------------------------------------------|
| la nower supplied?                                     | Check that the supply voltage of the power supply module is within |
| Is power supplied?                                     | the rated range.                                                   |
|                                                        | Calculate the current consumption of the CPU, I/O, intelligent     |
| Is the capacity of the power supply module sufficient? | function and other modules mounted on the base unit, and make      |
|                                                        | sure that the capacity of the power supply module is enough.       |
|                                                        | Reset the programmable controller CPU and check that the "RUN"     |
| Has a watchdog timer error occurred?                   | LED turns on. If the "RUN" LED does not turn on, the module may    |
|                                                        | have failed. Please consult your local Mitsubishi representative.  |
| Are the modules mounted correctly on the base unit?    | Check the module mounting status.                                  |
| Is the module in the online module change enable       | Refer to CHAPTER 7 and take corrective action.                     |
| status?                                                |                                                                    |

#### Table 8.2 When "RUN" LED turns off

### 8.2.2 When "RUN" LED flashes

#### Table 8.3 When "RUN" LED flashes

| Check Item                                     | Corrective action                                                  |
|------------------------------------------------|--------------------------------------------------------------------|
| Is the module in the offset/gain setting mode? | Re-set the intelligent function module switch 4 in GX Developer to |
| Is the module in the onset/gain setting mode?  | the normal mode. (Refer to Section 4.5.)                           |

### 8.2.3 When "ERR" LED flashes

#### Table 8.4 When "ERR" LED flashes

| Check Item                                              | Corrective action                                          |
|---------------------------------------------------------|------------------------------------------------------------|
| Is the setting value of the intelligent function module | Set "0" for the intelligent function module switch 5 in GX |
| switch 5 other than "0"?                                | Developer. (Refer to Section 4.5.)                         |

### 8.2.4 When "ERR" LED turns on

#### Table 8.5 When "ERR" LED turns on

| Check Item             | Corrective action                                            |
|------------------------|--------------------------------------------------------------|
| Has an error occurred? | Check the error code and take the corrective action given in |
|                        | Section 8.1.                                                 |

PROGRAMMING

ONLINE MODULE CHANGE

8

**ROUBLESHOOTING** 

### 8.2.5 When "ALM" LED flashes

#### Table 8.6 When "ALM" LED flashes

| Check Item                                         | Corrective action                                            |
|----------------------------------------------------|--------------------------------------------------------------|
| Is the wire connected properly (not disconnected)? | Check the Disconnection detection flag (Un\G49) and take the |
| is the wire connected property (not disconnected): | corrective action given in Section 8.2.7.                    |

### 8.2.6 When "ALM" LED turns on

#### Table 8.7 When "ALM" LED turns on

| Check Item                     | Corrective action                                  |
|--------------------------------|----------------------------------------------------|
| Has a warning output occurred? | Check the Warning output flag (Un\G47 and Un\G48). |

### 8.2.7 When Disconnection detection signal (XC) turns ON

#### Table 8.8 When Disconnection detection signal (XC) turns ON

| Check Item                                         | Corrective action                                               |
|----------------------------------------------------|-----------------------------------------------------------------|
| Is the RTD connected correctly?                    | Connect the RTD correctly.                                      |
| Is the wire connected to the RTD not disconnected? | Check the conductive status of the connected RTD and replace    |
| Is the wire connected to the RTD hot disconnected? | the disconnected RTD.                                           |
| Is the channel where no RTD is connected set to    | Check the conversion-enable channels and the channels where     |
| "conversion enable"?                               | RTD is connected, and set the conversion enable/disable setting |
|                                                    | correctly.                                                      |

### 8.2.8 When measured temperature value cannot be read

| Table 8.9 when measure                                                                                   | Table 8.9 When measured temperature value cannot be read                                                                                             |  |  |  |  |  |  |
|----------------------------------------------------------------------------------------------------|----------------------------------------------------------------------------------------------------|--|--|--|--|--|--|
| Check Item                                                                                               | Corrective action                                                                                                    |  |  |  |  |  |  |
| Is the Conversion enable/disable setting (Un\ G0) of the channel to be used set to "conversion disable"? | Set the Conversion enable/disable setting (Un\ G0) of the channel to be used for "conversion enable" using a sequence program or GX Configurator-TI. |  |  |  |  |  |  |
| Is the programmable controller CPU set for STOP?                                                         | Set the programmable controller CPU for RUN.                                                                                                    |  |  |  |  |  |  |

#### Table 8.9 When measured temperature value cannot be read

OVERVIEW

SYSTEM CONFIGURATION

SPECIFICATIONS

PROCEDURES AND SETTINGS BEFORE SYSTEM OPERATION

> UTILITY PACKAGE (GX CONFIGURATOR-TI)

> > 6

PROGRAMMING

### 8.2.9 When measured temperature value is abnormal

| Table 8.10 When measured temperature value is abnormal   |                                                                 |  |  |  |  |
|----------------------------------------------------------|-----------------------------------------------------------------|--|--|--|--|
| Check Item                                               | Corrective action                                               |  |  |  |  |
| Is the type of connected RTD the same as in the          | Set the connected RTD type to the intelligent function module   |  |  |  |  |
| setting?                                                 | switch 1 and 2 using GX Developer.                              |  |  |  |  |
| Is the RTD connected correctly (not reversely)?          | Connect the RTD correctly.                                      |  |  |  |  |
| Has the RTD input affected by noise?                     | Check influence from the ground and adjacent devices, and take  |  |  |  |  |
| has the RTD input anected by holse:                      | action to prevent noise.                                        |  |  |  |  |
| Is different RTD connected after setting the offset/gain | Set the offset/gain setting values again using the RTD changed. |  |  |  |  |
| values?                                                  | Set the onservant setting values again using the RTD changed.   |  |  |  |  |
| Is wiring between the module and terminal block          | Check that wiring between the module and terminal block is      |  |  |  |  |
| correct?                                                 | correct.                                                        |  |  |  |  |

### 

The module may have failed if the measured temperature value cannot be read after proper corrective actions have been taken according to the above check items. Please consult your local Mitsubishi representative.

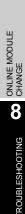

### 8.2.10 Checking Q68RD3-G status using system monitor of GX Developer

The detailed information of the Q68RD3-G, error code and LED status, can be checked from the "System monitor" screen in GX Developer.

#### (1) GX Developer operation

 $[Diagnostics] \rightarrow [System monitor] \rightarrow Select "Q68RD3-G" \rightarrow Module's Detailed Information...$ 

#### (2) Module's Detailed Information

- (a) Checking function version and product information The function version and product information of the Q68RD3-G is displayed in the Product information field.
- (b) Checking error code

The error code stored in the Error code (Un\G19) of the Q68RD3-G is displayed in the Present Error field.

(When the **Error History** button is clicked, the contents displayed in the Present Error field are displayed in the No. 1 field.)

|                         |                                          | Prod                                  | uct information (First 5 digits      |
|-------------------------|------------------------------------------|---------------------------------------|--------------------------------------|
| lodule's Detailed Info  | ormation                                 |                                       | $\mathbf{X}$                         |
| Module                  |                                          |                                       |                                      |
| Module Name             | Q68RD3-G                                 | Product information 100210000000000 C | <ul> <li>Function version</li> </ul> |
| I/O Address             | 0                                        |                                       |                                      |
| Implementation Position | Main Base OSlot                          |                                       |                                      |
| Module Information      |                                          |                                       |                                      |
| Module access           | Possible                                 | I/O Clear / Hold Settings             |                                      |
| Fuse Status             |                                          | Noise Filter Setting                  |                                      |
| Status of I/O Address V | erify Agree                              | Input Type                            |                                      |
|                         |                                          | Remote password setting status        |                                      |
| Error contents - Dispos | The display seque<br>The latest error is | Error History                         |                                      |
| Contents:               |                                          |                                       |                                      |
| Disposal:               |                                          | <br>⊻                                 |                                      |
| H/W Information         | Start monito                             | r Stop monitor Close                  |                                      |

OVERVIEW

SYSTEM CONFIGURATION

SPECIFICATIONS

PROCEDURES AND SETTINGS BEFORE SYSTEM OPERATION

#### (3) H/W Information

Use GX Developer Version 8.68W or later to check the H/W information.

### (a) H/W LED Information

The LED status is displayed.

| Table 8.11 LED status | Table | 8.11 | LED | status |
|-----------------------|-------|------|-----|--------|
|-----------------------|-------|------|-----|--------|

| Item     | Status                                        |
|----------|-----------------------------------------------|
| RUN LED  | 0000н: Indicates that LED is off.             |
| ERR. LED | 0001н: Indicates that LED is on.              |
| ALMIED   | Alternate indication between 0000H and 0001H: |
| ALMILED  | Indicates that LED is flashing.               |

#### (b) H/W SW Information

The status of the intelligent function module switch setting is displayed.

 Table 8.12 Intelligent function module switch setting status

| Item   | Intelligent function module switch setting       | Reference   |
|--------|--------------------------------------------------|-------------|
| RANGE1 | Switch 1: Measurement range setting (CH1 to CH4) |             |
| RANGE2 | Switch 2: Measurement range setting (CH5 to CH8) |             |
| RANGE3 | Switch 3: Offset/gain setting                    | Section 4.5 |
| MODE   | Switch 4: Mode setting                           |             |
|        | Switch 5: —                                      |             |

| łodule<br>łodule Name | Q68RD3-G | Pr   | oduct information | 10021000000  | 0000 - C | Display for<br>• HEX | mat<br>C DEC |
|-----------------------|----------|------|-------------------|--------------|----------|----------------------|--------------|
| 1/W LED Infor         | mation   |      |                   | H/W SW Infor | mation   |                      |              |
| Item                  | Value    | Item | Value             | Item         | Value    | Item                 | Value        |
| RUN                   | 0001     | ALM  | 0000              |              |          | RANGE1               | 0002         |
| ERR                   | 0000     |      |                   |              |          | RANGE2               | 1102         |
|                       |          |      |                   |              |          | RANGE 3              | 0000         |
|                       |          |      |                   |              |          | MODE                 | 0000         |
|                       |          |      |                   |              |          | -                    | 0000         |
|                       |          |      |                   |              |          |                      |              |
|                       |          |      |                   |              |          |                      |              |
|                       |          |      |                   |              |          |                      |              |
|                       |          |      |                   |              |          |                      |              |
|                       |          |      |                   |              |          |                      |              |
|                       |          |      |                   |              |          |                      |              |
|                       |          |      |                   |              |          |                      |              |
|                       |          |      |                   |              |          |                      |              |
|                       |          |      |                   |              |          |                      |              |
|                       |          |      |                   |              |          |                      |              |
|                       |          |      |                   |              |          |                      |              |
|                       |          |      |                   |              |          |                      |              |
|                       |          |      |                   |              |          |                      |              |

# APPENDICES

## Appendix 1 Dedicated Instructions

### Appendix 1.1 List of Dedicated Instructions and Available Devices

### (1) List of dedicated instructions

The following table lists the dedicated instructions that can be used for the Q68RD3-G.

| Table APPX.1 List of dedicated instructions |                                                  |              |  |  |  |
|---------------------------------------------|--------------------------------------------------|--------------|--|--|--|
| Instruction                                 | Reference                                        |              |  |  |  |
|                                             | Switches to the offset/gain setting mode.        | Appondix 1.2 |  |  |  |
| G(P).OFFGAN                                 | Switches to the normal mode.                     | Appendix 1.2 |  |  |  |
| G(P).OGLOAD                                 | Reads the User range settings offset/gain values | Appendix 1.3 |  |  |  |
| G(F).OGLOAD                                 | to the CPU.                                      | Appendix 1.5 |  |  |  |
| G(P).OGSTOR                                 | Restores the User range settings offset/gain     | Appendix 1.4 |  |  |  |
| G(1).00310K                                 | values stored in the CPU to the Q68RD3-G.        |              |  |  |  |

### **POINT** -

When the Q68RD3-G is mounted to a MELSECNET/H remote I/O station, the dedicated instructions cannot be used.

### (2) Available devices

The following table lists the devices that can be used in the dedicated instructions.

| Interna             | l device       | File register | Constant |
|---------------------|----------------|---------------|----------|
| Bit <sup>*1</sup>   | Word           | File register | Constant |
| X, Y, M, L, F, V, B | T, ST, C, D, W | R, ZR         | —        |

#### Table APPX.2 Available devices

\* 1 Word device bit specification is available for bit data.

A bit of a word device is specified with Word device , Bit No. . (Bit number must be specified in hexadecimal.)

For example, bit 10 of D0 is specified as D0.A.

Note, however, that bit specification is not allowed for timers (T), retentive timers (ST), and counters (C).

## Appendix 1.2 G(P).OFFGAN

This instruction switches the mode of the Q68RD3-G (normal mode to offset/gain setting mode, offset/gain setting mode to normal mode).

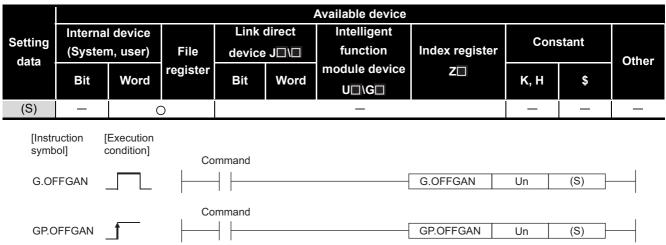

#### Table APPX.3 List of available devices

#### Table APPX.4 List of setting data

| Setting data | Description                                            | Setting range | Data type     |
|--------------|--------------------------------------------------------|---------------|---------------|
| Un           | Start I/O number of the module                         | 0 to FEн      | 16-bit binary |
|              | Mode switching                                         |               |               |
|              | 0: Switching to normal mode                            |               |               |
| (S)          | 1: Switching to offset/gain setting mode               | 0, 1          | 16-bit binary |
|              | Any values other than above are regarded as "switching |               |               |
|              | to offset/gain setting mode".                          |               |               |

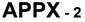

### (1) Function

This instruction switches the mode of the Q68RD3-G.

- Normal mode to offset/gain setting mode (Offset/gain setting mode status flag (XA) turns ON.)
- Offset/gain setting mode to normal mode (Offset/gain setting mode status flag (XA) turns OFF.)

### 

(1) When the offset/gain setting mode is switched to the normal mode, Module ready (X0) turns ON.

Note that initial setting processing will be executed if there is a sequence program that performs initial setting when Module ready (X0) turns ON.

- (2) When the normal mode is switched to the offset/gain setting mode, all channels are set to "temperature conversion disable". Set the channels where offset/gain setting will be performed to "conversion enable" and turn ON Operating condition setting request (Y9).
- (3) When the offset/gain setting mode is switched to the normal mode, restore the normal mode status prior to switching to the offset/gain setting mode and start temperature conversion.

### (2) Operation error

No operation error occurs.

#### (3) Program example

In this program example, when M10 turns ON, the Q68RD3-G mounted in the position of I/O number X/Y0 to X/YF switches to the offset/gain setting mode. Then, the module returns to the normal mode when M10 turns OFF.

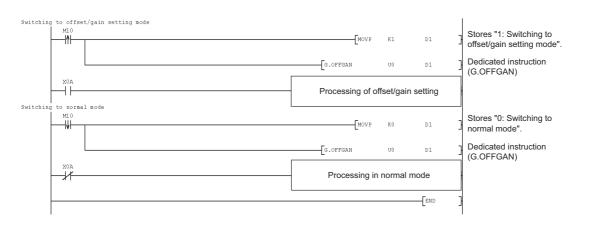

## Appendix 1.3 G(P).OGLOAD

This instruction reads the User range settings offset/gain values of the Q68RD3-G to the CPU module.

|                 | Available device |                       |          |        |        |                        |                |          |       |       |
|-----------------|------------------|-----------------------|----------|--------|--------|------------------------|----------------|----------|-------|-------|
| Sotting         | Internal device  |                       |          | Link   | direct | Intelligent            |                | Constant |       |       |
| Setting<br>data | (Syster          | m, user)              | File     | device | J_/_   | function               | Index register | COIL     | Stant | Other |
| Uala            | Bit              | Word                  | register | Bit    | Word   | module device<br>U⊡\G⊡ | Z              | К, Н     | \$    | Other |
| (S)             | —                |                       | )        |        |        | _                      |                | —        | -     | -     |
| (D)             |                  | 0                     |          |        |        | _                      |                | —        | _     | _     |
| [Instr<br>symb  | uction<br>ool]   | [Execution condition] | Co       | mmand  |        |                        |                |          |       |       |
| G.00            | GLOAD            |                       |          | ┥┝──   |        | G.OGLOA                | AD Un          | (S)      | (D)   |       |
| GP.C            | GLOAD            |                       | Co       | mmand  |        | GP.OGLO                | AD Un          | (S)      | (D) - |       |

Table APPX.5 List of available devices

#### Table APPX.6 List of setting data

| Setting data | Description                                                                                                    | Setting range                               | Data type     |
|--------------|----------------------------------------------------------------------------------------------------|---------------------------------------------|---------------|
| Un           | Start I/O number of the module                                                                                                    | 0 to FEн                                    | 16-bit binary |
| (S)          | Start number of the device that stores control data                                                                                        | Within the range of the<br>specified device | Device name   |
| (D)          | Device that turns ON for one scan upon completion of dedicated instruction processing (D)+1 also turns ON at the time of error completion. | Within the range of the specified device    | Bit           |

MELSEG Q series

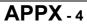

| Device   | ltem                                                | Setting data                                                                                                    | Setting<br>range | Setting side |  |  |  |
|----------|-----------------------------------------------------|----------------------------------------------------------------------------------------------------|------------------|--------------|--|--|--|
| (S)      | System area                                         | -                                                                                                    | —                | -            |  |  |  |
| (S) + 1  | Completion status                                   | The instruction completion status is stored.         0       : Normal completion         Other than 0: Error completion | _                | System       |  |  |  |
| (S) + 2  | Sustam area                                         |                                                                                                    |                  |              |  |  |  |
| (S) + 3  | – System area                                       | _                                                                                                    |                  | _            |  |  |  |
| (S) + 4  | CH1 Factory default offset value                    | -                                                                                                    | —                | System       |  |  |  |
| (S) + 5  | CH1 Factory default gain value                      | —                                                                                                    | —                | System       |  |  |  |
| (S) + 6  | CH1 User range settings offset value                | —                                                                                                    | —                | System       |  |  |  |
| (S) + 7  | CH1 User range settings gain value                  | —                                                                                                    | —                | System       |  |  |  |
| (S) + 8  | CH1 User range settings resistance offset value (L) |                                                                                                    |                  | System       |  |  |  |
| (S) + 9  | CH1 User range settings resistance offset value (H) |                                                                                                    |                  | System       |  |  |  |
| (S) + 10 | CH1 User range settings resistance gain value (L)   | _                                                                                                    |                  | System       |  |  |  |
| (S) + 11 | CH1 User range settings resistance gain value (H)   |                                                                                                    |                  | Oystern      |  |  |  |
| (S) + 12 | CH2 Factory default offset value                    | —                                                                                                    | —                | System       |  |  |  |
| (S) + 13 | CH2 Factory default gain value                      | —                                                                                                    | —                | System       |  |  |  |
| (S) + 14 | CH2 User range settings offset value                | —                                                                                                    | —                | System       |  |  |  |
| (S) + 15 | CH2 User range settings gain value                  |                                                                                                    | _                | System       |  |  |  |
| (S) + 16 | CH2 User range settings resistance offset value (L) | _                                                                                                    | _                | System       |  |  |  |
| (S) + 17 | CH2 User range settings resistance offset value (H) |                                                                                                    |                  | oystem       |  |  |  |
| (S) + 18 | CH2 User range settings resistance gain value (L)   | _                                                                                                    | _                | System       |  |  |  |
| (S) + 19 | CH2 User range settings resistance gain value (H)   |                                                                                                    |                  | oyotom       |  |  |  |
| (S) + 20 | CH3 Factory default offset value                    | —                                                                                                    | —                | System       |  |  |  |
| (S) + 21 | CH3 Factory default gain value                      | —                                                                                                    | —                | System       |  |  |  |
| (S) + 22 | CH3 User range settings offset value                | —                                                                                                    | —                | System       |  |  |  |
| (S) + 23 | CH3 User range settings gain value                  | —                                                                                                    | —                | System       |  |  |  |
| (S) + 24 | CH3 User range settings resistance offset value (L) |                                                                                                    | _                | System       |  |  |  |
| (S) + 25 | CH3 User range settings resistance offset value (H) |                                                                                                    |                  | oystem       |  |  |  |
| (S) + 26 | CH3 User range settings resistance gain value (L)   |                                                                                                    | _                | System       |  |  |  |
| (S) + 27 | CH3 User range settings resistance gain value (H)   |                                                                                                    |                  | oyotom       |  |  |  |
| (S) + 28 | CH4 Factory default offset value                    | —                                                                                                    |                  | System       |  |  |  |
| (S) + 29 | CH4 Factory default gain value                      | —                                                                                                    |                  | System       |  |  |  |
| (S) + 30 | CH4 User range settings offset value                | _                                                                                                    | _                | System       |  |  |  |
| (S) + 31 | CH4 User range settings gain value                  |                                                                                                    |                  | System       |  |  |  |
| (S) + 32 | CH4 User range settings resistance offset value (L) |                                                                                                    |                  | System       |  |  |  |
| (S) + 33 | CH4 User range settings resistance offset value (H) |                                                                                                    |                  | 0,000        |  |  |  |
|          |                                                     |                                                                                                    |                  |              |  |  |  |

#### Table APPX.7 Control data (1/2)\*1

\* 1 Setting is not necessary. If setting is made, the offset/gain values will not be read properly.

| Device               | ltem                                                | Setting data | Setting | Setting side |
|----------------------|-----------------------------------------------------|--------------|---------|--------------|
| (S) + 34             | CH4 User range settings resistance gain value (L)   |              | range   |              |
| (S) + 34<br>(S) + 35 | CH4 User range settings resistance gain value (H)   |              | —       | System       |
| (S) + 35<br>(S) + 36 | CH5 Factory default offset value                    |              |         | System       |
| (S) + 37             | CH5 Factory default gain value                      | _            |         | System       |
| (S) + 38             | CH5 User range settings offset value                |              |         | System       |
| (S) + 39             | CH5 User range settings gain value                  |              |         | System       |
| (S) + 40             | CH5 User range settings resistance offset value (L) |              |         | -            |
| (S) + 41             | CH5 User range settings resistance offset value (H) |              | _       | System       |
| (S) + 42             | CH5 User range settings resistance gain value (L)   |              |         |              |
| (S) + 43             | CH5 User range settings resistance gain value (H)   |              | —       | System       |
| (S) + 44             | CH6 Factory default offset value                    | _            |         | System       |
| (S) + 45             | CH6 Factory default gain value                      | _            |         | System       |
| (S) + 46             | CH6 User range settings offset value                | _            |         | System       |
| (S) + 47             | CH6 User range settings gain value                  | _            |         | System       |
| (S) + 48             | CH6 User range settings resistance offset value (L) |              |         |              |
| (S) + 49             | CH6 User range settings resistance offset value (H) |              | _       | System       |
| (S) + 50             | CH6 User range settings resistance gain value (L)   |              |         | Custom       |
| (S) + 51             | CH6 User range settings resistance gain value (H)   |              | _       | System       |
| (S) + 52             | CH7 Factory default offset value                    | _            | —       | System       |
| (S) + 53             | CH7 Factory default gain value                      | _            | —       | System       |
| (S) + 54             | CH7 User range settings offset value                | _            | —       | System       |
| (S) + 55             | CH7 User range settings gain value                  | _            | —       | System       |
| (S) + 56             | CH7 User range settings resistance offset value (L) |              |         | System       |
| (S) + 57             | CH7 User range settings resistance offset value (H) |              | _       | System       |
| (S) + 58             | CH7 User range settings resistance gain value (L)   |              |         | System       |
| (S) + 59             | CH7 User range settings resistance gain value (H)   |              |         | Gystern      |
| (S) + 60             | CH8 Factory default offset value                    | —            | —       | System       |
| (S) + 61             | CH8 Factory default gain value                      | —            | —       | System       |
| (S) + 62             | CH8 User range settings offset value                | —            | —       | System       |
| (S) + 63             | CH8 User range settings gain value                  | —            | _       | System       |
| (S) + 64             | CH8 User range settings resistance offset value (L) |              |         | System       |
| (S) + 65             | CH8 User range settings resistance offset value (H) |              |         | System       |
| (S) + 66             | CH8 User range settings resistance gain value (L)   |              |         | System       |
| (S) + 67             | CH8 User range settings resistance gain value (H)   |              |         | System       |

Table APPX.7 Control data (2/2)\*1

\* 1 Setting is not necessary. If setting is made, the offset/gain values will not be read properly.

### (1) Function

- (a) This instruction reads the User range settings offset/gain values of the Q68RD3-G to the CPU module.
- (b) There are two types of interlock signals for the G(P).OGLOAD instruction: the completion device (D) and the completion status indication device (D)+1.
  - Completion device Turns ON in the END processing of the scan where the G(P).OGLOAD instruction is completed, and turns OFF in the next END processing.
  - Completion status indication device Turns ON and OFF depending on the completion status of the G(P).OGLOAD instruction.

Normal completion : Remains OFF.

Error completion : Turns ON in the END processing of the scan where the G(P).OGLOAD instruction is completed, and turns OFF in the next END processing.

| 0                                         | END processing | END processing |                                                     | END processing END           | processing                      |
|-------------------------------------------|----------------|----------------|-----------------------------------------------------|------------------------------|---------------------------------|
| Sequence program                          | ON             |                | Execution completion of the G(P).OGLOAD instruction |                              |                                 |
| G(P).OGLOAD instruction                   | OFF            |                |                                                     |                              |                                 |
| Completion device (D)                     | OFF            |                |                                                     | ON<br>ON Error<br>completion |                                 |
| Completion status indication device (D)+1 | OFF            |                |                                                     | Normal completion            | -<br>-<br>-<br>-<br>-<br>-<br>- |
|                                           |                |                |                                                     | 1 scan                       |                                 |

### (2) Operation error

No operation error occurs.

#### (3) Program example

In this program example, when M11 turns ON, the offset/gain values of the Q68RD3-G mounted in the position of I/O number X/Y0 to X/YF are read to the CPU module.

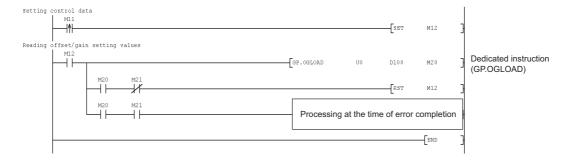

#### Appendix 1.4 G(P).OGSTOR

This instruction restores the User range settings offset/gain values stored in the CPU module to the Q68RD3-G.

|                                                          |         |            |          |        |        | Available device       |                |      |       |       |
|----------------------------------------------------------|---------|------------|----------|--------|--------|------------------------|----------------|------|-------|-------|
| Setting                                                  | Interna | I device   |          | Link   | direct | Intelligent            |                | Con  | stant |       |
| data                                                     | (Syste  | m, user)   | File     | device | •J□\□  | function               | Index register | 0011 | Stant | Other |
| Guiu                                                     | Bit     | Word       | register | Bit    | Word   | module device<br>U⊡\G⊡ | Z              | К, Н | \$    | Guioi |
| (S)                                                      | _       |            | )        |        |        | _                      |                | _    | —     | —     |
| (D)                                                      |         | 0          |          |        |        |                        |                | _    | —     | —     |
| [Instruction [Execution<br>symbol] condition]<br>Command |         |            |          |        |        |                        |                |      |       |       |
| G.00                                                     | GSTOR   |            |          | ┥┝──   |        | G.OGSTC                | DR Un          | (S)  | (D)   |       |
|                                                          |         |            | Со       | mmand  |        |                        |                |      |       | I     |
| GP.C                                                     | GSTOR   | _ <b>1</b> |          | ┥┝──   |        | GP.OGST                | OR Un          | (S)  | (D)   |       |

#### Table APPX.8 List of available devices

#### Table APPX.9 List of setting data

| Setting data      | Description                                          | Setting range           | Data type     |  |
|-------------------|------------------------------------------------------|-------------------------|---------------|--|
| Un                | Start I/O number of the module                       | 0 to FEн                | 16-bit binary |  |
| (S) <sup>*1</sup> | Start number of the device that stores control data  | Within the range of the | Device name   |  |
| (5)               |                                                      | specified device        | Device name   |  |
|                   | Device that turns ON for one scan upon completion of | Within the range of the |               |  |
| (D)               | dedicated instruction processing                     | specified device        | Bit           |  |
|                   | (D)+1 also turns ON at the time of error completion. | specified device        |               |  |

\* 1 When executing the G(P).OGLOAD instruction, specify the device set for (S).

Do not change the data read with the G(P).OGLOAD instruction.

If it is changed, normal operation cannot be guaranteed.

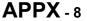

| Table APPX.1 | 0 Control | data (1/2) |
|--------------|-----------|------------|
|--------------|-----------|------------|

| Device             | Item                                                | Setting data                                                                                                    | Setting<br>range | Setting side |
|--------------------|-----------------------------------------------------|----------------------------------------------------------------------------------------------------|------------------|--------------|
| (S)                | System area                                         | —                                                                                                    | —                | —            |
| (S) + 1            | Completion status                                   | The instruction completion status is stored.         0       : Normal completion         Other than 0: Error completion | _                | System       |
| (S) + 2<br>(S) + 3 | – System area                                       | _                                                                                                    |                  | _            |
| (S) + 4            | CH1 Factory default offset value                    | _                                                                                                    | _                | System       |
| (S) + 5            | CH1 Factory default gain value                      | _                                                                                                    | _                | System       |
| (S) + 6            | CH1 User range settings offset value                | _                                                                                                    | _                | System       |
| (S) + 7            | CH1 User range settings gain value                  | _                                                                                                    | _                | System       |
| (S) + 8            | CH1 User range settings resistance offset value (L) |                                                                                                    |                  | -            |
| (S) + 9            | CH1 User range settings resistance offset value (H) |                                                                                                    | —                | System       |
| (S) + 10           | CH1 User range settings resistance gain value (L)   |                                                                                                    |                  | _            |
| (S) + 11           | CH1 User range settings resistance gain value (H)   |                                                                                                    | —                | System       |
| (S) + 12           | CH2 Factory default offset value                    | _                                                                                                    | _                | System       |
| (S) + 13           | CH2 Factory default gain value                      | _                                                                                                    | _                | System       |
| (S) + 14           | CH2 User range settings offset value                | _                                                                                                    | _                | System       |
| (S) + 15           | CH2 User range settings gain value                  | _                                                                                                    | _                | System       |
| (S) + 16           | CH2 User range settings resistance offset value (L) |                                                                                                    |                  |              |
| (S) + 17           | CH2 User range settings resistance offset value (H) |                                                                                                    | _                | System       |
| (S) + 18           | CH2 User range settings resistance gain value (L)   |                                                                                                    |                  | Quatant      |
| (S) + 19           | CH2 User range settings resistance gain value (H)   |                                                                                                    | _                | System       |
| (S) + 20           | CH3 Factory default offset value                    | _                                                                                                    | —                | System       |
| (S) + 21           | CH3 Factory default gain value                      | _                                                                                                    | —                | System       |
| (S) + 22           | CH3 User range settings offset value                | _                                                                                                    | _                | System       |
| (S) + 23           | CH3 User range settings gain value                  | _                                                                                                    | —                | System       |
| (S) + 24           | CH3 User range settings resistance offset value (L) |                                                                                                    |                  | Quatant      |
| (S) + 25           | CH3 User range settings resistance offset value (H) |                                                                                                    | _                | System       |
| (S) + 26           | CH3 User range settings resistance gain value (L)   |                                                                                                    |                  | Quatant      |
| (S) + 27           | CH3 User range settings resistance gain value (H)   |                                                                                                    | _                | System       |
| (S) + 28           | CH4 Factory default offset value                    | —                                                                                                    | —                | System       |
| (S) + 29           | CH4 Factory default gain value                      | —                                                                                                    | _                | System       |
| (S) + 30           | CH4 User range settings offset value                | —                                                                                                    | _                | System       |
| (S) + 31           | CH4 User range settings gain value                  | —                                                                                                    | _                | System       |
| (S) + 32           | CH4 User range settings resistance offset value (L) |                                                                                                    |                  | Queterr      |
| (S) + 33           | CH4 User range settings resistance offset value (H) | 1 –                                                                                                    | —                | System       |

## **APPENDICES**

| Melsec G | series |
|----------|--------|
|----------|--------|

| Table APPX.10 | Control data | (2/2) |
|---------------|--------------|-------|
|---------------|--------------|-------|

| Device   | ltem                                                | Setting data | Setting<br>range | Setting side |
|----------|-----------------------------------------------------|--------------|------------------|--------------|
| (S) + 34 | CH4 User range settings resistance gain value (L)   |              |                  | System       |
| (S) + 35 | CH4 User range settings resistance gain value (H)   |              | _                | System       |
| (S) + 36 | CH5 Factory default offset value                    | _            | —                | System       |
| (S) + 37 | CH5 Factory default gain value                      | —            | -                | System       |
| (S) + 38 | CH5 User range settings offset value                | _            | —                | System       |
| (S) + 39 | CH5 User range settings gain value                  | _            | _                | System       |
| (S) + 40 | CH5 User range settings resistance offset value (L) |              |                  | Quatara      |
| (S) + 41 | CH5 User range settings resistance offset value (H) | 1 —          | _                | System       |
| (S) + 42 | CH5 User range settings resistance gain value (L)   |              |                  | Sustem       |
| (S) + 43 | CH5 User range settings resistance gain value (H)   |              | _                | System       |
| (S) + 44 | CH6 Factory default offset value                    | _            | _                | System       |
| (S) + 45 | CH6 Factory default gain value                      | _            | _                | System       |
| (S) + 46 | CH6 User range settings offset value                | _            | _                | System       |
| (S) + 47 | CH6 User range settings gain value                  | _            | _                | System       |
| (S) + 48 | CH6 User range settings resistance offset value (L) |              |                  | Sustem       |
| (S) + 49 | CH6 User range settings resistance offset value (H) |              | _                | System       |
| (S) + 50 | CH6 User range settings resistance gain value (L)   |              |                  | Quatara      |
| (S) + 51 | CH6 User range settings resistance gain value (H)   | 1 —          | _                | System       |
| (S) + 52 | CH7 Factory default offset value                    | _            | _                | System       |
| (S) + 53 | CH7 Factory default gain value                      | _            | _                | System       |
| (S) + 54 | CH7 User range settings offset value                | _            | _                | System       |
| (S) + 55 | CH7 User range settings gain value                  |              | _                | System       |
| (S) + 56 | CH7 User range settings resistance offset value (L) |              |                  | Quatant      |
| (S) + 57 | CH7 User range settings resistance offset value (H) |              | _                | System       |
| (S) + 58 | CH7 User range settings resistance gain value (L)   |              |                  | Sustem       |
| (S) + 59 | CH7 User range settings resistance gain value (H)   |              | _                | System       |
| (S) + 60 | CH8 Factory default offset value                    |              | —                | System       |
| (S) + 61 | CH8 Factory default gain value                      | _            | -                | System       |
| (S) + 62 | CH8 User range settings offset value                | _            | -                | System       |
| (S) + 63 | CH8 User range settings gain value                  | _            | —                | System       |
| (S) + 64 | CH8 User range settings resistance offset value (L) |              |                  | Quetere      |
| (S) + 65 | CH8 User range settings resistance offset value (H) | 1 —          | _                | System       |
| (S) + 66 | CH8 User range settings resistance gain value (L)   |              |                  | Quetere      |
| (S) + 67 | CH8 User range settings resistance gain value (H)   | 1 —          |                  | System       |

Appendix 1 Dedicated Instructions APPX - 10 Appendix 1.4 G(P).OGSTOR

### (1) Function

- (a) This instruction restores the User range settings offset/gain values stored in the CPU module to the Q68RD3-G.
- (b) There are two types of interlock signals for the G(P).OGSTOR instruction: the completion device (D) and the completion status indication device (D)+1.
  - Completion device Turns ON in the END processing of the scan where the G(P).OGSTOR instruction is completed, and turns OFF in the next END processing.
  - Completion status indication device Turns ON and OFF depending on the completion status of the G(P).OGSTOR instruction.

Normal completion : Remains OFF.

Error completion : Turns ON in the END processing of the scan where the G(P).OGLOAD instruction is completed, and turns OFF in the next END processing.

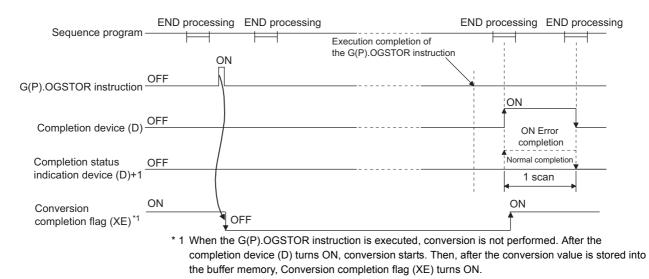

(c) When the offset/gain values are restored, the reference accuracy falls to about less than 1/3 times of the previous accuracy.

### (2) Operation error

An error occurs in any of the following cases and the corresponding error code is stored into the completion status area (S)+1.

| Error code | Description                                                         |
|------------|---------------------------------------------------------------------|
| 161        | The G(P).OGSTOR instruction was executed in the offset/gain setting |
| 101        | mode.                                                               |
| 162        | The G(P).OGSTOR instruction was executed consecutively.             |
|            | The G(P).OGSTOR instruction was executed for the model that         |
| 163        | differs from the model for which the G(P).OGLOAD instruction had    |
|            | been executed.                                                      |

#### Table APPX.11 List of errors

### (3) Program example

In this program example, when M11 turns ON, the offset/gain values are restored to the Q68RD3-G mounted in the position of I/O number X/Y10 to X/Y1F.

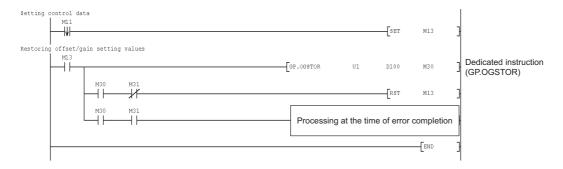

APPENDICES

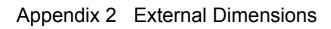

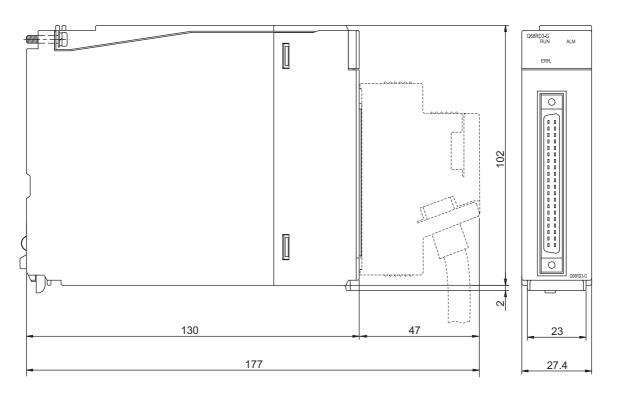

Unit: mm

# INDEX

## [A]

| ALM LED                        | 4-4  |
|--------------------------------|------|
| Auto refresh setting           | 5-17 |
| Averaging processing           | 3-5  |
| Averaging processing selection | 3-35 |

## [B]

| Buffer memory 3-24 |
|--------------------|
|--------------------|

## [C]

| Channel change completion flag 3-20<br>Channel change request 3-23 |
|--------------------------------------------------------------------|
| Connector/terminal block converter module 4-8                      |
| Conversion accuracy                                                |
| Conversion completion flag 3-21,3-32                               |
| Conversion enable/disable function                                 |
| Conversion enable/disable setting                                  |
| Conversion setting for disconnection detection 3-47                |
| Conversion setting for disconnection detection                     |
| function 3-3,3-9                                                   |
| Conversion setting value for disconnection detection               |
|                                                                    |
| Count average 3-5                                                  |

## [D]

| Dedicated instructions           | APPX-1 |
|----------------------------------|--------|
| Disconnection detection flag     | 3-39   |
| Disconnection detection function | 3-3    |
| Disconnection detection signal   | 3-20   |
| Down scale                       |        |

## [E]

| EMC and Low Voltage Directives | A-13,4-6 |
|--------------------------------|----------|
| Error clear request            | 3-23     |
| Error code                     | 3-34     |
| Error Code List                | 8-1      |
| Error flag                     | 3-22     |
| ERR. LED                       | 4-4      |
| External dimensions            | APPX-13  |
| External wiring                | 4-7      |

### [F]

| Factory default offset/gain values, user range settings |
|---------------------------------------------------------|
| offset/gain values, user range settings resistance      |
| offset/gain values                                      |

## [G]

| GX Configurator-TI | 2-2,5-1 |
|--------------------|---------|
| GX Developer       | 2-2     |
| G(P).OFFGAN        | APPX-2  |
| G(P).OGLOAD        |         |
| G(P).OGSTOR        |         |

## [H]

| Handling Precautions | . 4-1 |
|----------------------|-------|
| H/W Information      | . 8-7 |

## [I]

| Initial setting                            | 5-15 |
|--------------------------------------------|------|
| Installing and uninstalling                | 5-3  |
| Intelligent function module parameters     |      |
| Intelligent function module switch setting | 4-9  |
| I/O Signals                                | 3-17 |

## [M]

| Measured temperature value | 3-33 |
|----------------------------|------|
| Measurement range setting  | 4-9  |
| Mode switching setting     | 3-46 |
| Module fixing bracket      | 4-2  |
| Module ready               | 3-18 |
| Monitor/test               | 5-19 |
| Moving average             | 3-6  |

### [0]

| Offset/gain setting                         | . 4-11,5-19 |
|---------------------------------------------|-------------|
| Offset/gain setting mode                    |             |
| Offset/gain setting mode status flag        |             |
| Offset/gain temperature setting values      | 3-37        |
| Online module change                        | 7-1         |
| Operating condition setting request         | 3-22        |
| Operating environment                       | 5-6         |
| Operation condition setting completion flag | 3-18        |

## [P]

| Part names<br>Primary delay filter        |      |
|-------------------------------------------|------|
| Procedures and Settings before System Ope |      |
| · · · · · · · · · · · · · · · · · · ·     |      |
| Process alarm                             |      |
| Process alarm upper/lower limit values    | 3-44 |
| Programming                               | 6-1  |

## [Q]

| QCPU (Q mode) | A-14 |
|---------------|------|
| Q68RD3-G      | A-14 |

## [R]

| Rate alarm                                       | 3-13    |
|--------------------------------------------------|---------|
| Rate alarm upper/lower limit values              | 3-45    |
| Rate alarm warning detection period              | 3-45    |
| Read from PLC                                    | 5-14    |
| RTD type selection function, Range switching for | unction |
|                                                  | 3-3     |
| RUN LED                                          | 4-4     |

## [S]

| Sampling processing                    | 3-5  |
|----------------------------------------|------|
| Scaling function                       | 3-3  |
| Scaling range upper/lower limit values | 3-43 |
| Scaling valid/invalid setting          | 3-42 |
| Scaling value                          | 3-41 |
| Scaling width upper/lower limit values | 3-43 |
| Setting range                          | 3-34 |
|                                        |      |

## [T]

| Temperature conversion function                 | 3-3     |  |
|-------------------------------------------------|---------|--|
| Temperature conversion system                   | 3-3,3-4 |  |
| Text files                                      | 5-10    |  |
| Time average                                    | 3-5     |  |
| Time/count/moving average/time constant setting |         |  |
|                                                 | 3-31    |  |
| Troubleshooting                                 | 8-3     |  |

### [U]

| Up scale                 | .A-14,3-9 |
|--------------------------|-----------|
| User range write request | 3-23      |

## [W]

| Warning output enable/disable setting | 3-37     |
|---------------------------------------|----------|
| Warning output flag                   | 3-38     |
| Warning output function               | 3-3,3-11 |
| Warning output signal                 | 3-20     |
| Wiring precautions                    | 4-6      |
| Write to PLC                          | 5-14     |

# WARRANTY

Please confirm the following product warranty details before using this product.

#### 1. Gratis Warranty Term and Gratis Warranty Range

If any faults or defects (hereinafter "Failure") found to be the responsibility of Mitsubishi occurs during use of the product within the gratis warranty term, the product shall be repaired at no cost via the sales representative or Mitsubishi Service Company.

However, if repairs are required onsite at domestic or overseas location, expenses to send an engineer will be solely at the customer's discretion. Mitsubishi shall not be held responsible for any re-commissioning, maintenance, or testing on-site that involves replacement of the failed module.

#### [Gratis Warranty Term]

The gratis warranty term of the product shall be for one year after the date of purchase or delivery to a designated place. Note that after manufacture and shipment from Mitsubishi, the maximum distribution period shall be six (6) months, and the longest gratis warranty term after manufacturing shall be eighteen (18) months. The gratis warranty term of repair parts shall not exceed the gratis warranty term before repairs.

[Gratis Warranty Range]

- (1) The range shall be limited to normal use within the usage state, usage methods and usage environment, etc., which follow the conditions and precautions, etc., given in the instruction manual, user's manual and caution labels on the product.
- (2) Even within the gratis warranty term, repairs shall be charged for in the following cases.
  - 1. Failure occurring from inappropriate storage or handling, carelessness or negligence by the user. Failure caused by the user's hardware or software design.
  - 2. Failure caused by unapproved modifications, etc., to the product by the user.
  - 3. When the Mitsubishi product is assembled into a user's device, Failure that could have been avoided if functions or structures, judged as necessary in the legal safety measures the user's device is subject to or as necessary by industry standards, had been provided.
  - 4. Failure that could have been avoided if consumable parts (battery, backlight, fuse, etc.) designated in the instruction manual had been correctly serviced or replaced.
  - 5. Failure caused by external irresistible forces such as fires or abnormal voltages, and Failure caused by force majeure such as earthquakes, lightning, wind and water damage.
  - 6. Failure caused by reasons unpredictable by scientific technology standards at time of shipment from Mitsubishi.
  - 7. Any other failure found not to be the responsibility of Mitsubishi or that admitted not to be so by the user.

#### 2. Onerous repair term after discontinuation of production

- (1) Mitsubishi shall accept onerous product repairs for seven (7) years after production of the product is discontinued. Discontinuation of production shall be notified with Mitsubishi Technical Bulletins, etc.
- (2) Product supply (including repair parts) is not available after production is discontinued.

#### 3. Overseas service

Overseas, repairs shall be accepted by Mitsubishi's local overseas FA Center. Note that the repair conditions at each FA Center may differ.

#### 4. Exclusion of loss in opportunity and secondary loss from warranty liability

Regardless of the gratis warranty term, Mitsubishi shall not be liable for compensation to:

- (1) Damages caused by any cause found not to be the responsibility of Mitsubishi.
- (2) Loss in opportunity, lost profits incurred to the user by Failures of Mitsubishi products.
- (3) Special damages and secondary damages whether foreseeable or not, compensation for accidents, and compensation for damages to products other than Mitsubishi products.
- (4) Replacement by the user, maintenance of on-site equipment, start-up test run and other tasks.

#### 5. Changes in product specifications

The specifications given in the catalogs, manuals or technical documents are subject to change without prior notice.

Microsoft, Windows, Windows Vista, Windows NT, Windows XP, Windows Server, Visio, Excel, PowerPoint, Visual Basic, Visual C++, and Access are either registered trademarks or trademarks of Microsoft Corporation in the United States, Japan, and other countries.

Intel, Pentium, and Celeron are either registered trademarks or trademarks of Intel Corporation in the United States and other countries.

Ethernet is a trademark of Xerox Corp.

All other company names and product names used in this manual are either trademarks or registered trademarks of their respective companies.

 SH(NA)-080722ENG-E(1606)MEE

 MODEL:
 Q68RD3-G-U-SY-E

 MODEL CODE:
 13JZ06

# MITSUBISHI ELECTRIC CORPORATION

HEAD OFFICE : TOKYO BUILDING, 2-7-3 MARUNOUCHI, CHIYODA-KU, TOKYO 100-8310, JAPAN NAGOYA WORKS : 1-14 , YADA-MINAMI 5-CHOME , HIGASHI-KU, NAGOYA , JAPAN

When exported from Japan, this manual does not require application to the Ministry of Economy, Trade and Industry for service transaction permission.

Specifications subject to change without notice.